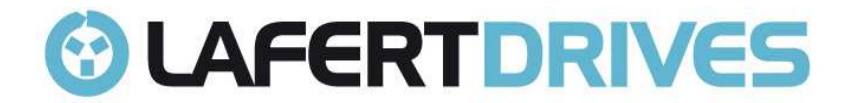

# **CANOPEN MANUAL LAFERT**

# **& LAFERTGROUP**

**Release 1.9a Date 21/02/2023** 

Lafert - CANOpen Manual

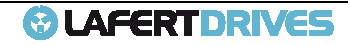

Pag. 1/262

This page has been intentionally left blank

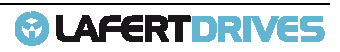

## **INDEX:**

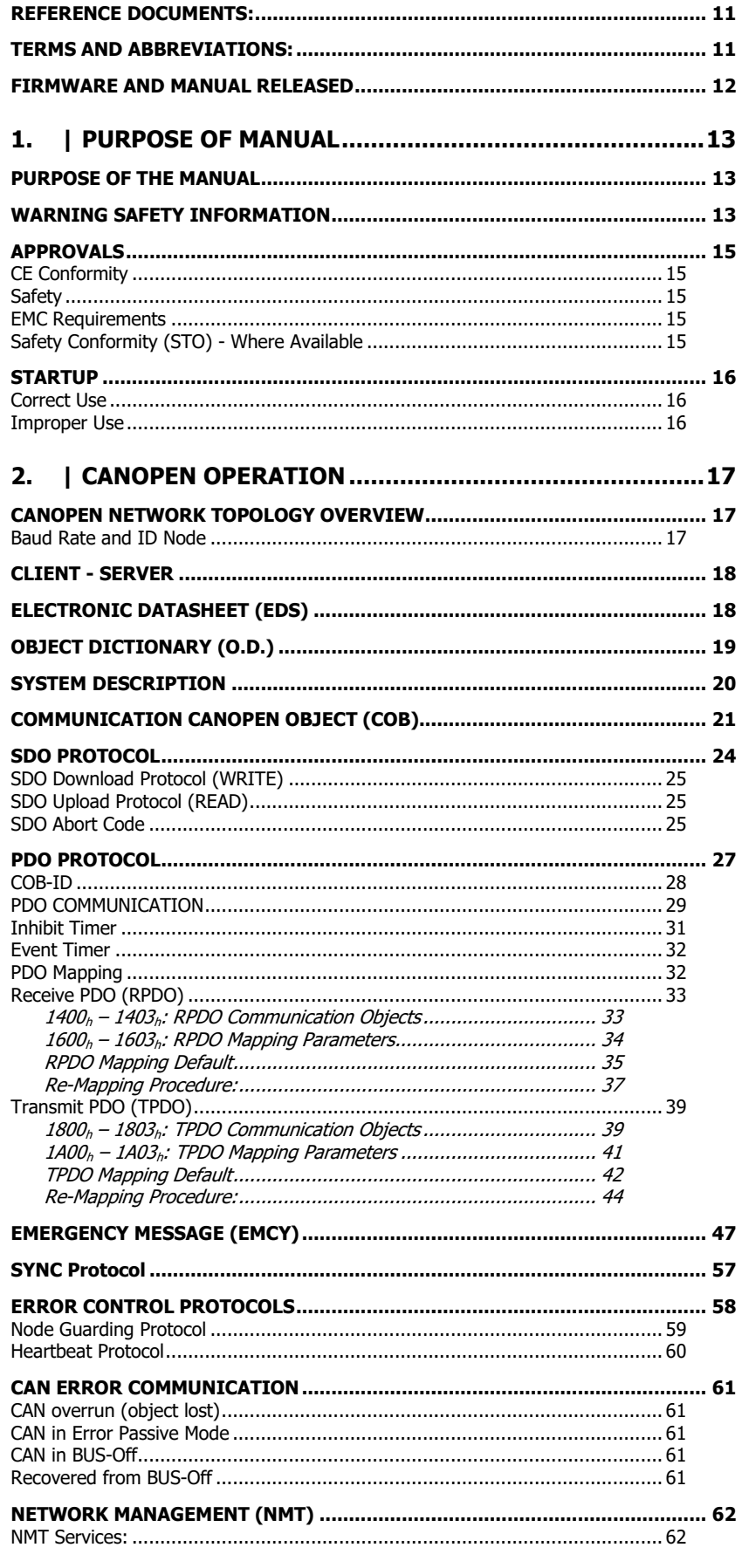

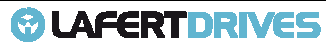

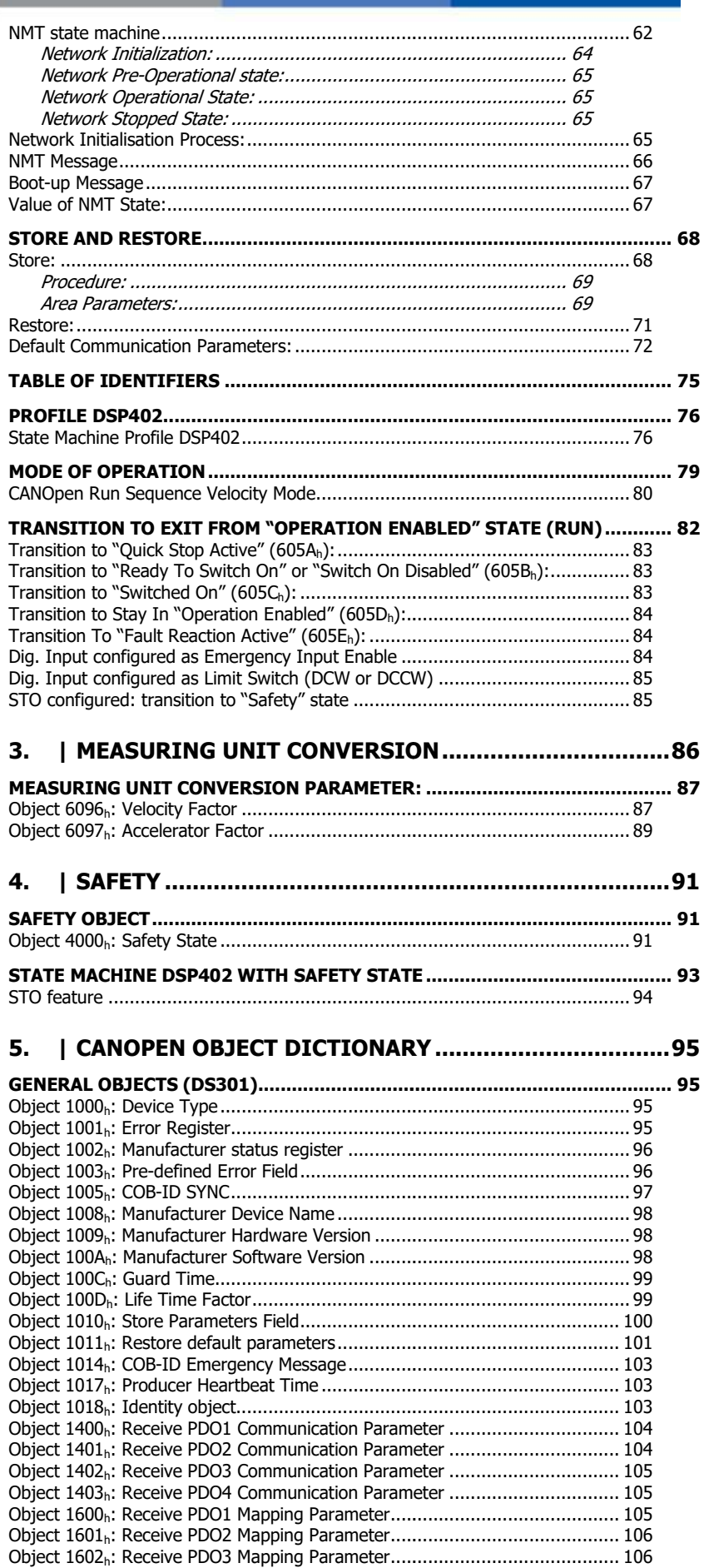

**©LAFERTDRIVES** 

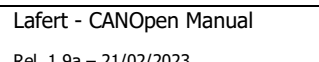

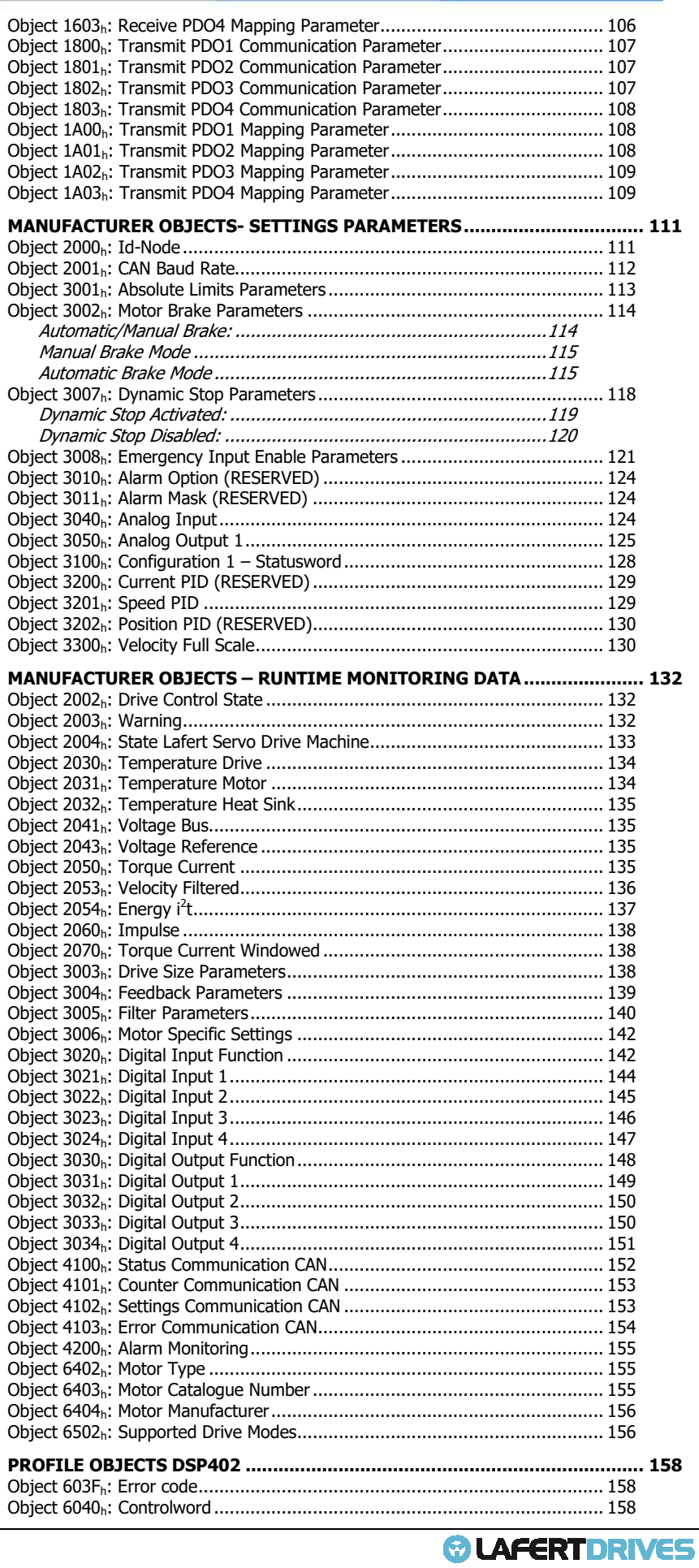

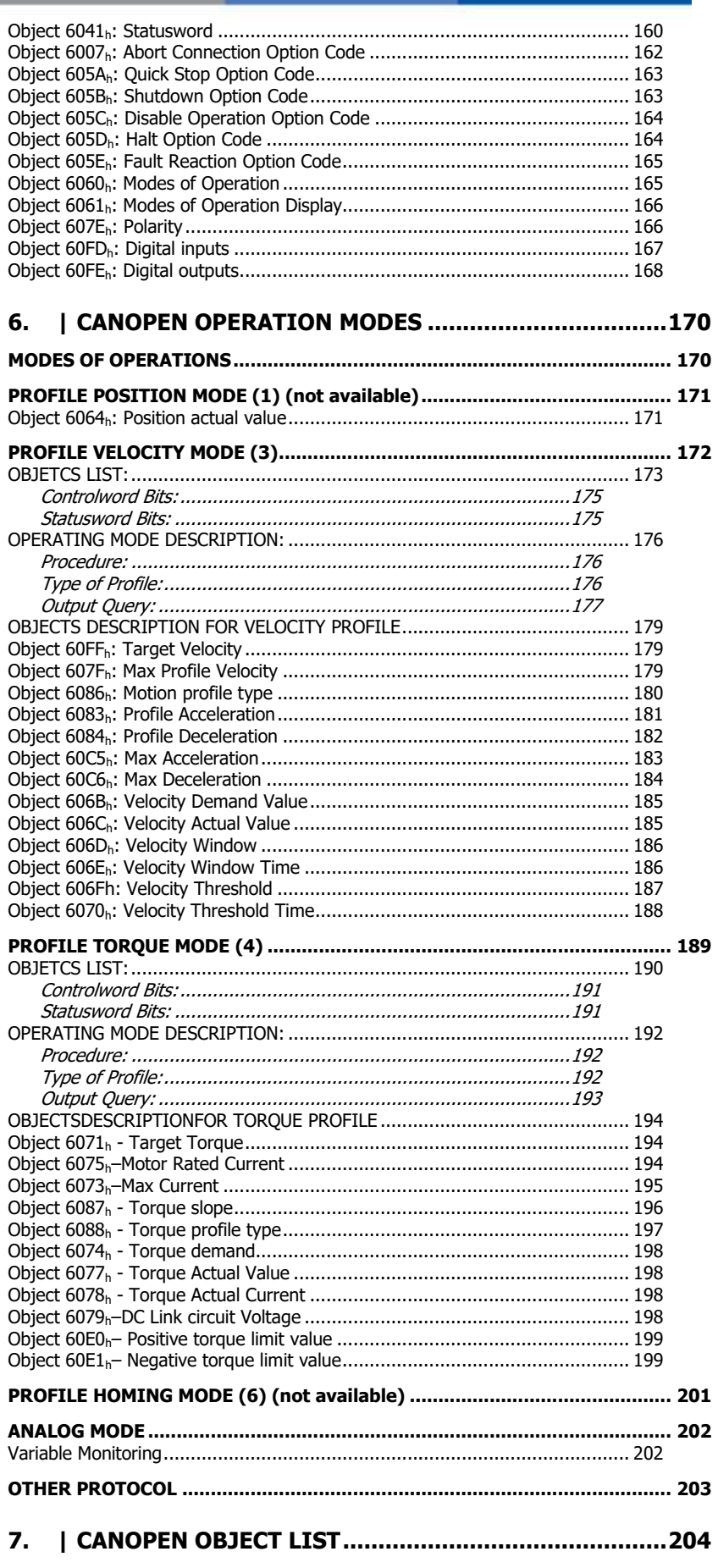

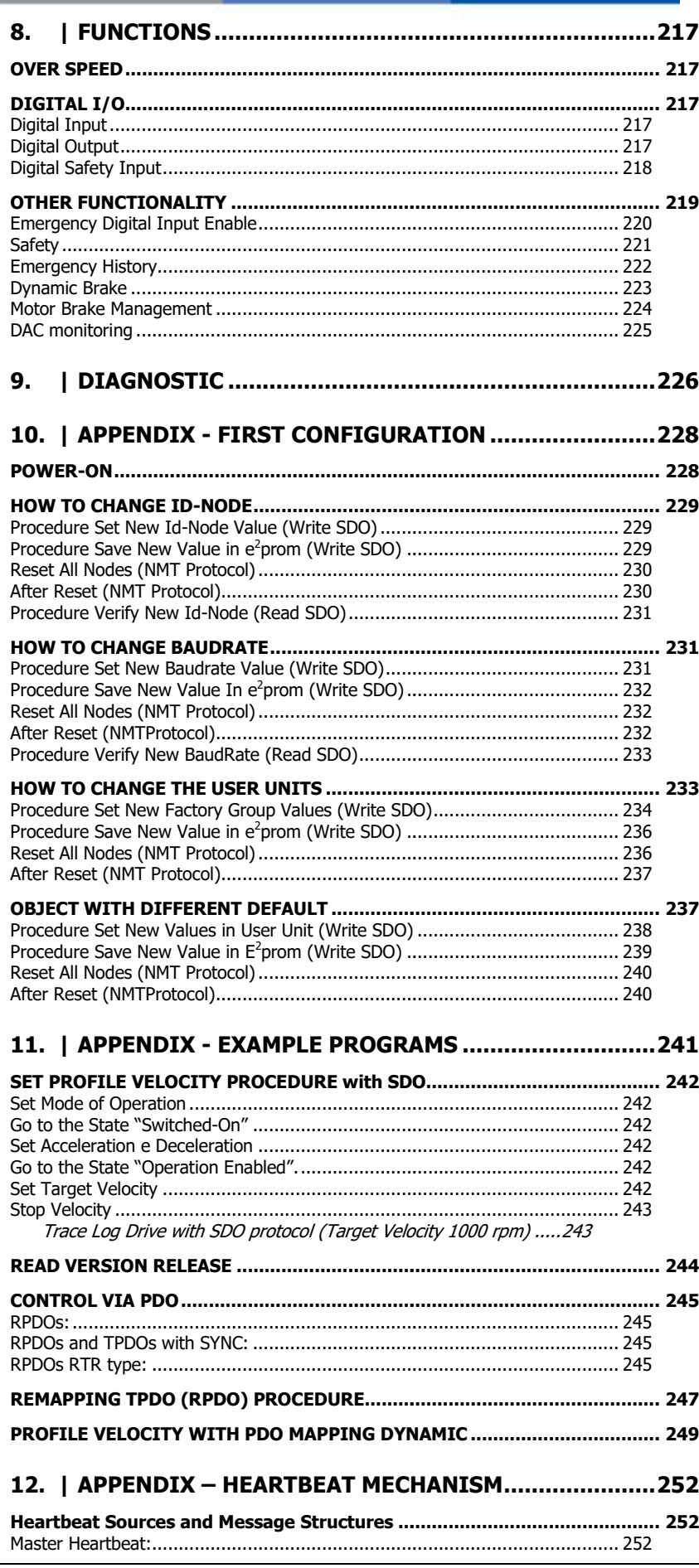

**©LAFERTDRIVES** 

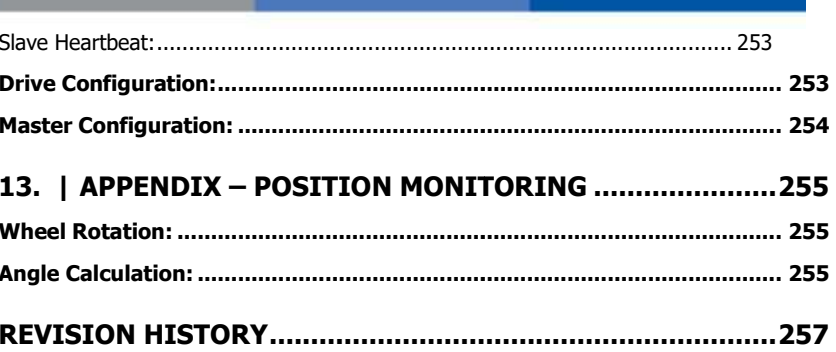

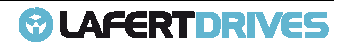

## **FIGURES:**

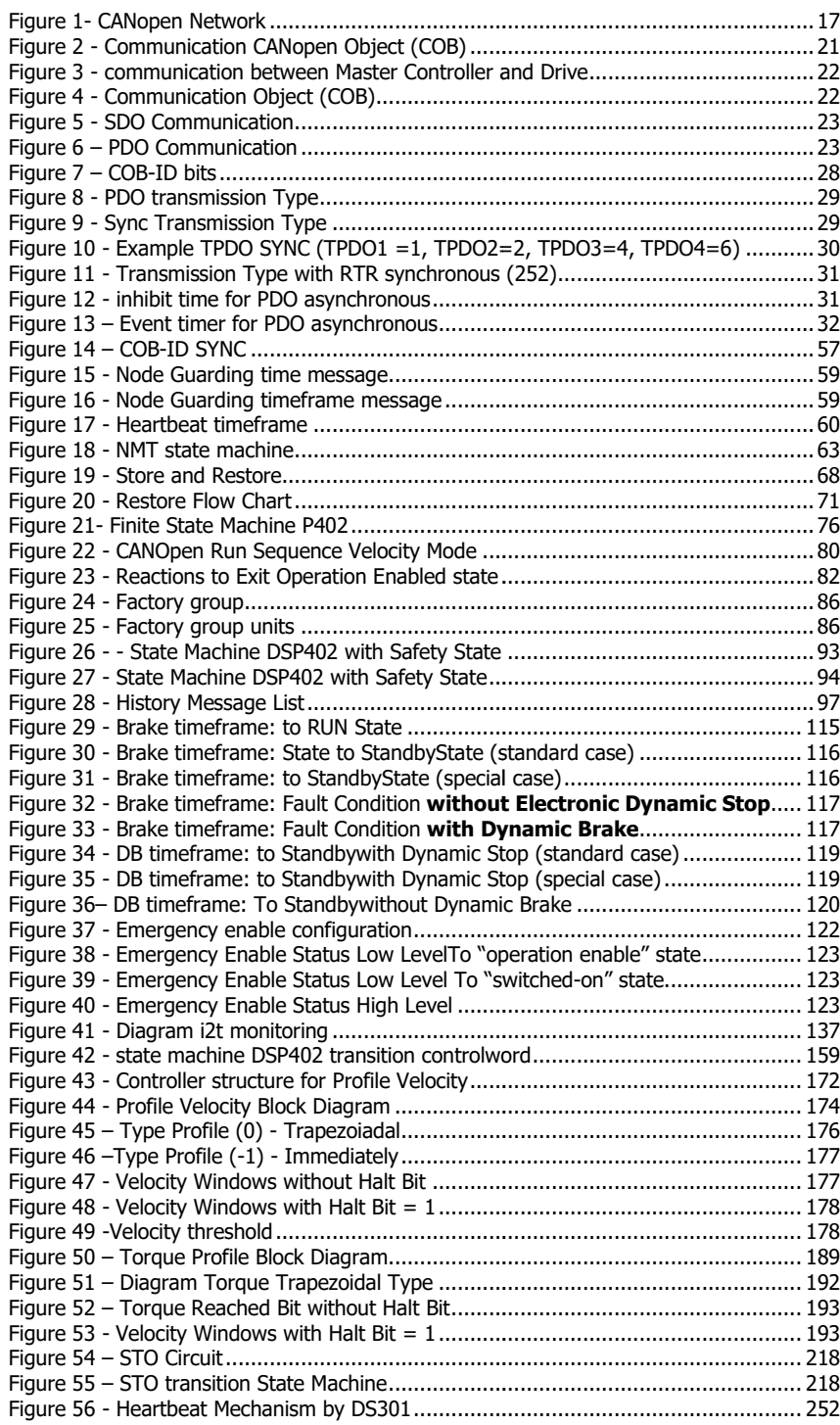

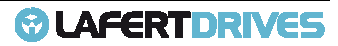

## **TABLES:**

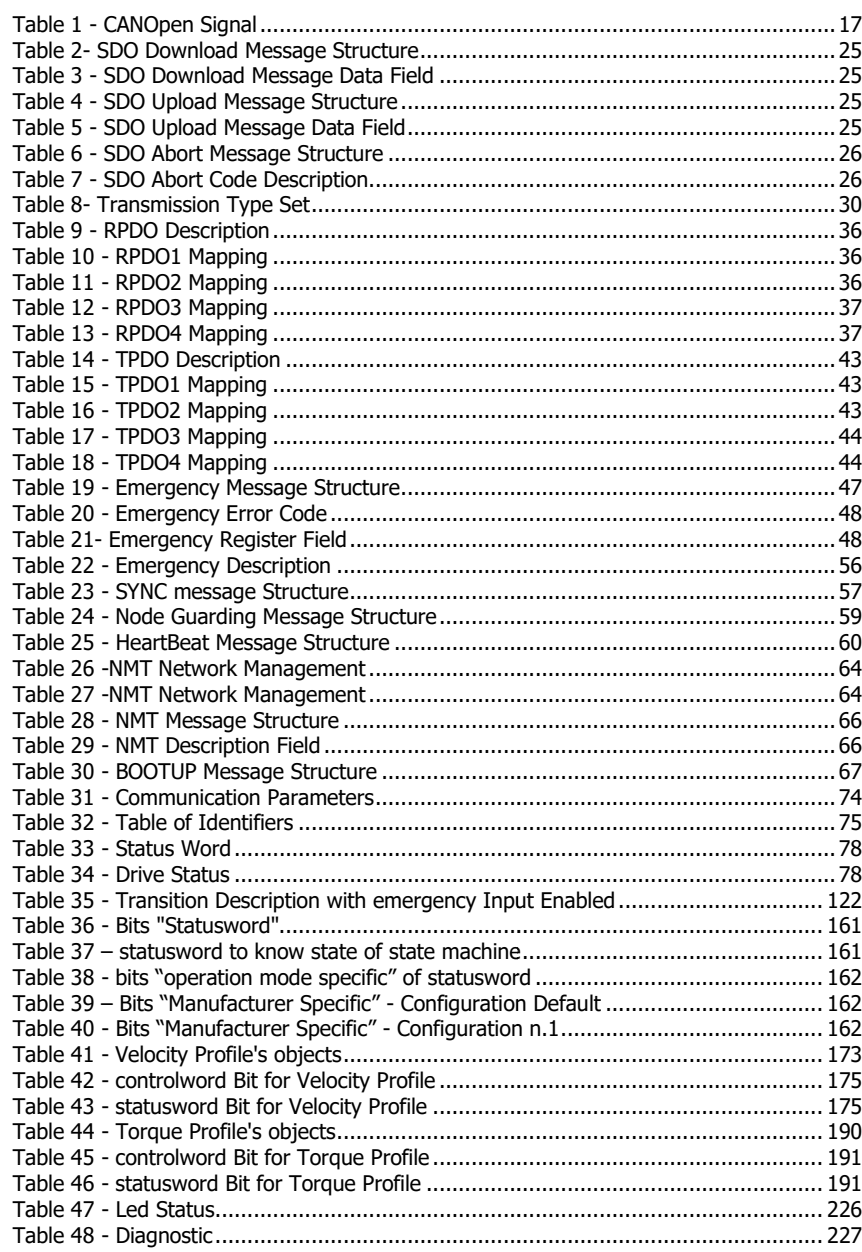

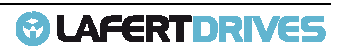

#### **REFERENCE DOCUMENTS:**

- Lafert User Guide
- CiA 301 (310\_1v01010005\_cor.pdf)<br>- CiA 402 (CiA® 402 Draft Standard F
- CiA 402 (CiA® 402 Draft Standard Proposal.pdf)

#### **TERMS AND ABBREVIATIONS ABBREVIATIONS:**

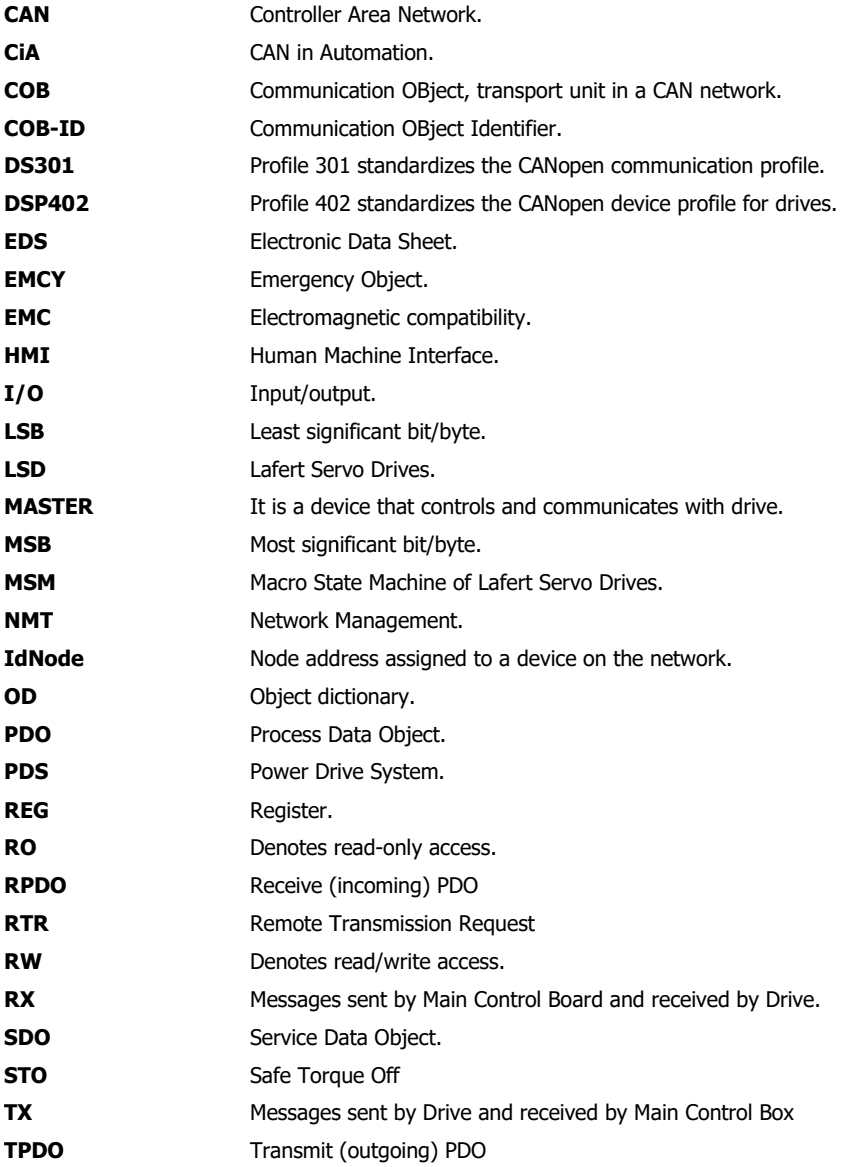

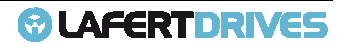

## **FIRMWARE AND MANUAL RELEASE RELEASED**

This table shows the correlation between firmware and CANopen Manual.

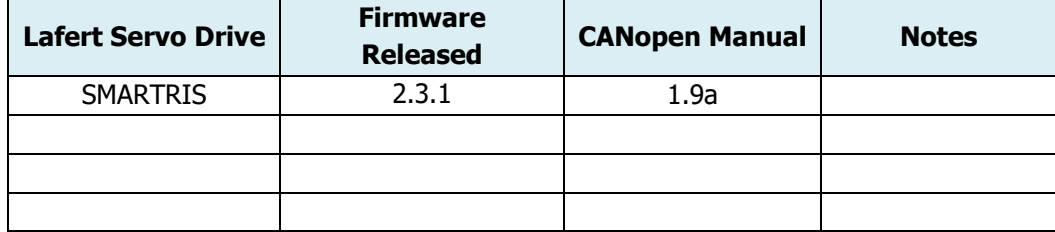

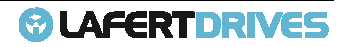

## 1. | PURPOSE OF MANUAL

## **PURPOSE OF THE MANUAL**

This operating guide provides information for safe installation and commissioning of the Drive.

Read and follow the instructions to use the Lafert Drive safely and professionallyand pay attention to the safety instructions and general warnings.

Always keep this operating guide available with the Drive.

This operating guide provides information for safe installation and commissioning of the Lafert Drive Drive:read carefully the entire guide before installing and using the equipment.

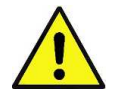

#### **Caution**

**The operating guide is intended for use by qualified personnel. THIS MANUAL IS ONLY FOR THE CANOPEN ON LAFERT DRIVE**

This guide is delivered subject to the following conditions and restrictions:

- This guide contains proprietary information belonging to Lafert Spa.
- Such information is supplied solely for the purpose of assisting users of Lafert servo drives in implementing CANopen networking.
- If the text and graphics included in this manual are for the purpose of illustration and reference only. The specifications on which they are based are subject to change without notice.
- Information in this document is subject to change without notice. Corporate and individual names and data used in examples herein are fictitious unless otherwise noted.

This manual is regularly reviewed and updated. All suggestions for improvement are welcome.

### **WARNING SAFETY INFORMATION**

In order to achieve the optimum, safe operation of the Drive, it is imperative that you implement the safety procedures included in this installation guide. This information is provided to protect you and to keep your work area safe when operating the Drive and accompanying equipment. ormation for safe installation and commissioning of the Drive.<br>
to use the Lafert Drive safely and professionallyand pay at<br>
available with the Drive.<br>
Available with the Drive.<br>
formation for safe installation and commiss

Safety Instructions: for the electrical installation, the ESD instructions must be observed.

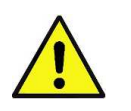

#### **Caution**

- The Systems that are electrically connected must be properly secured so they cannot be switched back on and warnings signs must be put up.
	- Before start-up, it must be checked that the wiring is correct and is free of mechanical damages. Only drive

Lafert - CANOpen Manual

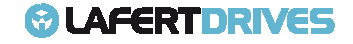

with wiring in perfect condition may be enabled to operation.

- Incorrect voltage, reverse polarity and defective wiring can damage the drive.
- Do not connect or disconnect electric cables while the equipment is powered or running.
- The operator is responsible for keeping the safety installations in perfect working order, conforming to prevailing laws and standards.

Please read these chapters carefully before you begin the installation process.

The Lafert Drive contains electrostatic-sensitive components that can be damaged if handled incorrectly. To prevent any electrostatic damage, avoid contact with highly insulating materials, such as plastic film and synthetic fabrics. Place the product on a conductive surface and ground yourself in order to discharge any possible static electricity build-up.

To avoid any potential hazards that may cause severe personal injury or damage to the product during operation, keep all covers and cabinet doors shut.

#### **The following safety symbols are used in this manual:**

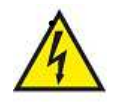

#### • **Warning**

This information is needed to avoid a safety hazard, which might cause bodily injury or death as a result of incorrect operation:

- To avoid electric arcing and hazards to personnel and electrical contacts, never connect/disconnect the servo drive while the power source is on.
- Power cables can carry a high voltage, even when the motor is not in motion. Disconnect the Lafert Drive from all voltage sources before servicing.
- After shutting off the power and removing the power source from your equipment, wait at least 1 minute before touching or disconnecting parts of the equipment that are normally loaded with electrical charges (such as capacitors or contacts). Measuring the electrical contact points with a meter, before touching the equipment, is recommended.

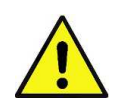

#### **Caution**

This information is necessary to prevent bodily injury, damage to the product or to other equipment:

- The maximum DC power supply connected to the instrument must comply with the parameters outlined in this guide.
- When connecting the Lafert Drive to an approved control supply, connect it through a line that is separated from hazardous live voltages using reinforced or double insulation in accordance with approved safety standards.
- Before switching on the Drive, verify that all safety precautions have been observed and that the installation procedures in this manual have been followed.
- Make sure that the Safe Torque Off is operational.
- If a fire breaks out, do not direct the water extinguishers near the equipment to put out the flames.

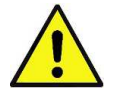

#### **Important**

Identifies information that is critical for successful application and understanding of the product.

Safety measures must be taken both for people and machines, in compliance with Standards and local conditions.

Lafert - CANOpen Manual Rel. 1.9a – 21/02/2023

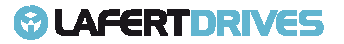

## **APPROVALS**

#### **CE Conformity**

TheLafert Drive was tested in authorized testing laboratories in accordance with the requirements of this documentation. g laboratories in accordance with the requirements of this<br>ng **EC Directives:**<br>14/30/EU)<br>er drive systems - Part 5-1: Safety requirements - Electrical,

The Lafert Drive is in conformity with the following **EC Directives:** 

- Low Voltage Directive (2014/35/EC)
- **Electromagnetic Compatibility (EMC) (2014/30/EU)**
- RoHS Directive (*2011/65/EU*)
- WEEE Directive (2012/19/UE)

#### **Safety**

**EN 61800-5-1** Adjustable speed electrical power drive systems - Part 5-1: Safety requirements thermal and energy.

#### **EMC Requirements**

In terms of emission and immunity, the Lafert Drive fulfills the requirement for the category category "second environment" (industrial environment).

**EN 61800-3** - Adjustable speed electrical power drive systems - Part 3: EMC requirements and specific test methods.

#### **Safety Conformity (STO) - Where Available**

The Lafert Drive provides a two-channel, functionally safe STO function (Safe Torque Off). The function disables the PWM and the drive can be switched safely to torque OFF.

The circuit design has been tested and subsequently assessed by TÜV Süd. According to that the circuit design used for the "Safe Tor is suitable for meeting the requirements for .... in accordance with channel, functionally safe STO function (Safe Torque (<br>and the drive can be switched safely to torque OFF.<br>ted and subsequently assessed by TÜV Süd. Accordin<br>'Safe Torque Off" safety function in the Lafert Drive that assessment,

- **EN61508** Functional safety of electrical/electronic/programmable safety-related systems
- **EN61508** Functional safety of electrical/electronic/programmable safety-related systems<br>• **EN61800-5-2** and category ... Adjustable speed electrical power drive systems Part 5-2: Safety requirements – Functional
- **EN ISO 13849-1:2015** Safety of machinery Safety-related parts of control systems Part 1: General principles for design design.

The subsystems (Lafert Drive) are fully described in terms of safety by the following characteristics:<br>
EN 13849-1 EN 61508 PFHD [1/h]

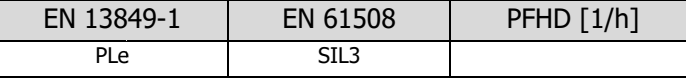

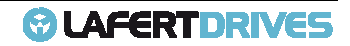

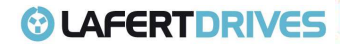

#### **STARTUP**

Startup is prohibited within the scope of the EC directives until it has been determined that the machine/system in which this Lafert Drive is installed corresponds to the regulations within these directives.

#### **Correct Use**

The Lafert Drive is intended for operation of permanent magnet synchronous servomotors with compatible feedback systems in stationary machines and systems.

Installation of the Lafert Drive is only approved in industrial environments. For use in residential areas, additional EMC measures are necessary. The user must prepare a hazard analysis of the final product.

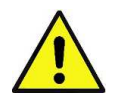

**Caution** 

**Other uses must first be approved by the manufacturer.**

#### **Improper Use**

The Lafert Drive is not suitable for operation of motors other than synchronous servo motors or motors with non-compatible feedback systems.

In addition, the following applications are expected from intended use.

The installation of drives in areas at risk, where inflammable substances or combustible vapors or powders are present, could trigger fire outbreaks or explosions. As such, install the drives far away from said areas at risk, even if they are used with motors fit for use under these conditions.

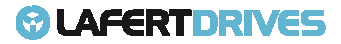

## 2. | CANOPEN OPERATION

CANopen is a communication protocol and device profile specification for embedded systems used in automation.

The CANopen standard uses an addressing scheme, several small communication protocols and an application layer defined by a device profile.

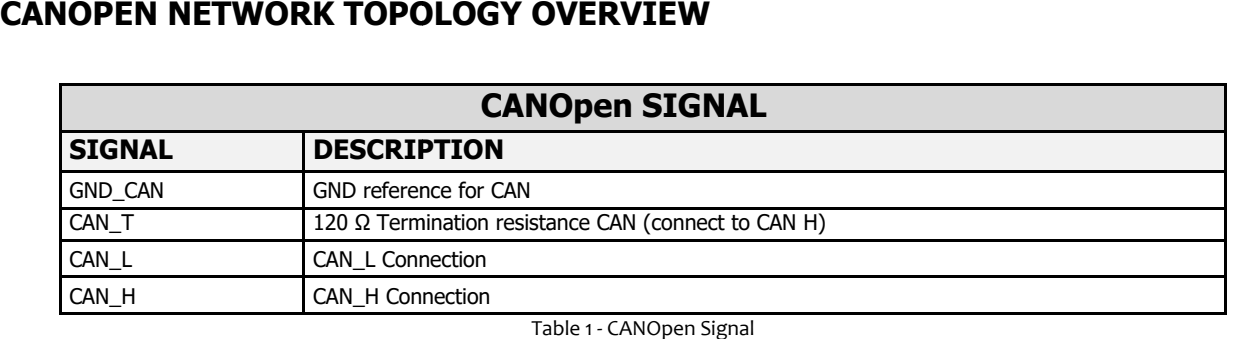

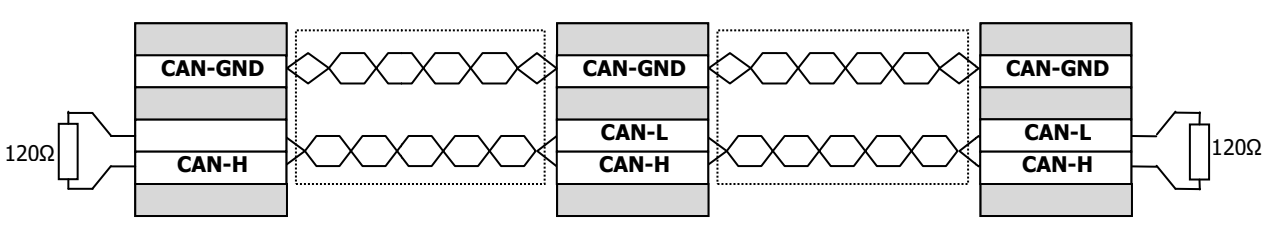

Figure 1- CANopen Network

All nodes of a network are principally connected in series, so that the CAN cable is looped through all controllers. The two ends of the CAN cables have to be terminated by a resistor of  $120\Omega + -5\%$ .

For further information refer to the Controller Area Network protocol specification, Ver. 2.0, Robert Bosch GmbH, 1991.

#### **Baud Rate and ID Node**

Compliance with the directives CiA DS301 v4.02 and DSP402 v2.0

- Baudrate set by a CANOpen object (default: 1000Kb)
- Id-Node set by software (default value: ID 1)

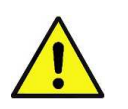

#### **Caution**

When there are more than one drives in the same bus CAN it is mandatory to have different Id-nodes.

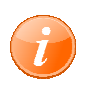

#### **information**

Referring to "APPENDIX" chapter to know the "How to change Id-Node" and "How to change BaudRate"

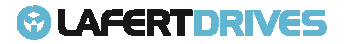

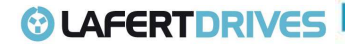

### **CLIENT - SERVER**

A CAN master (or client) is a controller that makes requests to nodes to respond to its commands. A CAN slave (or server) responds to the commands issued by the CAN master. The CAN protocol permits both single-master and multiple-master networks.

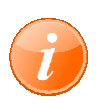

#### **Information**

The Lafert Servo Drive is the SLAVE and the machine controller or PLC is the MASTER.

Every servo drive has a unique ID in the range [1…127]. The network master does not require an ID. As a slave, the servo drive never sends an unrequested message, other than emergencies. The drive responds only to messages addressed to its ID or to broadcast messages, which have an ID of 0. All messages sent by a servo drive are marked with its own ID. master networks.<br>Prive is the SLAVE and the machine controller or PLC is the MASTER.<br>The MASTER.<br>Than emergencies. The drive never sends an unrequested message, other than emergencies. The drive

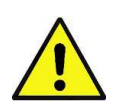

## **Caution**

If two servo drives have been assigned the same ID, the CAN network may crash.

## **ELECTRONIC DATASHEET ( SHEET (EDS)**

The EDS file is the standardized format for the description of devices.

It contains information about:

- File properties (name, version, release date, …)
- General device information (manufacturer name and code)
- Device name and type, version
- Supported baud rates and boot-up options
- Description of supported objects and attributes

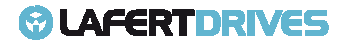

## **© LAFERTDRIVES**

## **OBJECT DICTIONARY (O.D.)**

The most important part of a device profile is the Object Dictionary description. The Object Dictionary is essentially a grouping of objects accessible via the network in an ordered pre-defined fashion. Each object within the dictionary is addressed using a 16 16-bit index.

The general structure of the object dictionary is as follows:

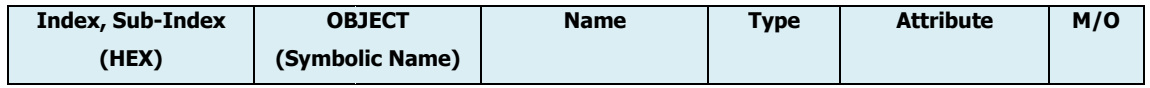

- **Index, Sub-Index:** The Index column denotes the objects position within the Object Dictionary. This acts as a kind of address to reference the desired data field. The sub sub-index is not specified here. The sub-index is used to reference data fields within a complex object such as an array or record.
- **Object:** The Object column contains the Object Name and is used to denote what kind of object is at that particular index within the Object Dictionary.
- **Name:** The name column provides a simple textual description of the function of that particular object.
- **Type:** The type column gives information as to the type of the object. E E.g.: Boolean, Floating number, Unsigned Integer, Signed Integer etc.
- **Attribute:** The Attribute column defines the access rights for a particular object. E.g.: rw (read and write access), wo (write only), ro (read only), Const (read only and value is constant).
- **M/O:** The M/O column defines whether the object is **M**andatory or **O**ptional

The standard object dictionary is as shown below: tandard

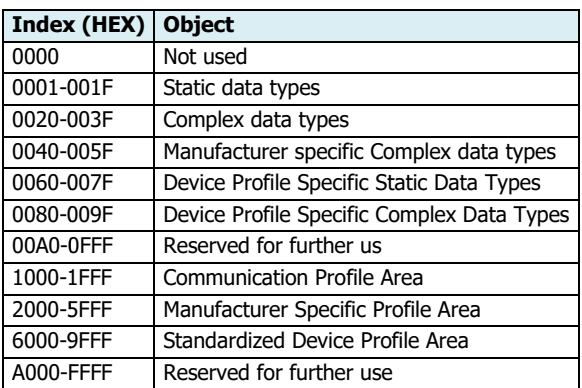

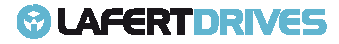

## **© LAFERTDRIVES**

### **SYSTEM DESCRIPTION**

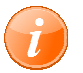

#### **information**

Compliance with the directives CiA DS301 v4.02 and DSP402 v2.0

- **Identity objects:** Identity including vendor ID, product code, revision number and serial number. BaudRate set by a CANOpen (default: 1000Kb), Id-Node set by CANOpen object (default: Id node is 1)
- **Service Data Object (SDO):** SDO messages are used for reading and writing access to all entries of the object dictionary. SDOs are used for device configuration in the first place.
- **Process Data Object (PDO):** The real-time data transfer of target position, target velocity and definitions input and output is performed by PDO messages. Data is transmitted within four TPDO's put (transmit PDO) and each with a maximum 8 byte wide data block. There are a static map with 4 TPDO and 4 RPDO. 00Kb), Id-Node set by CANOpen object (default: Id node is 1)<br>sages are used for reading and writing access to all entries of<br>device configuration in the first place.<br>time data transfer of target position, target velocity a
- **Network Management (NMT):** The NMT state machine defines the communication CANopen device.
- **Emergency object:** Emergency messages are triggered by the occurrence of a device internal fatal error situation and are transmitted from the application device concerned to the other devices with highest priority. This makes them suitable for interrupting type error alerts.
- highest priority. This makes them suitable for interrupting type error alerts.<br>• **Sync Message:** The SYNC protocol enables synchronous network behaviour.
- **Node-Guard Protocol:** Cyclic querying of the node state by the NMT Master Controller. The NMT Master Controller sends messages to the CANopen slaves that then respond within a defined time.
- **Heartbeat Function Protocol:** Automatic transmission of a heartbeat message by the network nodes. A heartbeat message is sent to the bus in millisecond intervals. Heartbeats are useful for detectin detecting the presence or absence of a node on the network.
- **Event timer:** the event-timer enables a periodical transmission of the PDO. But have in mind, the event-timer is a local timer and not synchronized with the other CANopen device in the network. timer: the event-timer enables a periodical transmission of the PDO. But have in mind, timer is a local timer and not synchronized with the other CANopen device in the networ and Restore Parameters: Parameters save on non
- **Store and Restore Parameters:** Parameters save on non volatile memory (communication, manufacturer and device profile).
- **Input/Output:** the digital input and output are defined by object Enable input (a low level put the Drive in Standby mode, Switch on disabled)
- **State machine:** The device control is performed by a state machine according to DSP402 **.**
- **Modes of operation:** Different operation modes are available with the CiA 402 profile. Also, the drive supports the manufacture operation mode where the drive is to control with hardware interface

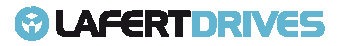

## **COMMUNICATION CANOPEN OBJECT (COB)**

The communication objects are standardized with the DS301 CANopen communication profile. The objects can be classified into 4 groups according to their tasks.

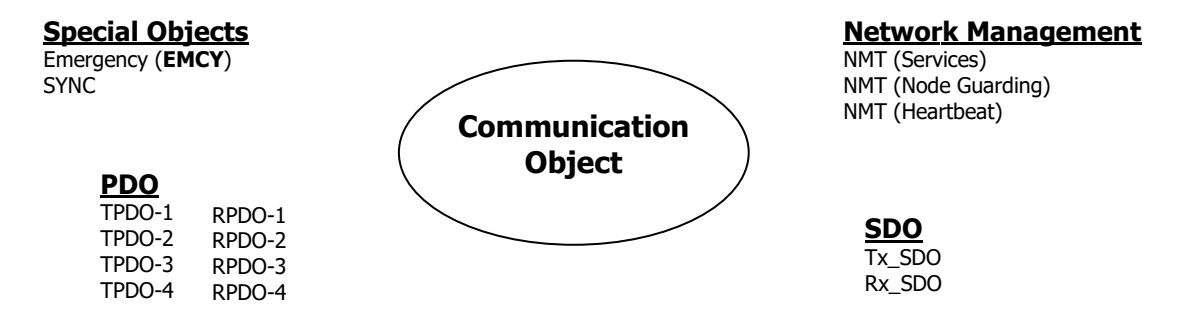

Figure 2 - Communication CANopen Object (COB)

- PDOs (process data objects) for real-time transmission of process data
- SDOs (service data object) for read and write access to the object Dictionary
- Objects for controlling CAN messages:
- Is (service data object) for read and write access to the object Dictionary<br>ects for controlling CAN messages:<br>- SYNC object (synchronization object) for synchronization of network devices
	- EMCY object (emergency object), for signalling errors of device or its peripherals.
- Network management services:
	- NMT services for initialization and network control (NMT: network management)
	- NMT Node Guarding for monitoring the network devices
	- NMT Heartbeat for monitoring the network devices

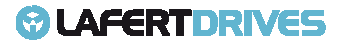

## **© LAFERT DRIVES**

For communication between Master Controller and Lafert Servo Drive the following communication objects (COB) are available.

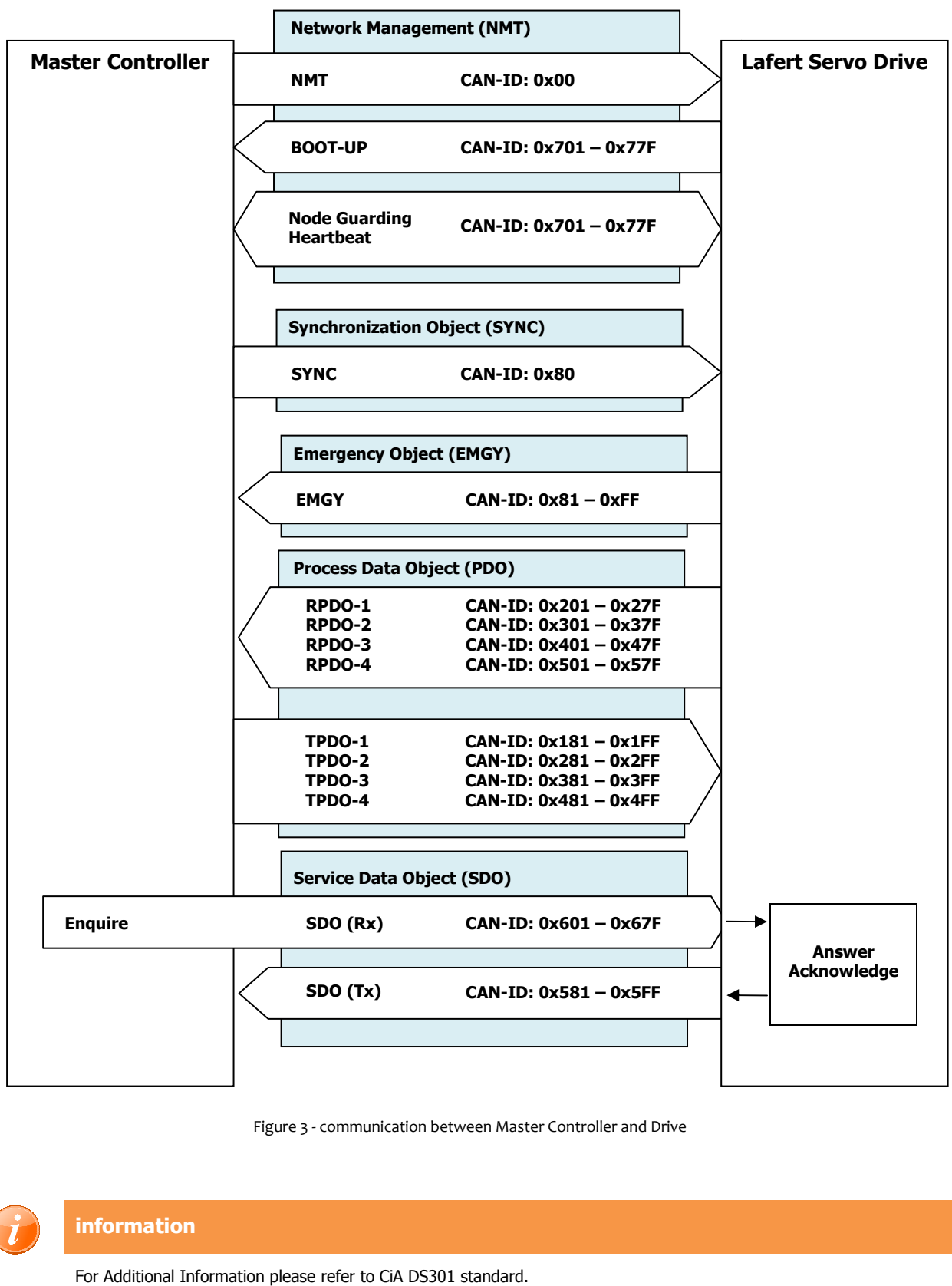

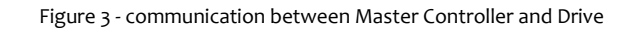

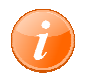

#### **information**

For Additional Information please refer to CiA DS301 standard.

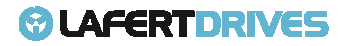

## **© LAFERT DRIVES**

CANopen makes available a simple and standardised possibility for accessing the parameters of the Lafert Drive (i.e. Target Speed or profile Acceleration). A unique number (index and sub-index) is assigned to each parameter (CANopen object).

The totality of all adjustable parameters is contained in the object directory (OD) .

There are 2 methods for accessing CANopen objects via the CAN bus:

- **Access via Service data object (SDO):** confirmed type of access where the Lafert Drive acknowledges every parameter access

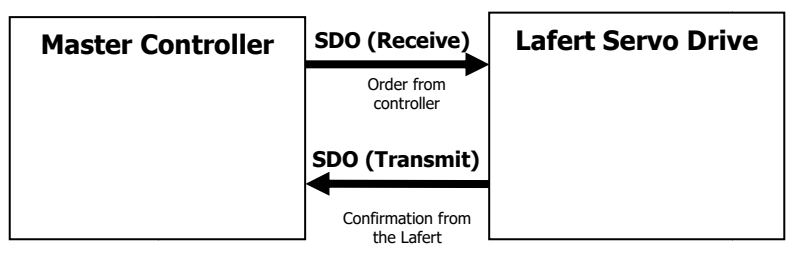

Figure 5 - SDO Communication

- **Access via Process data object (PDO):** unconfirmed type of access for which no acknowledgement takes place

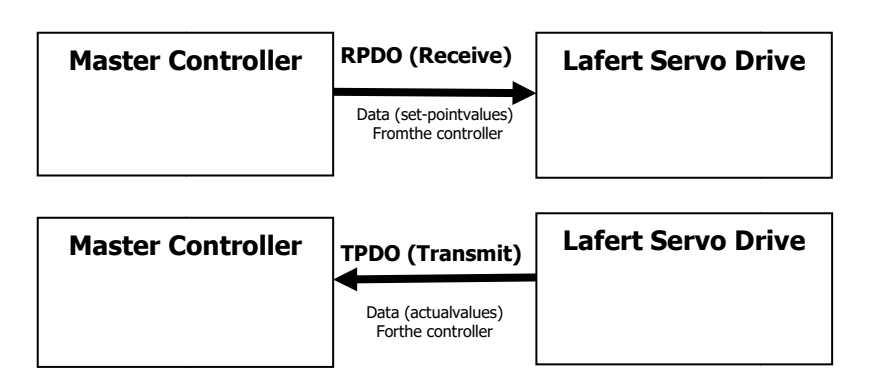

Figure 6 – PDO Communication

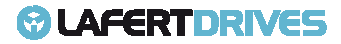

## **SDO PROTOCOL**

The SDO protocol is used for setting and for reading parameters device. The SDOs are used to implement access to the object dictionary. The communication is always initiated by the SDO client.

At the request of the client (Master Controller, PC Application, PLC - programmable logic controller) the drive makes data available.

The following communication protocols are supported:

#### • **SDO Download Protocol**

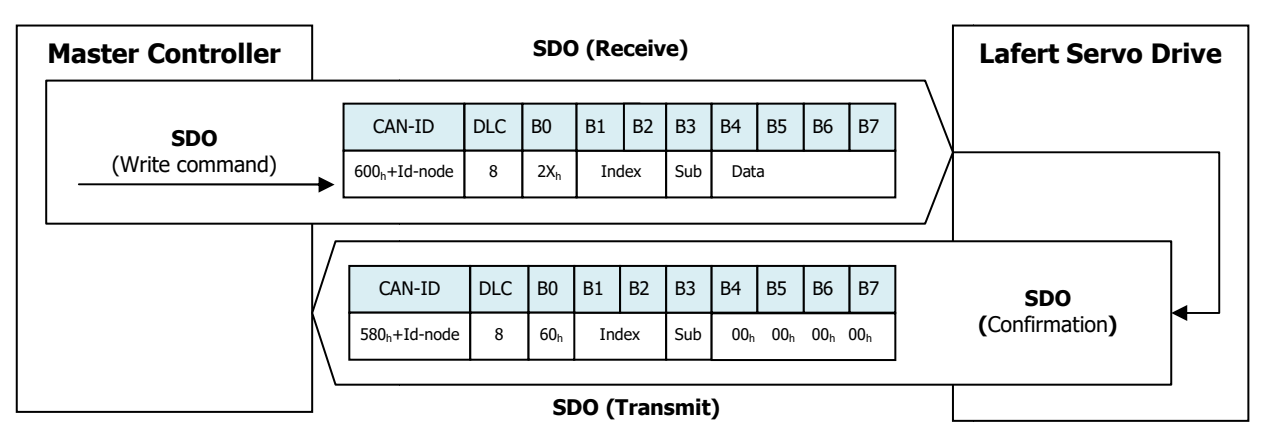

#### • **SDO Upload Protocol**

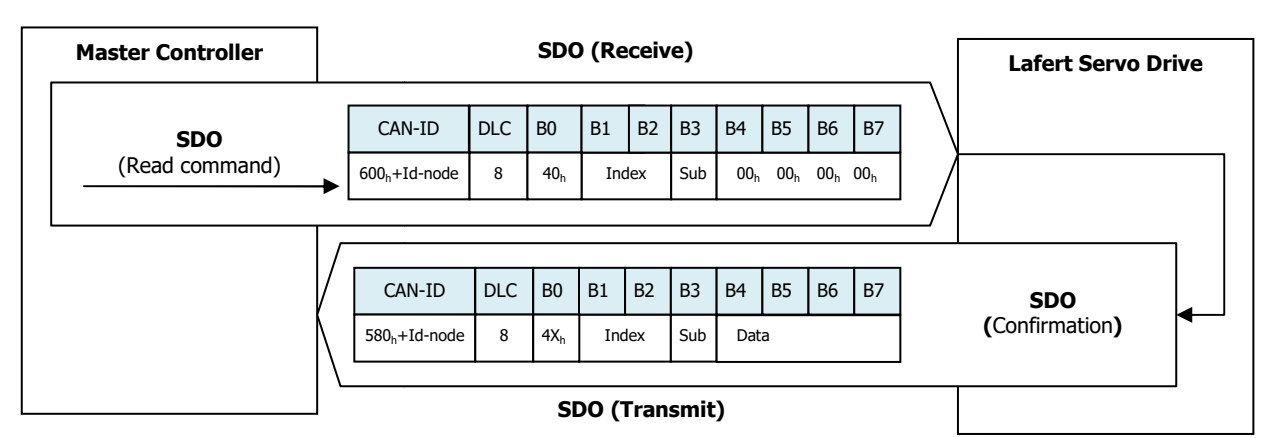

#### • **SDO Abort Protocol**

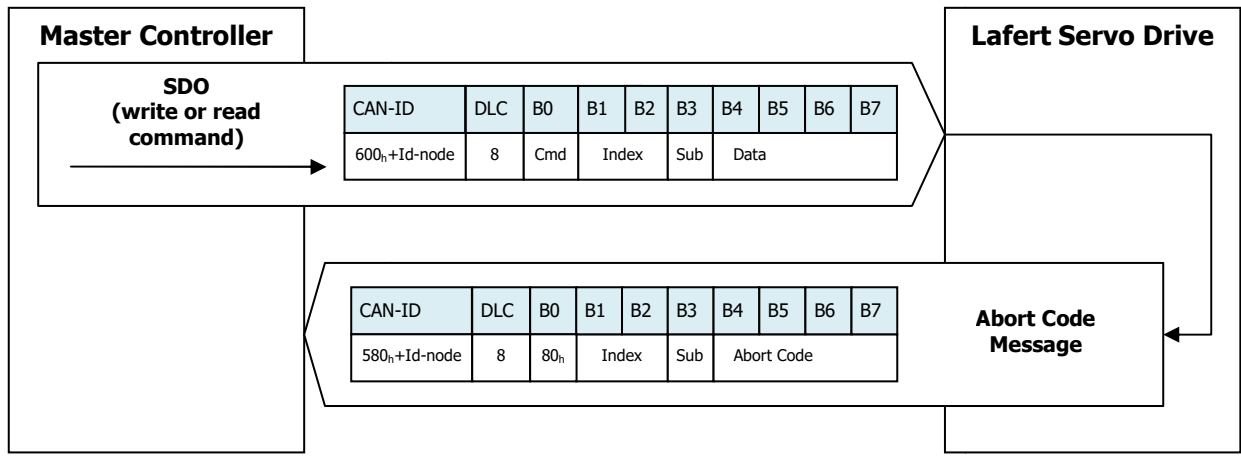

## **© LAFERTDRIVES**

#### **SDO Download Protocol (WRITE)**

The SDO download service is used to configure the communication, device and manufacturer specific parameters.

SDO Download Message structure:

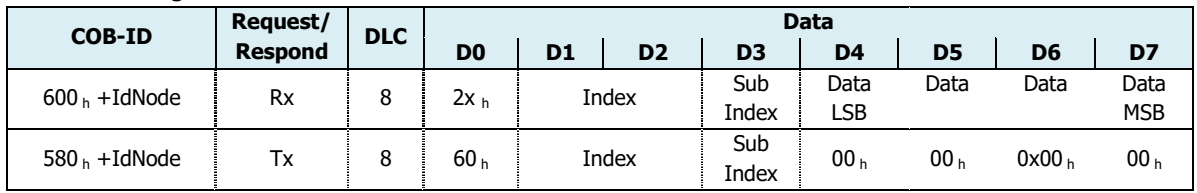

Table 2- SDO Download Message Structure

#### SDO Download Message - Data Field:

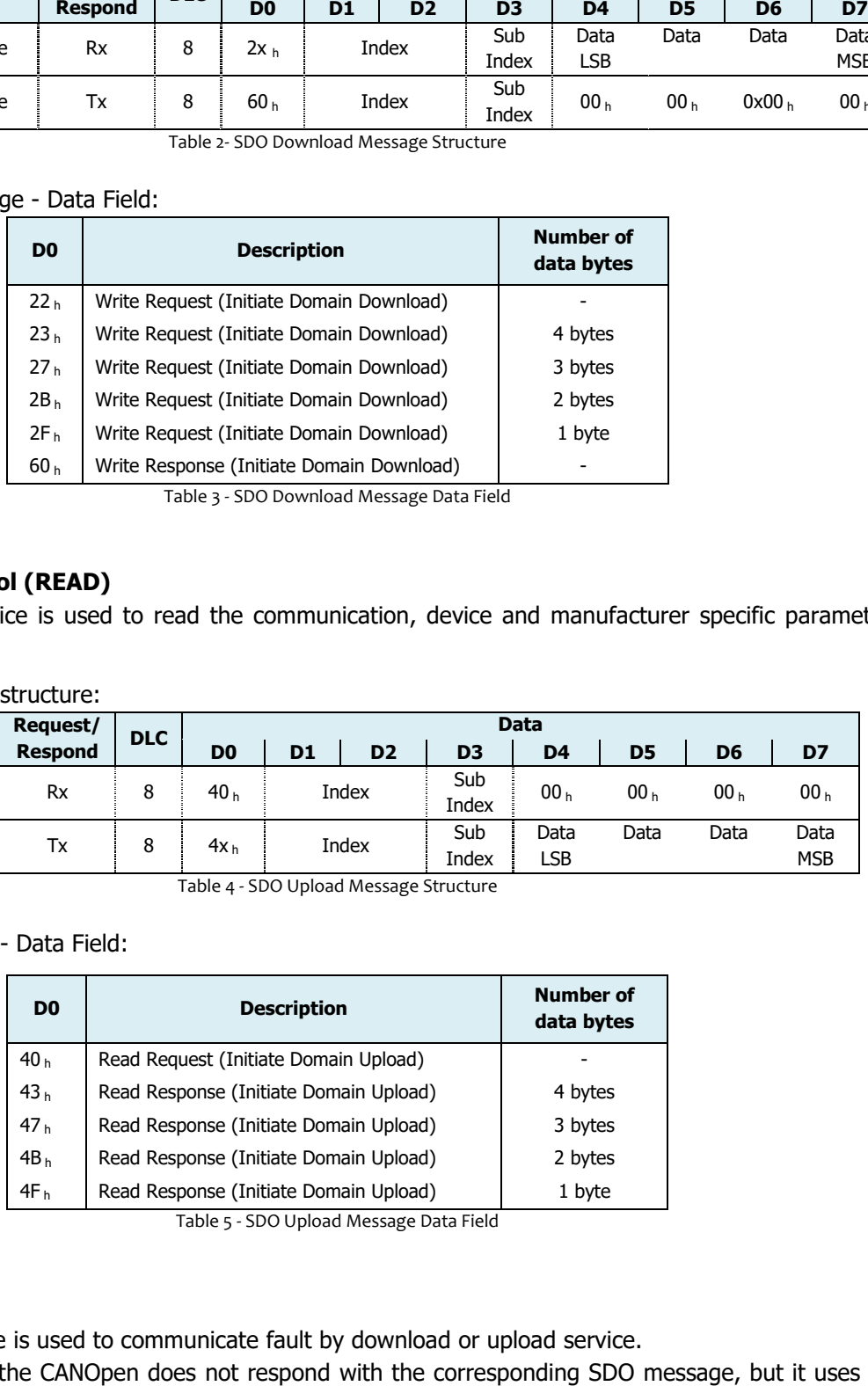

Table 3 - SDO Download Message Data Field

#### **SDO Upload Protocol (READ)**

The SDO upload service is used to read the communication, device and manufacturer specific parameters SDO.

SDO Upload Message structure:

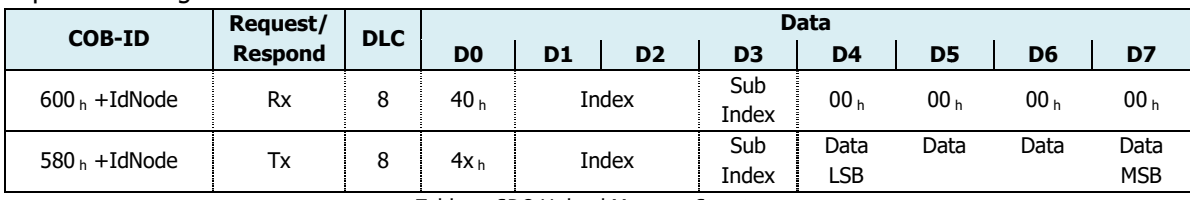

Table 4 - SDO Upload Message Structure

#### SDO Upload Message - Data Field:

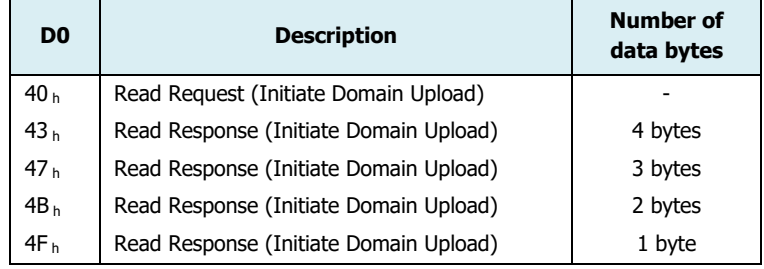

Table 5 - SDO Upload Message Data Field

#### **SDO Abort Code**

The SDO Abort service is used to communicate fault by download or upload service.

If the SDO fails then the CANOpen does not respond with the corresponding SDO message, but it uses the SDO abort protocol.

Lafert - CANOpen Manual

Rel. 1.9a – 21/02/2023

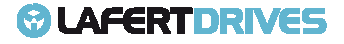

## @ LAFERTDRIVES

In the Abort message there is the data abort code that recognizes the kind of fault.

SDO Abort Message structure:

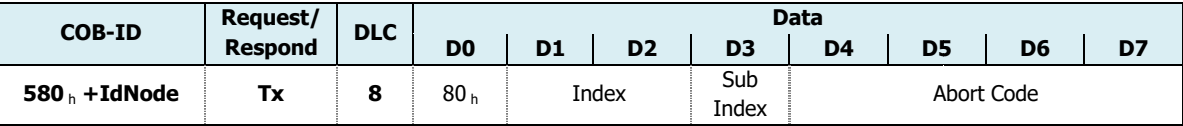

Table 6 - SDO Abort Message Structure

The Abort Code as defined in follow table, It is encoded as UNSIGNED32 value.

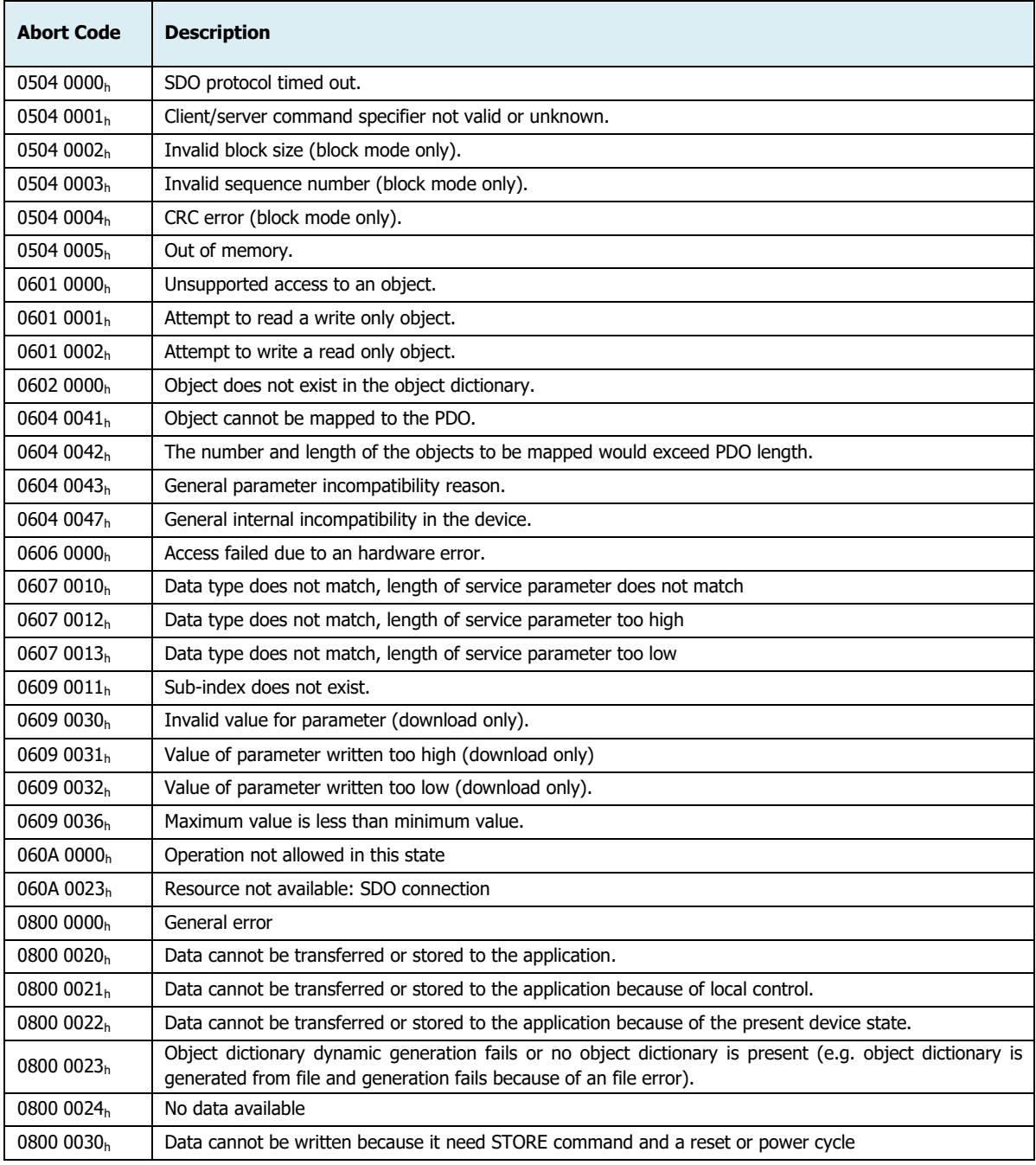

Table 7 - SDO Abort Code Description

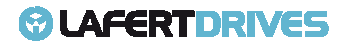

## **PDO PROTOCOL**

The PDO protocol is used to process real time data among various nodes. This communication Object uses the unconfirmed communication service. Data transferring will be limited to 1 to 8 bytes and there is no hand-shake restriction in PDO communication.

2 objects groups in object dictionary are used for each PDO:

**• PDO Communication Parameter Set**: it contains the PDO configuration COB-ID, transmissiontype, restriction time and cycle of timer used by PDO (objects 1400 $_{\rm h}$ , 1401 $_{\rm h}$ , 1402 $_{\rm h}$ , 1403 $_{\rm h}$ , 1800 $_{\rm h}$ , 1801h, 1802h, 1803h)

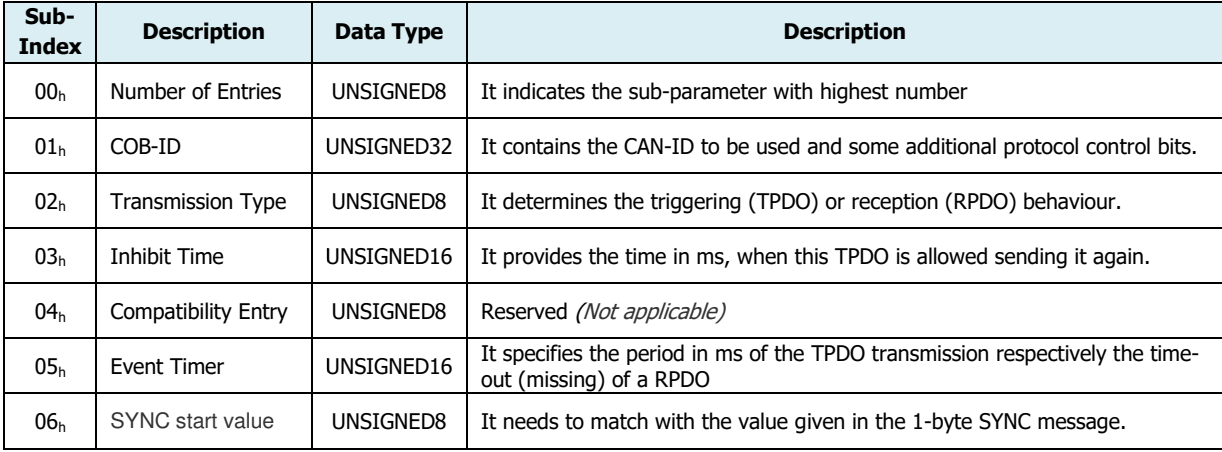

This communicationparameter set is a record parameter record:

**• PDO Mapping Parameter Set:** it contains a list of objects dictionary. These object are mapped into PDO, include their data length in bits (objects 1600<sub>h</sub>, 1601<sub>h</sub>, 1602<sub>h</sub>, 1603<sub>h</sub>, 1A00<sub>h</sub>, 1A01<sub>h</sub>, 1A02<sub>h</sub>,  $1A03<sub>h</sub>$ ). Producers and clients must know this mapping.

The PDO mapping has 2 rules:

- Each PDO could be mapped into 4 objects
- The length of each PDO will be no more than 64 bits

The Lafert Servo Drive has a default mapping that it can be changed when the network initializes. The drive supports the dynamic PDO mapping and changing of mapping can be done in the state PRE PRE-OPERATIONAL.

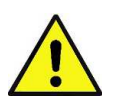

#### **Caution**

The "PDO communication Parameter Set" and "PDO Mapping Parameter Set" can't be saved in e<sup>2</sup>prom, but they can be changed during initialization.

It is possible to change the mapping in OPERATIONAL state but is not suggested. If the client change the mapping during OPERATIONAL state, then it is responsible for the data consistency.

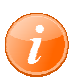

#### **information**

#### **The PDO protocol is available in OPERATIONAL state**

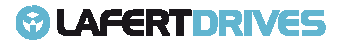

## **@LAFERTDRIVES**

#### **COB-ID**

The most important communication parameter in PDO is the CAN identifier: also known as the Communication Object Identifier or COB-ID. It is used to identify the data, and it determines their priority for bus access.

For each CAN data telegram there may only one sender node (master controller), although all messages sent in the CAN broadcast procedure can be received by any number of nodes (drives). Thus a node can make its input information available to a number of bus device at the same time-even without transferring them though a logical bus master. make its input information available to a number of bus device at the same time-even without transferring<br>them though a logical bus master.<br>The COB-ID is located in sub-index 1 of the communication parameter. It is coded a

some control bits.

The bit 29 defines if the message is a standard message or extended message. I In case bit 29 is 0, the following 18 bits are ignored and the remaining 11 bits are regarded as the CAN-ID to be used for the PDO. It is transmitted using the CAN base frame format. If the bit is 1, the following bits are interpreted as a 29 bit ID. This means the corresponding PDO is transmitted in the CAN extended frame format. It is transmitted using the CAN base frame format. If the bit is 1, the following bits are interpreted as a .<br>bit ID. This means the corresponding PDO is transmitted in the CAN extended frame format.<br>The bit 30 is used to n case bit 29 is 0, the<br>·ID to be used for the PDO<br>its are interpreted as a 29-

implementations. In some, the remote frame transmission can't be disabled.

The bit 31 enables and disables the PDO transmission respectively the reception function. This means you can switch-off the PDO transmission. The reception of CAN messages can't be switched CANopen protocol stack doesn't process the received PDO when you have disabled it. d or not. This is not supported by all C<br>"t be disabled.<br>vely the reception function. This mear<br>essages can't be switched-off, but the

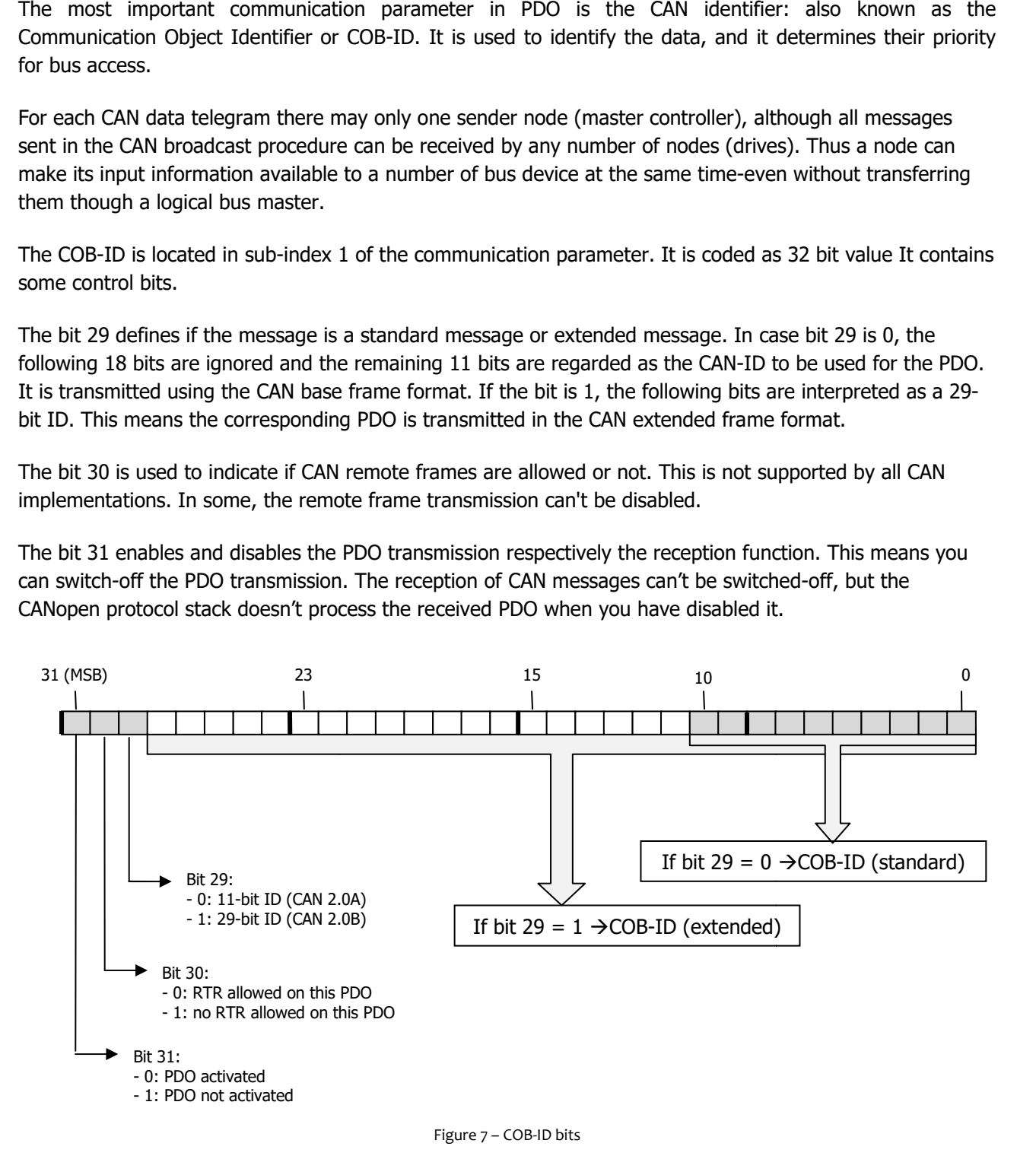

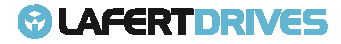

## **@LAFERTDRIVES**

#### **PDO COMMUNICATION**

There are multiple ways to transmit PDO:

- Synchronous: PDOs can be triggered cyclic or acyclic with SYNC message
- Asynchronous: PDOs are sent on event (application/profile specific or timer) or a remote request (RTR).

For PDOs different transmission types are distinguished:

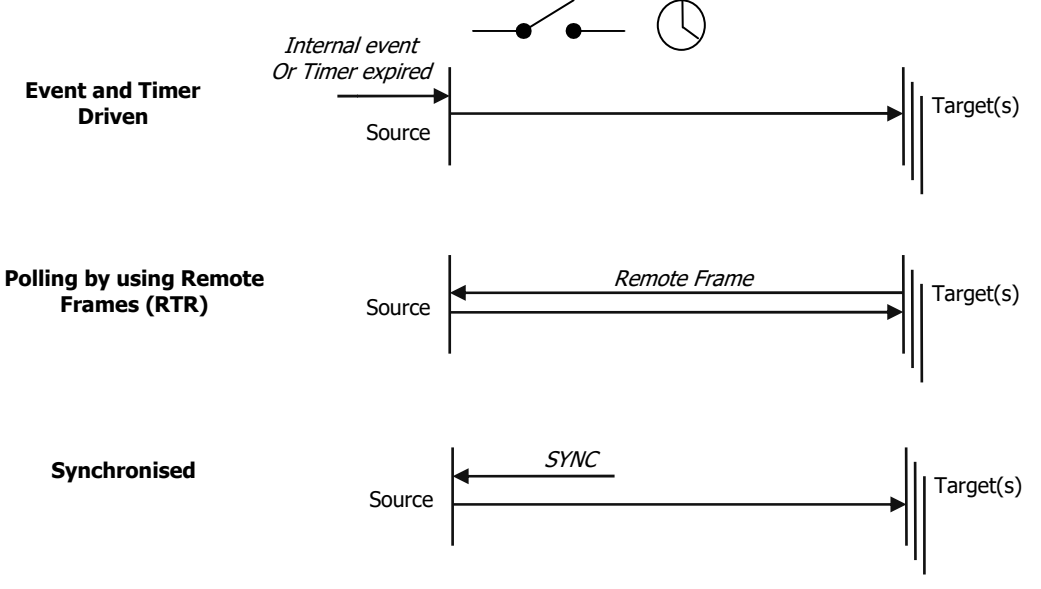

Figure 8 - PDO transmission Type

#### **1) Event and Timer driven:**

Message transmission is either triggered by the occurrence of an application application--specific event specified in the device profile, application profile or manufacturer-specific, or if a specified time (event-timer) has elapsed without occurrence of an event.

#### **2) Polled Remotely requested:**

The PDOs can also be polled by data request telegrams (remote frame or RTR). The transmission of an event-driven PDO is initiated on receipt of a RTR initiated by a PDO consumer.

#### **3) Synchronised:**

In order to synchronize CANopen devices a synchronization object (SYNC object) is transmitted periodically by a synchronization application. Message transmission is triggered by the occurrence of the SYNC object. The trigger condition is the number of Sync. The SYNC object is represented by a pre-defined communication object (see chapter "SYNC Protocol").

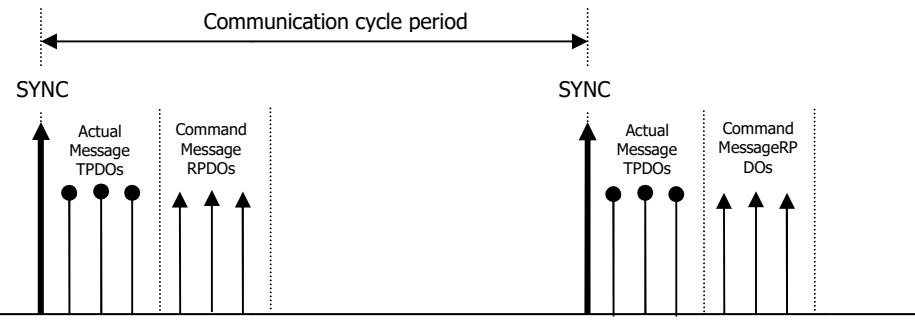

Figure 9 - Sync Transmission Type

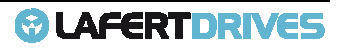

## **LAFERTDRIVES**

The PDO Transmission Type parameter specifies how the transmission of the PDO is triggered or how received PDOs are handled. The transmission Type is located in sub-index 2 of the communication parameter set.

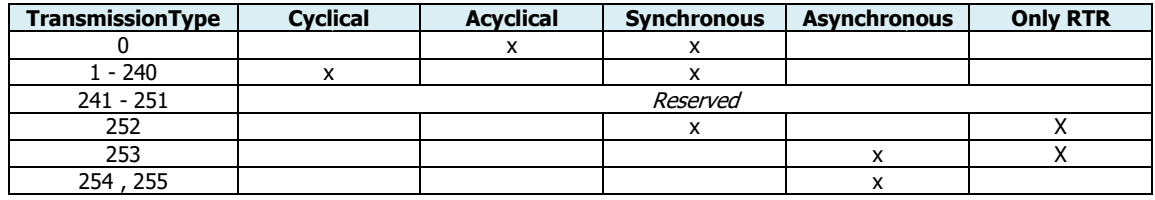

Table 8- Transmission Type Set

#### - **Acyclic Synchronous (0):**

PDOs of transmission type 0 function synchronously with SYNC message, but not cyclically.

- is of transmission type 0 function synchronously with SYNC message, but not<br>- RPDO is only evaluated after the next SYNC telegram has been received.
- TPDO acquires its input data when receives the SYNC message and transmits the data current when the event is occurred. Triggered when the SYNC message is received and one of the mapped process data has changed its value after the last transmission .

**-** Cyclical Synchronous  $(1, ..., 240)$ :

PDOs configured for transmission type 1-240 the PDO is transmitted after every SYNC (n=1...240).

- RPDO are always triggered by the following SYNC upon reception of data independent of the transmission type 1- -240.
- TPDO is transmitted after the SYNC, the value between 1- 240 means that the PDO is transferred synchronously and cyclically. The value indicates the number of SYNC which are necessary to trigger PDO transmissions.

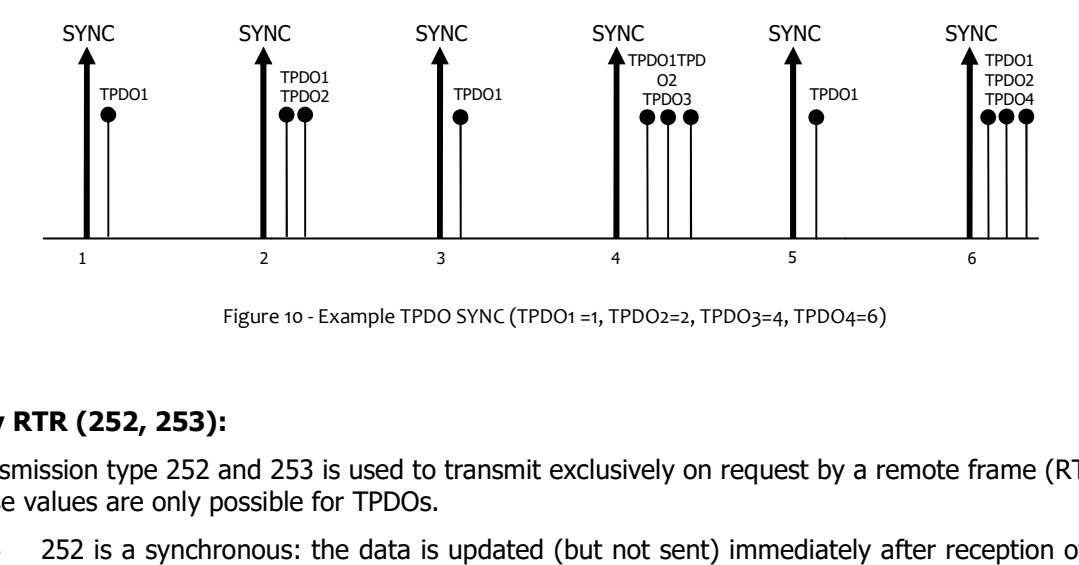

Figure 10 - Example TPDO SYNC (TPDO1 =1, TPDO2=2, TPDO3=4, TPDO4=6)

#### - **Only RTR (252, 253):**

Transmission type 252 and 253 is used to transmit exclusively on request by a remote frame (RTR). Transmission type 252 and 253 is used to t<br>These values are only possible for TPDOs.

- 252 is a synchronous: the data is updated (but not sent) immediately after reception of the SYNC object.
	- On a SYNC signal, the contents of the TPDO are stored
	- On request (RTR) the TPDO is sent to the master

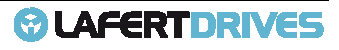

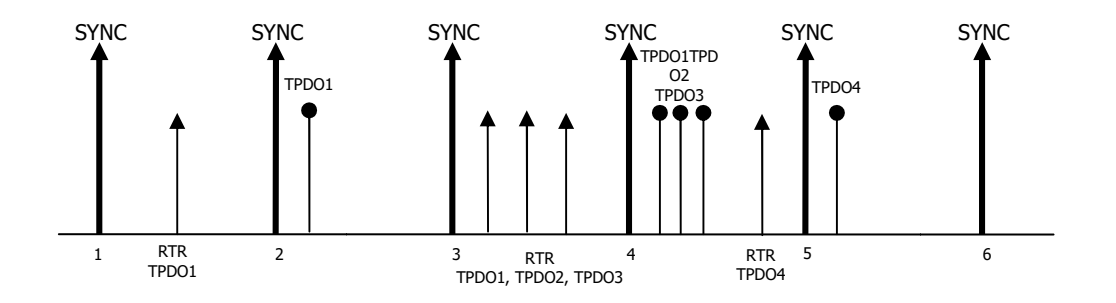

Figure 11 - Transmission Type with RTR synchronous (252)

253 is an asynchronous: the data is acquired continuously and transmitted on request. On request (RTR) the TPDO is sent to the master

#### - **Asynchronous (254, 255): ):**

Asynchronous means that the transmission of the PDO is not related to the SYNC object. Transmission Type 254 and 255 are asynchronous, but also event-driven (timer or event)

- 254 the event is specific to the manufacturer. Triggered by an internal event (e.g. changeof-state of one of the mapped process data or elapsing of the event-timer or any other event). The device manufacturer specifies the internal event triggering the TPDO transmission. of-state of one of the mapped process data or elapsing of the event-timer or any other<br>event). The device manufacturer specifies the internal event triggering the TPDO<br>transmission.<br>255 the event is defined in the device p
- internal event triggering the TDPO transmission

The "event" is the alteration of an input value; the data are transmitted immediately after this change. **The manufacturer-specific event defined is the changing of statusword. specific** 

If the timer is defined and the PDO doesn't have the event, the PDO transmits when the timer is expired.

#### **Inhibit Timer**

The time is the minimum interval for PDO transmission if the asynchronous transmission type is set. The inhibit timer (transmit delay time) specifies the minimum length of time that must be allowed to elapse between the transmission of two of the same telegram. The inhibit timer is located in sub-index 3 of the communication parameter set.

The unit is  $n*100$  μs, where  $n > 0$ 

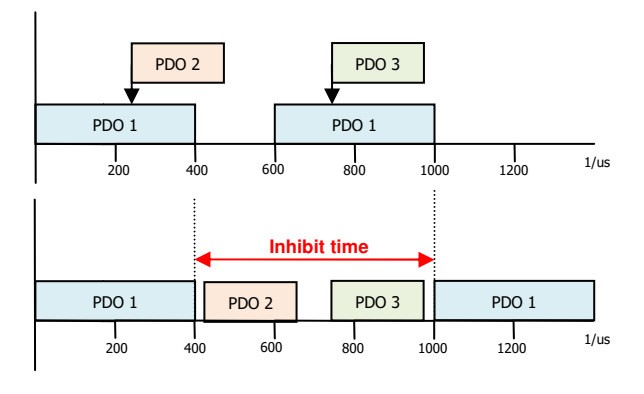

Figure 12 - inhibit time for PDO asynchronous

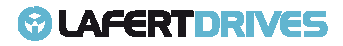

## **& LAFERTDRIVES**

#### **Event Timer**

The event timer is an additional event for the corresponding asynchronous PDO (FE<sub>h</sub> and FF<sub>h</sub>). When the timer is expired the PDO will be transmitted. If the application event occurs during a timer period, it will also transmit and the timer is reset.

The event timer is located in sub-index 5of the communication parameter set.

The value is defined as multiple of 1 ms, the value of 0 shall disable the event-timer.

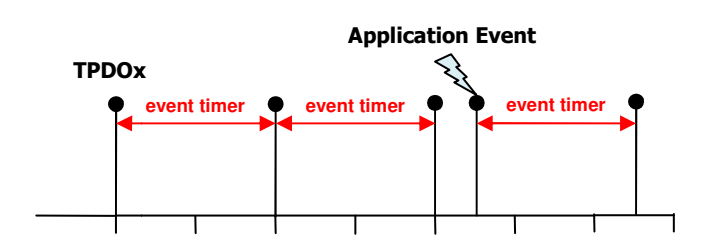

Figure 13 – Event timer for PDO asynchronous

Note: the application event is not available; the event timer can be used to transmit periodically TPDOs.

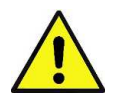

#### **Caution**

The PDOs can be transmitted at minimum interval time 2,5ms.

But if the PDO has a controlword, the master must wait 40ms before that the command of controlword is processed.

#### **The user can change the default mapping during initialization (when the drive is in PRE-OPERATIONAL state) because the drive supports the dynamic mapping.**

#### **PDO Mapping**

PDO mapping refers to mapping of the application object (real time data) that the drive uses. Lafert Servo Drives provides a default mapping but the mapping can be changed during initialization.

Drives provides a default mapping but the mapping can be changed during initialization.<br>A device supports dynamic mapping of PDOs, the mapping must change during the state PRE-OPERATIONAL when the PDOs are disabled.

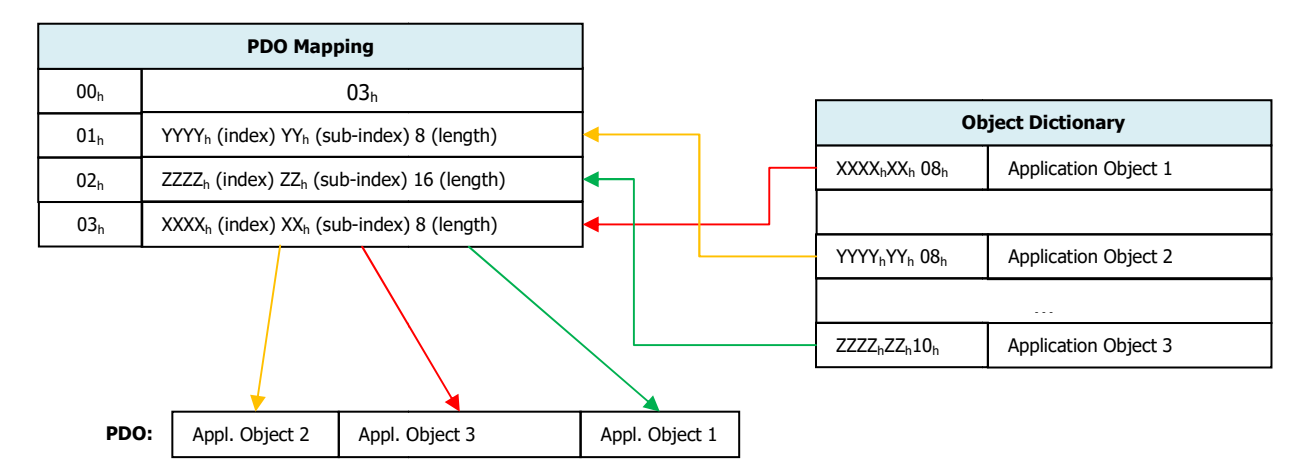

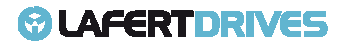

#### **Receive PDO (RPDO)**

#### **1400h – 1403h: RPDO Communication Communication Objects**

These objects contain the communication parameters for the PDOs the device is able to receive.

- Sub-index  $00<sub>h</sub>$  contains the number of valid entries within the communication record
- Sub-index01<sub>h</sub> is the COB-ID of the PDO, this entry has been defined ad UNSIGNED32 in order to Sub-index01<sub>h</sub> is the COB-ID of the PDO, this entry has been defined ad UNSIGNED32<br>define for 11-bit CAN identifiers (CAN 2.A) as well as for 29 bit identifiers (CAN 2.0B)

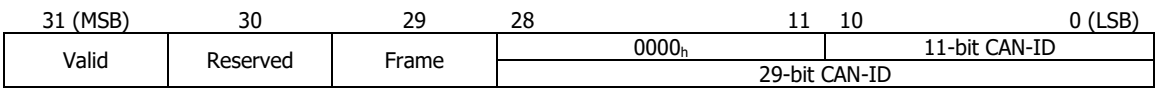

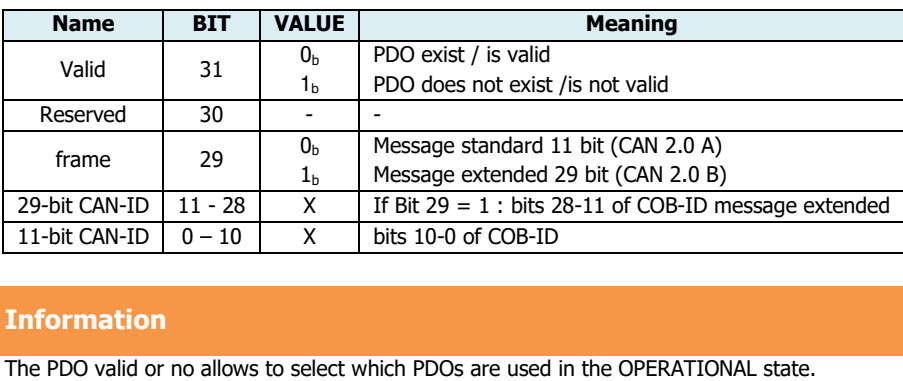

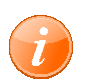

#### **Information**

• Sub-index  $02<sub>h</sub>$  is the transmission type; it defines the reception character of the PDO. The following table describes the usage entry.

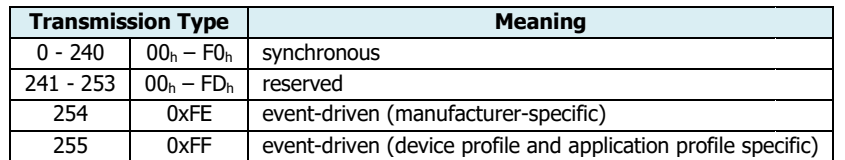

- $\circ$  Synchronous means that the CANopen device shall actuate the received data with the reception of the next SYNC SYNC.
- $\circ$  Event-driven means that the PDO may be received at any time. The CANopen device will actualize the data immediately.
- Sub-index 03<sub>h</sub> contains the inhibit time. The value is defined as multiple of 100 µs. The value of 0 shall disable the inhibit time. It is not allowed to change the value while the PDO exists (bit 31 of sub-index  $01_h$  is set to  $0_b$ ). The RPDO may use the time implementation specific. driven means that the PDO may be received at any time. The CAI<br>ze the data immediately.<br>contains the inhibit time. The value is defined as multiple of 10<br>ne inhibit time. It is not allowed to change the value while the I<br>
- Sub-index 04<sub>h</sub> is reserved. It shall not be implemented; in this case read or write access leads to the SDO abort transfer service in this case read or write access leads to the SDO abort transfer service (abort code:  $06090011<sub>h</sub>$ ).
- Sub-index  $05<sub>h</sub>$  contains the event-timer. The value is defined as multiple of 1 ms. The value of 0 shall disable the event-timer. The RPDO may use the time for deadline monitoring. The deadline monitoring is activated within the next reception of an RPDO after configuring the event-timer. A timeout results in an indication to the local application. shall disable the event-timer.<br>monitoring is activated within<br>imeout results in an indication<br>Sub-index  $06_h$  contains the<br>mplemented; in this case read timer. The value is defined as multiple of 1 ms. The value of 0<br>RPDO may use the time for deadline monitoring. The deadline<br>next reception of an RPDO after configuring the event-timer. A
- Sub-index  $06<sub>h</sub>$  contains the SYNC start value. This is not used by RPDOs. It shall not be implemented; in this case read or write access shall lead to the SDO abort transfer service (abortcode: 0609 0011h).**(it is not present)**

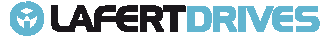

## **© LAFERTDRIVES**

It is possible to change the parameters when the drive is in PRE-OPERATIONAL state. Follow the procedure to change a parameter:

- Disable the PDO: set Bit 31 of COB-ID (sub-index  $01_h$ ) at "1"
- Write new value in sub-index corresponding
- Write new value in sub-index corresponding<br>- Enable the PDO writing the COB-ID to configure the PDO enabled.

**Example:**

Modify the transmission type "1" for RPDO1 (Id-Node 1)

**1. Disable RPDO1:**

**RX: Id 0x601 - 23 00 1 14 01 00 00 00 80** 

```
Tx: Id 0x581 – 60 00 14 01 00 00 00 00
```
Rx: [cmd: 0x23] [Index: 0x1400] [sub-index: 0x01] [Data: 0x80000000] – Disable PDO (bit 31= 1) Tx: [resp: 0x60] [Index: 60] 0x1400] [sub-index: 0x01] [Data: 0x00000000] - Successful

**2. Change Tx Type (n.1 Sync) Sync):**

**RX: Id 0x601 – 2F 00 1 14 02 01 00 00 00** 

#### **Tx: Id 0x581 – 60 00 14 02 00 00 00 00**

Rx: [cmd: 0x2F] [Index: 1400] [sub-index: 0x02] [Data: 0x00000001] – Tx Type = 1

Tx:[resp: 0x60] [Index: 1 60] 1400] [sub-index: 0x02] [Data: 0x00000000] – Successful

**3. Enable PDO And Set COB COB-ID (0x201):**

**RX: Id 0x601 – 23 00 1 14 01 01 02 00 00** 

#### **Tx: Id 0x581 – 60 00 14 01 00 00 00 00**

Rx: [cmd: 0x23] [Index: 0x1400] [sub-index: 0x01] [Data: 0x00000201] – Enable PDO (bit 31=0) and set  $CORID=0x201$ uccessful<br>Type = 1<br>cessful<br>Enable PDO (bi<br>Successful<br>yte 6 | Byte 7

Tx: [resp: 0x60] [Index: 0x1400] [sub-index: 0x01] [Data: 0x00000000] – Successful

#### **Description Message:**

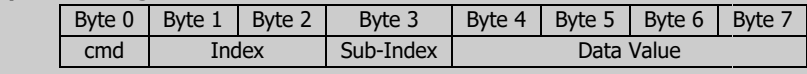

#### **1600h – 1603h: RPDO Mapping Parameters**

These objects contain the mapping for the PDOs device is able to receive.

• Sub-index  $00<sub>h</sub>$  contains the number of valid object entries within the mapping record or a specific value. The number of valid object entries shall be the number of the application objects that shall be received with the corresponding RPDO.

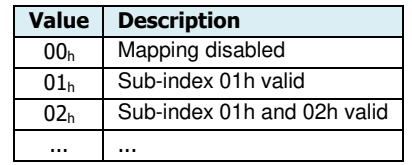

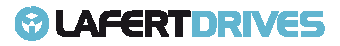

## **© LAFERT DRIVES**

• Sub-index from  $01_h$  to  $40_h$  contains the information of the mapped application objects. The object describes the content of the PDO by their index, sub-index and length. The length contains the length of the application object in bit. This may be used to verify the mapping .

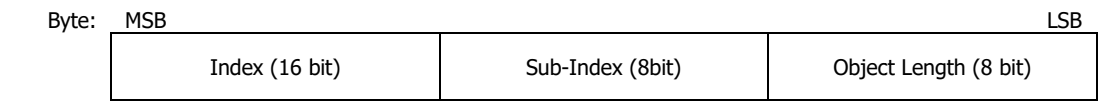

If the changing of the PDO mapping cannot be executes (e.g. the PDO length is exceeded or the SDO client attempts to map an object that cannot be mapped) the drive responds with an Abort Code SDO transfer service.

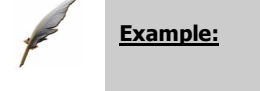

- controlword: 60400010<sub>h</sub> = 6040<sub>h</sub> (index) 00<sub>h</sub> (sub-index) 10<sub>h</sub> (length 2 bytes)
- mode of operation:  $60600008_h = 6040_h$  (index)  $00_h$  (sub-index)  $08_h$  (length1 byte)
- target velocity: 60FF0020  $_h = 60$ FF<sub>h</sub> (index) 00<sub>h</sub> (sub-index) 20<sub>h</sub> (length4 bytes)

Lafert Servo Drive has available 8 record of 32 byte for mapping. The user can map until 8 object (every object is 1 byte) because the total length must be less than or equal 64 bits.

#### **RPDO Mapping Default**

RPDOs are CAN frames identified by their 11 11-bit header.

- RPDO1:  $200_h +$  Node ID
- RPDO2:  $300_h +$  Node ID
- RPDO3:  $400 h + Node ID$
- RPDO4: 500  $_h$  + Node ID

The following tables describe the default mapping for RPDO: be

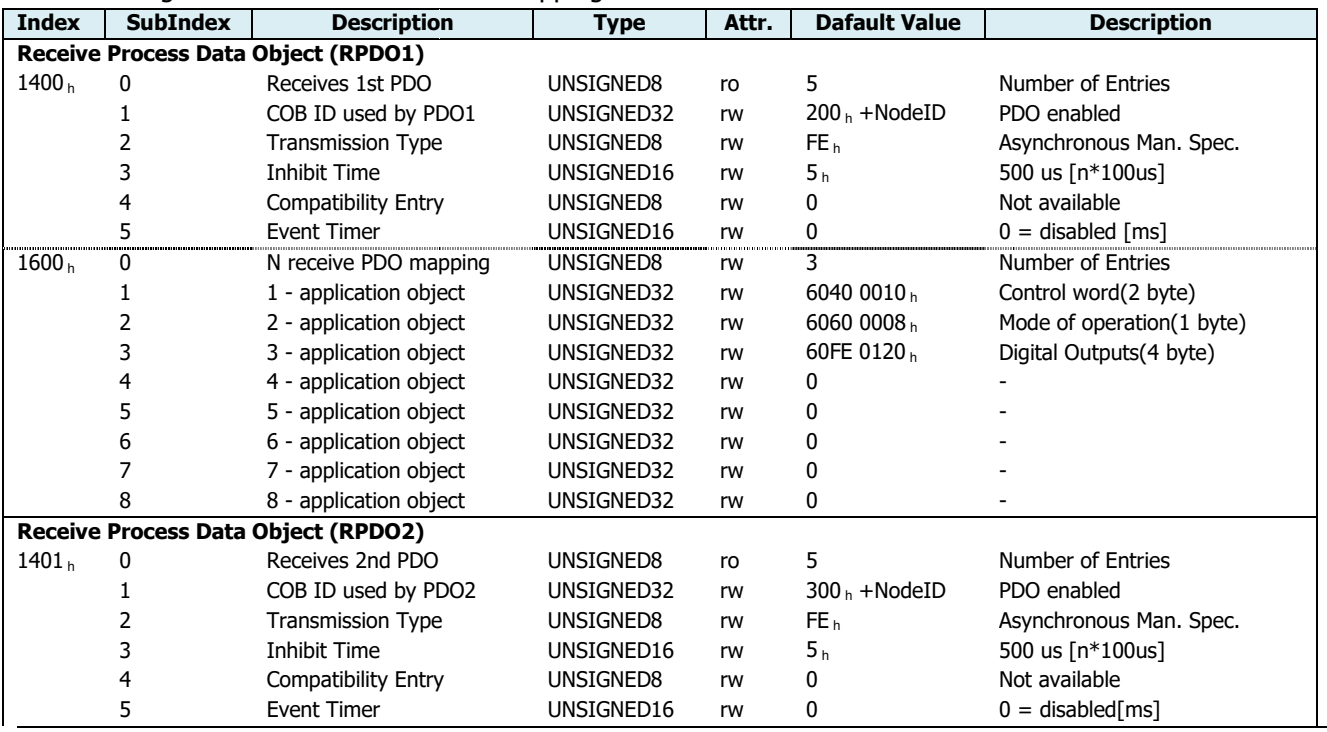

Lafert - CANOpen Manual

## **& LAFERTDRIVES**

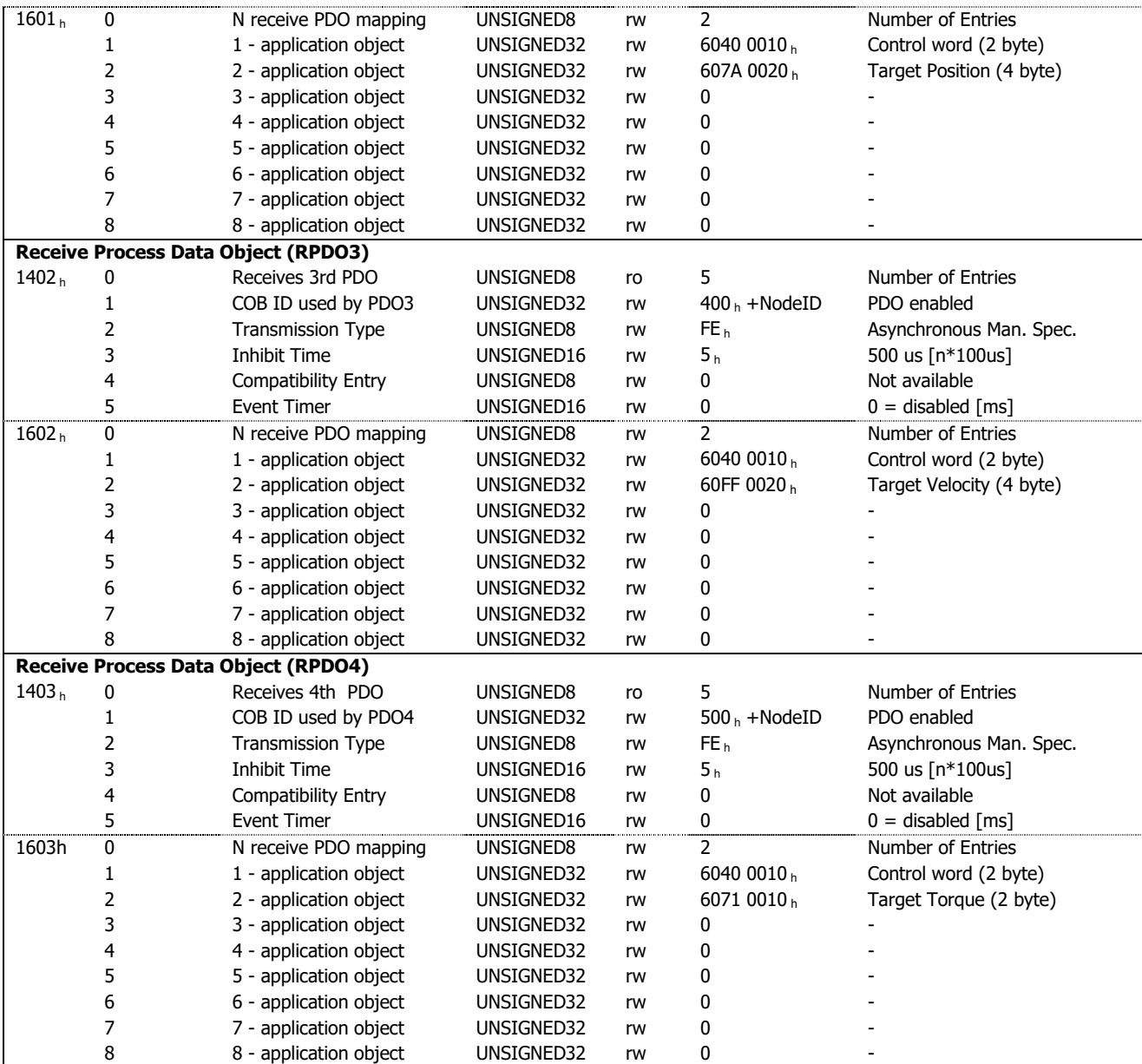

Table 9 - RPDO Description

#### Mapping default RPDO 1:Controls state machine – mandatory

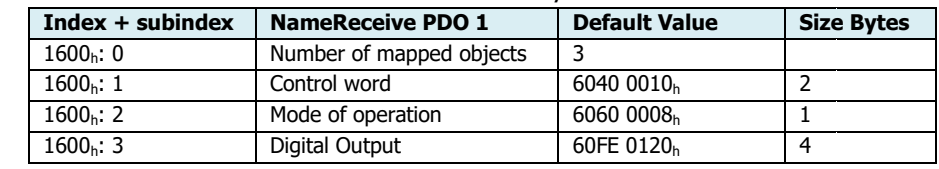

Table 10 - RPDO1 Mapping

#### Mapping default RPDO 2:Controls state machine and target position- optional

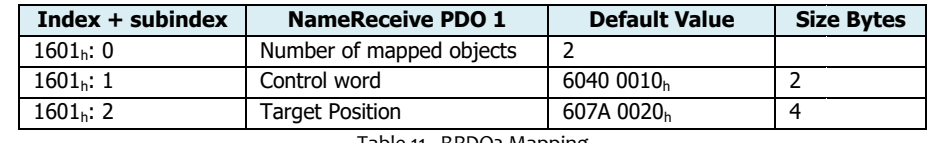

Table 11 - RPDO2 Mapping

#### Mapping default RPDO 3:Controls state machine and target velocity– optional

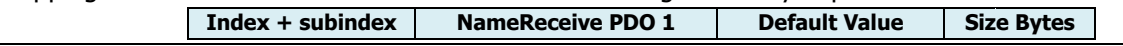
# **COLAFERTDRIVES**

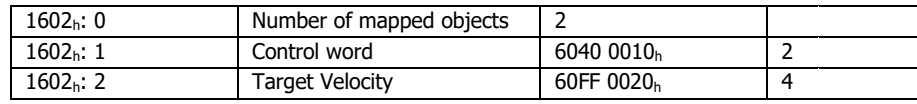

Table 12 - RPDO3 Mapping

Mapping default RPDO 4: Controls state machine and target torque - optional

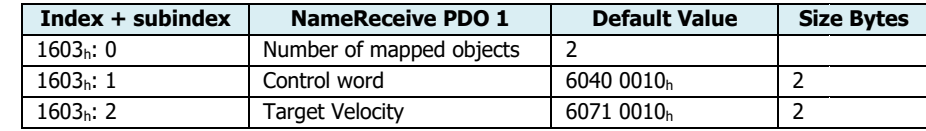

Table 13 - RPDO4 Mapping

When the master sends a RPDO must have attention to select the length of PDO.

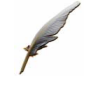

#### **Example:**

RPDO1 has 3 object default, it is composed by

- Controlword 0x6040 (2 bytes length)
- Mode of operation (1 byte length)
- Digital input (4 bytes length)

Total Length is 7 bytes.

The DLC of message RPDO1 must be length 7 bytes. If the PDO Length exceeded the drive sends an emer emergency message with error code  $8220 h$ .

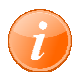

#### **information**

Referring to "APPENDIX – EXAMPLE PROGRAMS" chapter to read the example for "Control via PDO"

## **Re-Mapping Procedure:**

The following procedure shall be used for re-mapping, which may take place during the NMT state Preoperational:

- 1) For changing the PDO mapping first the PDO has to invalidate the PDO. Destroy the bit *valid* into sub-index  $01_{\text{h}}$  of "RPDO Communication" objects (1400 $_{\text{h}}$ , 1401 $_{\text{h}}$ , 1402 $_{\text{h}}$  e 1403 $_{\text{h}}$ ). The 31 bit must be set to 1.
- 2) Disable mapping PDO setting 0 into sub-index  $00$ <sub>h</sub>of "Mapping Parameters" object  $(1600<sub>h</sub>, 1601<sub>h</sub>,$  $1602_h$  e  $1603_h$ ). This will disable PDO.
- 3) Modify mapping by changing the values of the corresponding sub-indices. Write in sub-index correspondent the description of the object (Index, Sub-Index and Length )
- 4) Set the sub-index  $00_h$  of PDO coordinated mapping parameter (objects  $1600_h$ ,  $1601_h$ ,  $1602_h$  e $1603_h$ ) as legal number (number of PDO's mapping objects). This will enable new mapping.
- 5) Create RPDO by setting bit valid to 0of sub-Index  $01_h(COB-ID)$ of "communication object" (objects Create RPDO by setting bit valid to 0of sub-Index 01<sub>h</sub>(COB-ID)of "commur<br>1400<sub>h</sub>, 1401<sub>h</sub>,1402<sub>h</sub> e 1403<sub>h</sub>) the according RPDO communication parameter.
- 6) PDO mapping completing

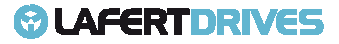

**DDDO** 

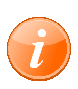

## **information**

Referring to "APPENDIX – EXAMPLE PROGRAMS" chapter to read the example for "Remapping RPDO procedure"

If during step 3 the drive detects that the Index and sub-Index of the mapped objects does not exist or the object cannot be mapped, the device responds with the SDO abort transfer service (abort code: 0602 0000 $_{\rm h}$ or 0604 004 $1_h$ ).

If during step 4 the drive detects that the RPDO mapping is not valid or not possiblethe CANopen device shall respond with the SDO abort transfer service (abort code: 0602 0000<sub>h</sub>or 0604 0042<sub>h</sub>).

**Object dictionary** 

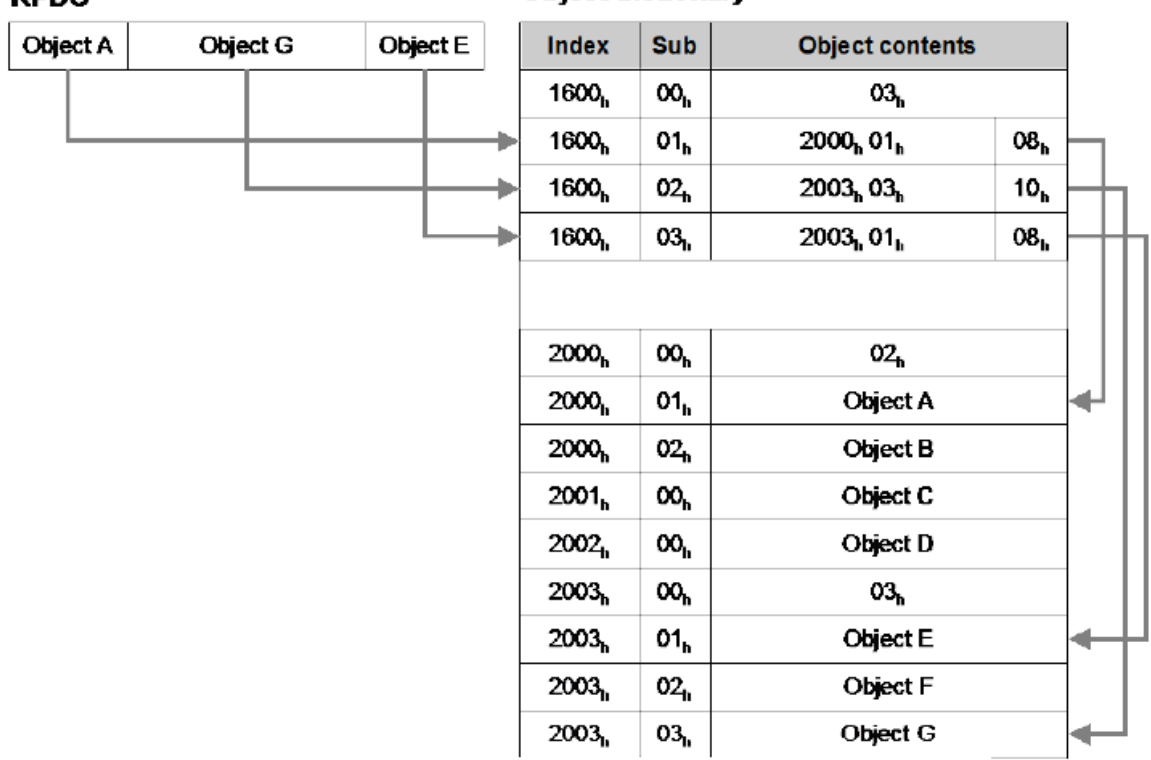

If the device receives a PDO that is having more data bytes than the number of mapped data bytes (length), then the CANopen device shall use the first data bytes up to the length and may be initiate the EMCY write service, if supported.

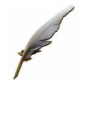

#### **Example:**

Remap RPDO1 with controlword and target velocity (Id-Node 1)

- **1. Disable RPDO1:**
	- **RX: Id 0x601 23 00 14 01 00 00 00 80**
	- **Tx: Id 0x581 60 00 14 01 00 00 00 00**

RX: [cmd: 0x23] [Index: 0x1400] [sub [sub-index: 0x01] [Data: 0x80000000] – Disable PDO (bit 31= 1)

Tx: [resp: 0x60] [Index: 0x1400] [sub [sub-index: 0x01] [Data: 0x00000000] - Successful

**2. Disable Mapping of RPDO1:**

**RX: Id 0x601 – 2F 00 16 00 00 00 00 00** 

**Tx: Id 0x581 – 60 00 16 00 00 00 00 00** 

Lafert - CANOpen Manual

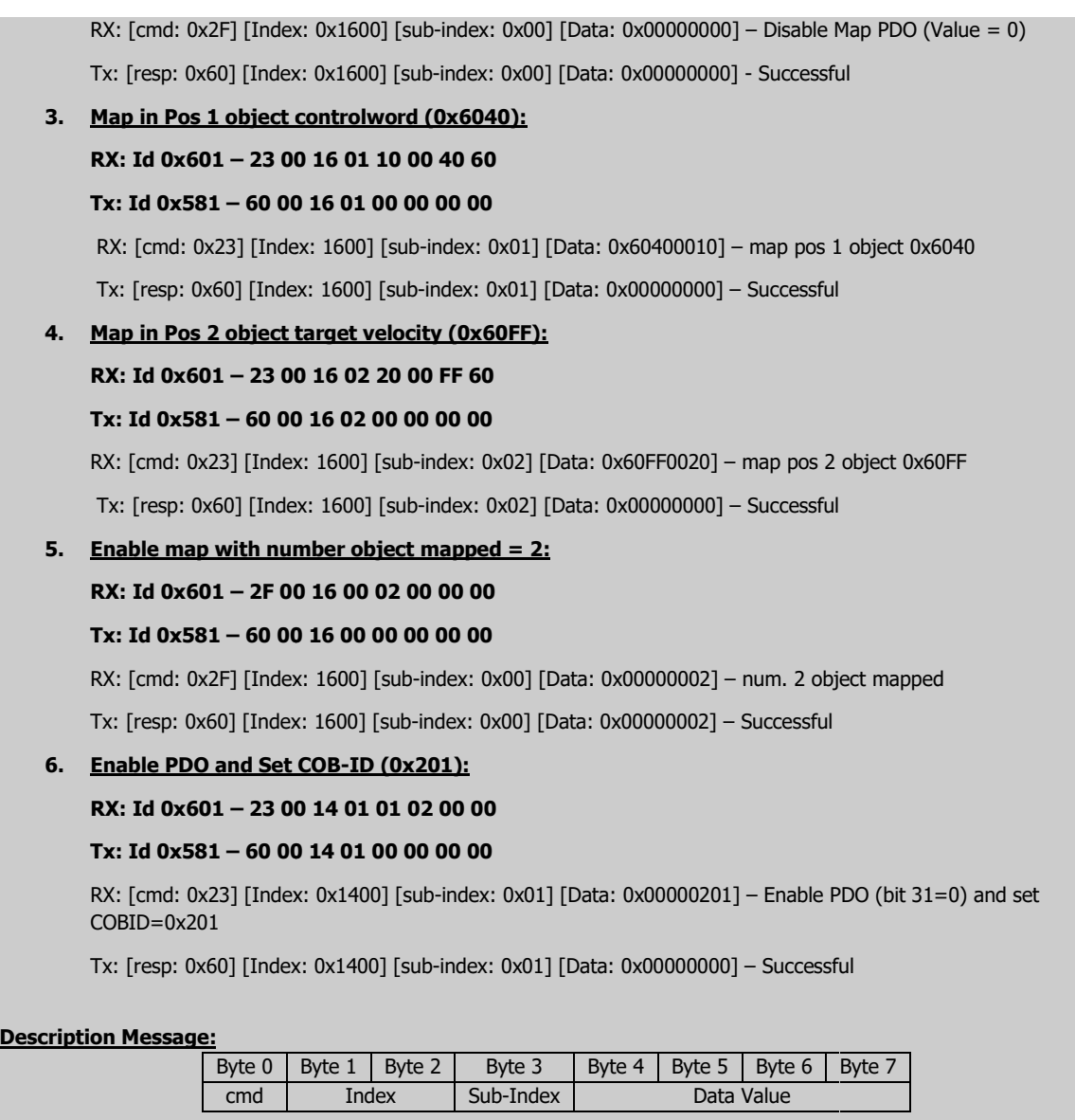

## **Transmit PDO (TPDO)**

## **1800h – 1803h: TPDO Communication PDO Communication Objects**

These objects contain the communication parameters for the PDOs the device is able to transmit.

- Sub-index  $00<sub>h</sub>$  contains the number of valid entries within the communication record
- Sub-index $01<sub>h</sub>$  is the COB-ID of the PDO, this entry has been defined ad UNSIGNED32 in order to Sub-index01<sub>h</sub> is the COB-ID of the PDO, this entry has been defined ad UNSIGNED32<br>define for 11-bit CAN identifiers (CAN 2.A) as well as for 29 bit identifiers (CAN 2.0B)

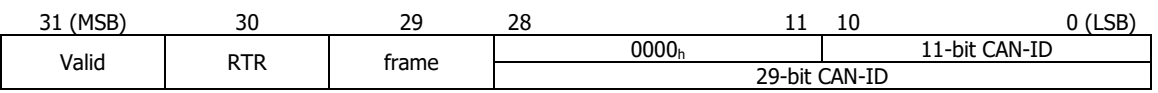

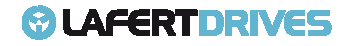

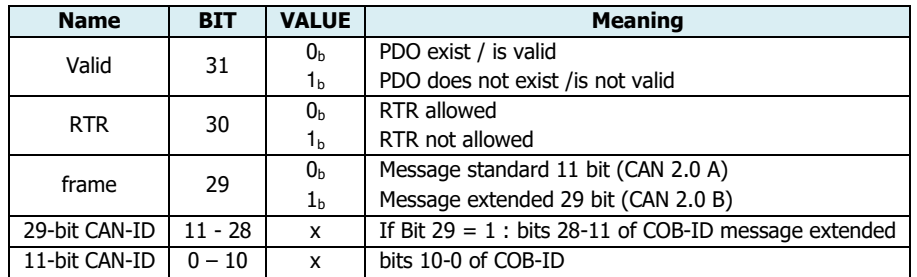

• Sub-index  $02<sub>h</sub>$  is the transmission type, it defines the transmitting character of the PDO.

The following table describes the usage entry.

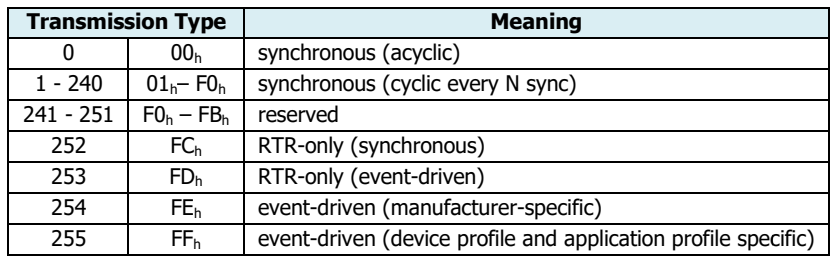

- $\circ$  Synchronous means that the PDO is transmitted after the SYNC. The CANopen device will start sampling of the data with the reception of the SYNC. In case it is acyclic the CANopen device internal event is given and with the next SYNC he sampling is started and the PDO is transmitted afterwards. In case it is cyclic the sampling is started with the reception of every SYNC, every 2nd SYNC, every 3rd SYNC, and s.o. depending on the given value and the PDO is transmitted afterwards.
- $\circ$  RTR-only means that the PDO is not transmitted normally it shall be requested via RTR. In case it is synchronous the CANopen device will start sampling with the reception of every PDO is transmitted afterwards.<br>RTR-only means that the PDO is not transmitted normally it shall be requested via RTR. In<br>case it is synchronous the CANopen device will start sampling with the reception of every<br>SYNC and th sampling with the reception of the RTR and will transmit the PDO immediately.
- $\circ$  Event-driven means that the PDO may be transmitted at any time based on the occurrence Event-driven means that the PDO may be transmitted at any time based on the occurrence<br>of a CANopen device internal event. The definition of the event does not fall into the scope of this specification and may be specified in device profiles and application profiles. driven the CANopen device will st<br>it the PDO immediately.<br>It any time based on the occurren<br>ne event does not fall into the sco<br>iles and application profiles.<br>Im interval for PDO transmission if<br>multiple of 100 µs. The val
- Sub-index  $03<sub>h</sub>$  contains the inhibit time. The time is the minimum interval for PDO transmission if the transmission type is set to FE<sub>h</sub> and FF<sub>h</sub>. The value is defined as multiple of 100 µs. The value of 0 shall disable the inhibit time. The value shall not be changed while the PDO exists (bit 31 of sub index  $01<sub>h</sub>$  is set to  $0<sub>b</sub>$ )
- $\bullet$  Sub-index 04h is reserved. It does shall not be implemented; in this case read or write access leads to the SDO abort transfer service (abort code: 0609 0011 $_{\rm h}$ ).
- Sub-index 05h contains the event-timer. The time is the maximum interval for PDO transmission if the transmission type is set to FE<sub>h</sub> and FF<sub>h</sub>. The value is defined as multiple of 1 ms. The value of 0 shall disable the event-timer. shall not be implemented; in this case read or write access lead<br>(abort code: 0609 0011<sub>h</sub>).<br>timer. The time is the maximum interval for PDO transmission if<br>and FF<sub>h</sub>. The value is defined as multiple of 1 ms. The value o
- Sub-index 06h contains the SYNC start value. The SYNC start value of 0 shall indicate that the counter of the SYNC message shall not be processed for this PDO. The SYNC start val shall indicate that the counter of the SYNC message shall be processed for this PDO. In case the shall disable the event-timer.<br>Sub-index 06<sub>h</sub> contains the SYNC start value. The SYNC start value of 0 shall indicate that the<br>counter of the SYNC message shall not be processed for this PDO. The SYNC start value 1 to 240 which the counter value equals the SYNC start value shall be regarded as the first received SYNC message. The value shall not be changed while the PDO exists (bit 31 of sub-index 01h is set to 0b). **(it is not available)**

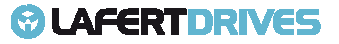

It is possible to change the parameters when the drive is in PRE-OPERATIONAL state. Follow the procedure to change a parameter:

- Disable the PDO: set Bit 31 of COB-ID (sub-index  $01_h$ ) at "1"
- Write new value in sub-index corresponding
- Write new value in sub-index corresponding<br>- Enable the PDO writing the COB-ID to configure the PDO enabled.

#### **Example:**

Modify the Event Timer 100ms for TPDO1 (Id-Node 1)

**1. Disable TPDO1:**

**Rx: Id 0x601 - 23 00 18 01 00 00 00 80** 

```
Tx: Id 0x581 – 60 00 18 01 00 00 00 00
```
Rx: [cmd: 0x23] [Index: 0x1800] [sub-index: 0x01] [Data: 0x80000000] – Disable PDO (bit 31= 1)

Tx: [resp: 0x60] [Index: 60] 0x1800] [sub-index: 0x01] [Data: 0x00000000] - Successful

**2. Change event timer:**

**Rx: Id 0x601 – 2B 00 18 05 64 00 00 00** 

#### **Tx: Id 0x581 – 60 00 18 05 00 00 00 00**

Rx: [cmd: 0x2B] [Index: 0x1800] [sub-index: 0x05] [Data: 0x00000064] – event timer = 100ms =0x64

Tx: [resp: 0x60] [Index: 60] 0x1800] [sub-index: 0x05] [Data: 0x00000000] – Successful

**3. Enable PDO And Set COB COB-ID:**

**Rx: Id 0x601 – 23 00 18 01 81 01 00 00** 

#### **Tx: Id 0x581 – 60 00 18 01 00 00 00 00**

Rx: [cmd: 0x23] [Index: 0x1800] [sub-index: 0x01] [Data: 0x00000201] – Enable PDO (bit 31=0) and set  $CORID=0x181$ 

Tx: [resp: 0x60] [Index: 0x1800] [sub-index: 0x01] [Data: 0x00000000] – Successful

#### **Description Message:**

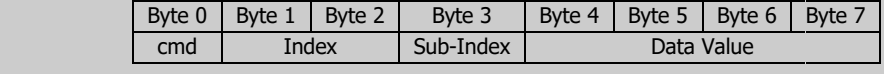

## **1A00h – 1A03h: TPDO Mapping Parameters**

These objects contain the mapping for the PDOs device is able to transmit.

Sub-index  $00<sub>h</sub>$  contains the number of valid object entries within the mapping record or a specific value. The number of valid object entries shall be the number of the application objects that shall be received with the corresponding RPDO.

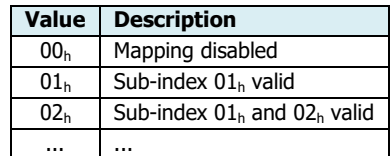

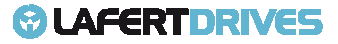

• Sub-index from  $01_h$  to  $40_h$  contains the information of the mapped application objects. The object describes the content of the PDO by their index, sub-index and length. The length contains the length of the application object in bit. This may be used to verify the mapping .

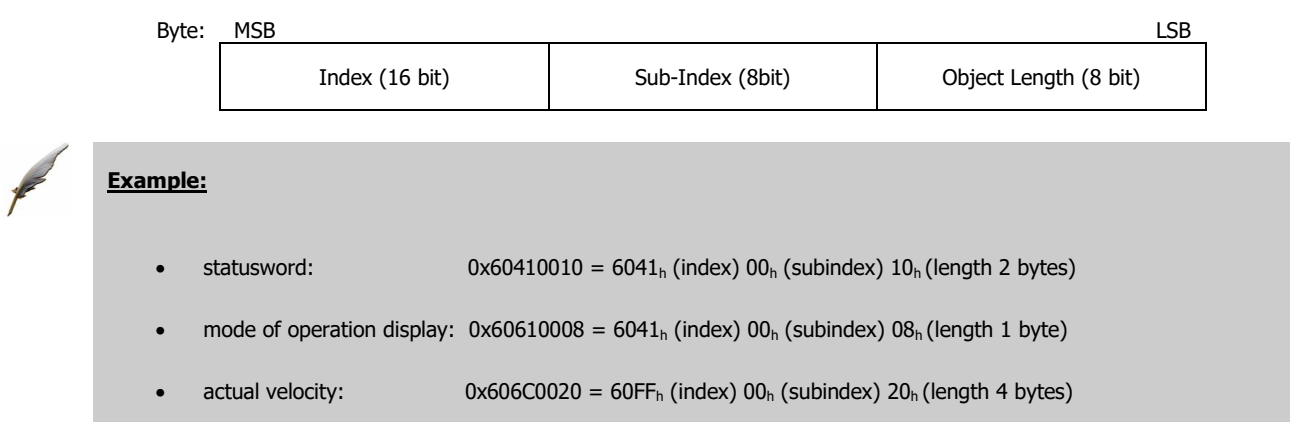

If the change of the PDO mapping cannot be executes (e.g. the PDO length is exceeded or the SDO client attempts to map an object that cannot be mapped) the drive responds with an Abort Code SDO transfer service.

Lafert Servo Drive has available 8 record of 32 byte for mapping. The user can map until 8 object (every object is 1 byte) because the total length must be less than or equal 64 bits.

### **TPDO Mapping Default**

- TPDO1:  $180_h +$  Node ID
- TPDO2:  $280_h +$  Node ID
- TPDO3:  $380_h +$  Node ID
- TPDO4:  $480_h +$  Node ID

The following tables describe the default mapping for TPDO: be

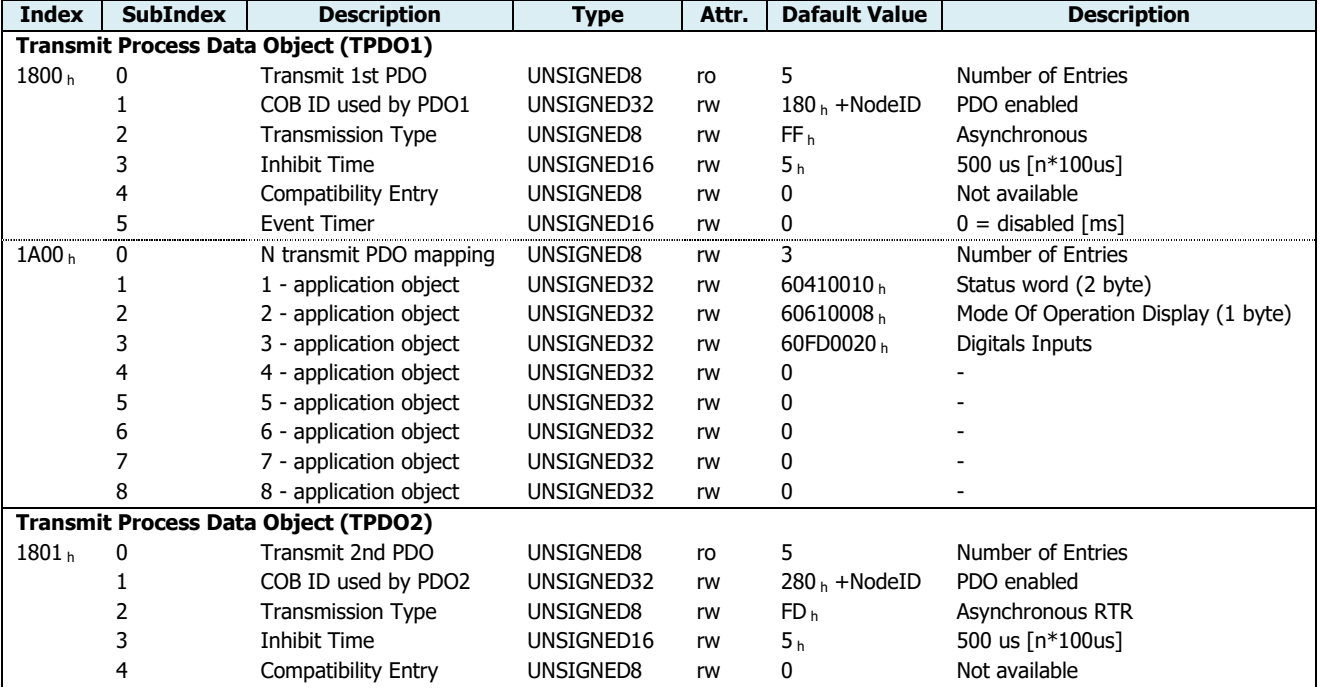

Lafert - CANOpen Manual

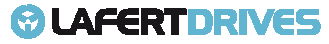

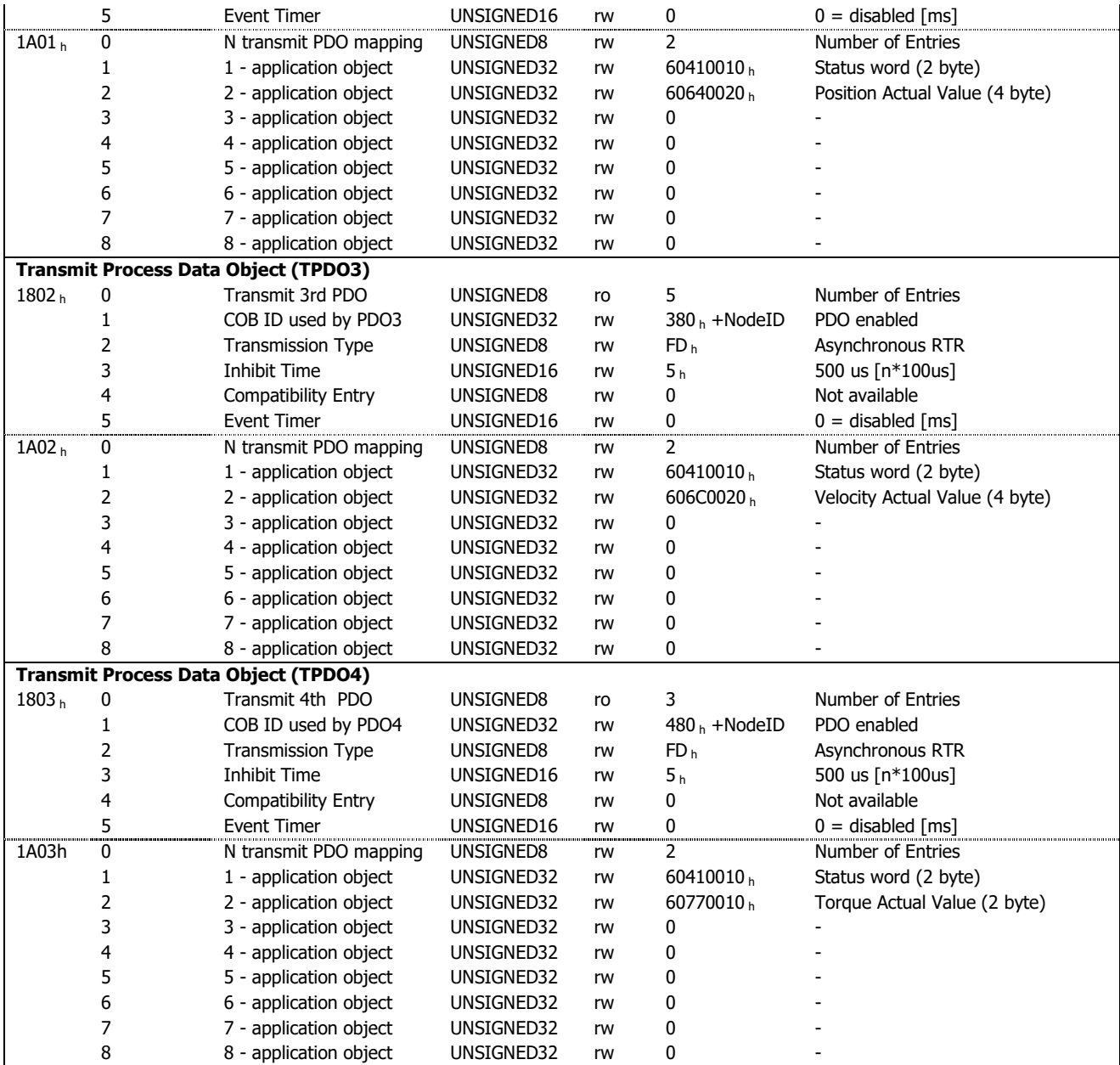

Table 14 - TPDO Description

#### Mapping default TPDO 1: status of State machine – mandatory

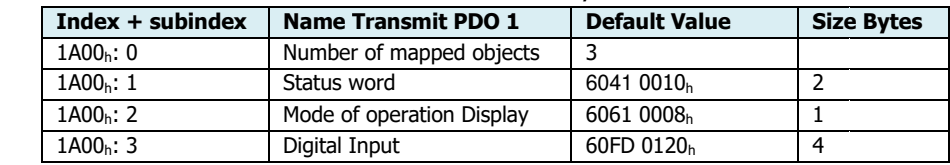

Table 15 - TPDO1 Mapping

#### Mapping default TPDO 2:status of State machine and current position- optional

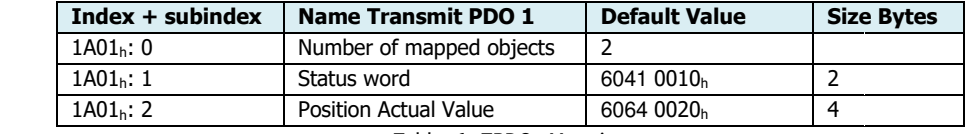

Table 16 - TPDO2 Mapping

#### Mapping default TPDO 3: status of State machine and current velocity - optional

Lafert - CANOpen Manual

# **COLAFERTDRIVES**

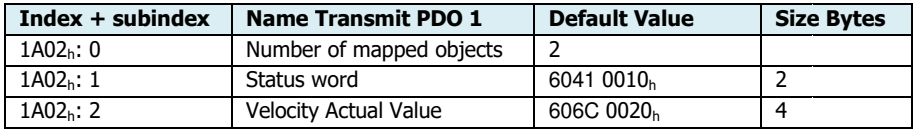

Table 17 - TPDO3 Mapping

Mapping default TPDO 4: status of State machine and current torque – optional

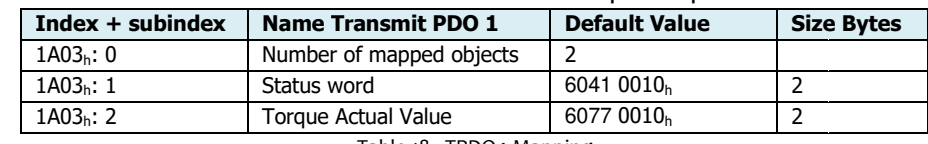

Table 18 - TPDO4 Mapping

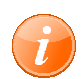

### **information**

Referring to "APPENDIX – EXAMPLE PROGRAMS" chapter to read the example for "Control via PDO"

## **Re-Mapping Procedure:**

The following procedure shall be used for re-mapping, which may take place during the NMT state Preoperational:

- 1) For changing the PDO mapping first the PDO has to invalidate the PDO. Destroy the bit valid into sub-index  $01_{\rm h}$  of "TPDO Communication" objects (1800 $_{\rm h}$ , 180 $1_{\rm h}$ , 1802 $_{\rm h}$  and 1803 $_{\rm h}$ ). The 31 bit must be set to 1.
- 2) Disable mapping PDO setting 0 into sub-index 00h of "Mapping Parameters" object (1A00<sub>h</sub>, 1A01<sub>h</sub>,  $1A02_h$  and  $1A03_h$ ). This will disable PDO.
- 3) Modify mapping by changing the values of the corresponding sub-indices. Write in sub-index correspondent the description of the object (Index, Sub Sub-Index and Length )
- 4) Set the sub-index 00h of PDO coordinated mapping parameter (1A00 $_{\rm h}$ , 1A01 $_{\rm h}$ , 1A02 $_{\rm h}$ and 1A03 $_{\rm h}$ )as legal number (number of PDO's mapping objects). This will enable new mapping.
- 5) Create RPDO by setting bit valid to 0 of sub-Index  $01$ h(COB-ID)of "communication object" (1800<sub>h</sub>,  $1801_h$ , 1802<sub>h</sub> and  $1803_h$ ) the according TPDO communication parameter.
- 6) PDO mapping completing

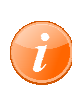

### **information**

Referring to "APPENDIX – EXAMPLE PROGRAMS" chapter to read the example for "Remapping TPDO procedure"

If during step 3 the CANopen device detects that index and sub-index of the mapped object does not exist or the object cannot be mapped the CANopen device shall respond with the SDO abort transfer service (abort code: 0602 0000<sub>h</sub> or 0604 0041<sub>h</sub>). that index and sub-index<br>pen device shall respond<br>cts that the RPDO mappi

If during step 4 the CANopen device detects that the RPDO mapping is not valid or not possible the CANopen device shall respond with the SDO abort transfer service (abort code: 0602 0000<sub>h</sub> or 0604 0042<sub>h</sub>).

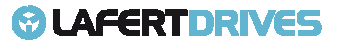

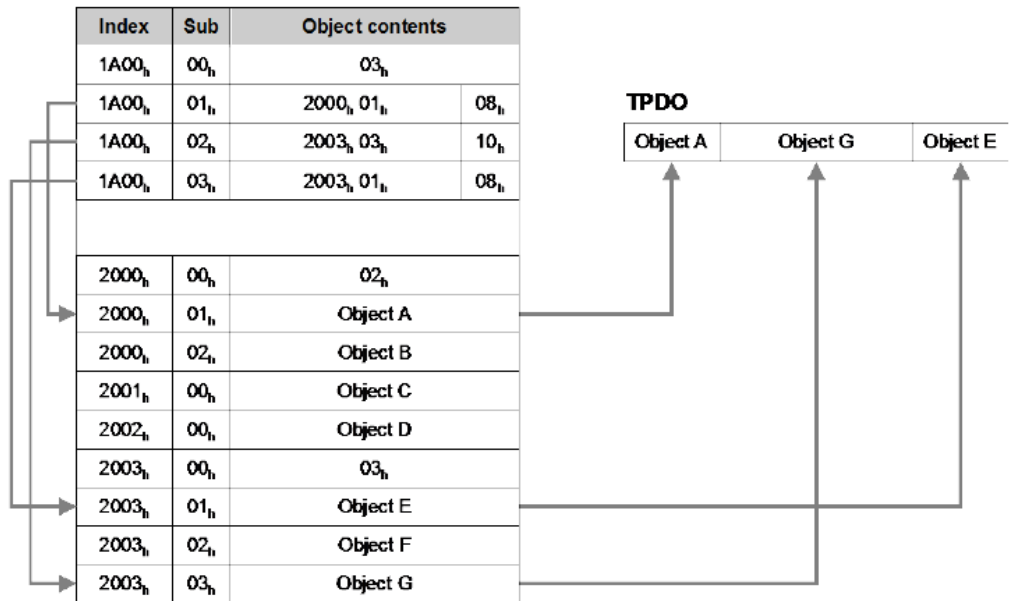

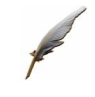

## **Example:**

Remap TPDO1 with statusword and actual velocity (Id-Node 1)

- **1. Disable TPDO1:**
	- **Rx: Id 0x601 23 00 1 18 01 00 00 00 80**
	- **Tx: Id 0x581 60 00 18 01 00 00 00 00**

Rx: [cmd: 0x23] [Index: 0x1800] [sub-index: 0x01] [Data: 0x80000000] – Disable PDO (bit 31= 1)

Tx: [resp: 0x60] [Index: 0x1800] [sub-index: 0x01] [Data: 0x00000000] - Successful

**2. Disable Mapping of TPDO1 TPDO1:**

**Rx: Id0x601 – 2F 00 1 1A 00 00 00 00 00** 

**Tx: Id 0x581 – 60 00 1A 00 00 00 00 00** 

Rx:[cmd: 0x2F] [Index: 0x1 [cmd: 0x1A00] [sub-index: 0x00] [Data: 0x00000000] – Disable Map PDO (Value = 0) Tx: [resp: 0x60] [Index: 0x1A00] [sub-index: 0x00] [Data: 0x00000000] - Successful ssful<br>e Map PDO (Value<br>ssful<br>0x6041

**3. Map in Pos 1 object status statusword (0x6041):**

#### **Rx: Id0x601 – 23 00 1 1A 01 10 00 41 60**

#### **Tx: Id 0x581 – 60 00 1A 01 00 00 00 00**

Rx:[cmd: 0x23] [Index: 1A00] [sub-index: 0x01] [Data: 0x60410010] – map pos 1 object 0x604 Tx: [resp: 0x60] [Index: 1A00] [sub-index: 0x01] [Data: 0x00000000] – Successful

- **4. Map in Pos 2 object actual actual velocity (0x606C):**
	- **Rx: Id0x601 23 00 1 1A 02 20 00 6C 60**

#### **Tx: Id 0x581 – 60 00 1A 02 00 00 00 00**

Rx:[cmd: 0x23] [Index: [cmd: 1A00] [sub-index: 0x02] [Data: 0x606C0020] – map pos 2 object 0x606C Tx: [resp: 0x60] [Index: 1A00] [sub-index: 0x02] [Data: 0x00000000] – Successful

**5. Enable map with number object mapped = 2: Rx: Id0x601 – 2F 00 1 1A 00 02 00 00 00** 

# *<sup>@</sup>LAFERTDRIVES*

#### **Tx: Id 0x581 – 60 00 1A 00 00 00 00 00**

Rx:[cmd: 0x2F] [Index: 1A00] [sub-index: 0x00] [Data: 0x00000002] – num. 2 object mapped

Tx: [resp: 0x60] [Index: 1A00] [sub-index: 0x00] [Data: 0x00000000] – Successful

#### **4. Enable PDO and Set COB COB-ID (0x181):**

#### **Rx: Id0x601 – 23 00 1 18 01 81 01 00 00**

#### **Tx: Id 0x581 – 60 00 18 01 00 00 00 00**

Rx:[cmd: 0x23] [Index: [cmd: 0x1800] [sub-index: 0x01] [Data: 0x00000181] – Enable PDO (bit 31=0) and set COBID=0x181

Tx: [resp: 0x60] [Index: 0x1800] [sub-index: 0x01] [Data: 0x00000000] – Successful

#### **Description Message:**

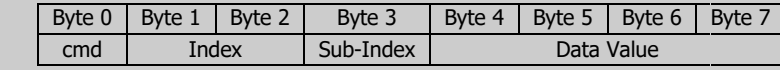

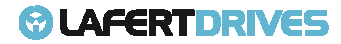

## **EMERGENCY MESSAGE (EMCY (EMCY)**

The Lafert Servo Drive monitors the function of internal modules and of the firmware.

Whenever an error occurs, the parameterised error response is initiated and the corresponding EMCY message is transmitted.

The latest error message is always stored here in Error Code object (603F <sup>h</sup>:0h).

Also, it is in the highest error memory slot (1003 <sup>h</sup>: 01h), the error memory always saves the 15 most recent error messages that can also be read out.

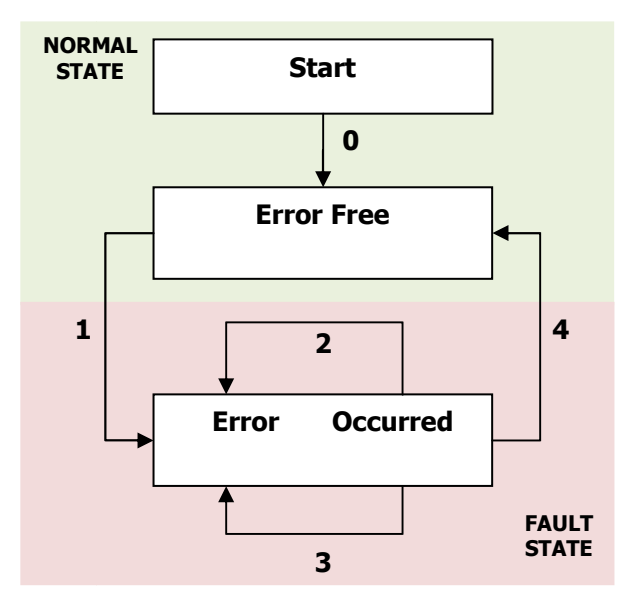

The following status transitions are possible:

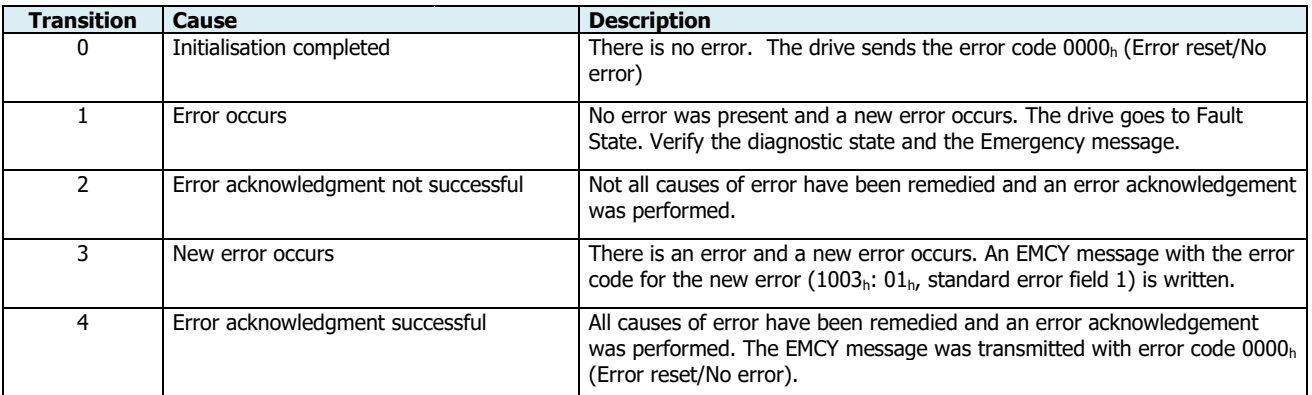

Emergency objects are triggered by the incident of a CANopen device internal error situation and are transmitted on to the network.

Emergency objects are suitable for error alerts.

Emergency message structure by CanOpen DSP402:

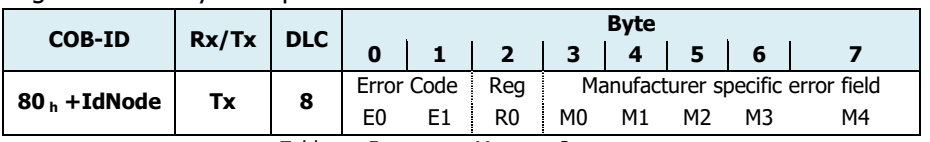

Table 19 - Emergency Message Structure

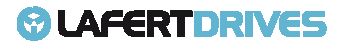

Error Code field standard by DS301:

| Name                   | <b>Description</b>                                             |  |  |
|------------------------|----------------------------------------------------------------|--|--|
| <b>NO ERROR</b>        | error Reset or No Error                                        |  |  |
|                        | Generic Error                                                  |  |  |
|                        | Current                                                        |  |  |
|                        | Current, device input side                                     |  |  |
| <b>CURRENT INSIDE</b>  | Current inside the device                                      |  |  |
| <b>CURRENT OUTPUT</b>  | Current, device output side                                    |  |  |
| <b>VOLTAGE</b>         | Voltage                                                        |  |  |
| <b>VOLTAGE MAINS</b>   | Mains Voltage                                                  |  |  |
| <b>VOLTAGE INSIDE</b>  | Voltage inside the device                                      |  |  |
| <b>VOLTAGE OUTPUT</b>  | Output Voltage                                                 |  |  |
| <b>TEMPERATURE</b>     | Temperature                                                    |  |  |
| <b>TEMP AMBIENT</b>    | Ambient Temperature                                            |  |  |
| <b>TEMP DEVICE</b>     | Device Temperature                                             |  |  |
| <b>HARDWARE</b>        | Device Hardware                                                |  |  |
| SOFTWARE DEVICE        | Device Software                                                |  |  |
| SOFTWARE INTERNAL      | <b>Internal Software</b>                                       |  |  |
| SOFTWARE USER          | <b>User Software</b>                                           |  |  |
| <b>DATA SET</b>        | Data Set                                                       |  |  |
| ADDITIONAL MODULE      | <b>Additional Modules</b>                                      |  |  |
| <b>MONITORING</b>      | Monitoring                                                     |  |  |
| <b>COMMUNICATION</b>   | Communication                                                  |  |  |
| PROTOCOL ERROR         | <b>Protocol Error</b>                                          |  |  |
| <b>EXTERNAL ERROR</b>  | <b>External Error</b>                                          |  |  |
| <b>ADDITIONAL FUNC</b> | <b>Additional Functions</b>                                    |  |  |
| DEVICE SPECIFIC        | Device specific                                                |  |  |
|                        | <b>GENERIC ERROR</b><br><b>CURRENT</b><br><b>CURRENT INPUT</b> |  |  |

Table 20 - Emergency Error Code

Register field standard by DS301: CANopen device maps internal errors into this object. The bit 0 is the generic error and it is mandatory when error fault is occurred, the others bits specific different type error.

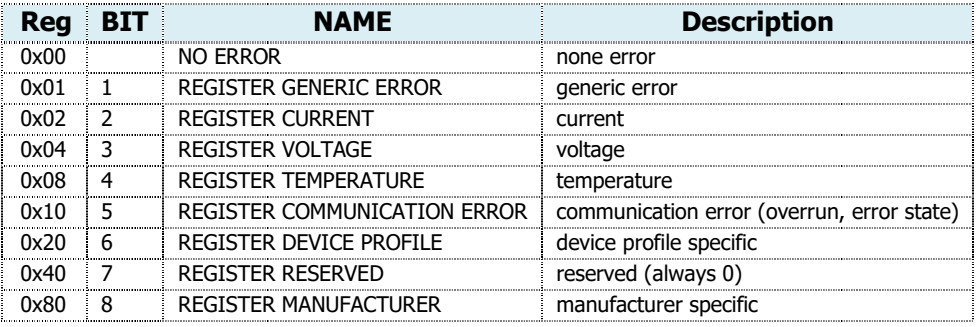

Table 21- Emergency Register Field

The following table defines the alarms group (Fault / Warning) implemented in Lafert with CANopen code.

The "Led Code" column describes the number of blinking of led. For example  $[x, y] = 6,2$  means the green Led blinks 6 times, after that, the yellow led blinks 2 times.

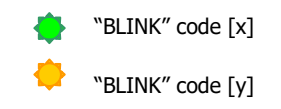

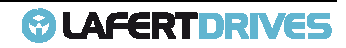

The "Error Code" describes the univocal value of alarm. The last alarm occurred can be read with 603F h object "Error Code".

Some alarms have the sub-codes defined by manufacturer. The column meaning describes the Manufacturer specific error field. Some alarms have the sub-codes defined by manufacturer. The column mean<br>specific error field.<br>The alarm can be **Fault** (F) or **Warning**(W), if it is a fault the drive will stop.

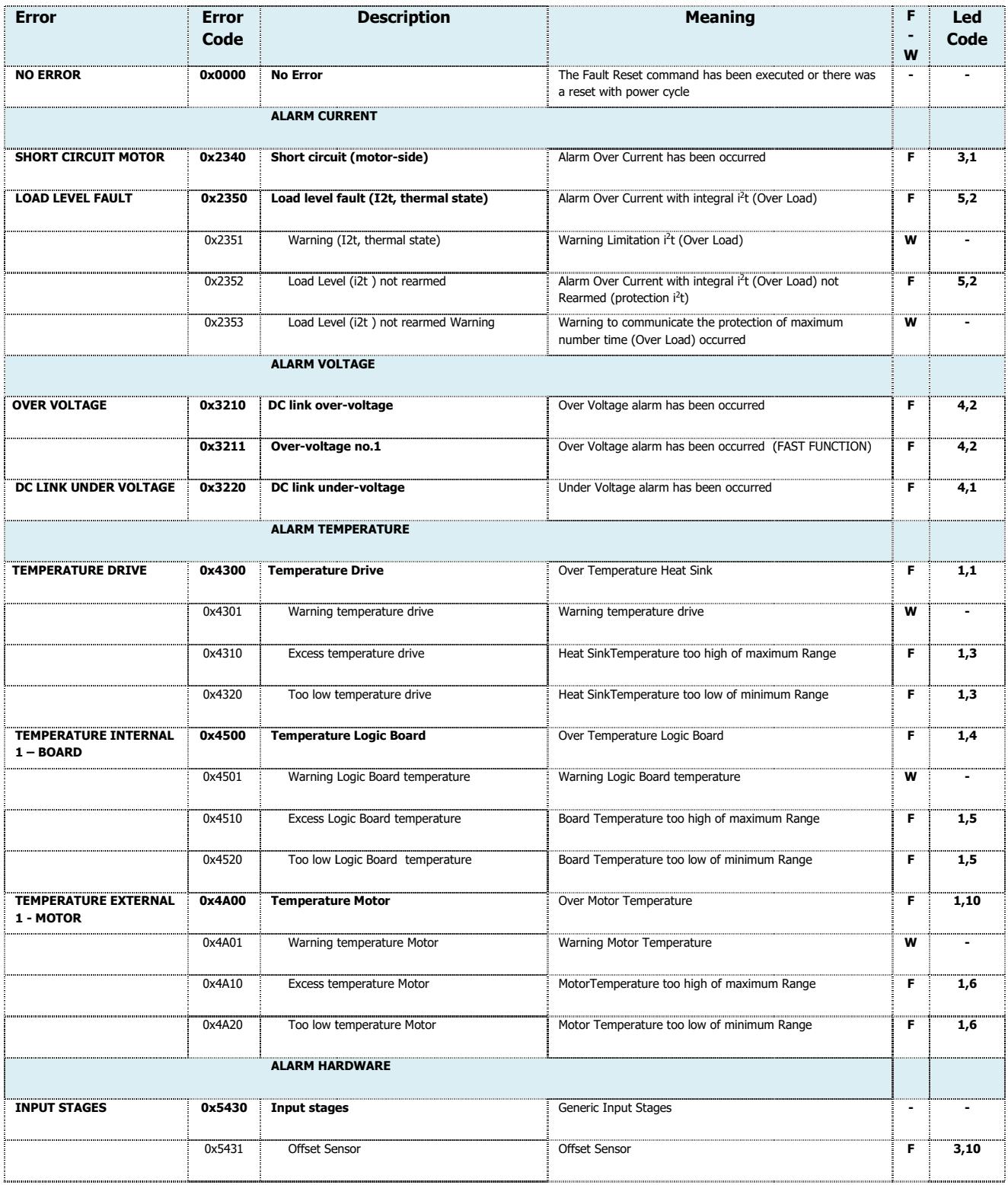

Lafert - CANOpen Manual

# *<sup>@</sup>UAFERTDRIVES*

![](_page_49_Picture_633.jpeg)

![](_page_49_Picture_3.jpeg)

![](_page_50_Picture_642.jpeg)

![](_page_50_Picture_4.jpeg)

![](_page_51_Picture_374.jpeg)

![](_page_51_Picture_3.jpeg)

![](_page_52_Picture_388.jpeg)

![](_page_52_Picture_3.jpeg)

# *<sup>O</sup>LAFERTDRIVES*

![](_page_53_Picture_347.jpeg)

![](_page_53_Picture_3.jpeg)

![](_page_54_Picture_417.jpeg)

![](_page_54_Picture_3.jpeg)

![](_page_55_Picture_296.jpeg)

Table 22 - Emergency Description

# **SYNC Protocol**

Several devices can be synchronised with each other. To that purpose one of the devices (in general the master controller) periodically sends a SYNC message.

The SYNC object is a network wide system clock and it is the trigger for synchronous message. The has a very high priority and contains no data in order to guarantee a minimum of jitter.

The SYNC object is used to trigger synchronous PDOs; all connected devices receive these messages and use them for the treatment of the PDO.

The identifier of the SYNC objects is set in the object dictionary under the index 1005 <sup>h</sup> (COB-ID of the SYNC Message), the default value is 0x80.

![](_page_56_Figure_6.jpeg)

Figure 14 – COB-ID SYNC

The drive can't send a SYNC message because the drive is only consumer. The master controller must send a SYNC message because it is producer.

The scructure of SYNC message is:

![](_page_56_Picture_182.jpeg)

Table 23 - SYNC message Structure

Triggering synchronous PDOs:

- Synchronous RPDO: The command transmitted with the PDO is not executed until a SYNCobject is received.
- Synchronous TPDO: The PDO with the current data is not sent until a SYNC object isreceived.

![](_page_56_Picture_16.jpeg)

## **ERROR CONTROL PROTOCOLS**

There are 2 error control protocols enable the monitoring of a CANopen network.

- 1. HeartBeat
- 2. Node/Life-Guarding

The Heartbeat protocol is used to verify that all network participants are still available in a CANopen network and that they are still in their intended NMT state. In old-fashioned CANopen systems, the CAN remote frame-based Node/Life-guarding protocol is used for this purpose, in guarding instead of the Heartbeat protocol.

frame-based Node/Life-guarding protocol is used for this purpose, instead of the Heartbeat protocol.<br>All error control protocols are based on the same CAN message with the CAN-ID 700 <sub>h</sub> + Node-ID of the CANopen device that are to be monitored.

![](_page_57_Picture_7.jpeg)

# **Caution**

**IT IS IMPORTANT AND MANDATORY TO HAVE AT LEAST ONE OF MONITOR CONTROL FOR CAN COMMUNICATION SAFETY.** 

![](_page_57_Picture_10.jpeg)

## **Caution**

CAN in Automation (CiA) recommends using heartbeat in the new implementations due to the sensible nature of Guarding using the RTR frames. CiA no longer recommends using CAN remote frame frame-based services.

**The default default error control protocol is HEARTBEAT with timing of 200ms**

![](_page_57_Picture_15.jpeg)

## **Node Guarding Protocol**

This service is based that the Master Controller sends an RTR message with the identifier  $700<sub>h</sub>$ +IdNode to the respective slave. The slave must send a message as response: this message is structured as follows.

Bit 7 alternates here on each transfer, this bit determines if a message was lost.

Bit 6 to 0 define the current NMT status of the slave.

| <b>COB-ID</b>    |    | Rx/Tx<br><b>DLC</b> | <b>Byte</b>            |  |  |   |    |  |  |  |
|------------------|----|---------------------|------------------------|--|--|---|----|--|--|--|
|                  |    |                     |                        |  |  | 3 | -4 |  |  |  |
| $700_h +$ IdNode | Тx |                     | 7Bit toggle +NMT State |  |  |   | -  |  |  |  |
| _<br>______      |    |                     |                        |  |  |   |    |  |  |  |

Table 24 - Node Guarding Message Structure

To configure the node guarding use three time intervals

- Guard time: the time between two RTR messages. This can be different for each CAN node and is stored in the slave in object 100C <sup>h</sup>"Guard Time" (unit ms).
- Live time factor: a multiplier for the guard time, this is stored in the CAN slave in object 100D<sub>h</sub> "Life Time Factor" and it can be different for each slave on the CAN bus.
- Possible live time: the time produced by multiplying guard time and live time factor

![](_page_58_Figure_11.jpeg)

Figure 15 - Node Guarding time message

The following conditions are checked during node guarding:

- The NMT Master Controller must send the RTR requests within "possible live time"
- The slave must send the response to the RTR request within the "possible live time"
- The slave must respond with its NMT state. In addition the "toggle bit" must be set correctly

![](_page_58_Figure_17.jpeg)

![](_page_58_Figure_18.jpeg)

![](_page_58_Picture_20.jpeg)

## **Heartbeat Protocol**

Heartbeat is the message to monitor the communication between drive and Master Controller Controller.

The drive cyclically sends a message to the master controller. The master controller can check if it cyclically receives the heartbeat and initiate appropriate reactions if not. The heartbeat message will be sent with the identifier 700<sub>h</sub> +Id-Node. It is only composed of 1 Byte, containing the NMT state of the servo.

![](_page_59_Picture_239.jpeg)

Table 25 - HeartBeat Message Structure

This object indicates what action shall be performed when one of the following events occurs:

![](_page_59_Figure_7.jpeg)

![](_page_59_Figure_8.jpeg)

This service is enabled when the value of Producer heartbeat time  $(1017_h)$  object is not zero.

The relationship between producer and consumer can be configured with objects. If a consumer does not receive a signal within the period of time set with Consumer heartbeat time (1016 <sup>h</sup>) it generates an error message (heartbeat event).

If the consumer heartbeat time  $(1016_h)$  object equal 0 then the monitoring by a consumer.

![](_page_59_Picture_12.jpeg)

![](_page_59_Picture_14.jpeg)

# **CAN ERROR COMMUNICATION**

It sends an emergency message to describe the cause of the communication error.

The drive goes in FAULT state when it detects the BUS BUS-OFF.

It is possible to have a High sensibility "CAN Error Communication" handling, in this case the drive goes in alarm after timeout when it detects the error PASSIVE. To have this configuration contact the manufacturer.

When the drive is configured by analog mode the drive draws attention with warning message.

To monitor the communication CAN network read the objects:

- $\bullet$  4100<sub>h</sub> State Communication CAN
- 4101<sub>h</sub> Counter Communication CAN
- 4102<sub>h</sub> Settings Communication CAN
- 4103<sub>h</sub> Error Communication CAN

To monitor the communication CAN network read the objects:<br>
• 4100<sub>h</sub> State Communication CAN<br>
• 4101<sub>h</sub> Counter Communication CAN<br>
• 4103<sub>h</sub> Error Communication CAN<br>
The State of line can be read in "Actual State CAN dri

- CAN Controller is INIT state: 0001<sub>h</sub>
- CAN Controller is ACTIVE state: 0002<sub>h</sub>
- CAN Controller is BUSOFF state: 0004<sub>h</sub>
- CAN Controller is PASSIVE state: 0008 $<sub>h</sub>$ </sub>

To know the counter of TEC and REC register read the sub-index 1 and 2 of "State Communication CAN" object.

#### **CAN overrun (object lost)**

If the messages are lost the controller sends the emergency message 8110<sub>h</sub>. To know the counter of TEC and REC register read the sub-index 1 and 2 of "State Communication (<br>object.<br>**CAN overrun (object lost)**<br>If the messages are lost the controller sends the emergency message 8110<sub>h</sub>.<br>The "Actual

#### **CAN in Error Passive Mode**

If the CAN module of the drive is set the Error-Passive State the emergency message 8120<sub>h</sub> is sent. The "Actual Flag Error" of 4100<sub>h</sub>: 3 "State Communication CAN" object is set bit "Error Passive" (BIT 7).

#### **CAN in BUS-Off**

If the CAN module of the drive is set the Bus-Off State the emergency message 8180<sub>h</sub> is sent. The "Actual Flag Error" of  $4100_h$ : 3 "State Communication CAN" object is set bit "bus-off" (BIT 8). It is possible to read the counter of BUS-OFF is occurred reading the "Counter Communication CAN" 4101 $_{\rm h}$ : 1 "Counter Bus-off".

### **Recovered from BUS-Off**

If the CAN module of the drive receives a valid message while set the BUSOFF state, the emergency message 8140 k is sent.

The "Actual Flag Error" of 4100<sub>h</sub>: 3 "State Communication CAN" object is set bit "Recovery Bus-off" (BIT 9). It is possible to read the counter of recovery BUS-OFF reading the "Counter Communication CAN" 4101 $_{\rm h}$ : 2 "Counter recovery BUSOFF".

![](_page_60_Picture_27.jpeg)

# **NETWORK MANAGEMENT (NM (NMT)**

The Network Management (NMT) is one of the service elements of the application layer

The NMT serves to configure, initialise, and handle errors in a CAN network. NMT commands are used to control the communication state of the servo drive and to broadcast manufacturer messages to all other connected servo drives.

An NMT Slave is uniquely identified in the network by its Node-ID, a value in the range of [1 to127].

CANopen devices enter the NMT state Pre Pre-operational directly after finishing the CANopen devices CANopen devices enter the NMT state Pre-operational directly after finishing the CANopen devices<br>initialization. During this NMT state CANopen device parameterization and CAN-ID-allocation via SDO (e.g. using a configuration tool) is possible. Then the CANopen devices may be switched directly into the NMT state Operational.

The Network Management is node oriented and follows a master-slave structure. NMT objects are used for executing NMT services. Through NMT services, nodes are initialised, started, monitored, reset or stopped. All nodes are regarded as NMT slaves.

NMT requires that one device in the network fulfils the function of the NMT Master.

### **NMT Services:**

- Module Control Services: Through Module Control Services, the NMT master controls the state of the NMT slaves. The state attribute is one of the values (STOPPED, PRE-OPERATIONAL, OPERATIONAL and INITIALISING). The Module Control Services can be performed with a certain node or with all nodes simultaneously. is one of the service elements of the application layer.<br>
ialise, and handle errors in a CAN network. NMT con<br>
of the servo drive and to broadcast manufacturer m<br>
d in the network by its Node-ID, a value in the range o<br>
dT
- **Error Control Service:** Through Error control services the NMT detects failures in a CAN-based Network. Local errors in a node may e.g. lead to a reset or change of state. Error Control services are achieved principally through periodically transmitting of messages by a device. There exist two possibilities to perform Error Control i.e. Node Guard and Heart Beat Error Control.
- **Boot-up Service:** Through this service, the NMT slave indicates that a local state transition occurred from the state INITIALISING to the state PRE PRE-OPERATIONAL.

#### **NMT state machine**

CANopen devices enter the NMT state Pre Pre-operational directly after finishing the CANopen devices CANopen devices enter the NMT state Pre-operational directly after finishing the CANopen devices<br>initialization. During this NMT state CANopen device parameterization and CAN-ID-allocation via SDO possible. Then the CANopen devices may be switched directly into the NMT state Operational.

The NMT state machine determines the behaviour of the communication function unit.

The coupling of the application state machine to the NMT state machine is CANopen devicedependent and falls into the scope of device profiles and application profiles.

![](_page_61_Picture_17.jpeg)

The following picture shows the NMT state diagram of a CANopen device is specified.

![](_page_62_Figure_2.jpeg)

Figure 18 - NMT state machine

# **COLAFERTDRIVES**

![](_page_63_Picture_270.jpeg)

The following Table describes the transitions.

Table 26 -NMT Network Management

The following network communication states are supported, with the following communication type.

![](_page_63_Picture_271.jpeg)

Table 27 -NMT Network Management

## **Network Initialization:**

When powering the drive enter in the state machine Network Management (NMT). The first state after an internal reset or a power cycle is the NMT initialization state.

In this state the drive loads all parameters from the non-volatile memory into the RAM. After finishing the NMT initialisation state the drive enters the pre pre-operational State. During this state transition the CANOpen drive sends its boot-up message. m the non-volatile memory into the RAM. After finishing the<br>e-operational State. During this state transition the CANOpen<br>d into three NMT sub-states in order to enable a complete or<br>state the CANopen device enters after p

The NMT state INITIALIZATION shall be divided into three NMT sub-states in order to enable a complete or partial reset of a CANopen device.

- Initialising: This is the first NMT sub-state the CANopen device enters after power reset. After finishing the basic CANopen device initialisation the CANopen device enters autonomously into the NMT sub-state reset application.
- **Reset application**: In this NMT sub-state the parameters of the manufacturer-specific profile area and of the standardized device profile area are set to their power-on values. After setting of the power-on values the NMT sub-state reset communication is entered autonomously. and of the standardized device profile area are set to their power-on values. After setting of the power-on values the NMT sub-state reset communication is entered autonomously.<br>• **Reset communication**: In this NMT sub-sta
- are set to their power-on values. After this the NMT state Initialisation is finished and the CANopen<br>device executes the NMT service boot-up write and enters the NMT state Pre-operational. device executes the NMT service boot-up write and enters the NMT state Pre-operational.

![](_page_63_Picture_15.jpeg)

Power-on values are the last stored parameters. If storing has not been executed or if the reset was preceded by the command restore defaults, the power power-on values are the default values according to the communication and device profile specifications.

## **Network Pre-Operational state Operational state:**

In the pre-operational state communication via SDOs is possible, while (PDO) communication is not allowed. Configuration of PDOs and device parameters may be performed. Also the emergency objects and error control service like the CANopen sensors "heartbeat message" occur in this state. The node will be switched into the operational state directly by sending a NMT "start remote node". e communication via SDOs is possible, while (PDO) communication is not allowed.<br>d device parameters may be performed. Also the emergency objects and error<br>Nopen sensors "heartbeat message" occur in this state. The node wil

## **Network Operational State:**

In the operational state all communication objects – including PDO handling – are active. Object dictionary access via SDO is possible.

## **Network Stopped State:**

By switching a device into the stopped state it is forced to stop the communication, except node guarding and heartbeat, if active.

## **Network Initialisation Process:**

![](_page_64_Figure_9.jpeg)

**STEP A):** the device is in the node state PRE-OPERATIONAL which is entered automatically after power In this state the devices are accessible via their default-SDO, the configuration of SDOs settings and optionally the setting of COB-IDs may be performed via SDO objects. In many cases a configuration is not even necessary as default values are defined for all application and communication parameters.

**STEP B):** If the application requires the synchronisation of all or some nodes in the network, the appropriate **STEP B):**If the application requires the synchronisation of all or some nodes in the network, the appropriate<br>mechanisms can be initiated in the optional Step B. It can be used to ensure that all nodes are synchronised by the SYNC object before entering the node state OPERATIONAL in step D. The first transmis transmission of SYNC object starts within 1 sync cycle after entering the PRE PRE-OPERATIONAL state.

**STEP C):**In this step the Node guarding or Heartbeat can be activated using the guarding parameters configured in step A.

**STEP D):** Now the master controller has to move the drive in OPERATIONAL state. With step D all nodes are enabled to communicate via their PDO objects.

![](_page_64_Picture_15.jpeg)

### **NMT Message**

The NMT message contains only 2 data byte, with the following format:

![](_page_65_Picture_318.jpeg)

Table 28 - NMT Message Structure

With the following commands the NMT state can be changed.

### Byte 0 value Definition:

![](_page_65_Picture_319.jpeg)

### Byte 1 value Definition:

![](_page_65_Picture_320.jpeg)

Table 29 - NMT Description Field

![](_page_65_Picture_11.jpeg)

#### **Example:**

#### **START REMOTE NODE: m move All nodes in "Operational state"**

#### **Rx: Id 0x00 – 01 00**

Rx: [cmd: 0x01] [Id-Node: 0x00] - Master sends value 01 00 at COB-ID 0x00

#### **RESET APPLICATION: reset application ONLY id-Node number 1:**

#### **Rx: Id 0x00 – 81 01**

Rx: [cmd: 0x81] [Id-Node: 0x01] - Master sends value 81 01 at COB-ID 0x00

![](_page_65_Picture_20.jpeg)

### **Boot-up Message**

After power-on or after reset, the LSD controller reports through a Boot-up message that the initialising has been finished. Next this message the LSD is in the NMT state preoperational.

![](_page_66_Picture_141.jpeg)

Table 30 - BOOTUP Message Structure

![](_page_66_Picture_5.jpeg)

#### **Example:**

**Boot-up Node-Id 1:**

**Tx: Id 0x701 – 00** 

Tx: [cmd: 0x00] – drive sends a boot-up message

## **Value of NMT State:**

- $0 = 00 h = 000 t$
- $4 = 04<sub>h</sub> =$  stopped
- $5 = 05<sub>h</sub> =$  operational
- $127 = 7F_h = pre-operational$

![](_page_66_Picture_16.jpeg)

## **STORE AND RESTORE**

![](_page_67_Figure_2.jpeg)

Figure 19 - Store and Restore

The CiA CANopen protocol specification defines two objects to store and restore parameters:

- Object  $1010_h$  Store Parameters
- Object  $1011_h$  Restore Parameters

### **Store:**

In order to save all parameters the master writes in the SDO  $1010_h$  index the value 'SAVE' to one of the subentries of the object. This procedure causes the corresponding set of parameters to be written to nonvolatile memory. After the NMT reset node or the NMT reset communication the parameters will be loaded in object dictionary automatically (see *<u>Object 1010h: Store Parameters Field</u>*).

![](_page_67_Picture_9.jpeg)

### **Caution**

To store ALL parameters the master must be send via SDO the command 'SAVE' in "Save All Parameters" object 1010h: 1h after that it must RESET the drive or it does power cycle. To store ALL parameters the master m<br>Parameters" object 1010h: 1h after that<br>rent area of parameters the master can<br>Index 1: Save all Parameters<br>Index 2: Save Communication Parameters<br>Index 3: Save Application Parameters<br>I

To save different area of parameters the master can send the command 'STORE' in different sub sub-index:

- Sub-Index 1: Save all Parameters
- **Sub-Index 2: Save Communication Parameters**
- **Sub-Index 3: Save Application Parameters**
- Sub-Index 4: Save Manufacturer Para

![](_page_67_Picture_18.jpeg)

# *<b>O* LAFERTDRIVES

## **Procedure:**

The procedure to save the parameters is:

- he procedure to save the parameters is:<br>• The drive must be power supply with the VDC-Link. The SAVE command does not work if the drive is supplied with only an auxiliary voltage (+24V).
	- The drive mustn't be in "Operational enabled" state or "Quick Stop Active" state. In these states the drive has torque applied. Link. The SAVE command does not work if the driv<br>/).<br>state or "Quick Stop Active" state. In these states<br>.<br>to change ID with new value '3' using command
	- Write the new value in SDO corresponded. E.g. E.g. to change ID with new value '3' 'write' in 2000<sub>h</sub>:0 object (drive Node-Id 1):
		- o **Rx: 0x601 2F 00 20 00 03 00 00 00** [cmd: 0x2F] [Index: 0x2000] [sub-index: 0x00] [Data: 0x00000003]
		- o **Rx: 0x601 2F 00 20 00 03 00 00 00 -** [cmd: 0x2F] [Index: 0x2000] [sub-index: 0x00] [Data: 0x00000003]<br>○ **Tx: 0x581 60 00 20 00 00 00 00 00 -** [resp: 0x60] [Index: 0x2000] [sub-index: 0x00] [Data: 0x00000000]
	- Write signature "SAVE" in Store object. E.g. Send command SAVE in  $1010<sub>n</sub>$ :0 object (pay attention on the processing time)
		- o **Rx: 0x601 23 10 10 01 73 61 76 65** [cmd: 0x23] [Index: 0x1010] [sub-index: 0x01] [Data: 0x65766173]
		- o **Rx: 0x601 23 10 10 01 73 61 76 65 -** [cmd: 0x23] [Index: 0x1010] [sub-index: 0x01] [Data: 0x65766173]<br>○ **Tx: 0x581 60 10 10 01 00 00 00 00 -** [resp: 0x60] [Index: 0x1010] [sub-index: 0x01] [Data: 0x00000000]
	- NMT Reset Node
		- o **Rx: 0x00 81 01** [cmd: 0x81] [IdNode: 0x01]

#### **Area Parameters:**

The following Objects can be changed and stored in  $E^2$ prom by writing in object 1010<sub>h</sub>: 2<sub>h</sub> (Save Communication Parameters).

- 100Ch: Guard Time **(\*)**
- 100Dh: Life Time Factor **(\*)**
- 1017h: Producer Heartbeat Time **(\*)**

The following Objects can be changed and stored in  $E^2$ prom by writing in object 1010<sub>h</sub>: 3<sub>h</sub> (Save Application Parameters).

- 6065h: Following error window **(not implemented implemented)**
- 6066h: Following error time out **(not implemented implemented)**
- 6067h: Position window **(not implemented implemented)**
- 606Dh : Velocity Window
- 606Eh: Velocity Window Time
- 606Fh : Velocity Threshold
- $6070<sub>h</sub>$ : Velocity Threshold Time
- 6068h: Position window time **(not implemented)**
- 6072h: Max torque **(not implemented)**
- 6073h: Max Current
- 6075h: Motor Rated Current

![](_page_68_Picture_32.jpeg)

- 6076h: Motor Rated torque **(not implemented)**
- 607Bh: Position range limit **(not implemented implemented)**
- 607Ch: Home offset **(not implemented implemented)**
- 607Dh: Software position limit **(not implemented implemented)**
- 607Eh: Polarity **(\*)**
- 607Fh: Max Profile Velocity
- 6080h: Max Motor Speed
- 6081h: Profile Velocity (**not implemented implemented)**
- 6082h: End Velocity (**not implemented implemented)**
- 6083h: Profile Acceleration **(\*)**
- 6084h: Profile Deceleration **(\*)**
- 6086h: Motion profile type
- 6087h: Torque Slope **(\*)**
- 6088h: Torque Profile Type
- 6096h: Velocity Factor
- 6097h: Acceleration Factor
- 6099h: Homing speeds **(not implemented implemented)**
- 609Ah: Homing acceleration **(not implemented implemented)**
- 60C5h: Max Acceleration
- 60C6h: Max Deceleration
- 60F2h: Positioning option code **(not implemented implemented)**

The following Objects can be changed and stored in  $E^2$ prom by writing in object 1010<sub>h</sub>: 4<sub>h</sub> (Save Manufacturer Parameters).

- $2000<sub>h</sub>$ : Id Node
- 2001<sub>h</sub>: Baudrate
- 3002h: Brake Parameters **(\*)**
- $3004<sub>h</sub>$ : Feedback Parameters (only sub-index  $0A<sub>h</sub>$ )
- $3005<sub>h</sub>$ : Filter Parameters <sup>(\*)</sup> (only sub-index  $5<sub>h</sub>$  and  $6<sub>h</sub>$ )
- 3007h: Dynamic Stop Parameters **(\*)**
- 3008h: Emergency Input Enable **(\*)**
- $\cdot$  3050<sub>h</sub>: Analog Output<sup>(\*)</sup>
- 3100<sub>h</sub>: Configuration 1 Statusword <sup>(\*)</sup>
- 3200h: Pid Current **(\*)**
- 3201h: Pid Velocity **(\*)**
- 3202h: Pid Positioner **(\*) (not implemented implemented)**
- 3300<sub>h</sub>: Velocity Full Scale
- 4102h: Settings Communication CAN

The objects marked with <sup>(\*)</sup> can be changed in run time. If the drive is disconnected the value modified are lost.

![](_page_69_Picture_39.jpeg)

![](_page_70_Picture_1.jpeg)

## **information**

The command to save parameters must be send with +Vdc-Link actives. When the VBus is turn-off and the drive is supplied with ONLY auxiliary voltage (+24V voltage for Logic Board) the store command has an Abort Code and the store command is failed.

![](_page_70_Picture_241.jpeg)

All parameters can be stored in  $E^2$ prom, the changes are not accepted until either the voltage supply is briefly disconnected or the CANopen message RESET COMM (NMT) is sent to the motor.

### **Restore:**

In order to avoid the restoring of default parameters by mistake, it is possible loading the factory parameters. The master sends the SDO 1011<sub>h</sub> and writes the signature `LOAD' to one of sub-index (*see* <u>Object 1011h: Restore default parameters).</u>

Function restore factory parameters:

![](_page_70_Figure_9.jpeg)

#### **Default Communication Parameters Parameters:**

![](_page_71_Picture_606.jpeg)

Lafert - CANOpen Manual

![](_page_71_Picture_5.jpeg)
# *<sup>@</sup>UAFERTDRIVES*

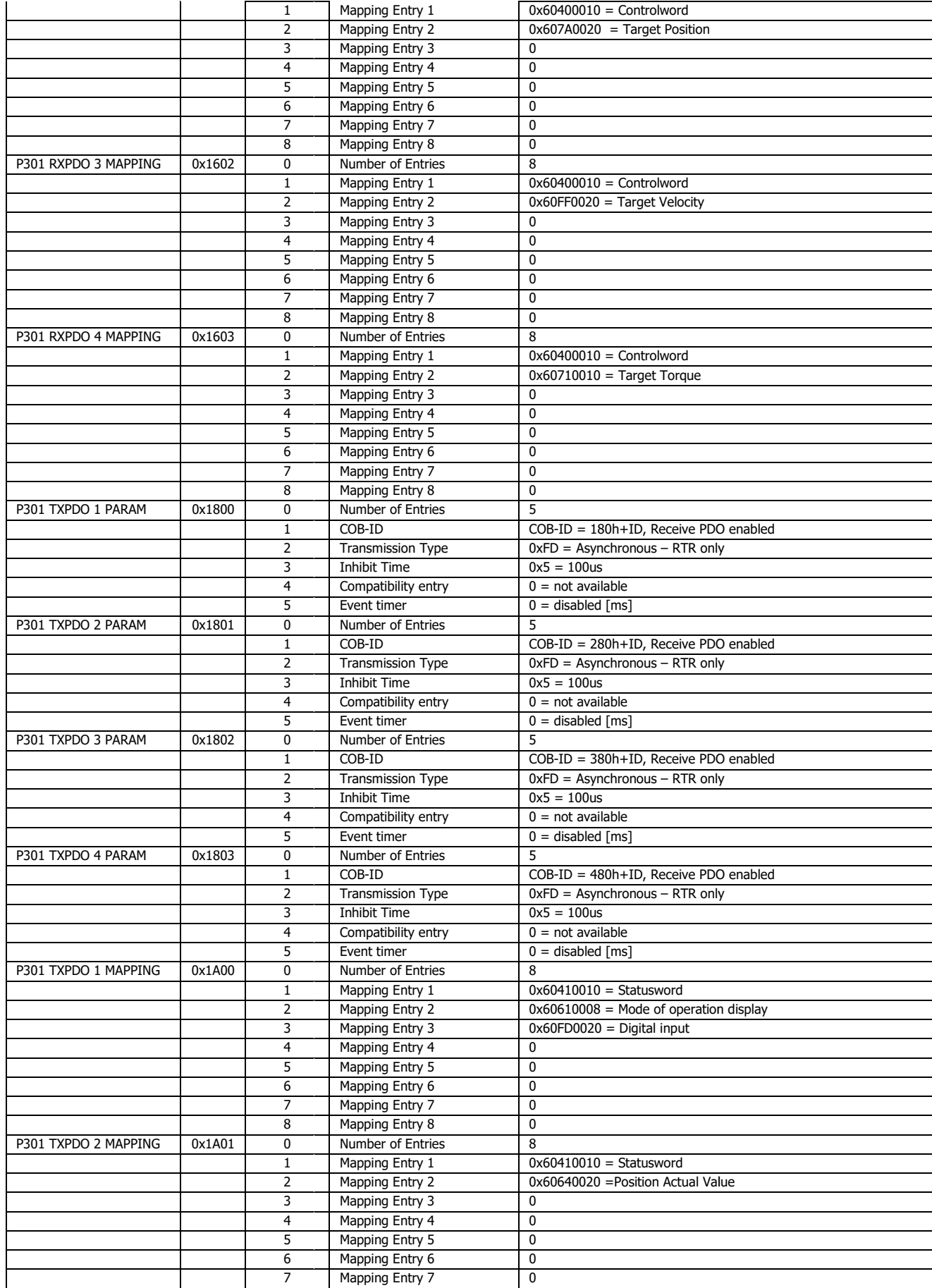

Lafert - CANOpen Manual

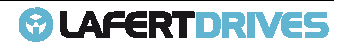

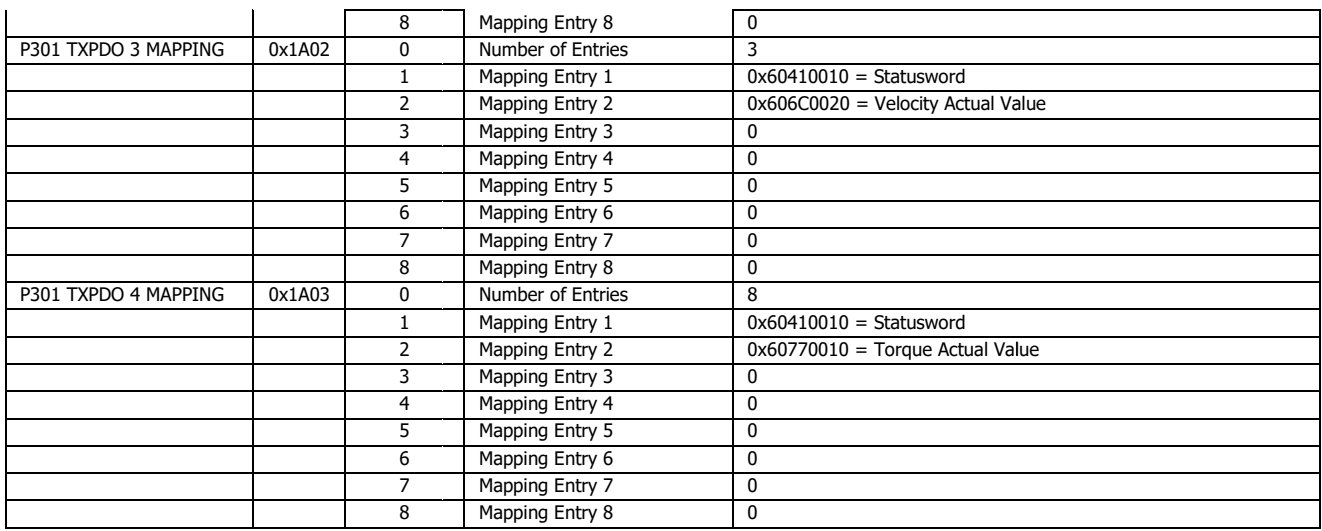

Table 31 - Communication Parameters

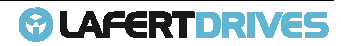

## **TABLE OF IDENTIFIERS**

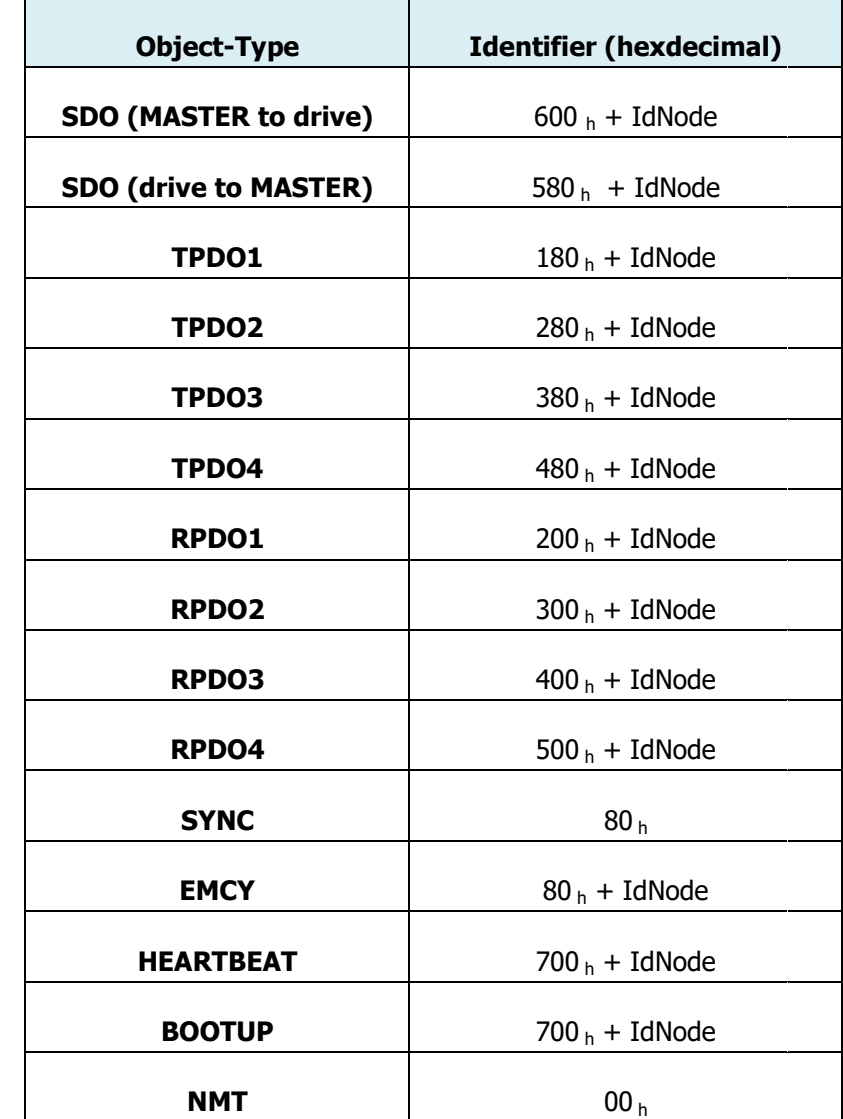

The following table gives a survey of the used identifiers.

Table 32 - Table of Identifiers

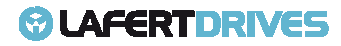

## **PROFILE DSP402**

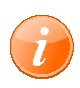

**information** 

For Additional Information please refer to CiA DS402 standard.

#### **State Machine Profile DSP402**

The drive is checked and controlled by a state machine according t DSP402.

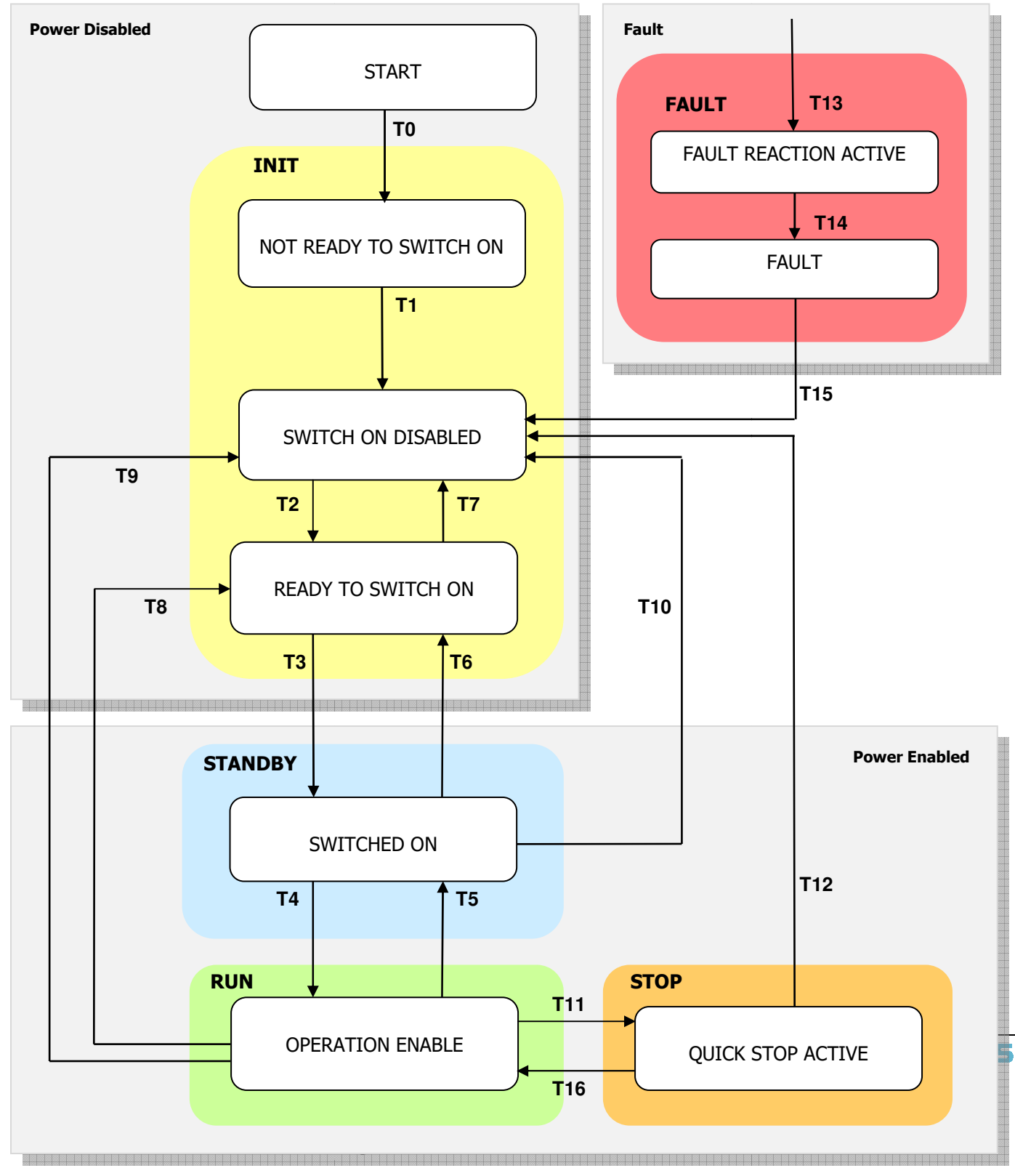

## *<b>@* LAFERTDRIVES

State changes are triggered by internal events such as the occurrence of an error or external demand by State changes are triggered by internal events such as the occurrence of an error or external dem<br>means of Controlword (6040<sub>h</sub>). The object Statusword (6041<sub>h</sub>) gives feedback about the actual state.

After power-up and initialisation, the drive switches to the state "Switch On Disabled" automatically. In this state the device waits a controlword command. In the state "Operation Enabled" the drive is fully operational.

SAFETY state is not implemented in DSP402. The state "SAFETY" has been added to protect and to define the drive when the emergency is applied. (See chapter "SAFETY")

Actual State may be read by statusword, with standard coding (defined by CiA DSP402):

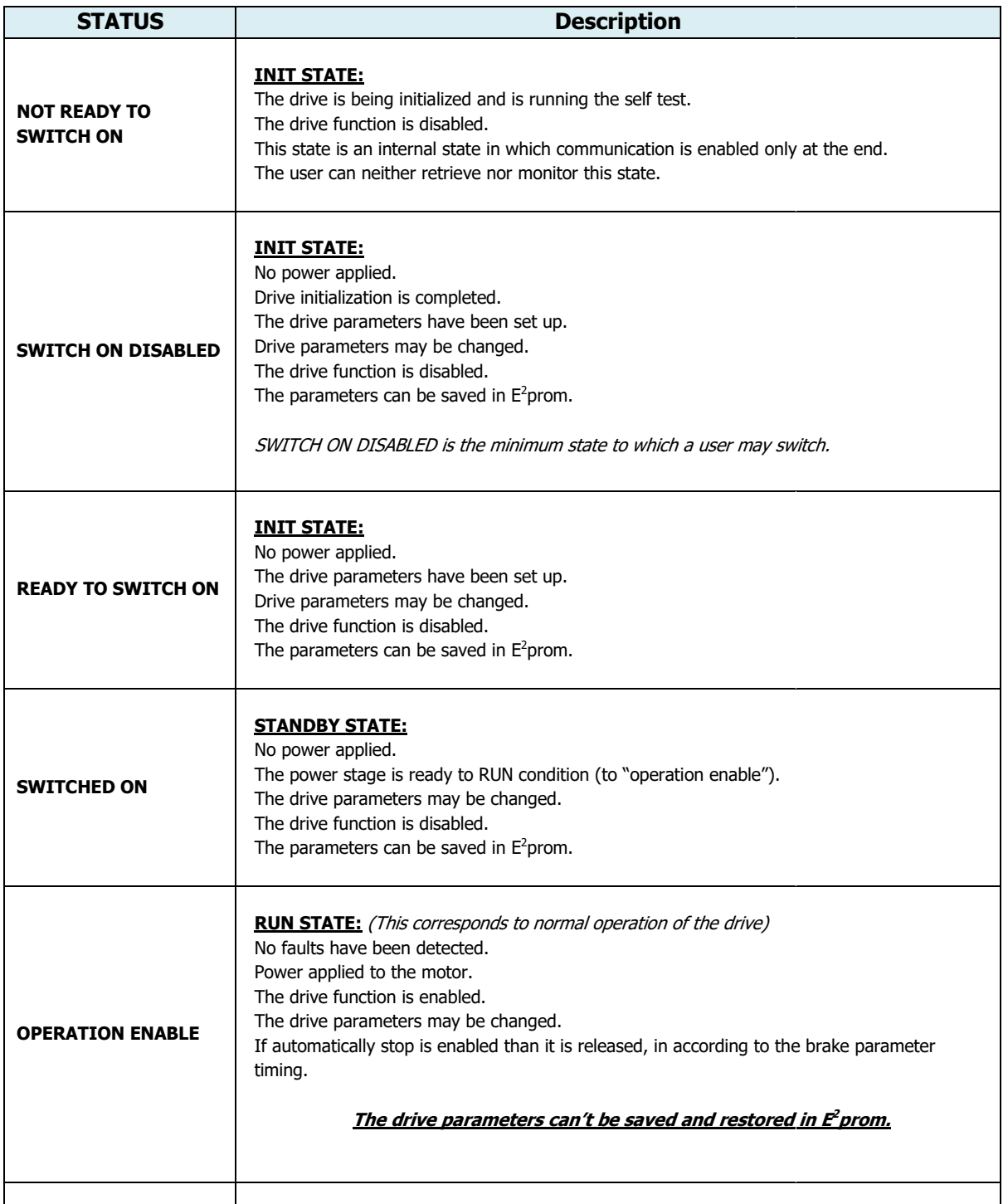

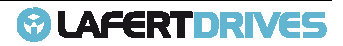

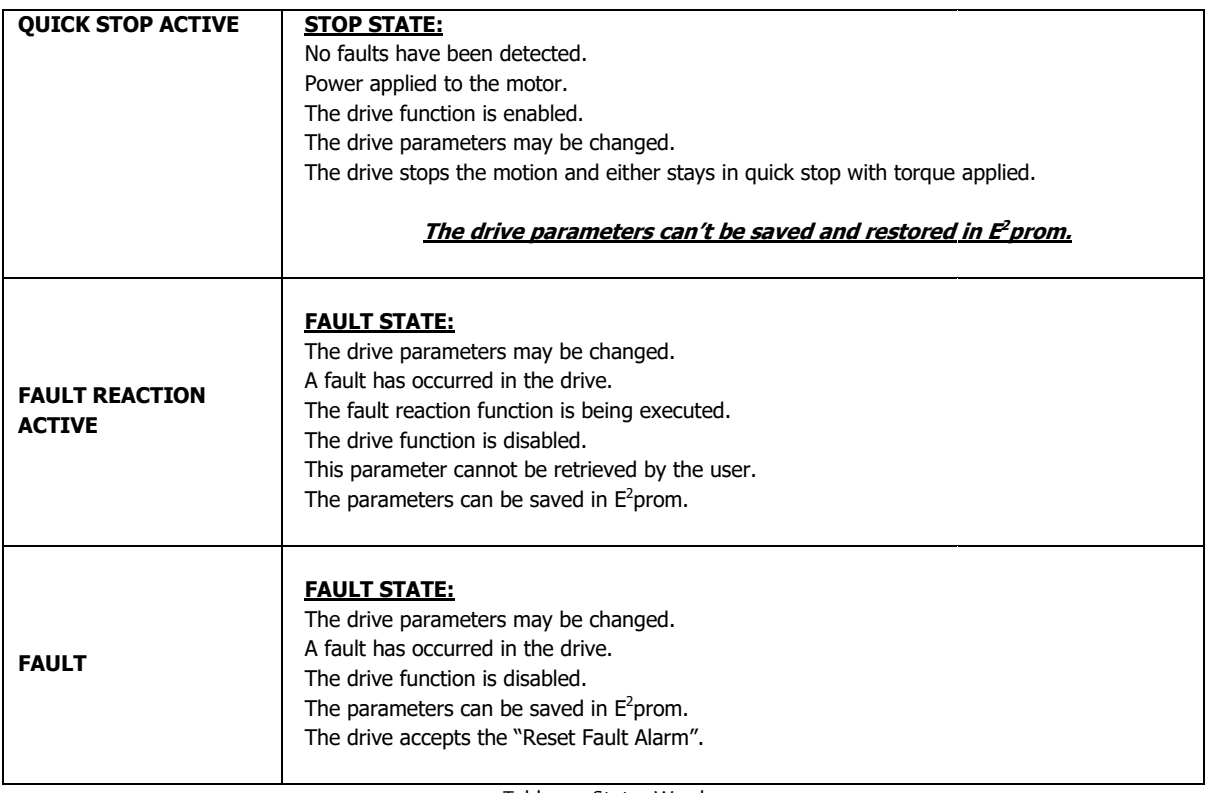

Table 33 - Status Word

The follow table shows the Led Codes referring the status Drive of "Lafert Servo Drive" and the correspondent state DSP402 state machine.

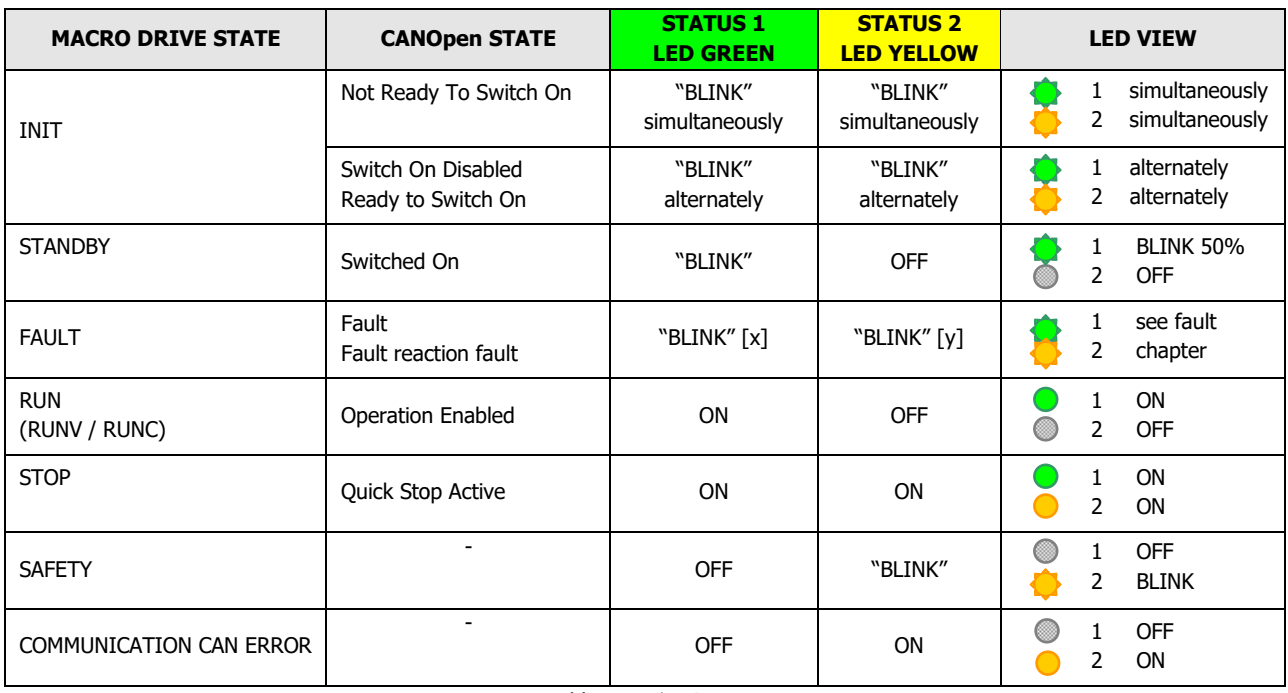

Table 34 - Drive Status

## **MODE OF OPERATION**

Different operation modes are available with the CiA 402 profile:

- **Profile position mode**: the feedback such as an encoder or resolver ensures that the actual position is equal to the commanded position. The servo drive's position loop compensates for position errors by applying more torque to push the system back into position.
- **Profile velocity mode:** Reference velocity assignment by a controller. The drive calculates the necessary motion profiles independently. The movement profile is defined by velocity and acceleration/decelerations commands commands.
- **Profile torque mode**: The profile torque mode allows control device to transmit the target torque value, which is processed via the trajectory generator. The torque slope and torque profile type parameters are required. ntrol device to transmit the target torq<br>he torque slope and torque profile ty<br>eseeks the home position (also called,
- **Homing Mode**: The homing is the method by which a drive seeks the home position (also called the datum, reference point or zero point). There are various methods of achieving this using limit switches at the ends of travel or a home switch (zero point switch) in mid-travel, most of themethods also use the index (zero) pulse train from an incremental encoder.

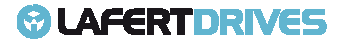

## **CANOpen Run Sequence Velocity Mode pen**

See picture below to the flow chart of running sequence

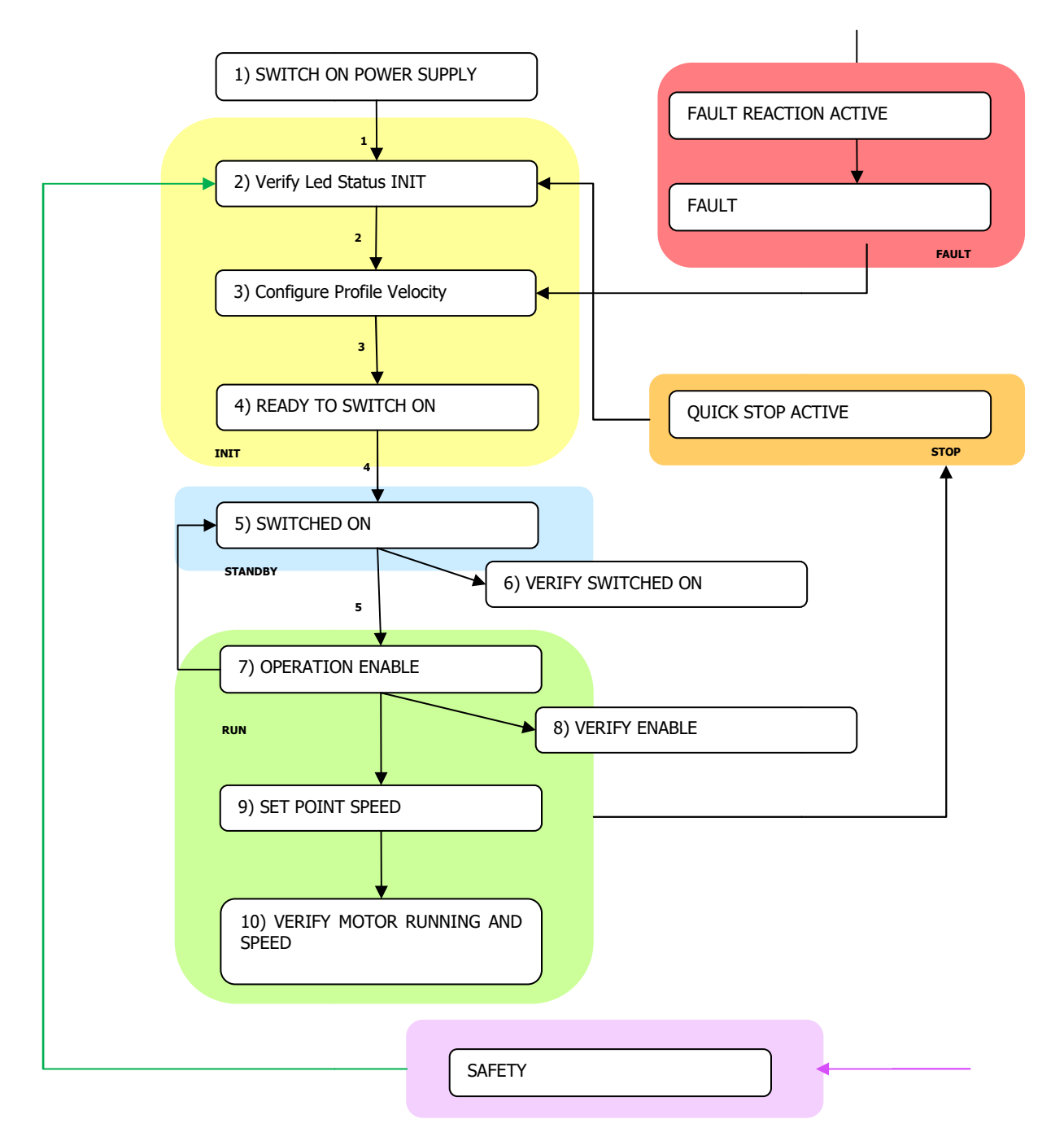

Figure 22 - CANOpen Run Sequence Velocity Mode

### **NOTE:**

- The STO (**SAFETY**) command may can stop the running command immediately
- The **STOP** Command can stop the running command immediately
- A **FAULT** (see table in Diagnostic) can stop the running command immediately

Lafert - CANOpen Manual Rel. 1.9a – 21/02/2023

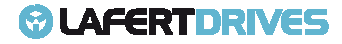

- Switch ON Power Supply
- Verify LED Status 1/2 in INIT Mode
- Configure Profile Velocity  $0 \times 6060 \rightarrow 0 \times 03$
- $\cdot$  Set **READY TO SWITCH ON** State: write Control Word 0x6040  $\rightarrow$  0x06
- $\bullet$  Set **SWITCHED ON** State: write Control Word  $0x6040 \rightarrow 0x07$
- Verify that the Drive is in SWITCHED ON: read Status Word 0x6041
- $\bullet$  Set **OPERATION ENABLED** State: write Control Word 0x6040  $\rightarrow$  0x0F
- Verify LED STATUS ENABLED
- Verify that the Drive is in ENABLED: read Status Word 0x6041
- Verify that the brake is released
- Write Speed Set Point:  $0x60FF \rightarrow 0x03E8$  (for example set 1000 rpm)
- Verify if the motor is running
- Verify the motor speed (after ramp): read  $0x606C \rightarrow 0x03E8$  (for example set 1000 rpm)

## **TRANSITION TO EXIT FROM "OPERATION ENABLED" STATE (RUN)**

Various motion reactions can be programmed upon exiting the "Operation Enabled" state.

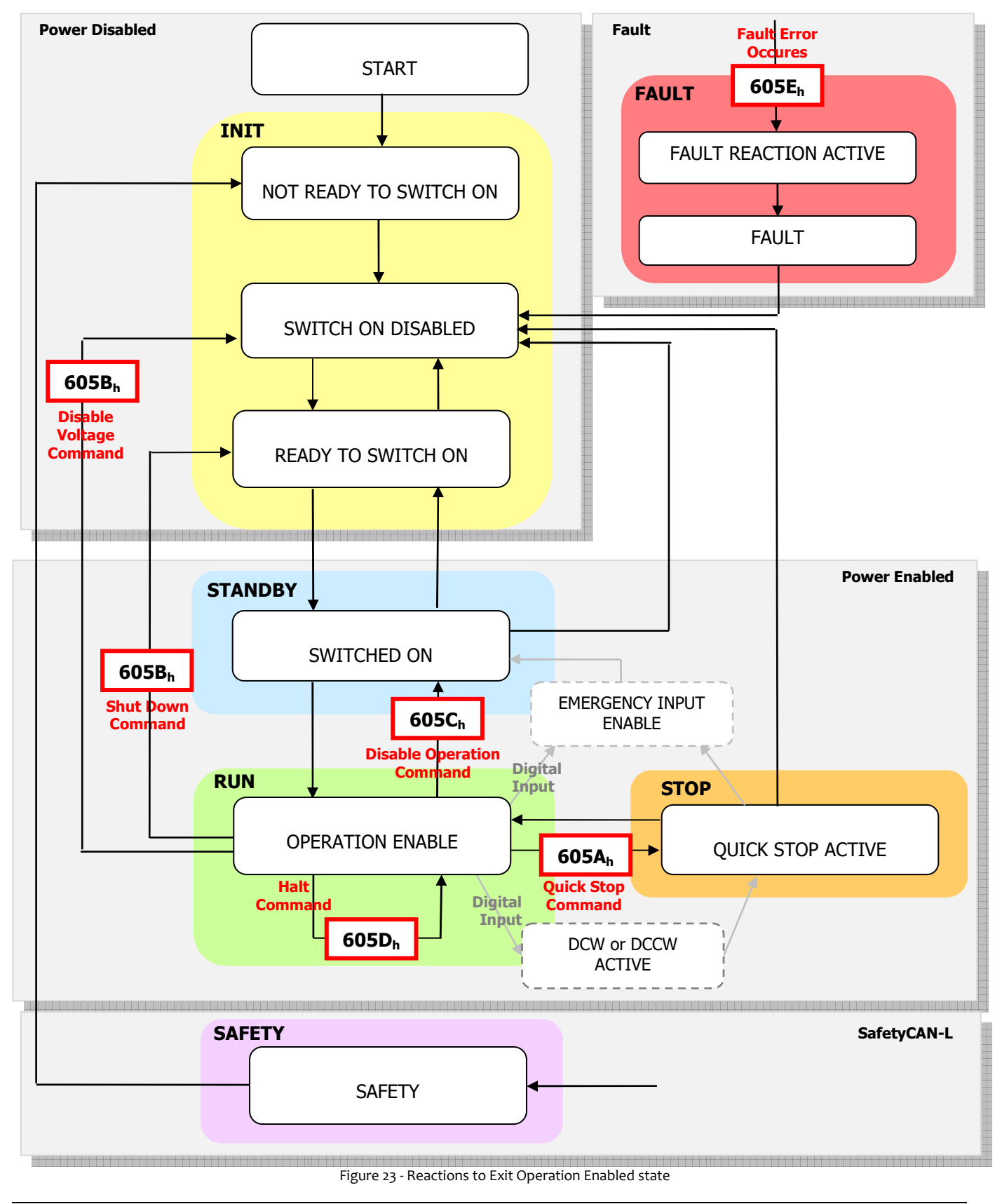

Lafert - CANOpen Manual

**@LAFERTDRIVES** 

The objects that describe the reactions are:

- 605A<sup>h</sup> Quick stop option code
- 605B<sup>h</sup> Shutdown option code
- 605C<sup>h</sup> Disable operation option code
- 605Dh Halt option code
- $605E_h$  Fault reaction option code

#### **Transition to "Quick Stop Active Quick Active" (605Ah):**

To exit from "operation enabled" (RUN) to "quick stop active" (STOP) it needs to set the controlword command "Quick Stop". The drive will go immediately in stop (without ramp); in this state the drive will in holding torque equal 0.

This transition is described in object 605A<sub>h</sub> "Quick stop option code" (read only object).

In case of Limit Switch Clockwise (DCW) or Limit Switch Counter Clockwise (DCCW) programmed and enabled the drive will go in "Quick Stop Active" (STOP) after the digital input correspondent was triggered.

#### **Transition to "Ready To Switch On Ready On" or "Switch On Disabled" (605Bh):**

To go in "Ready to switch on" (INIT) the drive needs receive a "shutdown" command of controlword. The drive switches-off and the motor will stop with a deceleration with a specific ramp that can be configured by the user (if dynamic brake is configured, object "Dynamic Stop Parameters" 3007<sub>h</sub>:1 = `1').

To go in "Switch On Disabled" (INIT) the drive needs receive a controlword command "Disable Voltage". The drive switches-off and the motor will stop with a deceleration with a specific ramp that can be configured by the user (if dynamic brake is configure, object "Dynamic Stop Parameters" 3007<sub>h</sub>:1 = `1').

This transition configured is described in object  $605B_h$  "Shutdown option code" (read only object).

#### **Transition to "Switched On" (605C 605Ch):**

It's possible to exit from "operation enabled" (RUN) to "switched on" (STANDBY) with a dynamic ramp. This operation mode grants a deceleration with a specific ramp that can be configured by the user user.

All parameters of Dynamic Stop are described in object "Dynamic Stop Parameters"3007<sub>h</sub>.The deceleration ramp could be configured in Object 3007h: 4

In case application needs a deceleration ramp to exit from "operation Enabled" state the value "option dynamic stop" must be enabled (object "Dynamic Stop Parameters" 3007h:1 = '1'). **The default configuration is enabled.**

This transition is also described in object 605C<sub>h</sub> "Disable operation option code" (read only object).

In case Dynamic Stop enabled to exit from "Operation enabled" state (RUN) consider these different ways:

1) Use "Emergency Input Enable" if a digital input is programmed:

This is a hardware physical input at 24V. In case of a transition level (0 to 24V or 24V to 0 depending on configuration) the drive will perform a "Dynamic Stop" ramp stop, and at the end of the ramp drive will be in "Switched On" (STANDBY (STANDBY). depending on configuration) the drive will perform a "Dynamic Stop" ramp stop, and at the end of<br>the ramp drive will be in "Switched On" (STANDBY).<br>Use <u>Command "Disable Operation"</u> of controlword:<br>While motor is running,

2) Use Command "Disable Operation" of controlword:

controlword "Disable Operation" and in this case motor will be stopped with a "Dynamic Stop" ramp. At the end of the deceleration drive will be in "Switched On" (STANDBY).

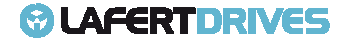

## **@LAFERTDRIVES**

In case dynamic stop disabled the transition from "Operation enabled"(RUN) to "Switched On" (STANDBY) will be done immediately and the motor will stop by inertia.

#### **Transition to Stay In "Operation Enabled Operation Enabled" (605Dh):**

When switching modes in "operation enabled" (RUN), the transition proceeds as if bit 8 ( in the controlword has been set.

While motor is running, in case bit 8 in controlword has been set ( (Halt bit Command), motor will stop immediately (without ramp) maintaining "operation enabled" (RUN).

immediately (without ramp) maintaining "operation enabled" (RUN).<br>When motor will read 0 speed, torque still be present (and maintained) at motor shaft.

This condition is used in the following modes:

- Profile Velocity
- Profile Torque

If the master controller switch the controlword bit 8 ( (Halt bit Command)

- $0 \rightarrow 1$  the trajectory generator ramps its control output down to zero
- $-1 \rightarrow 0$  the trajectory generator ramps its control output up to the target.

In both cases the trajectory generator takes the profile acceleration and velocity type (profile velocity) or the torque slope and torque type (profile torque) into consideration. To have major information read the chapter relatives "Velocity Profile" and "Torque Profile" Halt bit Command description (bit 8 of controlword). bit Command), motor will stop<br>
) at motor shaft.<br>
d)<br>
d)<br>
to zero<br>
the target.<br>
nd velocity type (profile velocity) or the<br>
newe major information read the chapter<br>
ription (bit 8 of controlword).<br>
lly object).<br>
also setti

This transition is described in object 605Dh "Halt option code" (read only object).

To stay in "operation enabled" (RUN) with motor in STOP is possible also setting the Set Customer has to fix at 0 rpm the speed set point. In this case drive will perform a stop with a deceleration s ramp configured in object 6084<sub>h</sub> "Profile deceleration". tion enabled" (RUN), the transition proceeds as if bit 8 (Halt bit Command)<br>
it 8 in controlward has been set (Halt bit Command), motor will stop<br>
it ain controlword bit 8 (Halt bit Command)<br>
wing modes:<br>
e controlword bit

Motor will be ramped to 0 rpm and the status of "Operation Enabled"(RUN).

#### **Transition To "Fault Reaction Ac on Active" (605Eh):**

When the fault occurred the drive exits from "operation enabled" (RUN) (and from all states) considering the dynamic stop configuration with a proper ramp (if fault type allows a deceleration ramp).

If the Dynamic Stop option is enabled the drive will go in "Fault Reaction Active" (FAULT) state with ramp controlled, if it is disabled it will go immediately (without ramp).

Some alarms are not configurable and the drive will stop (turn off the PWM immediately) and it will go in fault state without dynamic brake.

These alarms are:

- Over Current
- Over Voltage
- Over Speed
- Feedback Resolver Error

This transition is described in object  $605E_h$  "Fault reaction option code" (read only object).

#### **Dig. Input configured as Emergency Inpu Input Enable**

If the drive has torque applied means that the drive is in "operation enabled" (RUN) state or "quick stop active" (STOP) state, if one digital input is configured as "Emergency Input enable" the customer can use this digital to move the drive in "switched on" (STANDBY) state.

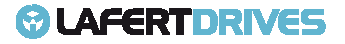

When the digital is triggered then the drive will go in "Switched On" (STANDBY), the moving ca be dynamic ramp or without ramp considering configuration "Dynamic Stop parameters" object (3007h: 4).

Read the "Emergency Input Enable Parameters" object (3008<sub>h</sub>) to configure this feature.

#### **Dig. Input configured as Limit Switch (DCW or DCCW)**

If the digital inputs are configured like Digital Limit Switch Clockwise (DCW) and Digital Limit Switch Counter Clockwise (DCCW) means that when these inputs are triggered and the motor speed is not zero (positive velocity and negative velocity correspondent), the drive will go in "Quick Stop Active" immediately with set point at 0. riggered then the drive will go in "Switched On" (STANDBY), the moving ca be with a<br>nout ramp considering configuration "Dynamic Stop parameters" object (3007<sub>h</sub>: 4).<br>V Input Enable Parameters" object (3008<sub>h</sub>) to configur

To exit for this condition (and from state "quick stop active") the master controller has to send an opposite set point or the limit switch must be disabled.

#### **STO configured: transition to "Safety Safety" state**

From all states, also from "operation enabled" (RUN), it is possible to enable STO if part number considers functions. When STO will be triggered the drive switches-off and the motor will stop by inertia chapter "Safety" to have major information. ctive") the master controller has to send an opposite<br>it is possible to enable STO if part number considers<br>thes-off and the motor will stop by inertia. Refer to:

To exit from SAFETY state it must be send a controlword command with value 0 (defined "Disable Voltage")

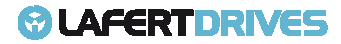

# 3. | MEASURING UNIT CONVERSION

The Lafert Drive is used in different applications. For setting parameters easily in different applications, our clients could use the internal measuring unit conversion module to converse any users parameters into drive's internal unit.

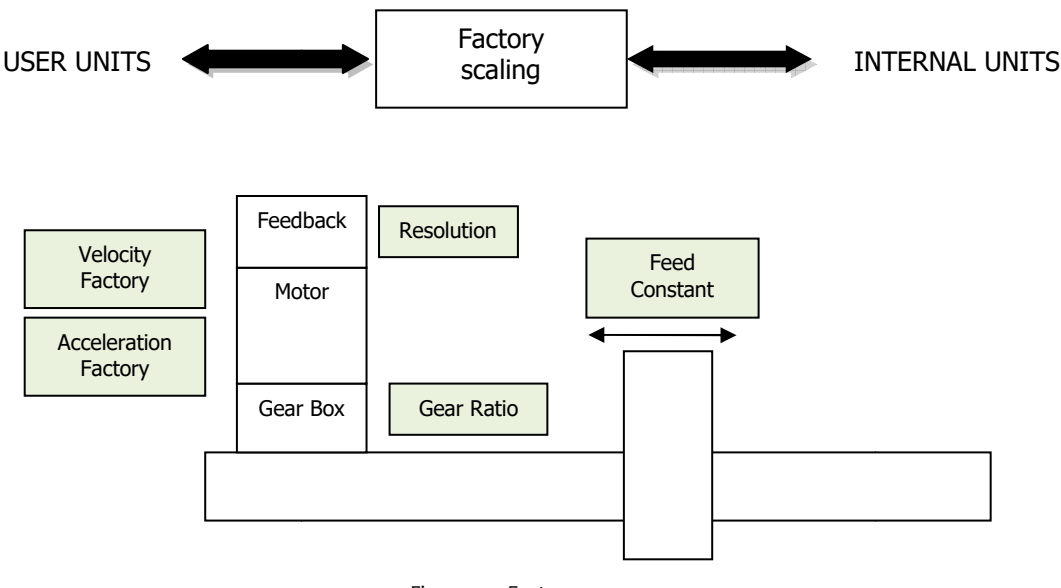

Figure 24 - Factory group

The objects of the Factor Group are used to convert internal position values, speed values and acceleration values into user-defined units.

Internal position values are entered in increments and are dependent on the resolution of the encoder used. User-defined units depend on the encoder resolution and on attached linear reduction.

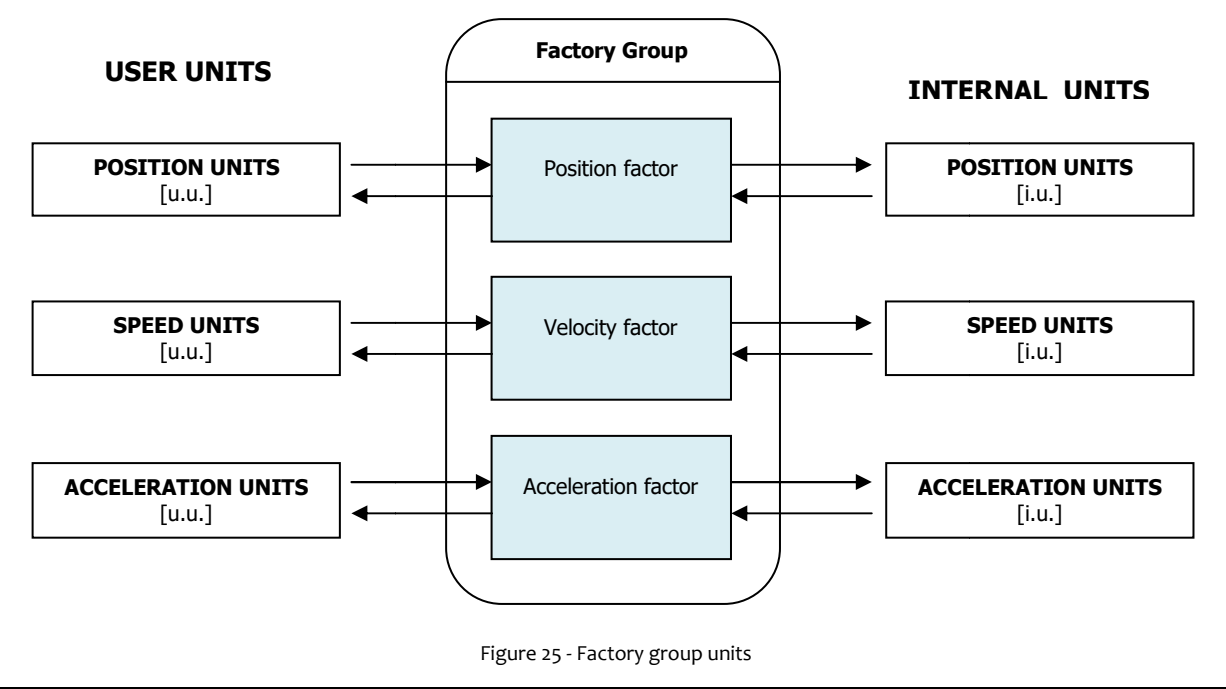

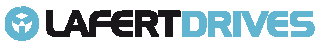

All parameters are storage in internal units and parameters can be converted in user units using value of factor group.

The default values are following:

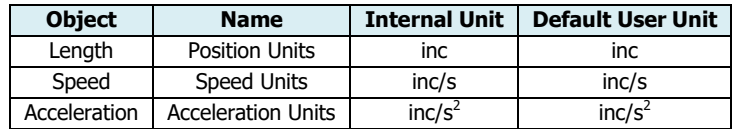

The factors defined in the factor group set up a relationship between device-internal units (increments) and physical units.

It defines [**u.u**.] as user unit and [**i.u.** ] as internal units.

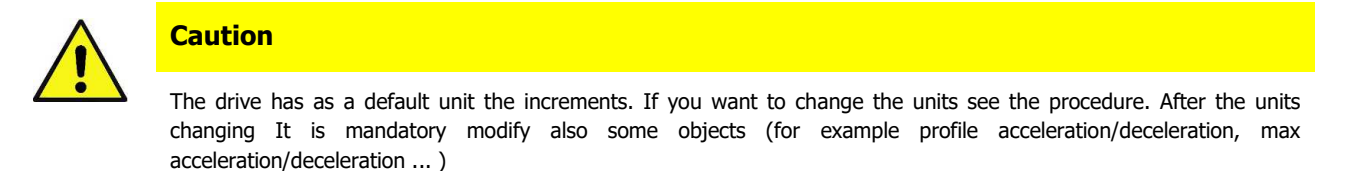

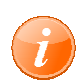

#### **information**

Referring to "APPENDIX" chapter to know the "How to change the user units"

## **MEASURING UNIT CONVERSION PARAMETER:**

The factors are the result of the calculation of two parameters called dimension index and notation index.

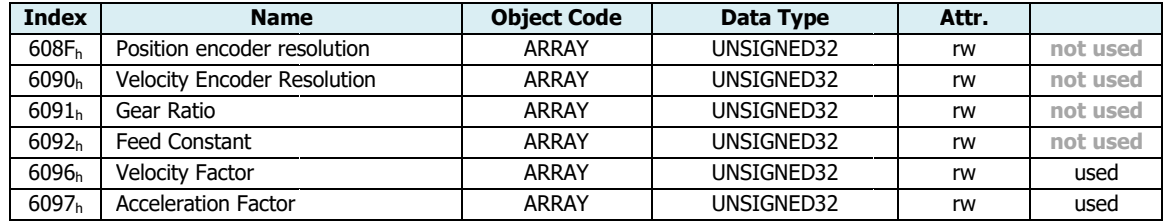

#### **Object 6096h: Velocity Factor**

This object can be used to match the velocity units to the user-defined velocity units.

Object Description:

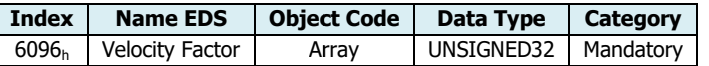

Entry Description:

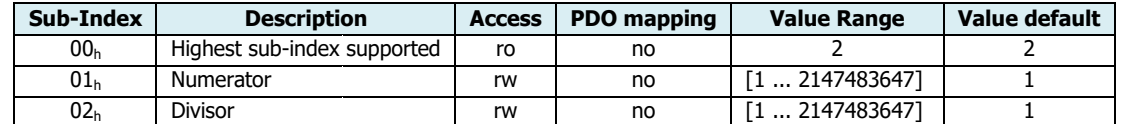

Lafert - CANOpen Manual

Numerator and divisor of the Velocity Factor has to be entered separately.

$$
VelocityFactor = \frac{Numerator}{Divisor}
$$

Internal velocity in internal unit is calculated from velocity in user unit using Numerator and Divisor according to the following formula:

$$
Velocity[i.u.] = Velocity[u.u.] \times (\frac{Numerator}{Divisor})
$$

The default value of user unit is the same of internal unit [inc/s]: then the numerator numerator and divisor are both set to 1. If the user wishes to use a different unit of measurement, then he must change the Numerator and Divisor values.

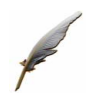

**Example 1:**

- **Internal Unit: [inc/s]**
- User Unit: [rpm]

$$
Velocity[inc/sec] = Velocity[rpm] \times \left(\frac{Resolution}{60}\right)
$$

then Numerator = Resolution (see object 3004 $_{\rm h}$ :2, resolution round of position transducer) and Divisor = 60

**Example 2:**

- Internal Unit: [inc/s]
- User Unit: [drpm] dozen of rpm

$$
Velocity[inc/sec] = Velocity[rpm] \times \left(\frac{60}{60}\right)
$$
\non (see object 3004<sub>h</sub>:2, resolution round of position transducer) and Divis

\nc/s]

\ng  
\ndozen of rpm

\nVelocity[inc/sec] = Velocity[drpm] \times \left(\frac{10 \times Resolution}{60}\right)

then Numerator = 10xResolution (see object 3004<sub>h</sub>:2, resolution round of position transducer) and Divisor = 60

#### **Example 3:**

• Internal Unit: [inc/s] • User Unit: [RPH] round per hour

$$
Velocity[inc/sec] = Velocity[RPH] \times \left(\frac{Resolution}{3600}\right)
$$

then Numerator = Resolution (see object 3004<sub>h</sub>:2, resolution round of position transducer) and Divisor = 3600

**Example 4:**

- Internal Unit: [inc/s]
	- User Unit: [m/s] meter for second

Suppose we have a pinion and a toothed belt connected to motorcrankshaft, where one motor revolution corresponds to 30 linear cm.

$$
Velocity[inc/sec] = Velocity[m/s] \times \left(\frac{Resolution}{0.3}\right)
$$

then Numerator = Resolution (see object 3004 <sup>h</sup>:2, resolution round of position transducer) and Divisor = 0,3

**Note**: Data type of numerator and divisor is interger number, then you have a range of [-2147483648....+2147483647], you cannot represent a number with decimal. In this case you need to multiply both Numerator and Divisor to have integer number maintaining ratio value unchanged Numerator =  $10 *$  Resolution, Divisor = 3

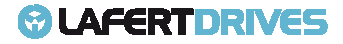

The factor group used for the following objects:

- 60FF<sub>h</sub>: Target Velocity
- 606Dh: Velocity Window
- 606F<sub>h</sub>: Velocity Threshold
- $6081<sub>h</sub>$ : Profile Velocity (for Profile Positioner Mode) (N/A)
- 6082<sub>h</sub>: End Velocity (for Profile Positioner Mode) (N/A)

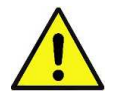

#### **Caution**

If the value is not correct the drive sends an Abort Code.

If the value is not correct during initialization the drive sends an error messages with Emergency Protocol. See Error Code 0x8B19

The drive will sent the follow abort codes:

• 0x06040030 = the value is out of range (see table Entry Description)

### **Object 6097h: Accelerator Factor actor**

This object can be used to match the acceleration units to the user-defined acceleration units.

Object Description:

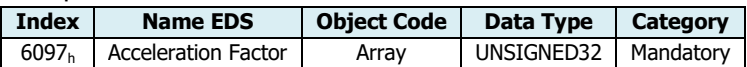

Entry Description:

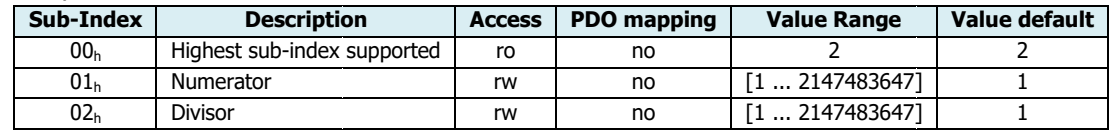

Numerator and divisor of the Acceleration Factor has to be entered separately.

$$
Acceleration\ Factor = \frac{Numerator}{Divisor}
$$

Internal acceleration in internal unit is calculated from acceleration in user unit using Numerator and Divisor according to the following formula:

$$
Acceleration[i.u.]=Acceleration[u.u.]\times \left(\frac{Numerator}{Divisor}\right)
$$

The default value of user unit is the same of internal unit  $[inc/s^2]$ : then the numerator and divisor are both set to 1.If the user wishes to use a different unit of measurement, then he must change the Numerator and Divisor values. )<br>erator and<br>change the<br>esolution<br>60

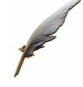

**Example 1:**

• Internal Unit:  $[inc/s^2]$ 

• User Unit: 
$$
[rpm/s]
$$

 $\textit{Acceleration}[inc/sec^2] = \textit{Acceleration}[rpm/sec] \times \left(\frac{\textit{Resolution}}{60}\right)$ 

then Numerator = Resolution (see object 3004 $_{\rm h}$ :2, resolution round of position transducer) and Divisor = 60

Lafert - CANOpen Manual Rel. 1.9a – 21/02/2023

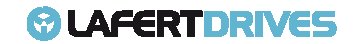

**Example 2:**

• Internal Unit:  $[inc/s^2]$ 

User Unit: [RPS/s] round per second at second

$$
Acceleration[inc/sec2] = Acceleration[RPS/sec] \times \left(\frac{Resolution}{1}\right)
$$

then Numerator = 10xResolution (see object 3004<sub>h</sub>:2, resolution round of position transducer) and Divisor = 1

#### The factor group used for the following objects:

- 6083<sub>h</sub>: Profile Acceleration
- 6084h:Profile Deceleration
- $60C5<sub>h</sub>$ : Max acceleration
- 60C6h: Max deceleration

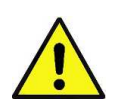

#### **Caution**

If the value is not correct the drive sends an Abort Code.

If the value is not correct during initialization the drive sends an error messages with Emergency Protocol. See Error Code 0x8B1A

The drive will sent the follow abort codes:

• 0x06040030 = the value is out of range (see table Entry Description)

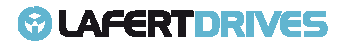

# 4. | SAFETY

#### **The drive moves in the state SAFETY from all states states. In this condition the drive is safety . certificated.**

The Safety Circuit provides drive integrated safety function according to IEC 61800-5-2:2016.

STO (Safe Torque Off) Module prevents the creation of torque in the motor and corresponds to a "*category*  $0$  " an uncontrolled stop in accordance with stop of IEC 60204-1. This means that the motor will coast to a stop when the "STO" function is activated, this method of stopping should be confirmed as being acceptable to the system the motor is driving.

To know the state of the drive read the bit 14 of statusword (safety bit). bit).

#### **To exit by Safety State it is necessary to send the controlword with value "Disable Voltage".**

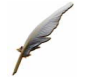

**Example:** command to exit from safety state:

**Rx: Id 0x601 – 2b 40 60 00 00 00 00 00** 

**Tx: Id 0x581 – 60 40 40 60 00 00 00 00 00** 

Rx: [cmd: 0x2b] [Index: 0x6040] [sub-index: 0x00] [Data: 0x00000000] - Command "disable Voltage" |

Tx: [resp: 0x60] [Index: 0x6040] [sub-index: 0x00] [Data: 0x00000000] – Successful

The command "Disable Voltage" must have bit 1 and 7 with value 0 (see chapter Object description controlword 6040 $_{\rm h}$ )

#### **Description Message:**

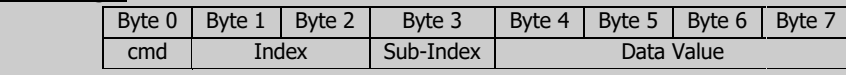

## **SAFETY OBJECT**

The Object 4000<sub>h</sub> "Safety State" communicates if the drive is in the safety state and what is the function safety that is occurred. At the moment the STO function is the only safety feature implemented.

#### **Object 4000h: Safety State**

This object is used to communicate the state Safety of the drive. It is only read.

Object Description:

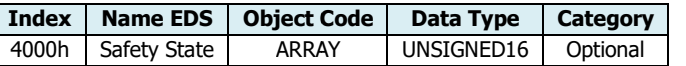

Entry Description:

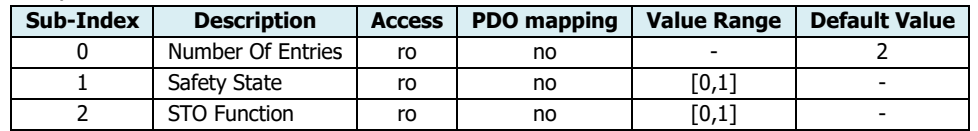

Value Definition:

Lafert - CANOpen Manual

Rel. 1.9a – 21/02/2023

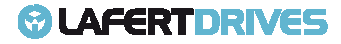

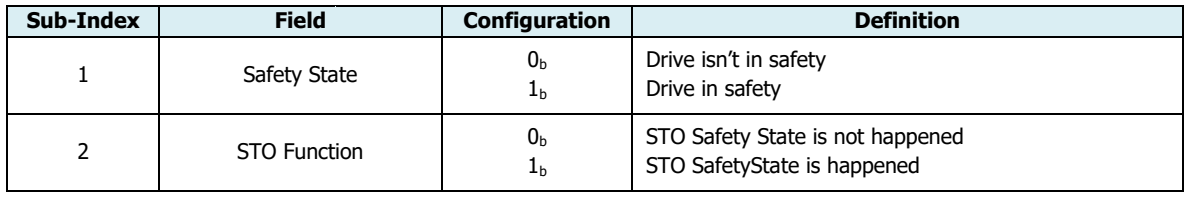

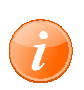

### **information**

Referring to "FUNCTIONS" chapter to know the "SAFETY" function.

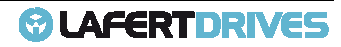

## **STATE MACHINE DSP402 WITH SAFETY STATE**

The following picture shows the safety state. This state is added in the state machine DSP402. To exit by Safety State it is necessary to send the controlword with value "Disable Voltage".

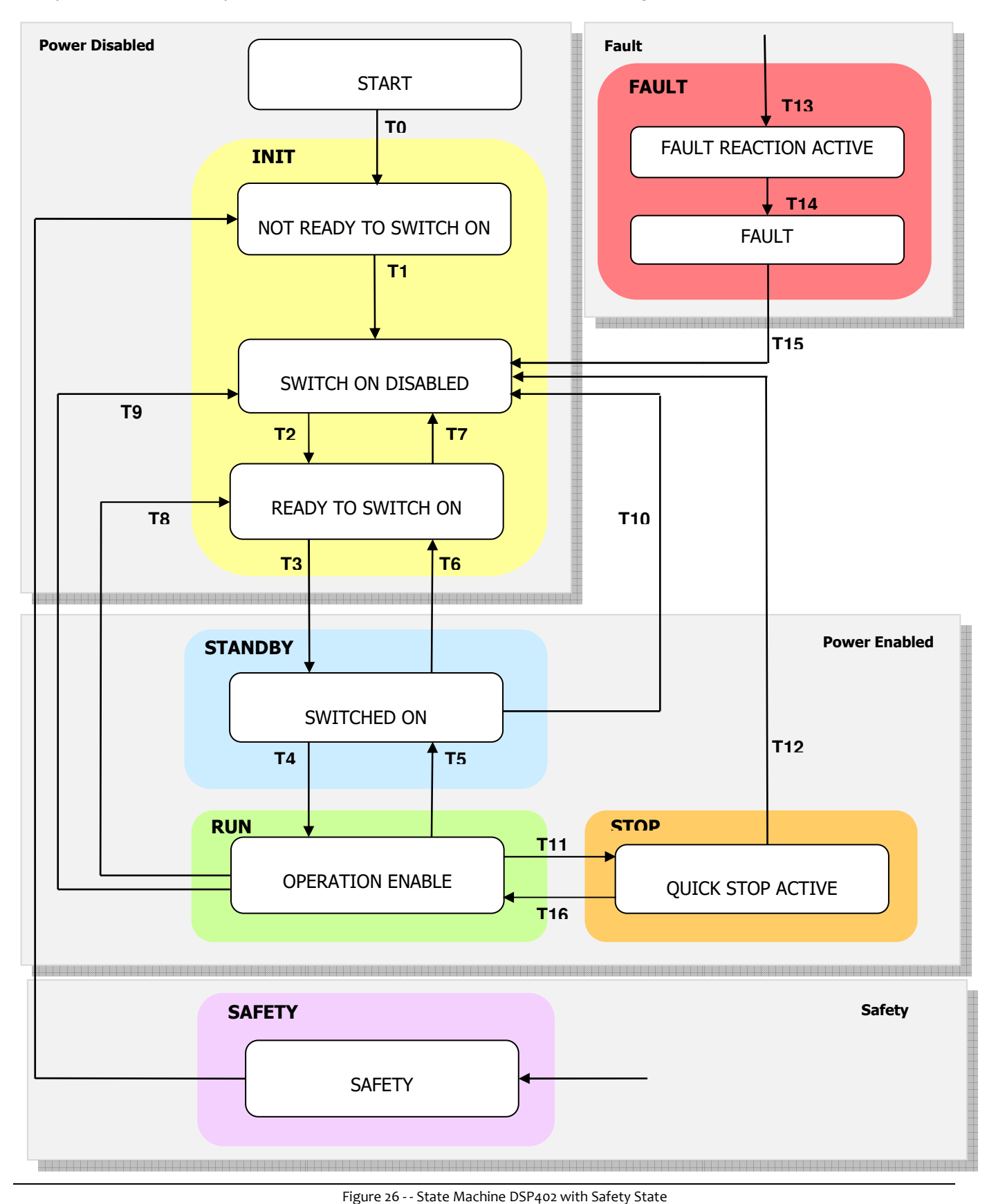

## @ LAFERT DRIVES

#### **STO feature**

The STO circuit concept uses a two channel architecture. This architecture is shown in the system block diagram below.

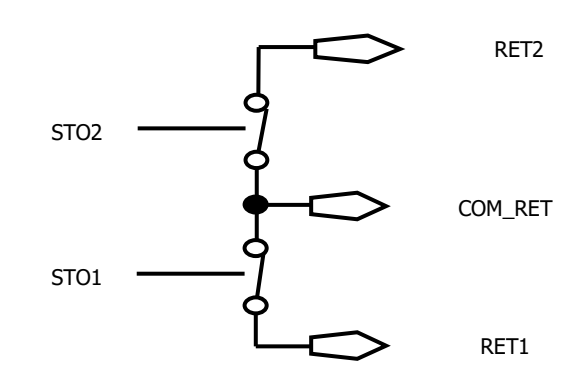

The two isolated differential STO inputs have to be connected at 24V voltage to allow that the motor operates. The STO digital inputs status are written in the object digital input 60FD h.

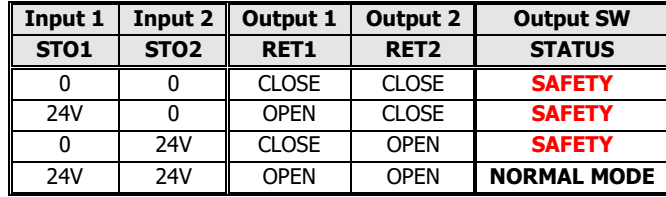

In the Safety State, the drive will not produce torque or force in the motor. The STO function achieves and maintains a safe state by disabling the ability of the attached motor to produce torque/force.

This both halts any drive induced acceleration already in process and prevents initiation of motion. The expectation is that an inability of the motor to produce torque/force translates into a reduction of risk of hazardous motion for the larger system.

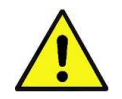

## **Caution**

The Drive cannot hold the load with the STO function activated because the motor no longer supplies any torque.

- If the STO function is activated during operation, the drive will stop in an uncontrolled manner.
- If the drive has the Safety Torque OFF (STO), verify that this circuit is correctly supplied before all operation functions.

Figure 27 - State Machine DSP402 with Safety State

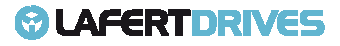

# 5. | CANOPEN OBJECT DICTIONARY

## **GENERAL OBJECTS (DS301)**

#### **Object 1000h: Device Type**

The device type specifies the kind of device. The lower 16 bit contain the device profile number and the upper 16 bit an additional information.

Object Description:

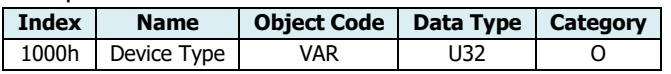

Entry Description:

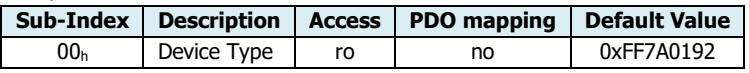

Value Definition:

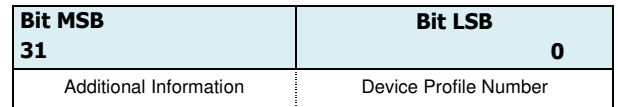

Default value for Lafert Drive is **0xFF7A0192** , the number 0192h means the device uses the profile 402.

#### **Object 1001h: Error Register**

The error register is a field of 8 bits, each for a certain error type. If an error occurs the bit has to be set.

Object Description:

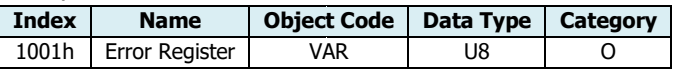

Entry Description:

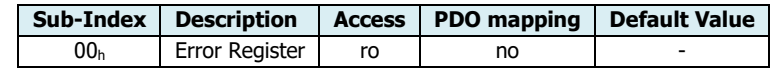

Value Definition:

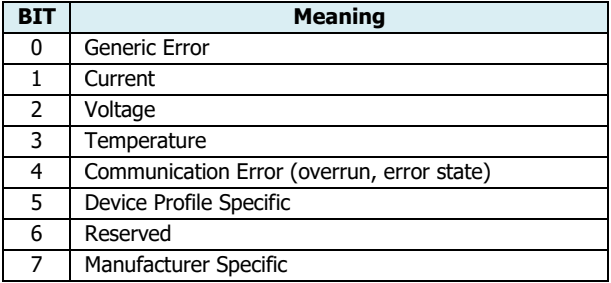

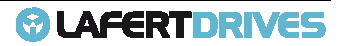

#### **Object 1002h: Manufacturer status register**

This object shall provide a common status register for manufacturer manufacturer-specific purposes. In thisspecification only the size and the location of this object are defined.

Object Description:

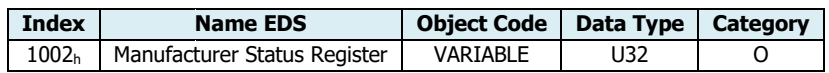

Entry Description:

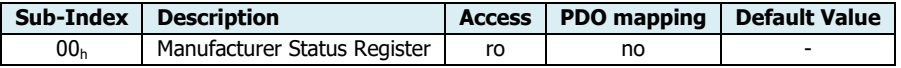

#### **Object 1003h: Pre-defined Error Field defined**

This object contains an error stack with up to eight entries. It holds errors that have occurred on the device and have been signalled via Emergency Object. It is an error history. Writing to sub index 0 deletes the entire error history.

Object Description:

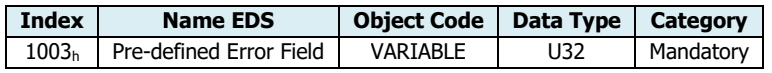

Entry Description:

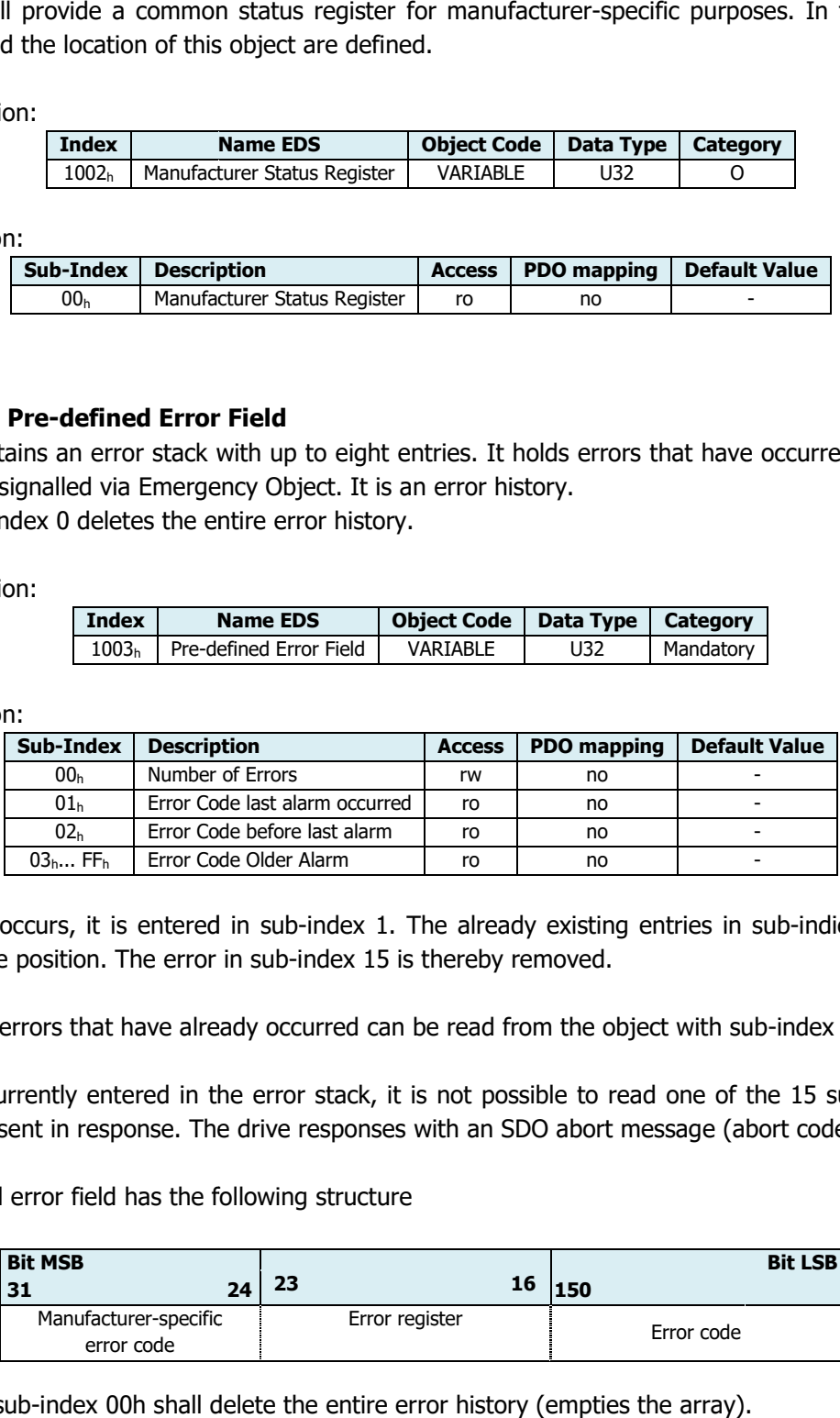

If a new error occurs, it is entered in sub-index 1. The already existing entries in sub-indices 1 to 15 are moved back one position. The error in sub-index 15 is thereby removed.

The number of errors that have already occurred can be read from the object with sub-index 0.

If no error is currently entered in the error stack, it is not possible to read one of the 15 sub-indices 1–15 and an error is sent in response. The drive responses with an SDO abort message (abort code: 0800 0024<sub>h</sub>).

The pre-defined error field has the following structure

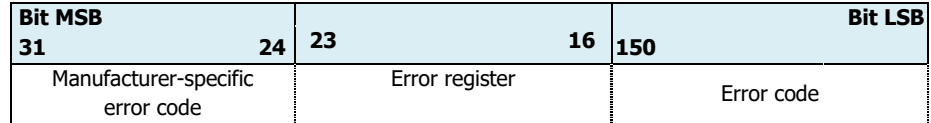

Writing 00h to sub-index 00h shall delete the entire error history (empties the array). Other values than 00h are not allowed and shall lead to an abort message (error code: 0609 0030 $_{\rm h}$ ).

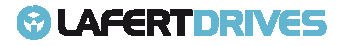

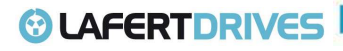

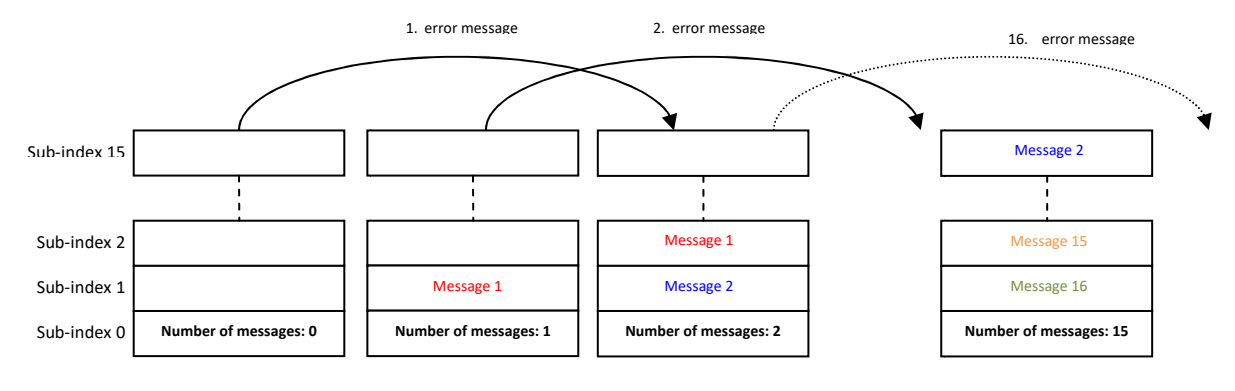

Figure 28 - History Message List

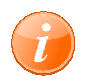

## **information**

Referring to "FUNCTIONS" chapter to know the "Emergency History" function

#### **Object 1005h: COB-ID SYNC**

COB-ID of the synchronization object.

COB-ID of the synchronization object.<br>The device generates a SYNC message if bit 30 is set. The meaning of other bits is equal to the other communication objects.

Object Description:

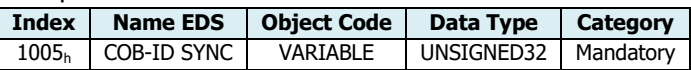

Entry Description:

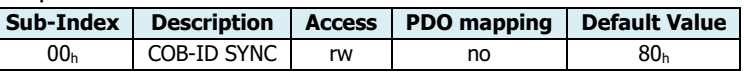

#### Bit Coded information:

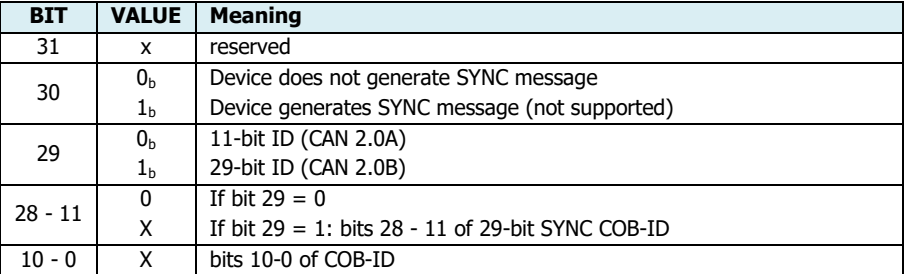

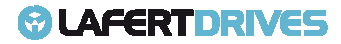

#### **Object 1008h: Manufacturer Device Name**

This object contains the device name.

Object Description:

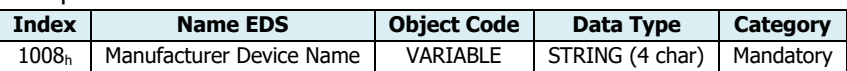

Entry Description:

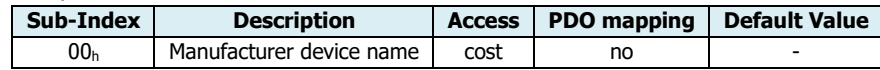

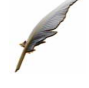

#### **Example:**

The product device named Smartris the string will be "SMA".

#### **Object 1009h: Manufacturer Hardware Version**

This object contains the device hardware version.

Object Description:

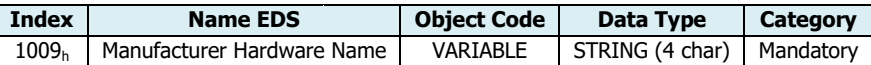

Entry Description:

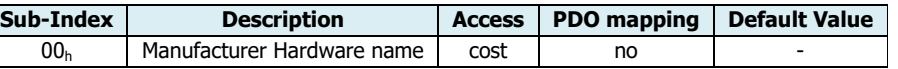

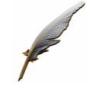

#### **Example:**

The hardware version number 1.1 (it means the first version with STO), the string will be "11".

#### **Object 100Ah: Manufacturer Software Version**

This object contains the device software version.

Object Description:

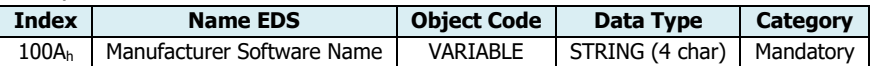

#### Entry Description:

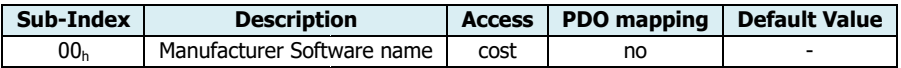

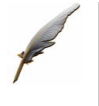

#### **Example:**

The software version number 1.0.8 then the string will be "108".

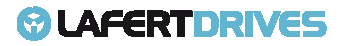

## *<b>@* LAFERTDRIVES

#### **Object 100Ch: Guard Time**

This entry contains the guard time in milliseconds. The value 0 switches node guarding off. The guard time multiplied with the life time factor object 100Dh gives the life time for the life guarding protocol.

Object Description:

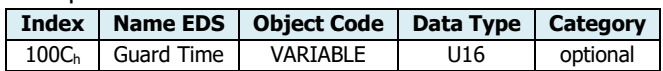

Entry Description:

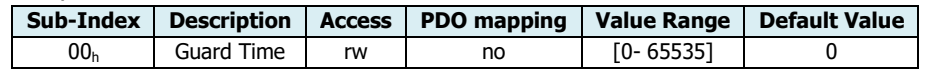

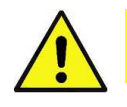

## **Caution**

The Heartbeat protocol has a higher priority than Node -Guarding. If both protocols are activated simultaneously, the Node Guarding Timer is suppressed, but no EMCY message is sent either.

#### **Object 100Dh: Life Time Factor**

The Life Time Factor multiplied by the Guard Time Object 100Ch gives the Life Time for the Node Guarding. The value 0 switches the Node Guarding off.

Object Description:

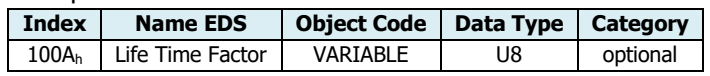

Entry Description:

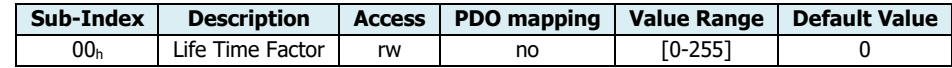

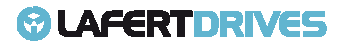

#### **Object 1010h: Store Parameters Field**

This object supports the saving of parameters in non volatile memory. By read access the device provides information about its saving capabilities.

Several parameter groups are distinguished.

- Sub index 0: contains the largest Sub-Index that is supported
- Sub index 1: refers to all parameters that can be stored on the device.
- Sub index 2: refers to communication related parameters (Index 1000h 1FFFh manufacturer specific communication parameters).
- *Sub index 3:* refers to application related parameters (Index 6000h 9FFFh manufacturer specific application parameters).
- Sub index 4 127: manufacturers may store their choice of parameters individually.
- Sub-Index  $128 254$ : are reserved for future use.

This command can only be carried out if the module isn't in "Operation Enabled"or " or "Quick Stop Active". If the command can't be processed then the drive sends a warning message and set a '1' the third bit of warning object (see Object 2003h: Warning)

Object Description:

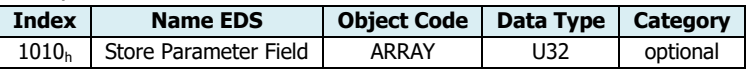

Entry Description:

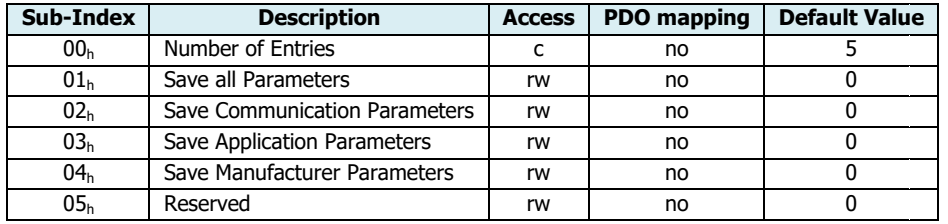

In order to avoid storage of parameters by mistake, storage is only executed when a specific signature is written to the appropriate Sub-Index.

The signature is "save": 0x65766173.

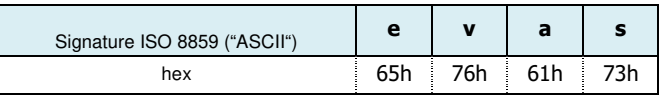

On reception of the correct signature in the appropriate sub-index the CANopen device shall store the parameter and then it shall confirm the SDO transmission (SDO download initiate response).

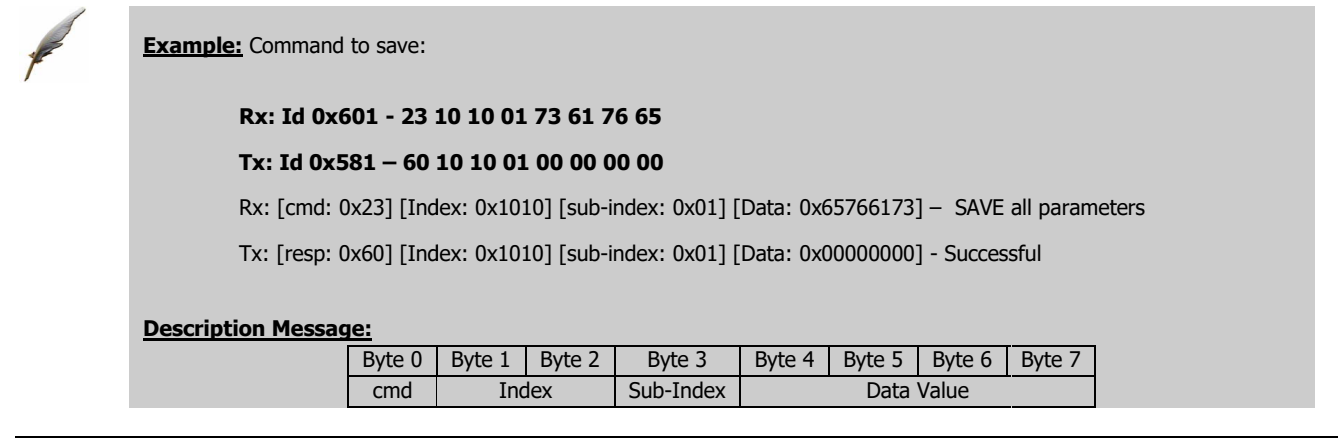

The drive will sent the follow abort codes:

- $0x06060000 =$  If the storing failed, the CANopen device shall respond with the SDO abort transfer service.
- 0x08000002 = If a wrong signature is written, the CANopen device shall refuse to store and it shall respond withthe SDO abort transfer service.

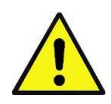

#### **Caution**

The Vdc-Link must be present to SAVE parameters.

The Vdc-Link must be present to SAVE parameters.<br>If the drive is connect only with an auxiliary Voltage (+24V) the drive answers with an ABORT CODE.

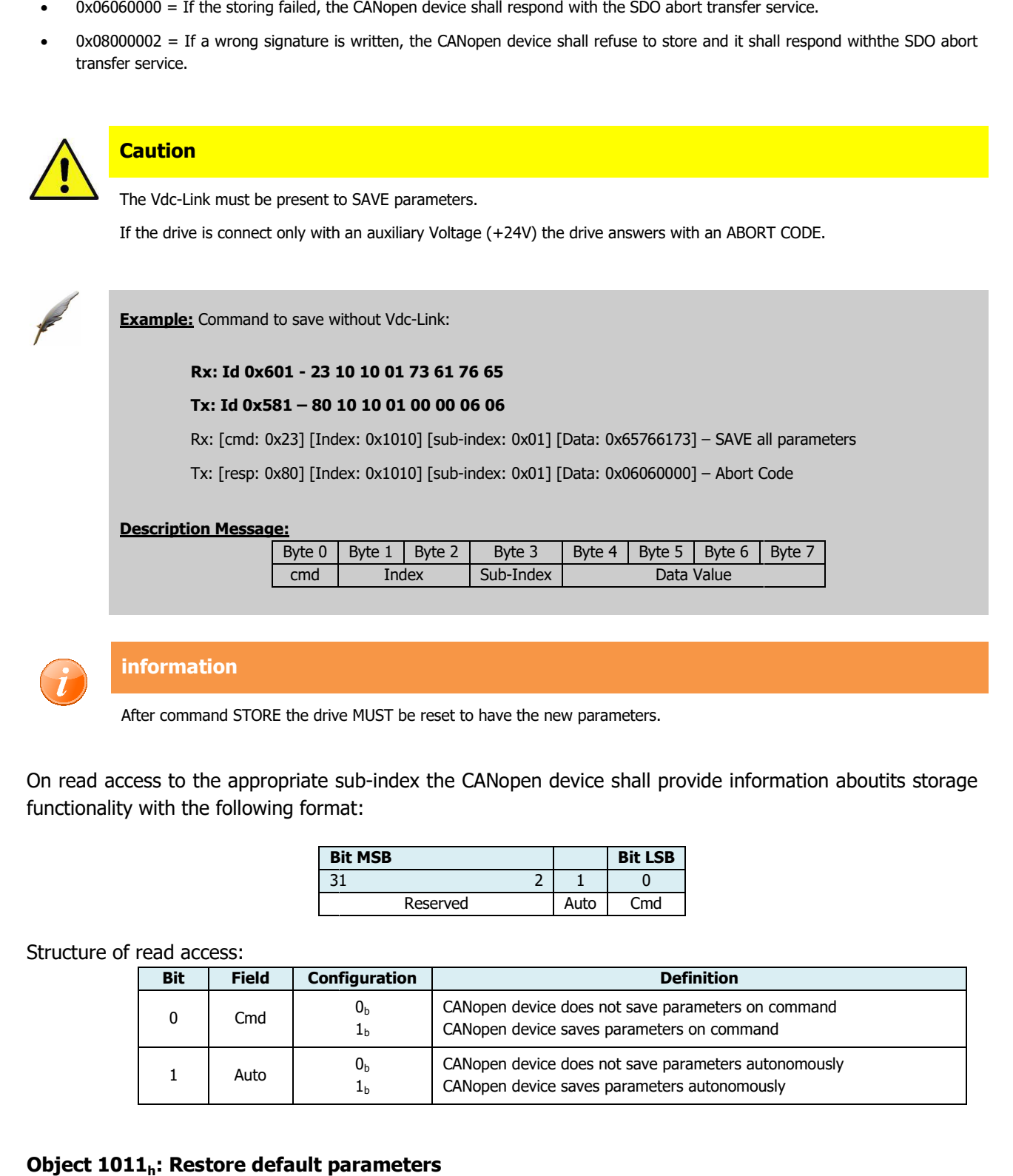

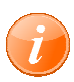

#### **information**

After command STORE the drive MUST be reset to have the new parameters.

On read access to the appropriate sub-index the CANopen device shall provide information aboutits storage functionality with the following format:

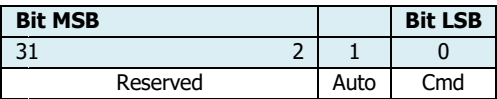

#### Structure of read access:

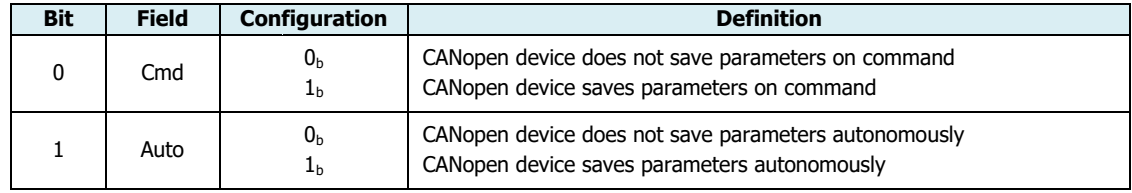

#### **Object 1011h: Restore default parameters**

This entry supports restoring of default parameters. With a read access the device provides information about its capabilities to restore these values.

Several parameter groups are distinguished.

Lafert - CANOpen Manual

Rel. 1.9a – 21/02/2023

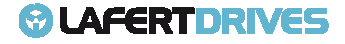

- Sub index 0: contains the largest Sub-Index that is supported
- Sub index 1: Restore all factory settings
- Sub index 2: Restore all factory settings for communications parameters (0x0000 to 0x1FFF)
- Sub index 3: Restore all factory settings for application parameters (from 0x2000)
- Sub index 4-127: manufacturer defined parameters

#### Object Description:

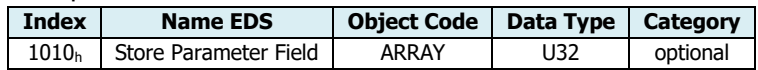

#### Entry Description:

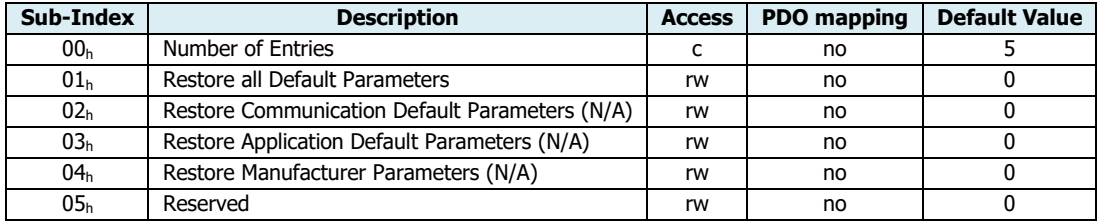

The object "Restore Default Parameters" loads the standard configuration parameters. The standard configuration parameters are either that as delivered or those last saved. Read access supplies information about the restore options. For restoring the signature "load" (**0x64616f6c**) must be written.

#### "Load" signature:

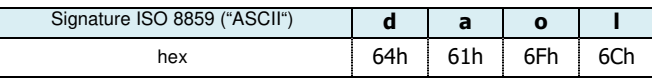

On reception of the correct signature in the appropriate sub-index the CANopen device shall restore the default parameters and then it shall confirm the SDO transmission (SDO download CANopen application layer and communication profile initiate response).

**Example:** Command to restore:

#### **Rx: Id 0x601 - 23 11 11 10 01 6C 6F 61 64**

#### **Tx: Id 0x581 – 60 1 11 10 01 00 00 00 00**

Rx: [cmd: 0x23] [Index: 0x 0x1011] [sub-index: 0x01] [Data: 0x64616F6C] – RESTORE factory parameters

Tx: [resp: 0x60] [Index: 0x1011] [sub-index: 0x01] [Data: 0x00000000] - Successful

#### **Description Message:**

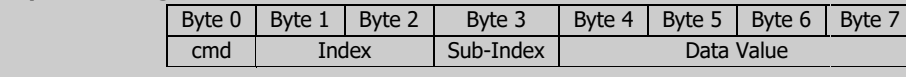

The drive will sent the follow abort codes:

- $\bullet$  0x06060000 = If the storing failed, the CANopen device shall respond with the SDO abort transfer service.
- 0x08000002 = If a wrong signature is written, the CANopen device shall refuse to store and it shall respond withthe SDO abort transfer service.

The default values shall be set valid after the CANopen device is reset (NMT service reset node for sub-index from 01<sub>h</sub> to 7F<sub>h</sub>, NMT service reset communication for sub-index 02<sub>h</sub>) or power cycled.

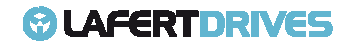

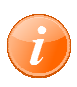

#### **information**

After command RESTORE the drive MUST be reset to have the factory parameters.

On read access to the appropriate sub-index the CANopen device shall provide information about its default parameter restoring capability with the following format:

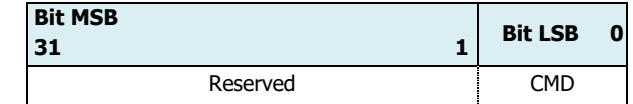

Structure of read access:

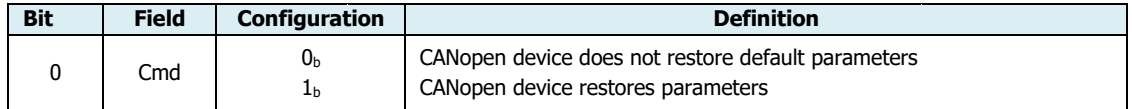

#### **Object 1014h: COB-ID Emergency Message ID**

Object Description:

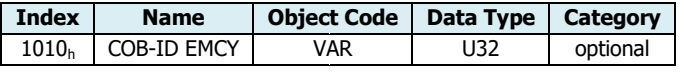

Entry Description:

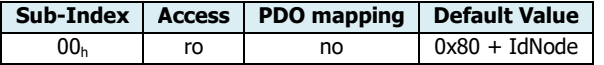

#### **Object 1017h: Producer Heartbeat Time**

The producer heartbeat time defines the cycle time of the heartbeat. If the time is 0 it is not used. The time has to be a multiple of 1 msec.

Object Description:

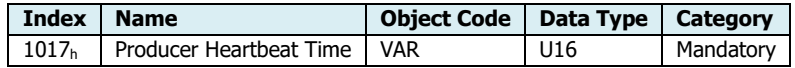

Entry Description:

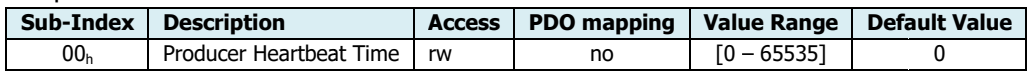

Data Byte for NMT state evaluation of the HeartBeat producer:

- $0 (00_h)$ : "Boot-Up"
- $4(04_h)$ : "Stopped"
- $5 (05<sub>h</sub>)$ : "Operational"
- $\bullet$  127 (7F<sub>h</sub>) "Pre-operational

#### **Object 1018h: Identity object**

This object shall provide general identification information of the CANopen device.

• **Sub-index 01h**: shall contain the unique value1 that is allocated uniquely to each vendor of a CANopen device.The value 0000 0000<sub>h</sub> shall indicate an invalid vendor-ID.

Lafert - CANOpen Manual Rel. 1.9a – 21/02/2023

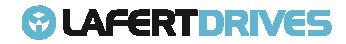

- **Sub-index 02h:**shall contain the unique value that identifies a specific type of CANopen devices.The value of 0000 0000 h shall be reserved.
- **Sub-index 03h:** shall contain the major revision number and the minor revision number of therevision of the CANopen device. The major revision number shall identify a specific CANopen behaviour. That means if the CANopen functionality is different, the major revision number shall be incremented. The minor revision number shall identify different versions of CANopen device with the same CANopen behaviour. The value of 0000 0000<sub>h</sub> shall be reserved.
- **Sub-index 04h:** shall contain the serial number that identifies uniquely a CANopen device within a product group and a specific revision. The value of 0000 0000 <sup>h</sup> shall be reserved.

#### Object Description:

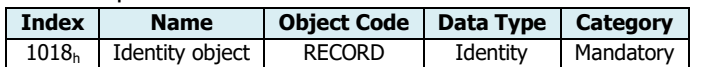

#### Entry Description:

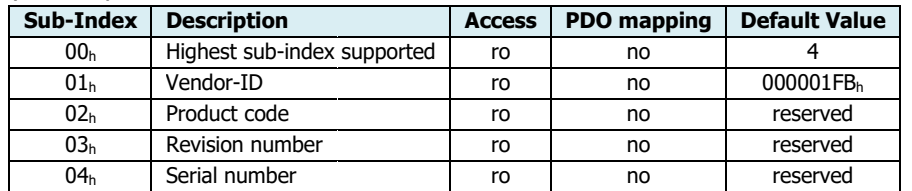

#### **Object 1400h: Receive PDO1 Communication Parameter**

It contains the communication parameters of the current PDO1 the device is able to receive.

#### Object Description:

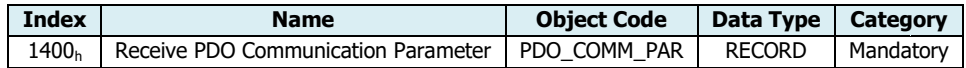

#### Entry Description:

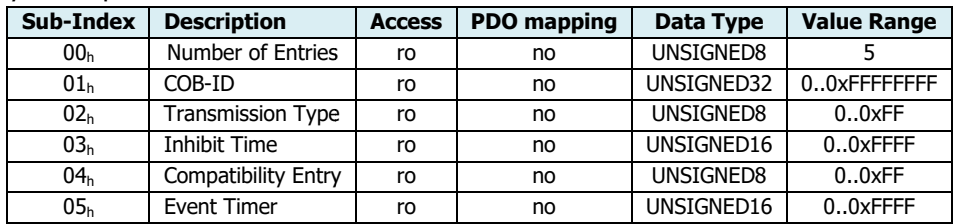

#### **Object 1401h: Receive PDO2 Communication Parameter**

It contains the communication parameters of the current PDO2 the device is able to receive.

#### Object Description:

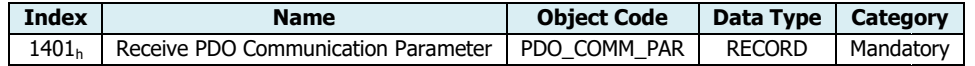

#### Entry Description:

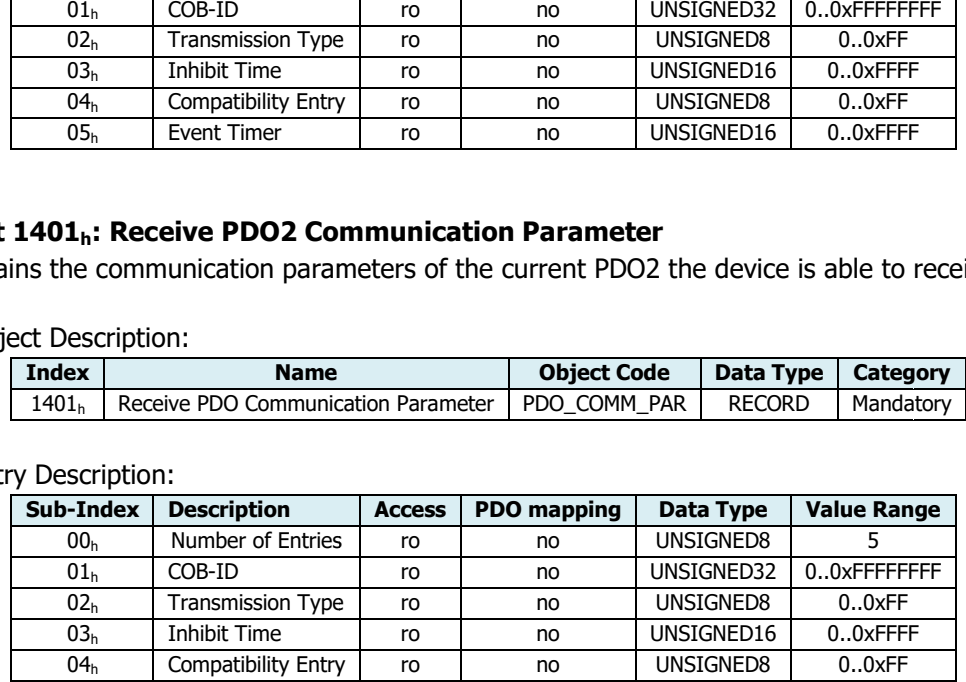

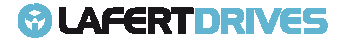

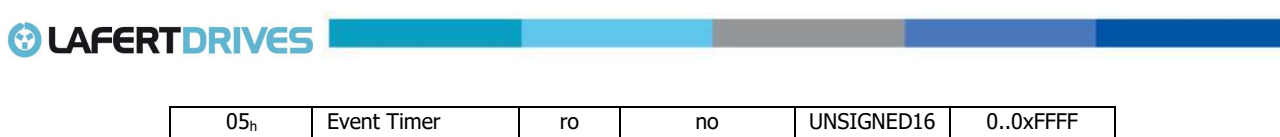

#### **Object 1402h: Receive PDO3 Communication Parameter**

It contains the communication parameters of the current PDO3 the device is able to receive.

Object Description:

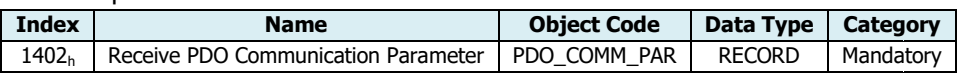

#### Entry Description:

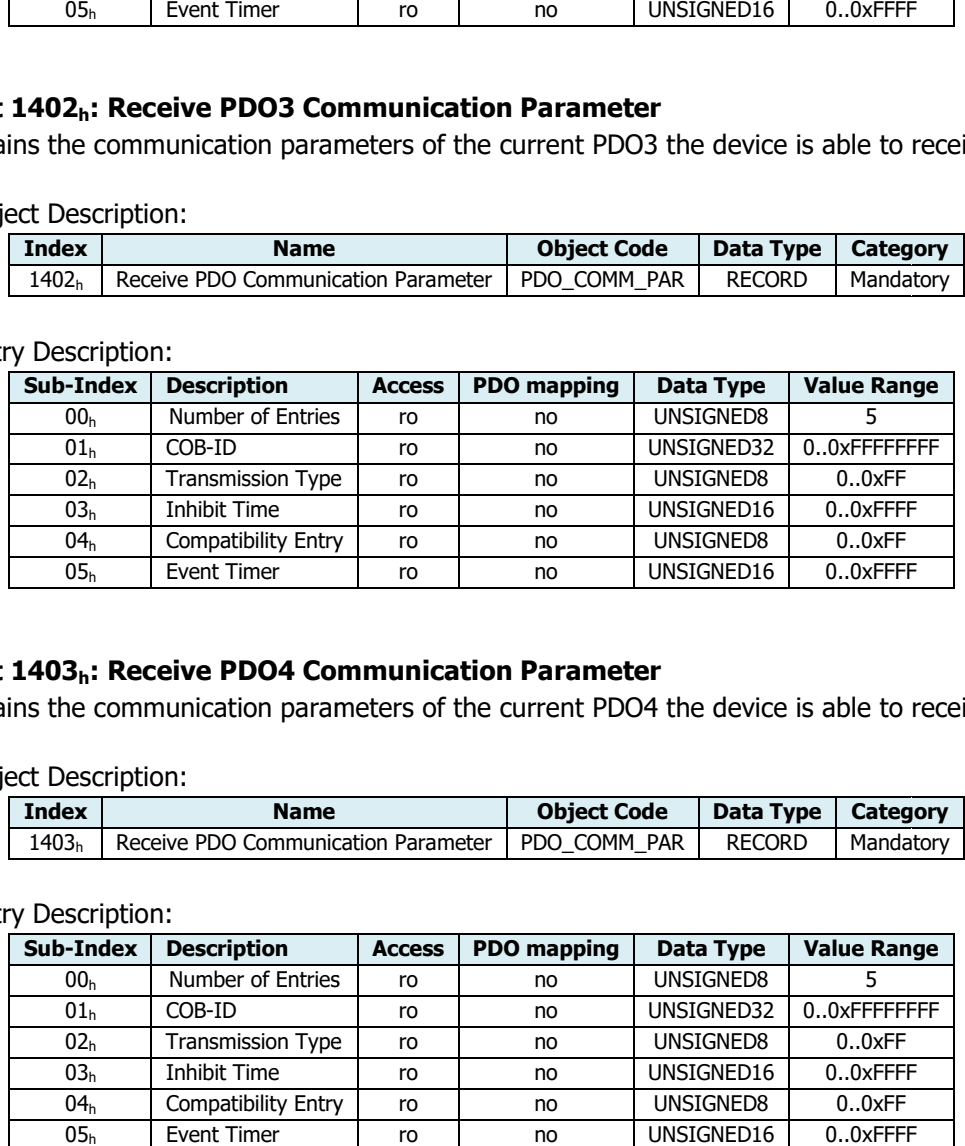

#### **Object 1403h: Receive PDO4 Communication Parameter**

It contains the communication parameters of the current PDO4 the device is able to receive.

Object Description:

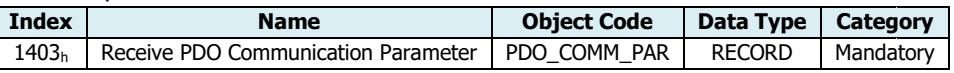

Entry Description:

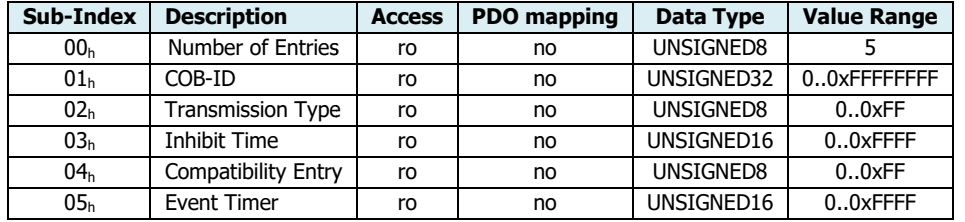

#### **Object 1600h: Receive PDO1 Mapping Paramete Parameter**

The sub-indices contain the indices, the sub-indices and the lengths of the mapped sub-indices.

Their structure is as follows: Value: index (16bit) + sub-index (8bit) + length (8bit)

Object Description:

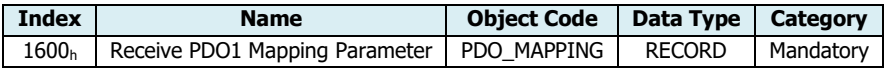

Entry Description:

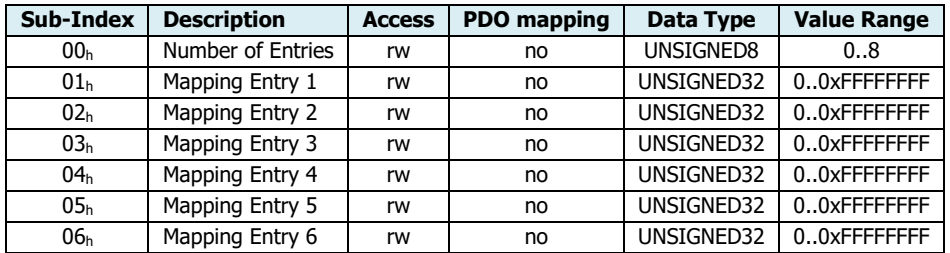

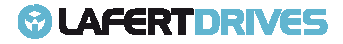

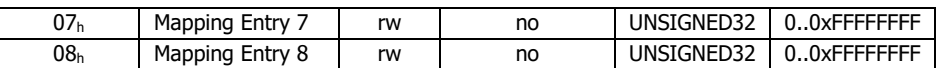

#### **Object 1601h: Receive PDO2 Mapping Paramete Parameter**

The sub-indices contain the indices, the sub-indices and the lengths of the mapped sub-indices.

Their structure is as follows: Value: index (16bit) + sub-index (8bit) + length (8bit)

Object Description:

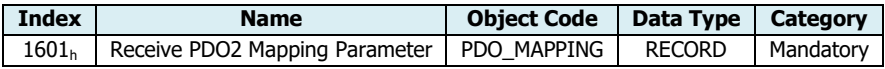

Entry Description:

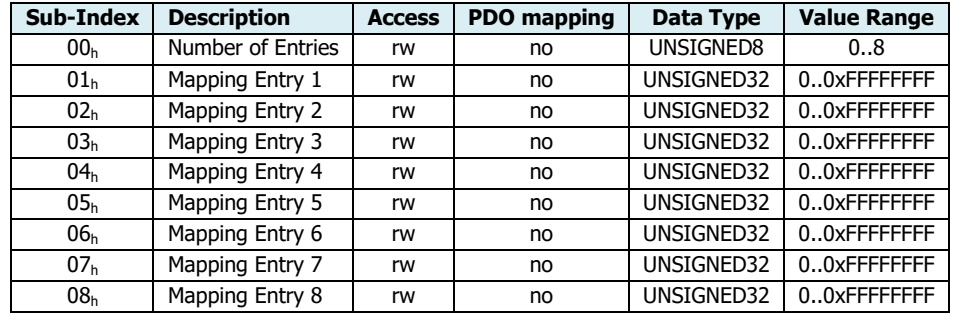

### **Object 1602h: Receive PDO3 Mapping Paramete Parameter**

The sub-indices contain the indices, the sub-indices and the lengths of the mapped sub-indices.

Their structure is as follows: Value: index (16bit) + sub-index (8bit) + length (8bit)

Object Description:

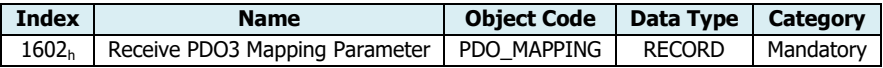

Entry Description:

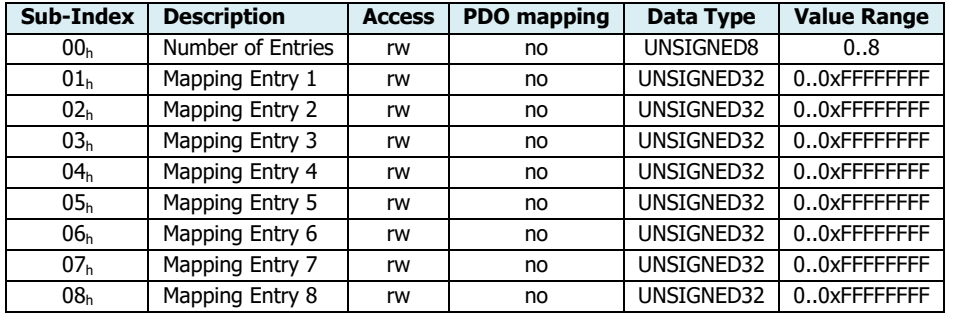

#### **Object 1603h: Receive PDO4 Mapping Paramete Parameter**

The sub-indices contain the indices, the sub-indices and the lengths of the mapped sub-indices.

Their structure is as follows: Value: index (16bit) + sub-index (8bit) + length (8bit)

Object Description:

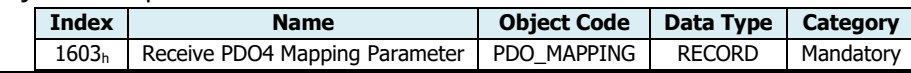

Lafert - CANOpen Manual

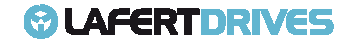

## *<b>@* LAFERTDRIVES

#### Entry Description:

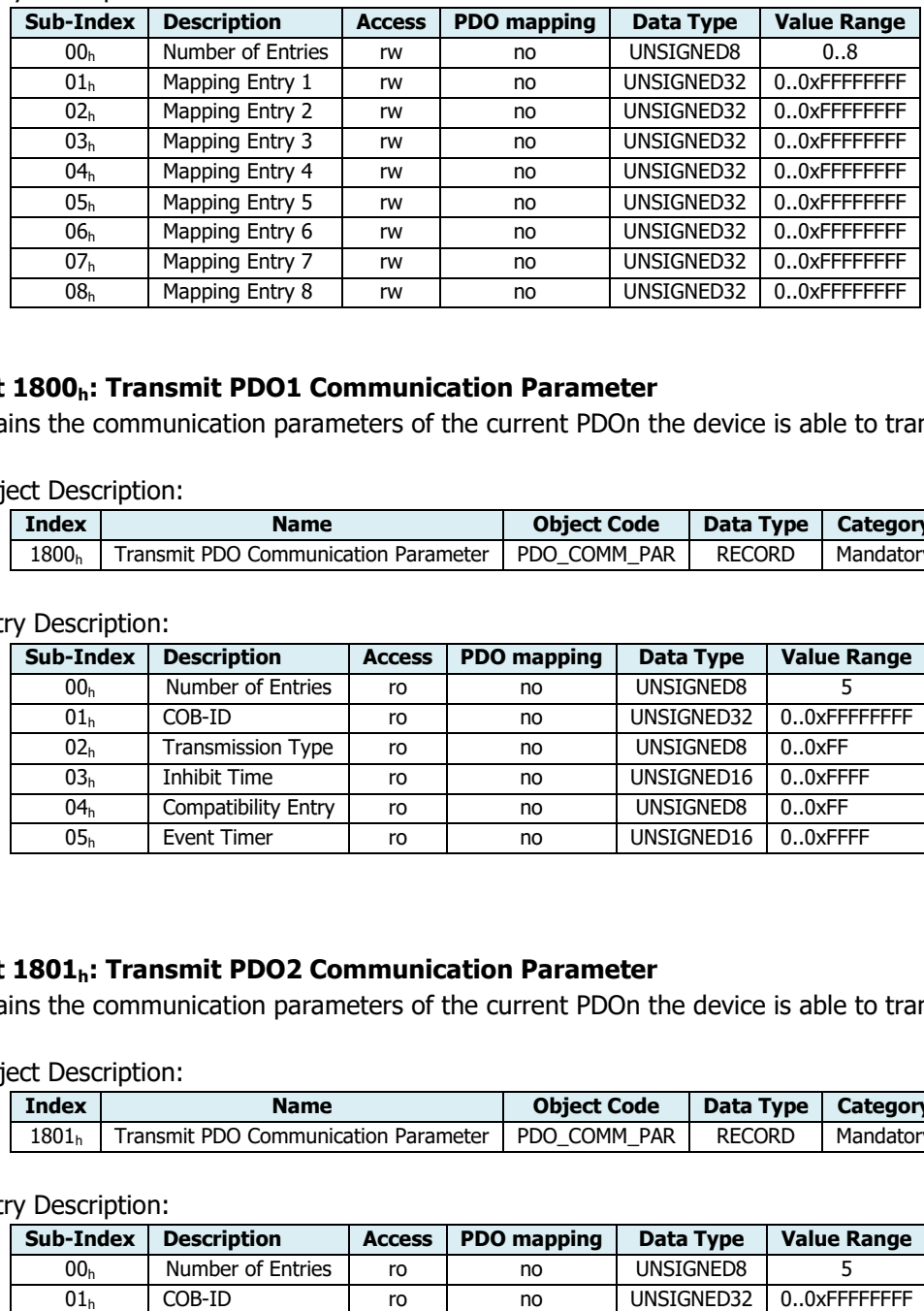

#### **Object 1800h: Transmit PDO1 Communication Parameter**

It contains the communication parameters of the current PDOn the device is able to transmit.

Object Description:

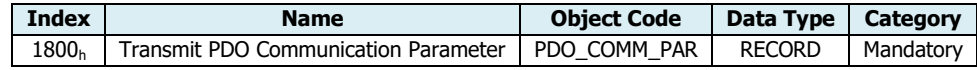

#### Entry Description:

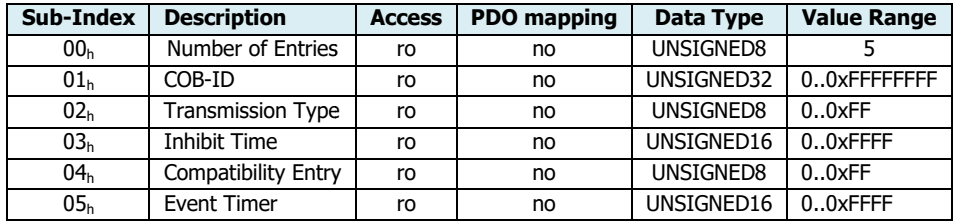

#### **Object 1801h: Transmit PDO2 Communication Parameter**

It contains the communication parameters of the current PDOn the device is able to transmit.

Object Description:

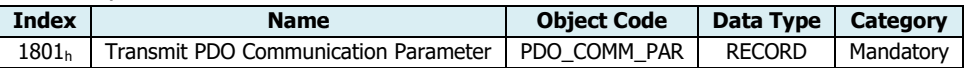

Entry Description:

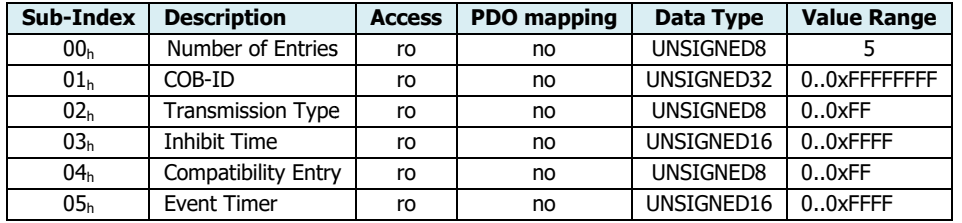

#### **Object 1802h: Transmit PDO3 Communication Parameter**

It contains the communication parameters of the current PDOn the device is able to transmit.

Object Description:

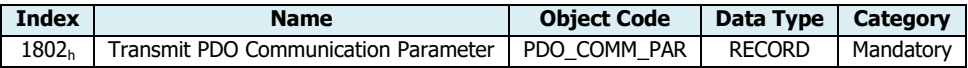

Lafert - CANOpen Manual

Entry Description:

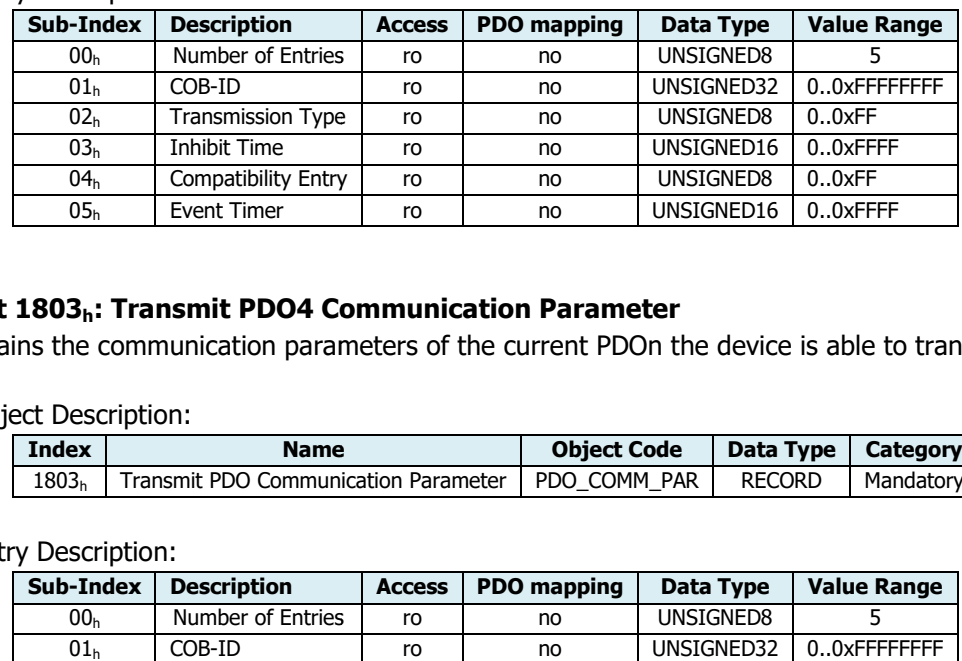

#### **Object 1803h: Transmit PDO4 Communication Parameter**

It contains the communication parameters of the current PDOn the device is able to transmit.

Object Description:

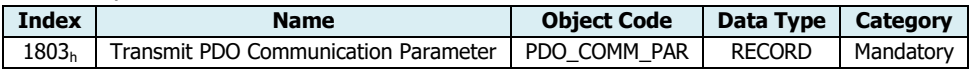

Entry Description:

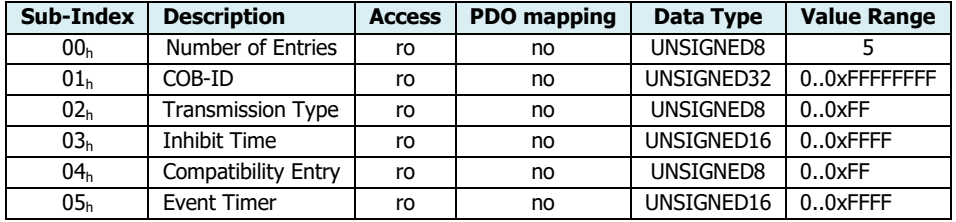

#### **Object 1A00h: Transmit PDO1 Mapping Paramete Parameter**

The sub-indices contain the indices, the sub-indices and the lengths of the mapped sub-indices.

Their structure is as follows: Value: index (16bit) + sub-index (8bit) + length (8bit)

Object Description:

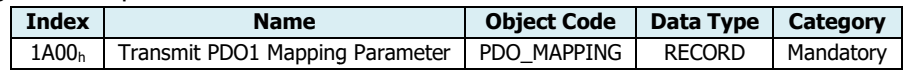

Entry Description:

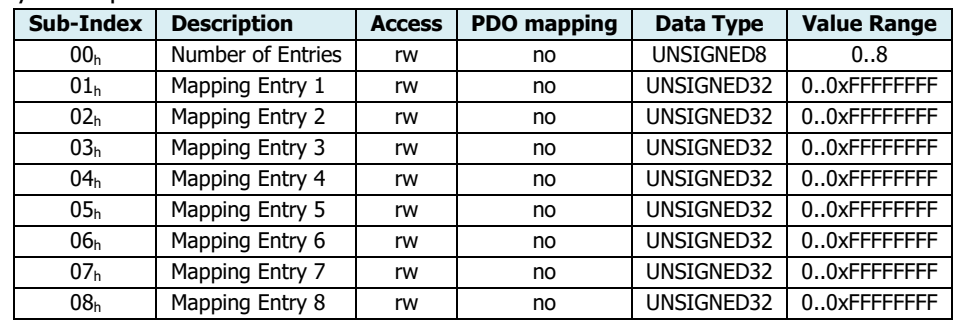

### **Object 1A01h: Transmit PDO2 Mapping Paramete Parameter**

The sub-indices contain the indices, the sub-indices and the lengths of the mapped sub-indices.

Their structure is as follows: Value: index (16bit) + sub-index (8bit) + length (8bit)

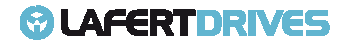
Object Description:

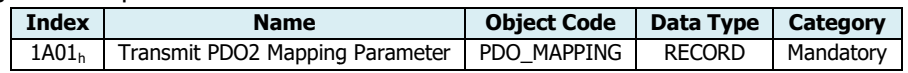

#### Entry Description:

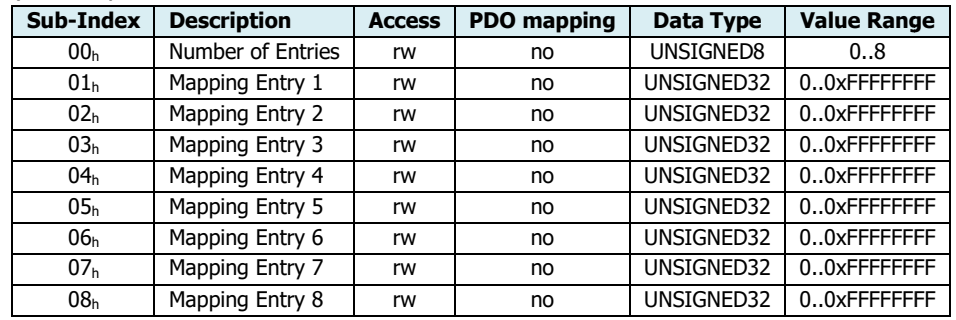

### **Object 1A02h: Transmit PDO3 Mapping Paramete Parameter**

The sub-indices contain the indices, the sub-indices and the lengths of the mapped sub-indices.

Their structure is as follows: Value: index (16bit) + sub-index (8bit) + length (8bit)

Object Description:

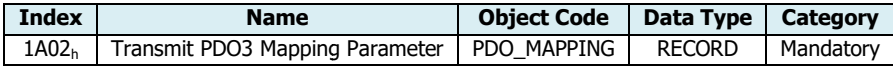

Entry Description:

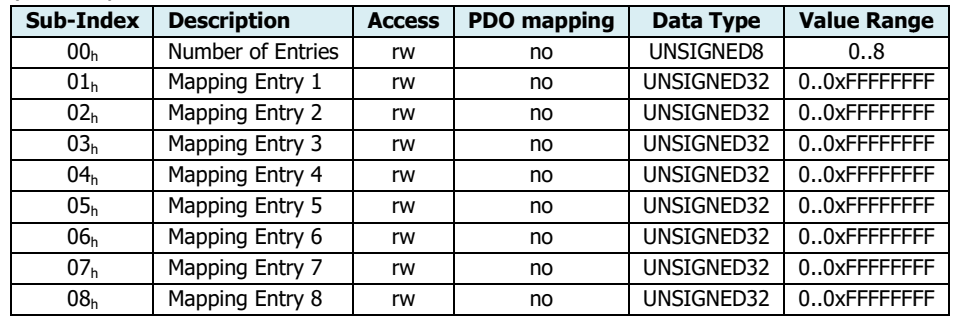

## **Object 1A03h: Transmit PDO4 Mapping Paramete Parameter**

The sub-indices contain the indices, the sub-indices and the lengths of the mapped sub-indices.

Their structure is as follows: Value: index (16bit) + sub-index (8bit) + length (8bit)

### Object Description:

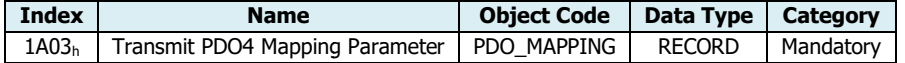

### Entry Description:

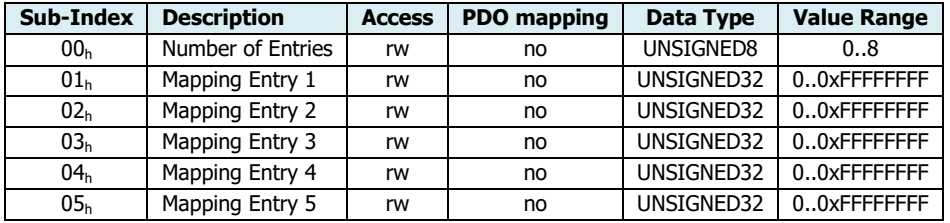

*<sup>O</sup>LAFERTDRIVES* 

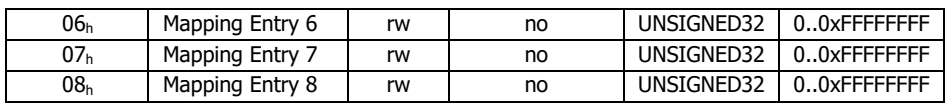

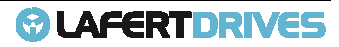

# **MANUFACTURER OBJECTS OBJECTS- SETTINGS PARAMETERS**

### **Object 2000h: Id-Node**

The object allows the user to set the CAN Id-Node of the Node, the change takes effect at next power cycle.

Object Description:

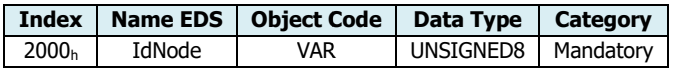

Entry Description:

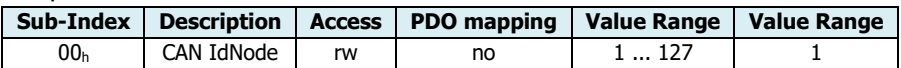

The drive will sent the follow abort codes:

• 0x06040030 = the value is out of range (see table Entry Description)

This object can be changed and saved in  $e^2$ prom memory.

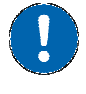

## **E <sup>2</sup>prom Store**

- The drive must be supplied with VDC-Link
- The drive mustn't be in "Operational enabled" or "Quick Stop Active" state
- Write the new value in SDO object 2000<sub>h</sub>
- Write signature "SAVE" in Store Parameters  $1010<sub>h</sub>$  object (pay attention on the processing time)
- NMT Reset Node

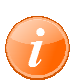

## **information**

Referring to "APPENDIX" chapter to know "How to change Id Id-Node"

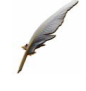

**Example:** Drive with Id-Node 1, command to change Id-Node '3' :

#### **Rx: Id 0x601 – 2F 00 00 20 00 03 00 00 00**

#### **Tx: Id 0x581 – 60 00 00 20 00 00 00 00 00**

Rx: [cmd: 0x2F] [Index: 0x2000] [sub-index: 0x00] [Data: 0x00000003] – new Id-Node value `3'

Tx: [resp: 0x60] [Index: 0x2000] [sub-index: 0x00] [Data: 0x00000000] – Success

After that the new value must be saved in  $e^2$ prom with commad store (1010<sub>h</sub>) and it needs at power cycle.

#### **Description Message:**

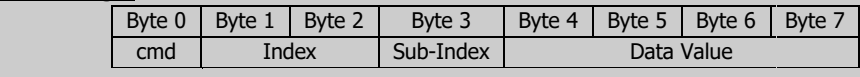

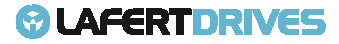

### **Object 2001h: CAN Baud Rate**

The object allows the user to set the CAN bit rate of the Node, the change takes effect at next power cycle.

Object Description:

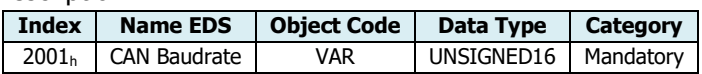

Entry Description:

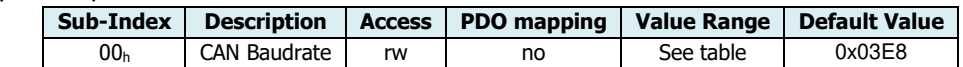

### Valid entries:

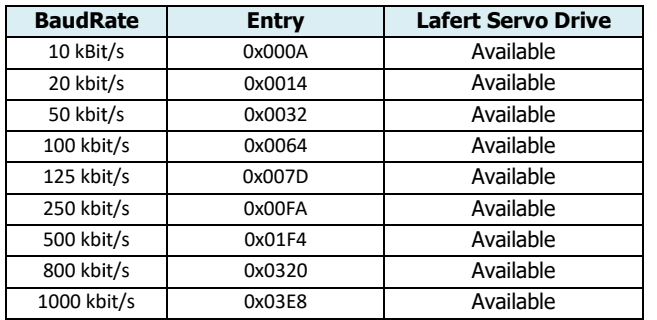

The drive will sent the follow abort codes:

• 0x06040030 = the value is out of range (see table Entry Description)

This object can be changed and saved in  $e^2$ prom memory.

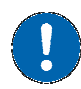

## **E <sup>2</sup>prom Store**

- The drive must be supplied with VDC-Link
- The drive mustn't be in "Operational enabled" or "Quick Stop Active" state
- Write the new value in SDO object 2001 $_{\rm h}$
- Write signature "SAVE" in Store Parameters  $1010<sub>h</sub>$  object (pay attention on the processing time)
- NMT Reset Node

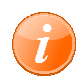

### **information**

Referring to "APPENDIX" chapter to know "How to change BaudRate"

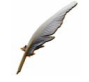

**Example:** command to change new Baudrate value 500 Kbit :

#### **Rx: Id 0x601 – 2B 0 01 20 00 F4 01 00 00**

#### **Tx: Id 0x581 – 60 0 01 20 00 00 00 00 00**

Rx: [cmd: 0x2B] [Index: 0x2001] [sub-index: 0x00] [Data: 0x00000003] – new Baudrate 500K = 0x01F4

Tx: [resp: 0x60] [Index: 0x2001] [sub-index: 0x00] [Data: 0x00000000] – Success

After that the new value must be saved in e<sup>2</sup>prom with commad store (1010<sub>h</sub>) and it needs at power cycle.

#### **Description Message:**

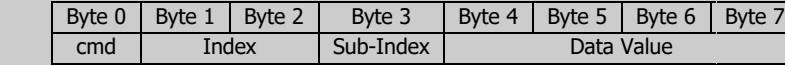

### **Object 3001h: Absolute Limits Parameters**

This object describes the Absolute Limits. These parameters are only in reading because they are set by manufacturer.

Object Description:

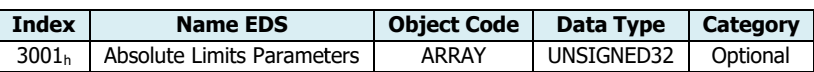

Entry Description:

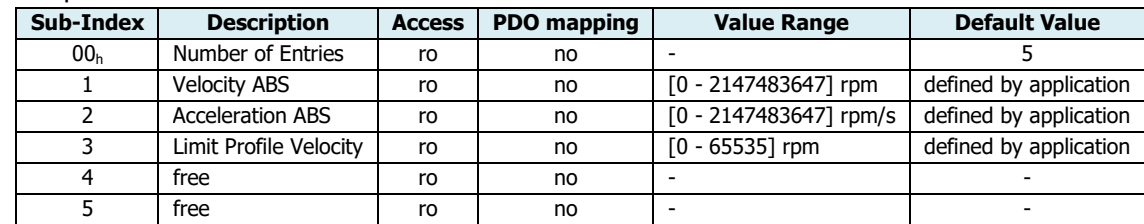

Value Definition:

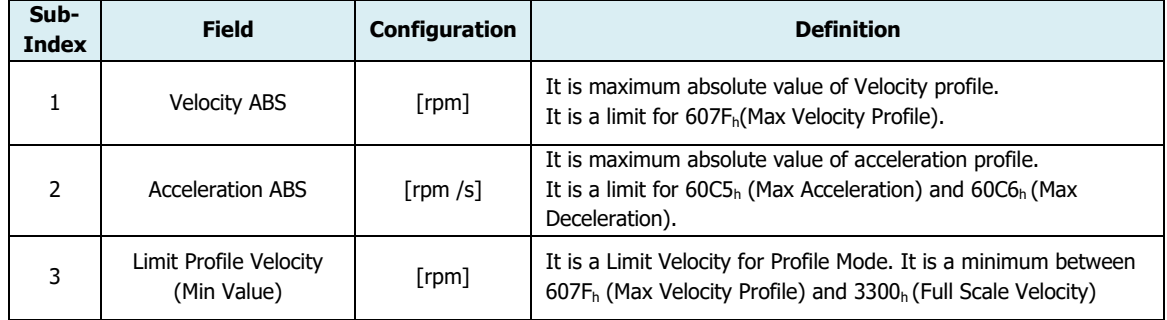

These parameters are the maximum rating of drive and they are only reading.

• The velocity parameters have to be lower than the "velocity ABS" object (300 $1<sub>h</sub>:1$ ).

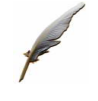

### **Example:**

If the "Velocity ABS" is 4500 rpm then the "Max Velocity Profile" (607F<sub>h</sub>:0) and "Velocity Full Scale" (3300<sub>h</sub>:0) must be smaller or equal 4500 rpm. Remember that these objects are saved in user units, pay attention at the conversion.

• The acceleration parameters have to be lower than the acceleration "ABS object"  $(3001<sub>h</sub>:2)$ .

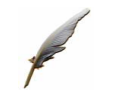

### **Example:**

If the "Acceleration ABS" is 2228 rpm/s then the "Max Acceleration" (60C5<sub>h</sub>:0) and the "Max Deceleration" (60C6h:0) must be smaller or equal 2228 rpm/s. Remember that these objects are saved in user units, pay attention at the conversion.

• The "Limit Profile Velocity" (607Fh:3) is the limit value of profile velocity, in fact this object is the minimum between 607Fh (Max Velocity Profile) and 3300h (Full Scale Velocity). Therefore, the "Target Velocity" (60FF <sup>h</sup>:0) will be limited by the "Limit Profile Velocity" (607Fh:3).

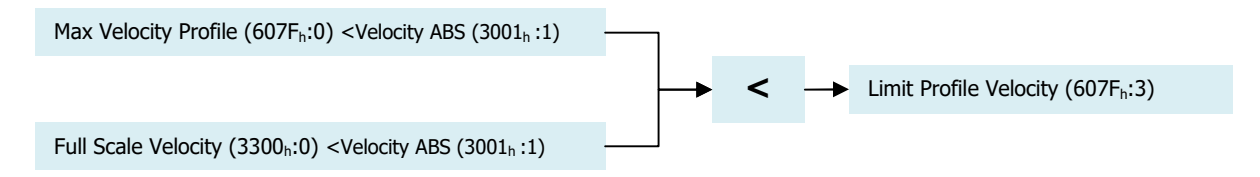

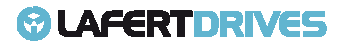

The drive will sent the follow abort codes:

 $\bullet$  0x06090011 = sub-index does not exist

### **Object 3002h: Motor Brake Parameters**

This object describes the parameters of Brake Configuration.

Object Description:

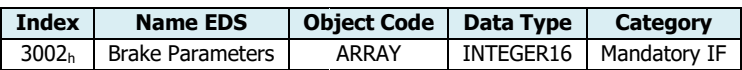

### Entry Description:

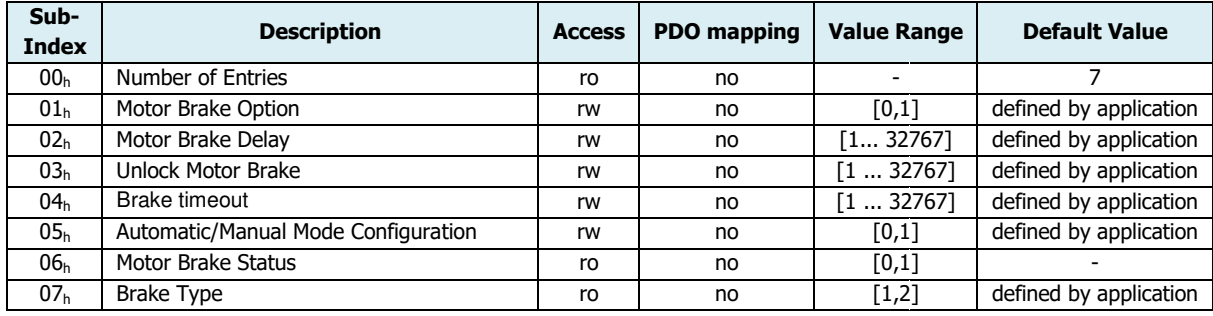

Value Definition:

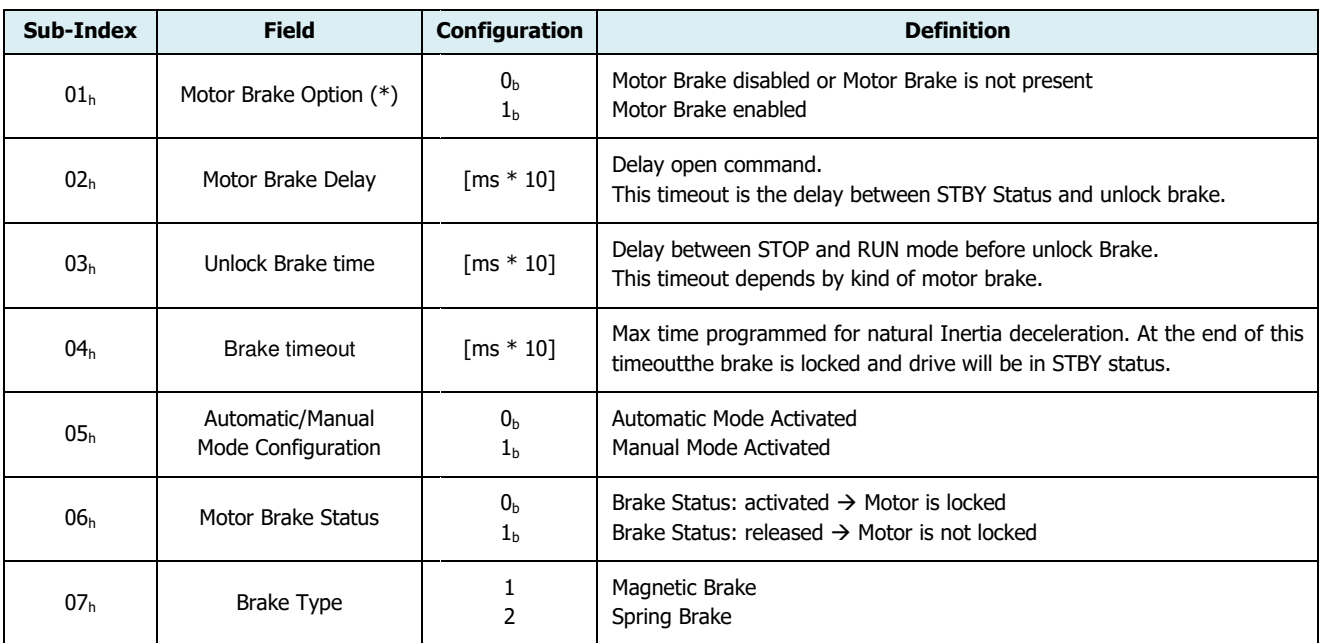

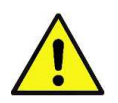

# **Caution**

**(\*)** If the motor does not have the brake, this value has 0 as default value. The user CAN'T enable because it is not present.

### **Automatic/Manual Brake:**

The brake is configured as default in automatic mode. It is possible to change the configuration set the object 3002<sub>h</sub>: 5 and saving the new value in e<sup>2</sup>prom (see procedure E<sup>2</sup>prom Store).

Lafert - CANOpen Manual Rel. 1.9a – 21/02/2023

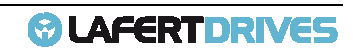

## **Manual Brake Mode**

If the drive is set in manual brake the master controller has completely the brake control.

To change the state of brake using the object "Digital Output" object 60FEh bit 1.

- Bit  $1 = 0$ : Brake Activated  $\rightarrow$  Motor Locked
- Bit  $1 = 1$ : Brake Released  $\rightarrow$  Motor Free

## **Automatic Brake Mode**

When the drive is configured in Automatic Mode the brake will involve the status following the graphs:

## **•** Switched-On" (STANDBY)  $\rightarrow$  "Operation Enabled" (RUN)

The follow graph describes the timing of the brakewhen the drive moves from "Switched-On" (STANDBY state) to "Operation Enabled" (RUN state).

When the drive goes in "operation enabled" the breake is activated for "motor brake delay" (3002 <sup>h</sup>: 2) timer, after that the brake will release. After time "Unlock brake time" (3002<sub>h</sub>: 3) the actual velocity increases.

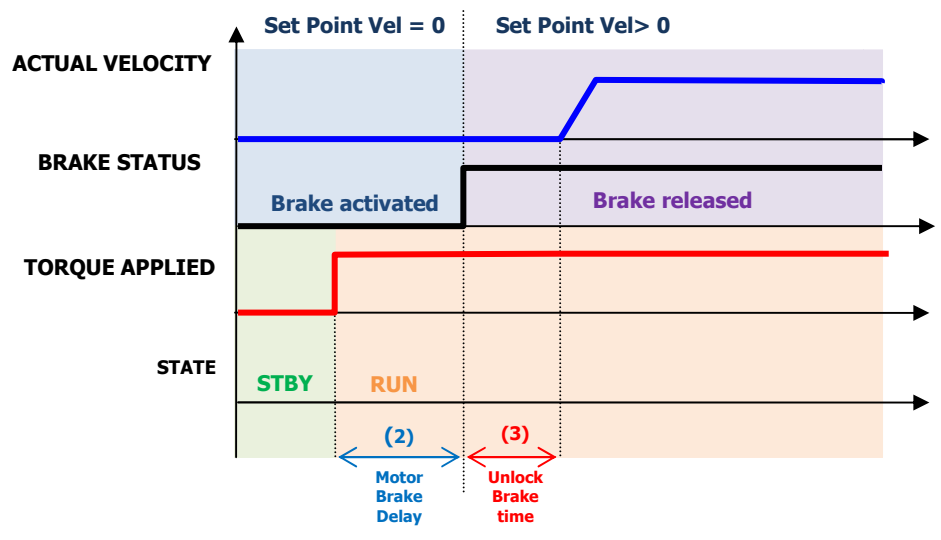

Figure 29 - Brake timeframe: to RUN State

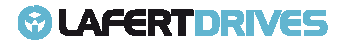

#### • **"Operation Enabled" (RUN) "Switched-On" (STANDBY)**

The follow graph describes the timing of the brake when the drive moves from "Operation Enabled" (RUN state) to "Switched-On" (STANDBY state). In this condition the braking off is controlled and the motor will stop with a ramp. If the dynamic stop is not activated the motor will stop for inertia (see dashed line).

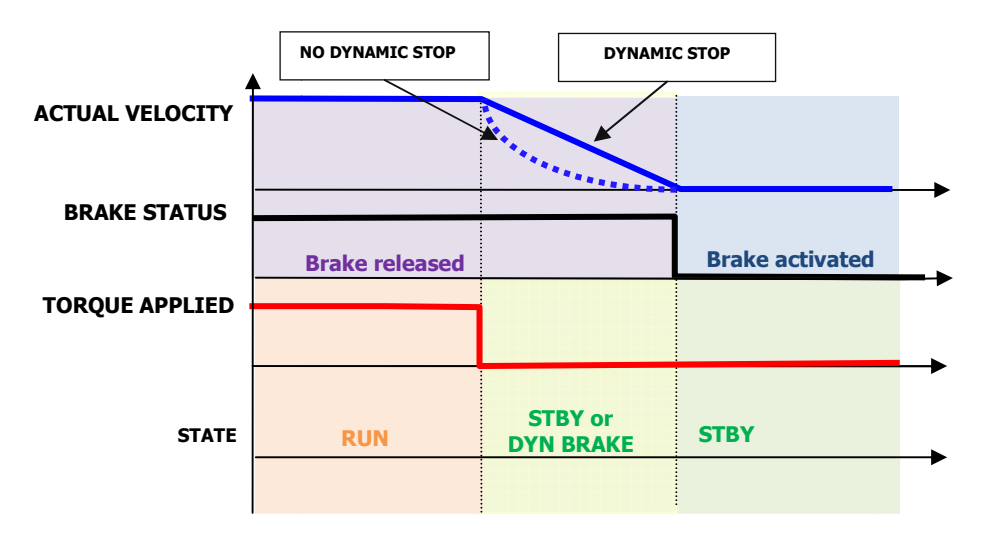

Figure 30 - Brake timeframe: State to StandbyState (standard case)

#### **•** "Operation Enabled" (RUN)  $\rightarrow$  "Switched-On" (STANDBY) - Special Case

The follow graph describes the timing of brake when the drive moves from "Operation Enabled" (RUN state) to "Switched-On" (STANDBY state) and if the time of braking-offis greater than "Brake Timeout" (object 3002h: 4).

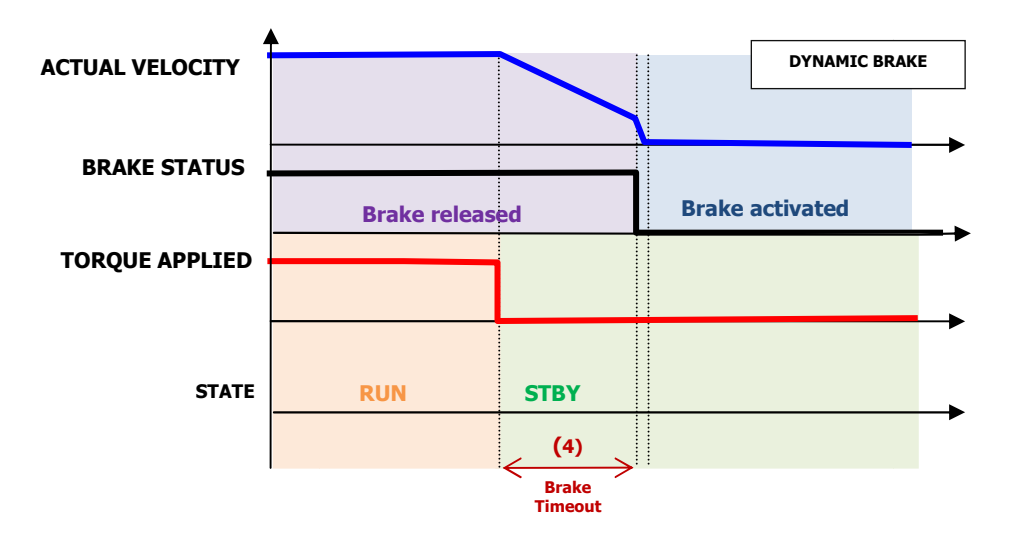

Figure 31 - Brake timeframe: to StandbyState (special case)

- **•** "Operation Enabled" (RUN)  $\rightarrow$  Fault Condition (FAULT)
	- 1. **Graph without Electronic Dynamic Stop**: the brake is immediately activated.

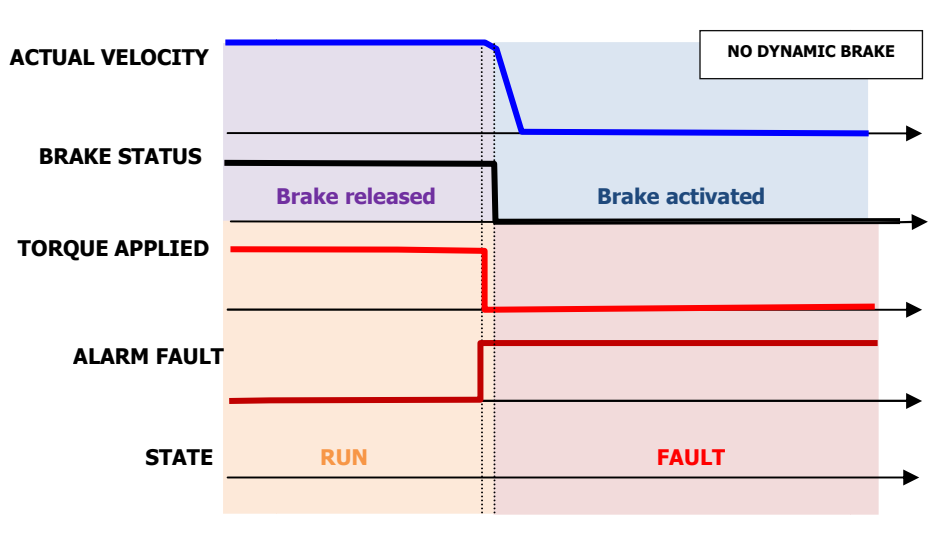

Figure 32 - Brake timeframe: Fault Condition without Electronic Dynamic Stop

2. **Graph with Electronic Dynamic Stop**:the drive waits the actual velocity will be 0 to activate the brake.

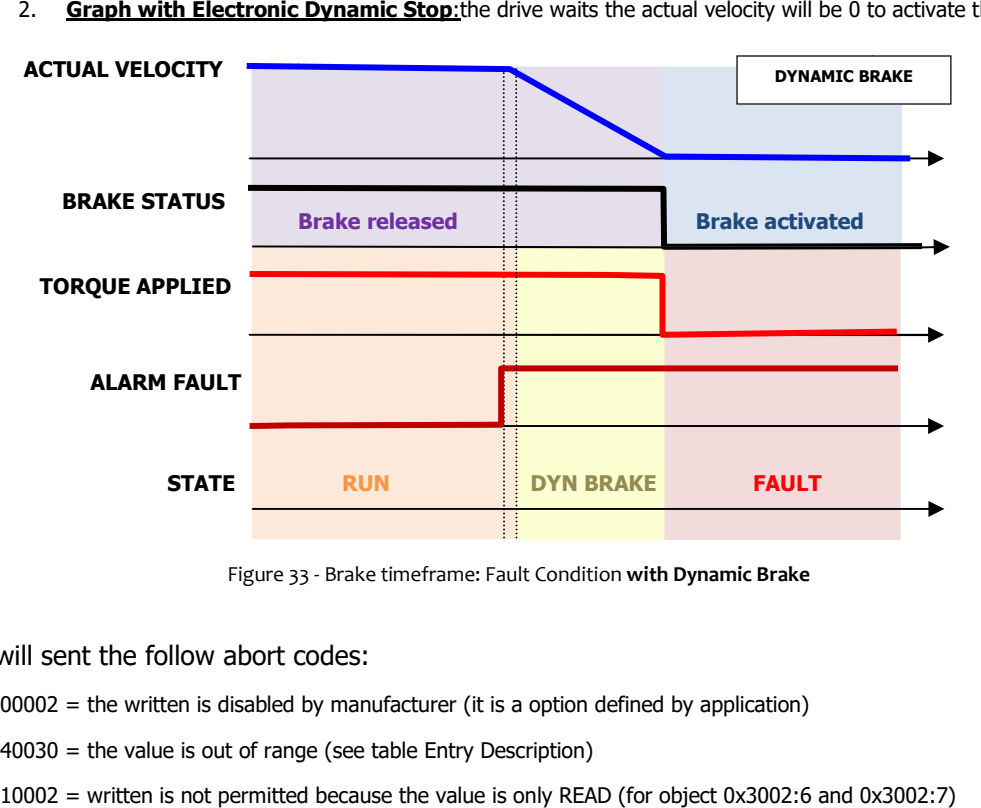

Figure 33 - Brake timeframe: Fault Condition **with Dynamic Brake**

The drive will sent the follow abort codes:

- 0x08000002 = the written is disabled by manufacturer (it is a option defined by application)
- 0x06040030 = the value is out of range (see table Entry Description)
- 0x06010002 = written is not permitted because the value is only READ (for object 0x300 0x3002:6 and 0x300
- $\bullet$  0x06090011 = sub-index does not exist

It is possible to change the Brake Parameters Parameters in run time.

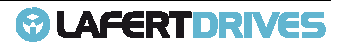

This object can be changed and saved in  $e^2$ prom memory

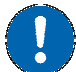

# **E <sup>2</sup>prom Store**

- The drive must be supplied with VDC-Link
- The drive mustn't be in "Operational enabled" or "Quick Stop Active" state
- Write the new value in SDO object 3002 h
- Write signature "SAVE" in Store Parameters  $1010<sub>h</sub>$  object (pay attention on the processing time)
- NMT Reset Node

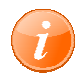

## **information**

Referring to "FUNCTIONS" chapter to know the management "Motor Brake Management"

### **Object 3007h: Dynamic Stop Parameters**

This object describes the parameters of Dynamic Brake.

Object Description:

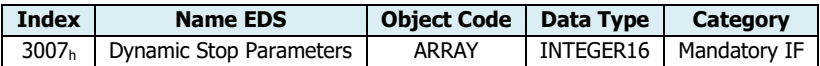

### Entry Description:

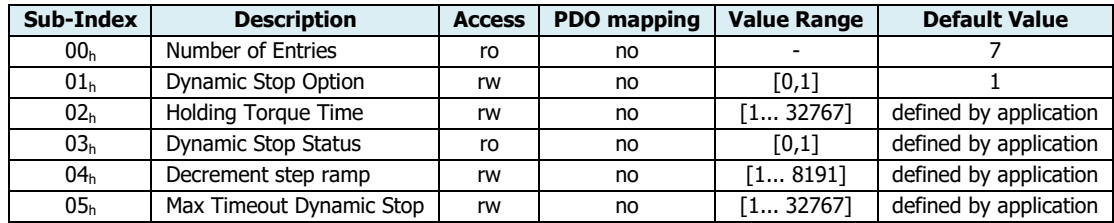

### Value Definition:

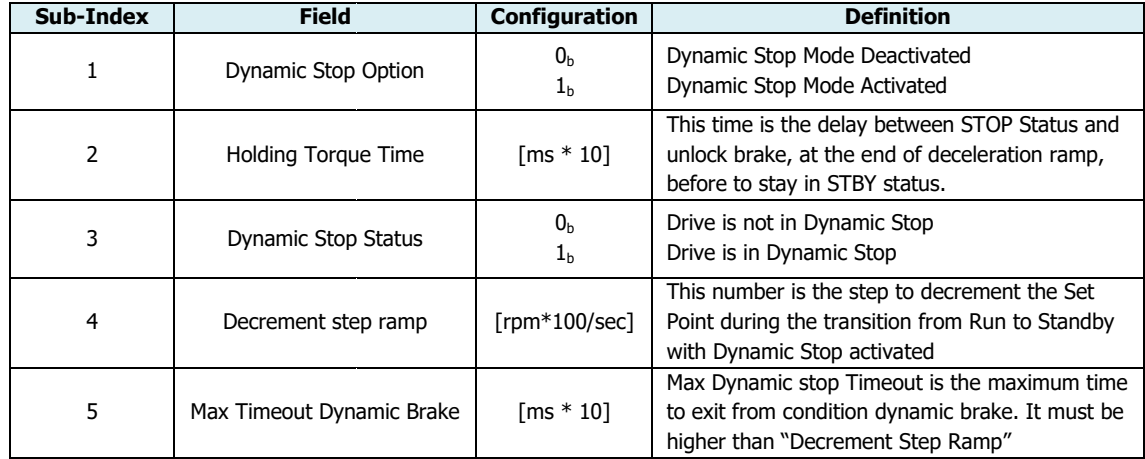

The master controller can change the Dynamic Stop option setting 3007<sub>h</sub>:1,It can be saved in e<sup>2</sup>prom.

- 0: Dynamic Stop Mode Deactivated
- 1: Dynamic Stop Mode Activated (DEFAULT)

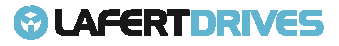

# *<sup>@</sup>LAFERTDRIVES*

## **Dynamic Stop Activated:**

The follow graph describes the timing stop of drive when the electronic Dynamic Stop is applied.

This condition will be present when the drive state move from RUN state (operation enabled in DSP402) to STANDBY state (Switched ON in DSP402).

**●** STANDARD CASE "Operation Enabled" (RUN) → "Switched-On" (STANDBY) :

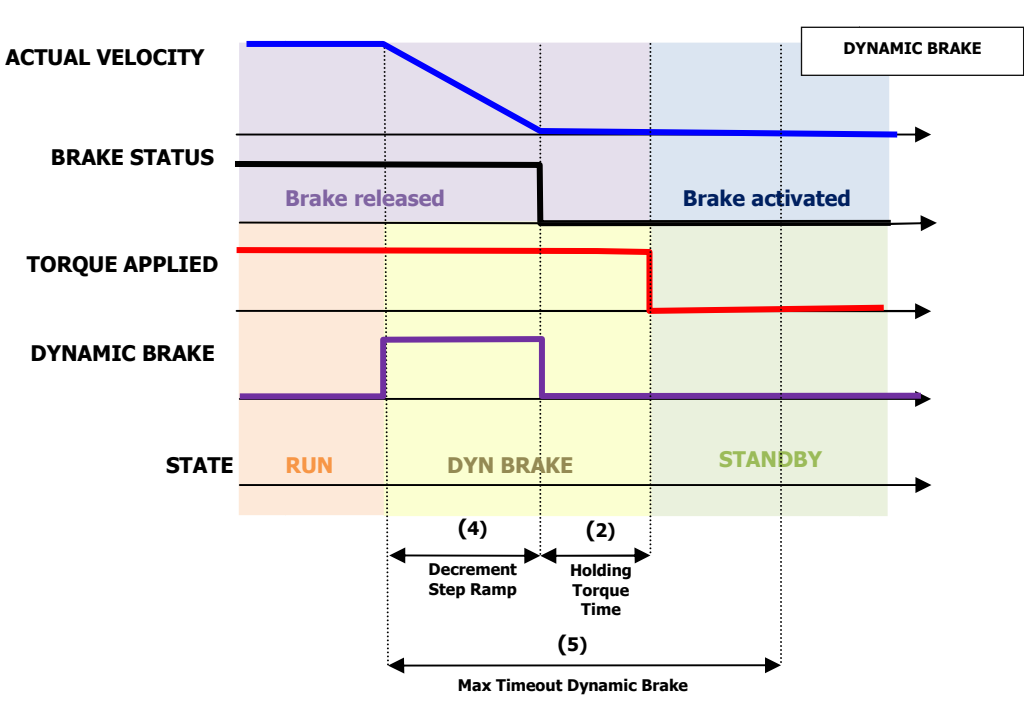

Figure 34 - DB timeframe: to Standbywith Dynamic Stop (standard case)

**•** SPECIAL CASE "Operation Enabled" (RUN)  $\rightarrow$  "Switched-On" (STANDBY) : the actual velocity fails to follow the controlled braking ramp.

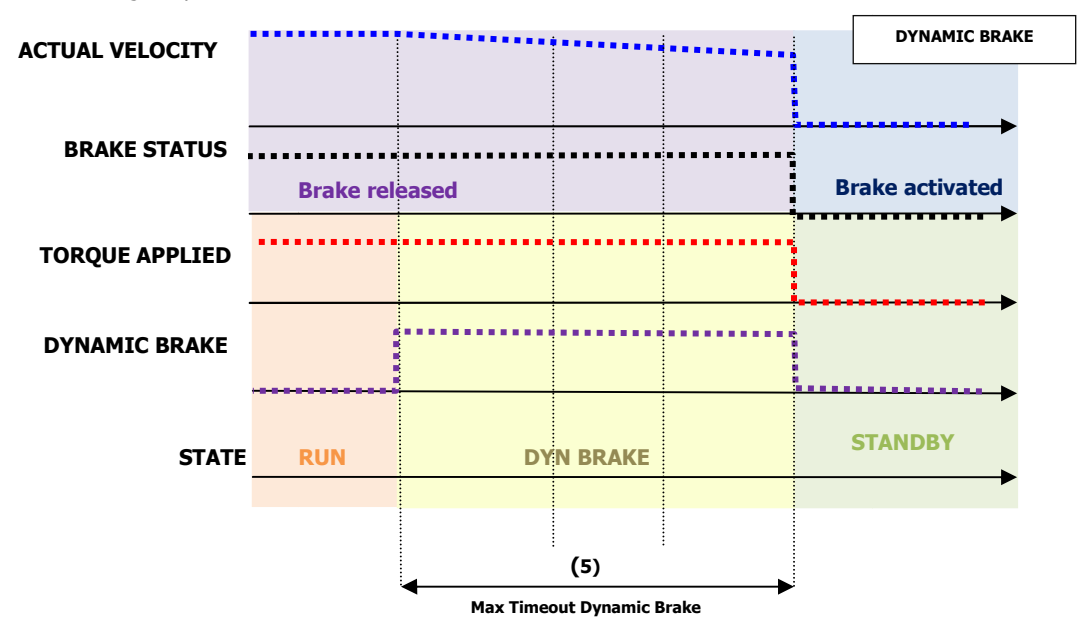

Figure 35 - DB timeframe: to Standbywith Dynamic Stop (special case)

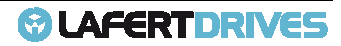

## **Dynamic Stop Disabled:**

The follow graph describes the timing stop of drive when the electronic Dynamic Stop is not applied.

The motor will stop for inertia when the velocity is lower  $+/-$  5 rpm. If the motor fails to stop and the time "Brake timeout" (object 3002<sub>h</sub>: 4) expired, then the torque will be released immediately (see dashed line).

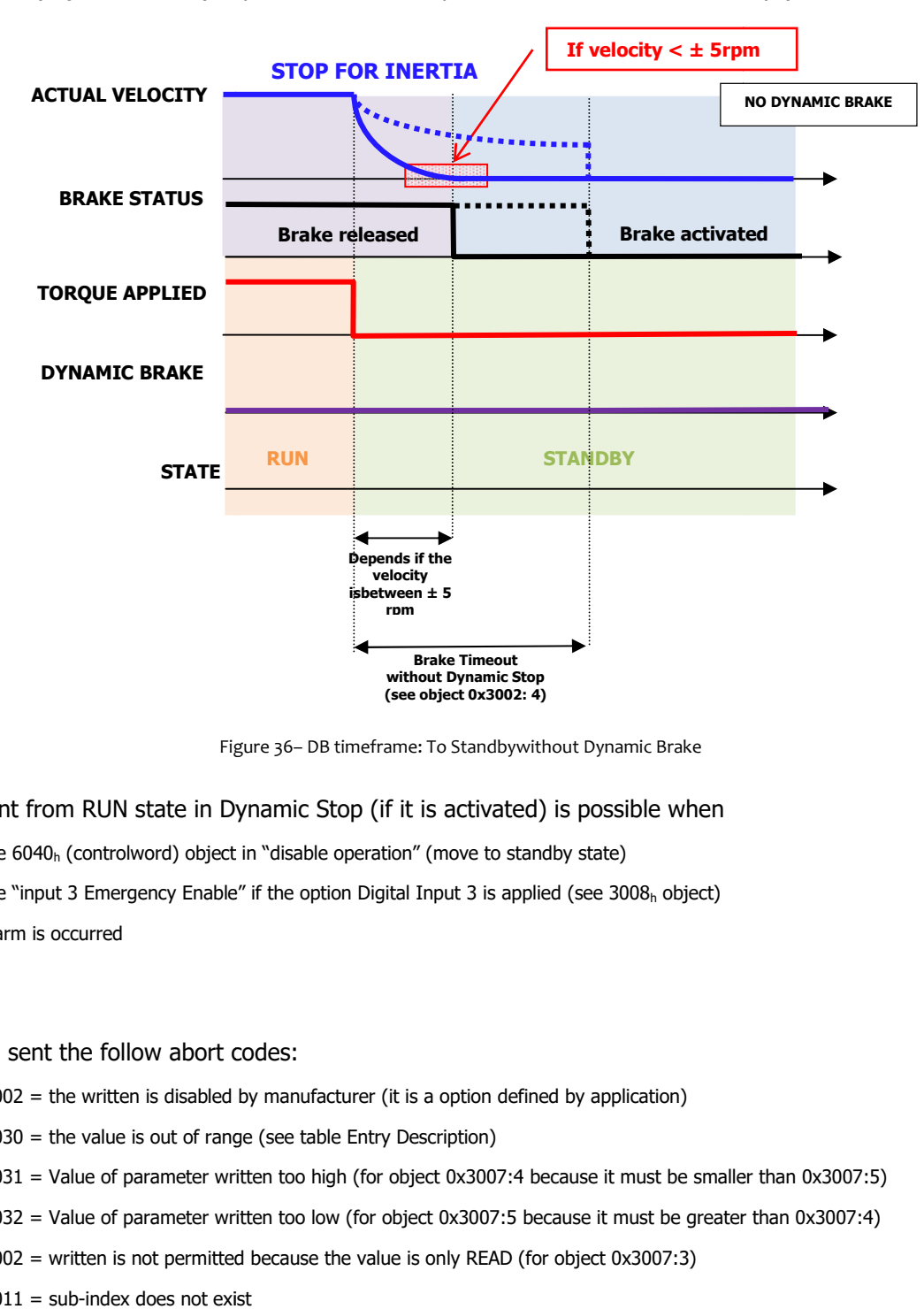

Figure 36– DB timeframe: To Standbywithout Dynamic Brake

The movement from RUN state in Dynamic Stop (if it is activated) is possible when

- Set the  $6040<sub>h</sub>$  (controlword) object in "disable operation" (move to standby state)
- Set the "input 3 Emergency Enable" if the option Digital Input 3 is applied (see 3008<sub>h</sub> object)
- the alarm is occurred

### The drive will sent the follow abort codes:

- $0x08000002$  = the written is disabled by manufacturer (it is a option defined by application)
- 0x06040030 = the value is out of range (see table Entry Description)
- 0x06090031 = Value of parameter written too high (for object 0x3007:4 because it must be smaller than 0x3007:5)
- 0x06090032 = Value of parameter written too low (for object 0x3007:5 because it must be greater than 0x3007:4)
- $0 \times 06010002 =$  written is not permitted because the value is only READ (for object  $0 \times 3007:3$ )
- $0x06090011 = \text{sub-index does not exist}$

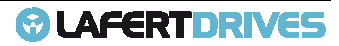

It is possible to change the Dynamic Stop Parameters in run time. This object can be changed and saved in  $e^2$ prom memory

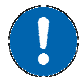

# **E <sup>2</sup>prom Store**

- The drive must be supplied with VDC-Link
- The drive mustn't be in "Operational enabled" or "Quick Stop Active" state
- Write the new value in SDO object 3007h
- Write signature "SAVE" in Store Parameters  $1010<sub>h</sub>$  object (pay attention on the processing time)
- NMT Reset Node

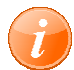

# **information**

Referring to "FUNCTIONS" chapter to know the "Dynamic Stop Management" function

## **Object 3008h: Emergency Input Input Enable Parameters**

This object describes the parameters to enable the feature of the function "Emergency Input Enable".

One digital input can be programmed by this function, see chapter "FUNCTION" paragraph "DIGITAL I/O" (Digital Input 3 is a default configuration, to change the position contact the manufacturer).

(Digital Input 3 is a default configuration, to change the position contact the manufacturer).<br>The Emergency Input Enable is the digital input (it is not safety certificated) to exit the drive from power-on state. The input can be configured as enabling signal hardware to move:

- from "Operation Enable" state [RUN] to "Switched On" state [STANDBY]
- from "Quick Stop Active" state [STOP] to "Switched On" state [STANDBY]

Object Description:

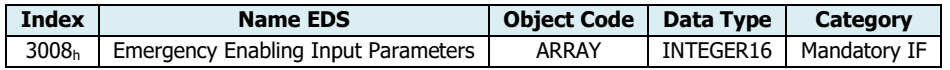

Entry Description:

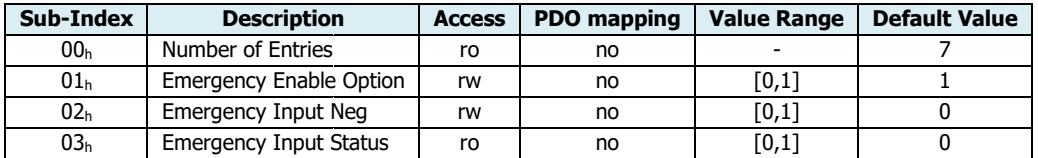

### Value Definition:

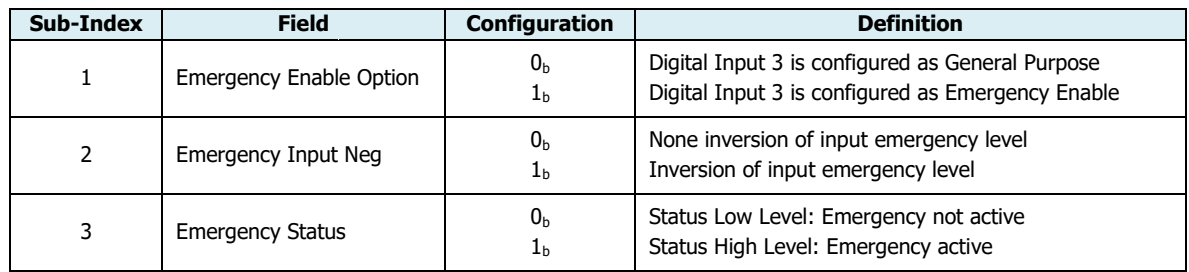

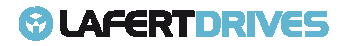

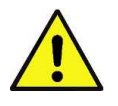

### **Caution**

**It can be considered as emergency signal but it isn't safety certificated. For disabling the power in safety certificated condition referred to S STO chapter of Drive User TO Guide.** 

If the function "Emergency Input Enable" is programmed in one digital input then the digital is used to move in the state machine of DSP402:

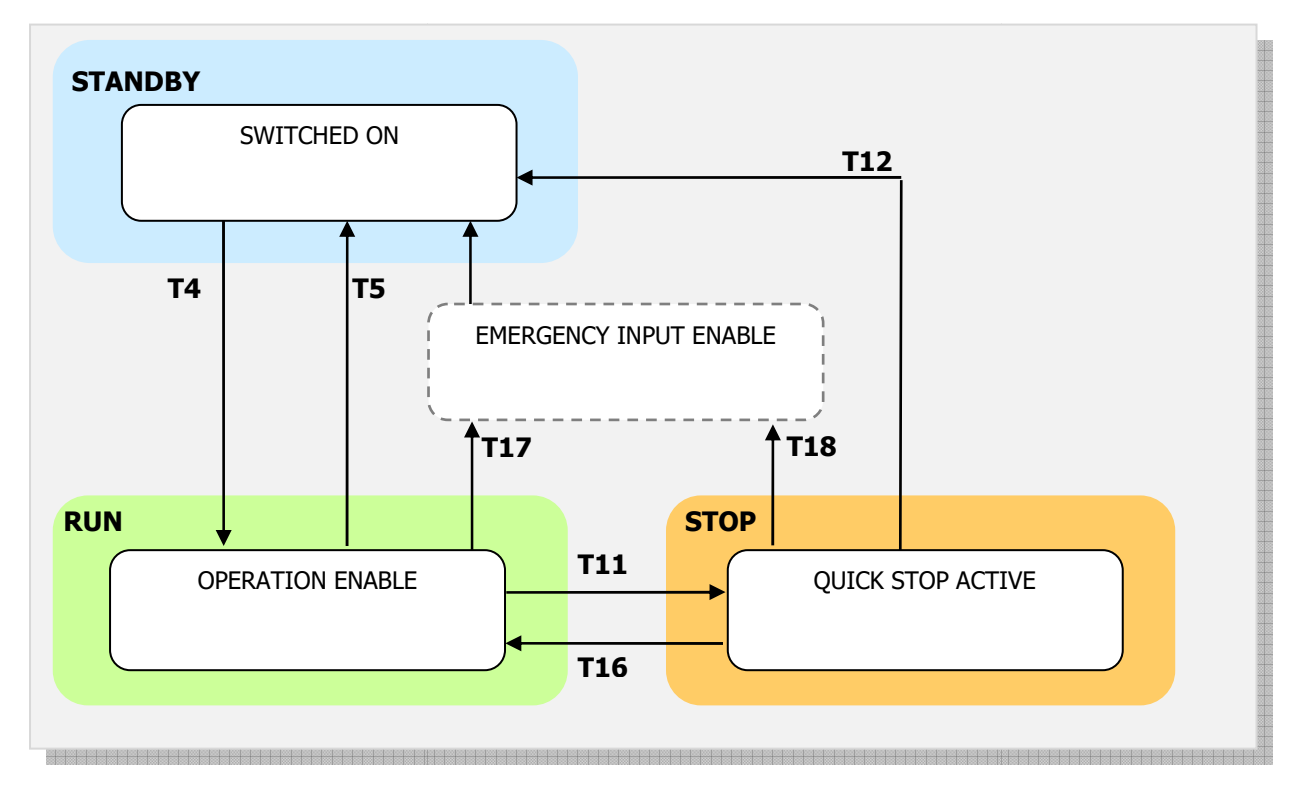

Figure 37 - Emergency enable configuration

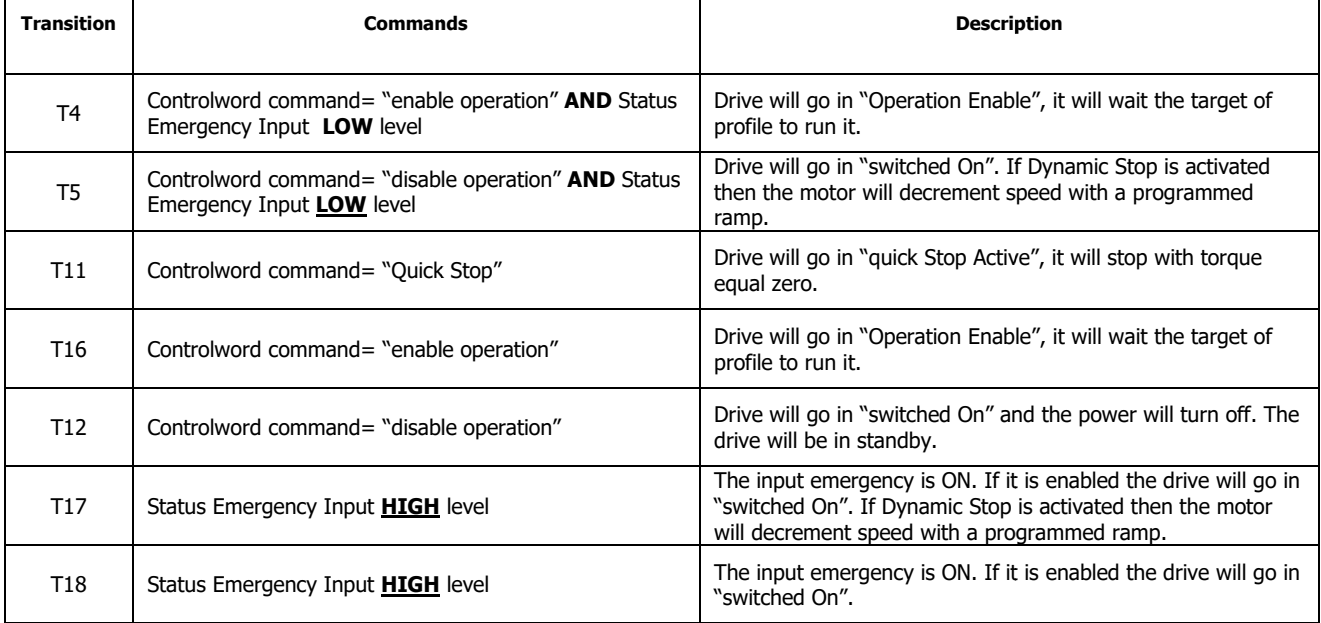

Table 35 35 - Transition Description with emergency Input Enabled

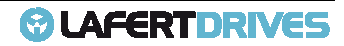

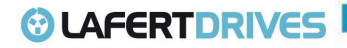

CANopen State Transition:

## **Transition 4: SWITCHED ON**  $\rightarrow$  **OPERATION ENABLE**

Controlword (6040<sub>h</sub>) with "Enable Operation" value <u>AND</u> digital Emergency Input Enabled in low level hardware:

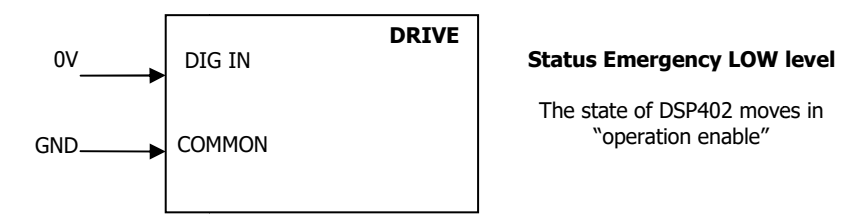

Figure 38 - Emergency Enable Status Low LevelTo "operation enable" state

Transition 5 and 12: OPERATION ENABLE → SWITCHED ON or QUICK STOP ACTIVE →SWITCHED ON Controlword (6040<sub>h</sub>) with "Disable Operation" value AND digital Emergency Input Enabled in low level hardware:

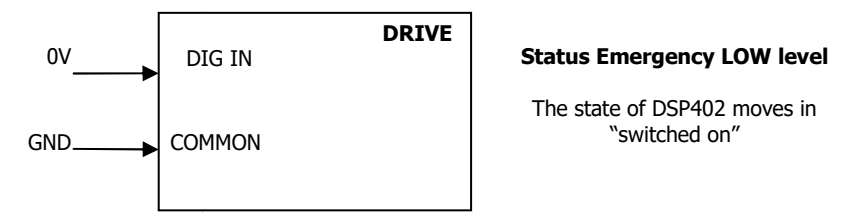

Figure 39 - Emergency Enable Status Low Level To "switched-on" state

### **Transition 17 and 18:** OPERATION ENABLE → SWITCHED ON

Digital Emergency Input Enabled High Level hardware:

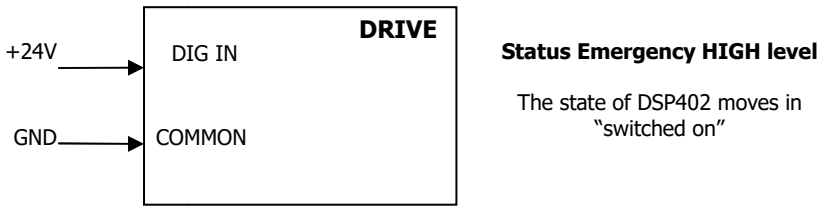

Figure 40 - Emergency Enable Status High Level

It can be changed the configuration level (default Positive Edge, to change the level contact manufacturer)

The drive will sent the follow abort codes:

- $0 \times 08000002$  = the written is disabled by manufacturer (it is a option defined by application)
- $0 \times 06010002 =$  written is not permitted because the value is only READ (for object 0x3007:3)
- $\bullet$  0x06090011 = sub-index does not exist

This object can be changed and saved in  $e^2$ prom memory.

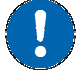

**E <sup>2</sup>prom Store** 

- The drive must be supplied with VDC-Link
- The drive mustn't be in "Operational enabled" or "Quick Stop Active" state

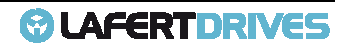

- Write the new value in SDO object 3008<sub>h</sub>
- Write signature "SAVE" in Store Parameters  $1010<sub>h</sub>$  object (pay attention on the processing time)
- NMT Reset Node

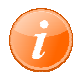

# **information**

Referring to "FUNCTIONS" chapter to know the management "Input Emergency Enable"

## **Object 3010h: Alarm Option (RESERVED)**

Contact Manufacturer for additional information

Object Description:

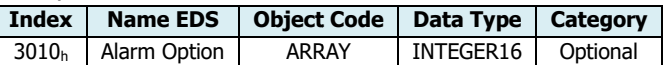

Entry Description:

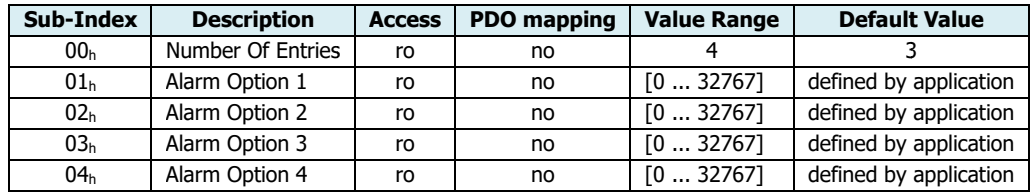

## **Object 3011h: Alarm Mask (RESERVED)**

Contact Manufacturer for additional information.

Object Description:

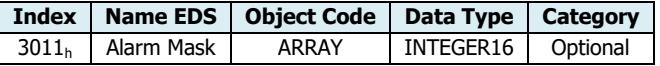

Entry Description:

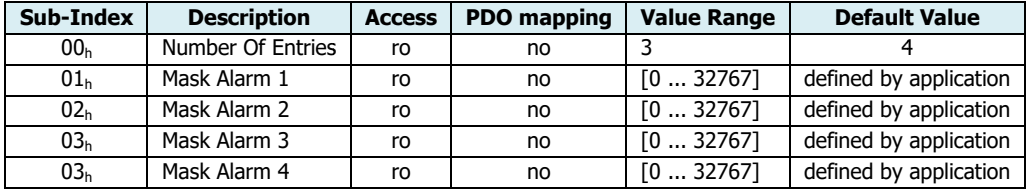

### **Object 3040h: Analog Input**

This object describes the analog input parameters. This object is ONLY read. If it needs to change the configuration contact the manufacturer. manufacturer.

In "Analog mode" the analog input is used to reference to control the motor.

The analog input can be configured:

- $\bullet$   $-10V$  ...  $+10V$
- $\bullet$  0 ... 10V
- $\bullet$  -5V ...  $+5V$
- 0 ... 5V

Lafert - CANOpen Manual Rel. 1.9a – 21/02/2023

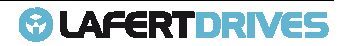

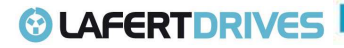

- Threshold ... 10V
- Threshold ... 5V

### Object Description:

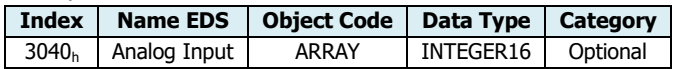

Entry Description:

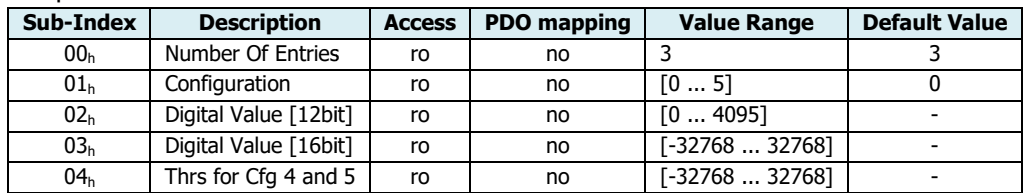

### Value Definition:

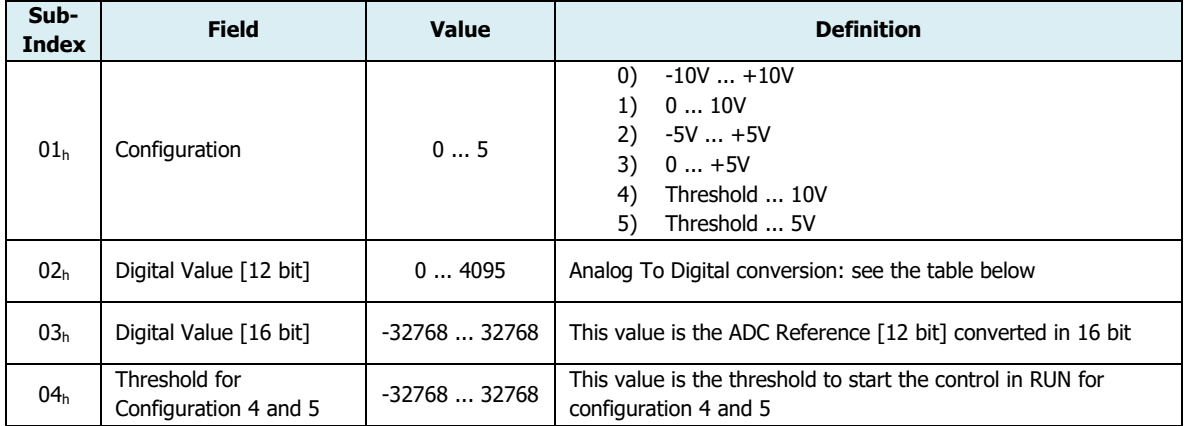

### It is the ADC Reference raw:

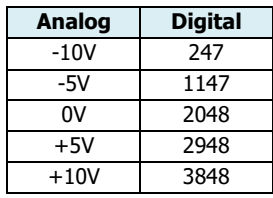

To read Analog Input using Voltage Reference object 2043<sub>h</sub>: 0 (see object).

## **Object 3050h: Analog Output 1**

This object describes the analog output parameters. The analog output capability of the drive is [0 ÷10]V corresponds [0÷4095] bit.

The analog output configuration can be set by user:

- $\bullet$  0 = analog output disabled
- $\bullet$  1 = analog output configured as "general purpose". The analog output gets a value from 0 to 10V following [0 ÷ 4095] bit. The digital input value can be written via CANopen (sub (sub-index 2).

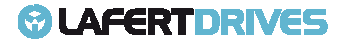

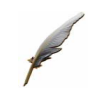

#### **Example:** Analog Output configured General Purpose

#### **1) Write configuration in objet 3050 <sup>h</sup>: 1**

#### **Rx: Id 0x601 – 2B 50 50 30 01 01 00 00 00**

#### **Tx: Id 0x581 – 60 50 50 30 01 00 00 00 00**

Rx: [cmd: 0x2B] [Index: 0x3050] [sub-index: 0x01] [Data: 0x00000001] - Configuration value `1' Tx: [resp: 0x60] [Index: 0x3050] [sub-index: 0x01] [Data: 0x00000000] – Success |

#### **2) Write digital value in objet 3050h: 2. E.g. 2048 bit (0x8000)**

**Rx: Id 0x601 – 2B 50 50 30 02 00 08 00 00** 

#### **Tx: Id 0x581 – 60 50 50 30 02 00 00 00 00**

Rx: [cmd: 0x2B] [Index: 0x3050] [sub-index: 0x02] [Data: 0x00008000] – value 2048 = 0x8000 Tx: [resp: 0x60] [Index: 0x3050] [sub-index: 0x02] [Data: 0x00000000] – Success |

### **3) Read digital value in objet 3050 <sup>h</sup>: 3**

#### **Rx: Id 0x601 – 40 50 50 30 03 00 00 00 00**

#### **Tx: Id 0x581 – 4B 50 50 30 03 00 08 00 00**

Rx: [cmd: 0x2B] [Index: 0x3050] [sub-index: 0x03] [Data: 0x00000000] – read command Tx: [resp: 0x4B] [Index: 0x3050] [sub-index: 0x03] [Data: 0x00008000] – Success value 0x8000

In the analog output the voltage is 5V (2048 bit).

• 2 = analog output configured as "Velocity monitoring". The analog output gets a proportional signal voltage of speed monitoring. The output signal is [0 - 10] V and it matches with the value range [-Velocity Full Scale  $\div$  +Velocity Full Scale] rpm (object 3300 $_{\sf h}$ ).

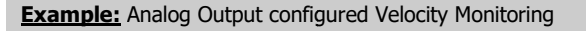

Write configuration in objet 3050 <sup>h</sup>:1

#### **Rx: Id 0x601 – 2B 50 50 30 01 02 00 00 00**

#### **Tx: Id 0x581 – 60 50 50 30 01 00 00 00 00**

Rx: [cmd: 0x2B] [Index: 0x3050] [sub-index: 0x01] [Data: 0x00000002] – Configuration value `2' Tx: [resp: 0x60] [Index: 0x3050] [sub-index: 0x01] [Data: 0x00000000] – Success

If the drive has Velocity Full Scale (object 3300 <sup>h</sup>:0) = 3000 RPM then:

- $\bullet$  0V = -3000 rpm
- $\bullet$  5V = 0 rpm
- $10V = 3000$  rpm
- $3$  = analog output configured as "Current monitoring". The analog output gets a proportional signal voltage of absolute current absorbed. The output signal is [0 - 10] V and it matches with the value range  $[0 \div \text{Peak Current}]$  (object 3303<sub>h</sub>: 2).

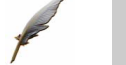

**Example:** Analog Output configured current Monitoring

Write configuration in objet 3050 <sup>h</sup>:1

**Rx: Id 0x601 – 2B 50 50 30 01 03 00 00 00** 

**Tx: Id 0x581 – 60 50 50 30 01 00 00 00 00** 

Lafert - CANOpen Manual Rel. 1.9a – 21/02/2023

Rx: [cmd: 0x2B] [Index: 0x3050] [sub-index: 0x01] [Data: 0x00000003] – Configuration value `3' Tx: [resp: 0x60] [Index: 0x3050] [sub [sub-index: 0x01] [Data: 0x00000000] – Success

If the drive is configured as SMALL size and it has Current Peak (object  $3303<sub>h</sub>$ :0) = 41 Arms then:

- $0V = 0$  Arms
- $3V = 12,5$  Arms (rated current in SMALL size)
- $10V = 41$  Arms

### Object Description:

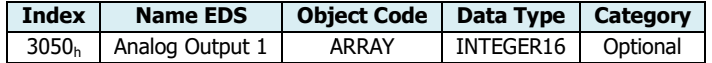

#### Entry Description:

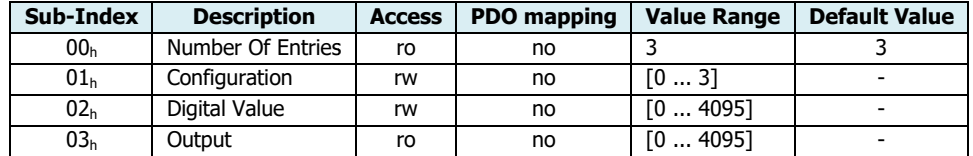

#### Value Definition:

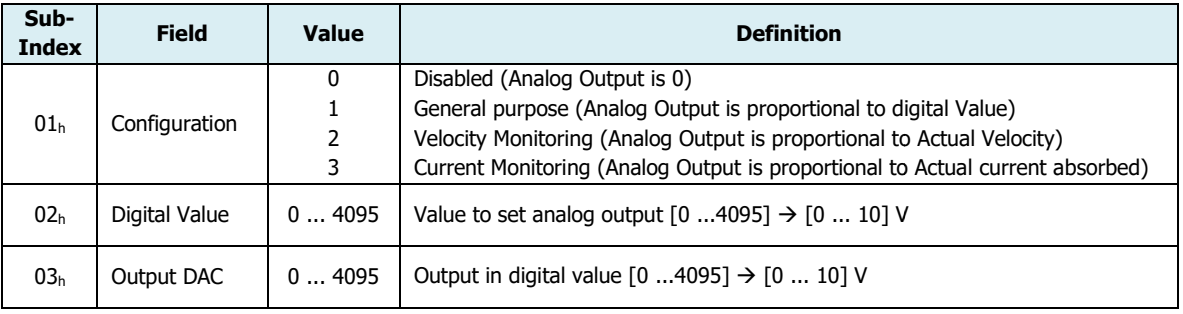

#### The drive will sent the follow abort codes:

- $0x08000002$  = the written is disabled by manufacturer (it is a option defined by application)
- $0x06040030 =$  the value is out of range
- Ox05040001 = command is invalid because the configuration is not "general purpose" type
- $0x06010002$  = written is not permitted because the value is only READ
- $\bullet$  0x06090011 = sub-index does not exist

### This object can be changed and saved in e<sup>2</sup>prom memory

### **E <sup>2</sup>prom Store**

- The drive must be supplied with VDC-Link
- The drive mustn't be in "Operational enabled" or "Quick Stop Active" state
- Write the new value in SDO object 3050 h
- Write signature "SAVE" in Store Parameters  $1010<sub>h</sub>$  object (pay attention on the processing time)
- NMT Reset Node

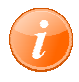

#### **information**

Referring to "FUNCTIONS" chapter to know the management "DAC Monitoring"

Lafert - CANOpen Manual Rel. 1.9a – 21/02/2023

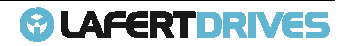

## **Object 3100h: Configuration 1 – – Statusword**

This object changes the configuration of Manufacturer bits of statusword (bit 8, 14 and 15).

The user can change this object during initialization or saved in eeprom to have a different combination of manufacturer bits of statusword. Default Value is 0 and it is a STANDARD bit bits configuration.

There are 2 different configurations available.

Object Description:

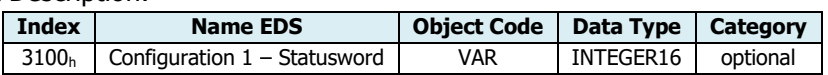

Entry Description:

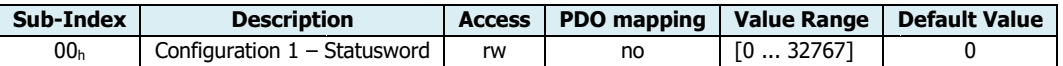

Configuration:

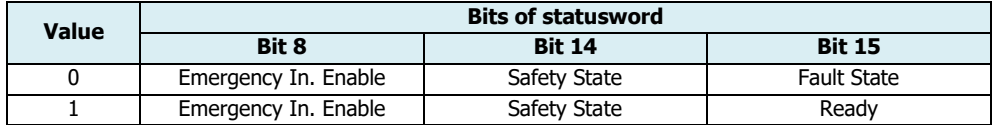

### Meaning of bits:

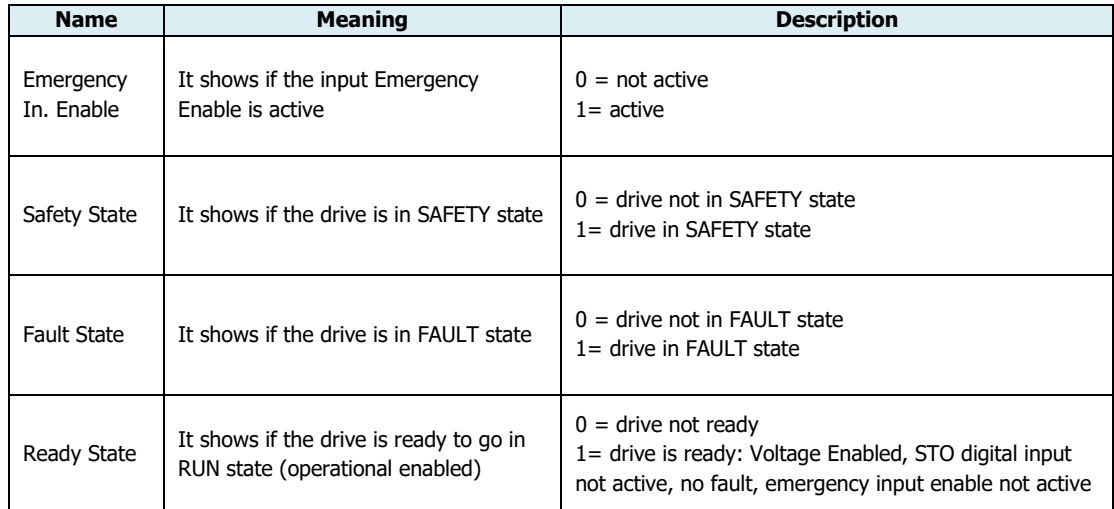

The drive will sent the follow abort codes:

• 0x06040030 = the value is out of range (see table Entry Description)

It is possible to change the configuration also in run time.

This object can be changed and saved in  $e^2$ prom memory

### **E <sup>2</sup>prom Store**

- The drive must be supplied with VDC-Link
- The drive mustn't be in "Operational enabled" or "Quick Stop Active" state
- Write the new value in SDO object  $3100<sub>h</sub>$
- Write signature "SAVE" in Store Parameters  $1010<sub>h</sub>$  object (pay attention on the processing time)
- NMT Reset Node

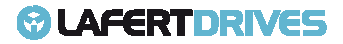

## **Object 3200h: Current PID (RESERVED)**

The object controls equivalent of PID current parameters.

Object Description:

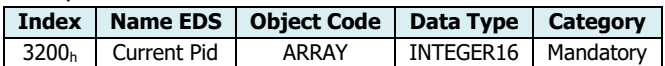

Entry Description:

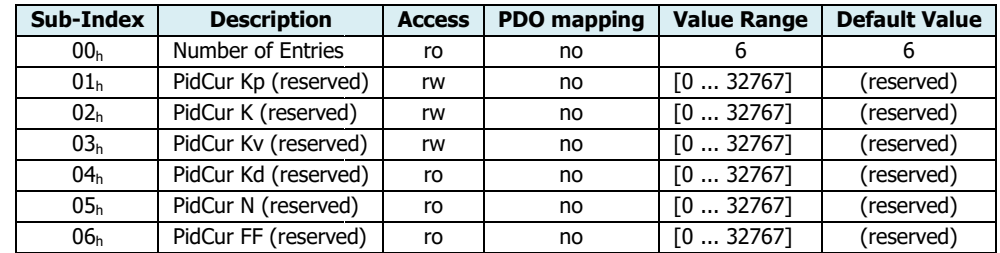

The drive will sent the follow abort codes:

- $0x08000002$  = the written is disabled by manufacturer (it is a option defined by application)
- 0x06040030 = the value is out of range (see table Entry Description)
- $\bullet$  0x06090011 = sub-index does not exist

### **Object 3201h: Speed PID**

The object controls equivalent of PID speed parameters.

Object Description:

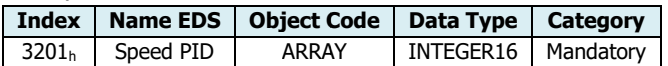

Entry Description:

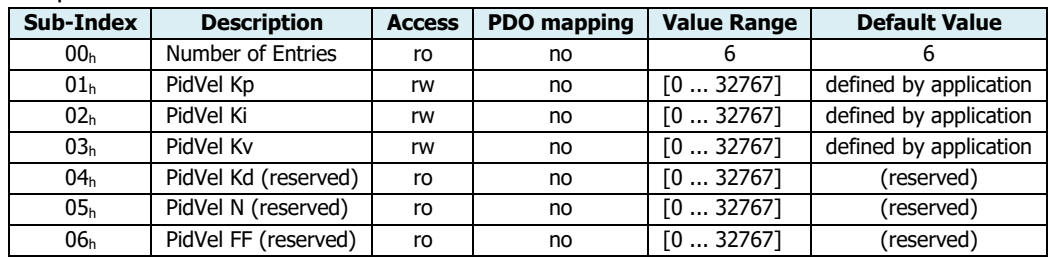

The drive will sent the follow abort codes:

- 0x08000002 = the written is disabled by manufacturer (it is a option defined by application)
- 0x06040030 = the value is out of range (see table Entry Description)
- $\bullet$  0x06090011 = sub-index does not exist

It is possible to change the Speed Pid in run time.

This object can be changed and saved in  $e^2$ prom memory

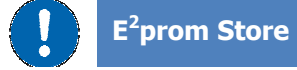

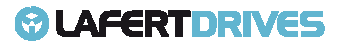

- The drive must be supplied with VDC-Link
- The drive mustn't be in "Operational enabled" or "Quick Stop Active" state
- Write the new value in SDO object  $3201<sub>h</sub>$
- Write signature "SAVE" in Store Parameters  $1010<sub>h</sub>$  object (pay attention on the processing time)
- NMT Reset Node

### **Object 3202h: Position PID (RESERVED)**

The object controls equivalent of PID position parameters.

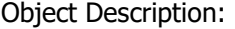

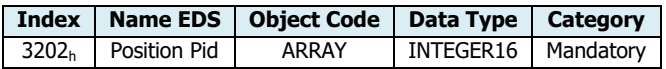

#### Entry Description:

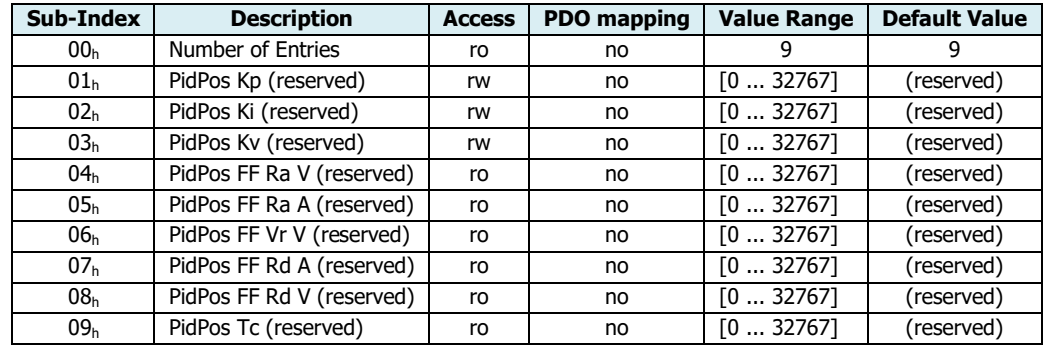

The drive will sent the follow abort codes:

- 0x08000002 = the written is disabled by manufacturer (it is a option defined by application)
- 0x06040030 = the value is out of range (see table Entry Description)
- $\bullet$  0x06090011 = sub-index does not exist

### **Object 3300h: Velocity Full Scale**

That is value is the Full Scale of Velocity.

That is value is the Full Scale of Velocity.<br>In analog mode it is tha maximum value of reference voltage for Speed Set Point.

Object Description:

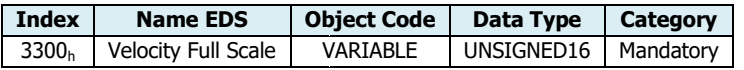

Entry Description:

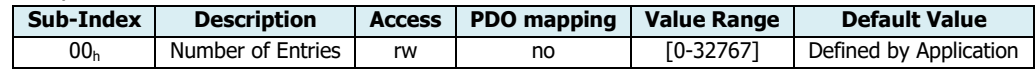

In Analog Mode this object defines the range to set the target of velocity. The analog set point is the input 0 to 10V where the range is defined by the  $+/-$  "Velocity Full scale" (3300<sub>h</sub>).

You should program the "Velocity Full Scale" to be smaller or equal than "Velocity Absolute Maximum Rating" (300 $1_h$ : 1).

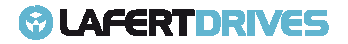

In Profile Velocity Mode via CAN this object, together the "Max Profile Velocity" (607F<sub>h</sub>), defines the limit of Speed. The scheme to set the limit is the follow:

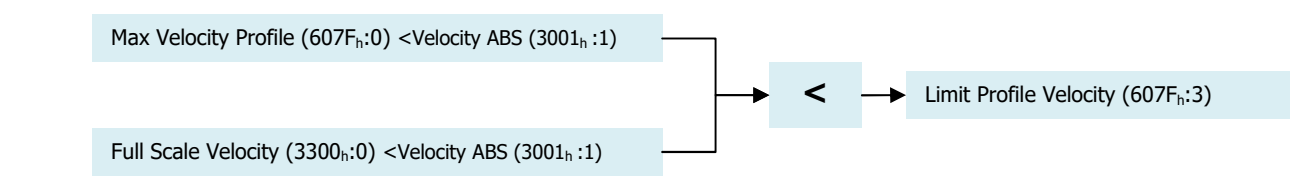

The drive will sent the follow abort codes:

- 0x06040030 = the value is out of range (see table Entry Description)
- $0x06090031$  = Value of parameter written too high (it must be smaller than  $0x3001:1$ )

### This object can be changed and saved in  $e^2$ prom memory

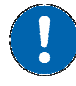

## **E <sup>2</sup>prom Store**

- The drive must be supplied with VDC-Link
- The drive mustn't be in "Operational enabled" or "Quick Stop Active" state
- Write the new value in SDO object 3300h
- Write signature "SAVE" in Store Parameters  $1010<sub>h</sub>$  object (pay attention on the processing time)
- NMT Reset Node

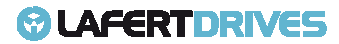

# **MANUFACTURER OBJECTS TURER – RUNTIME MONITORING DATA**

### **Object 2002h: Drive Control State te**

This object communicates the drive's state. This object defines exactly the PWM control motor.

Object Description:

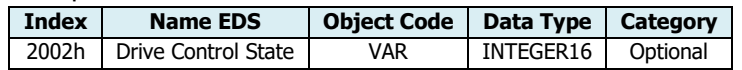

Entry Description:

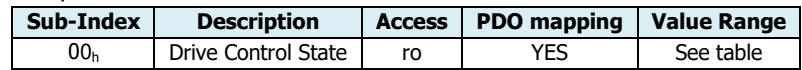

Valid entries:

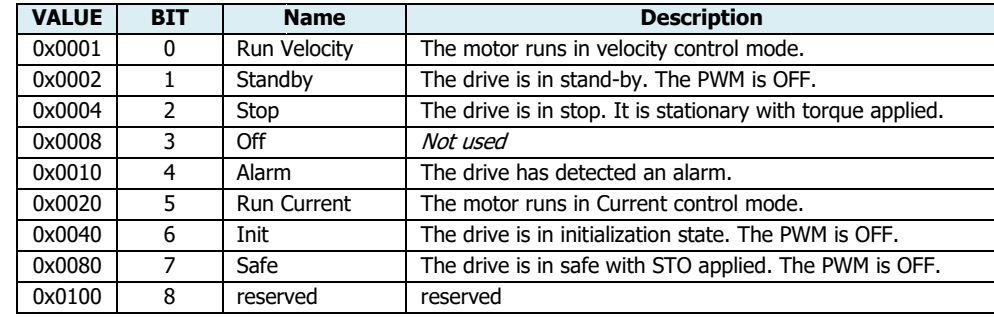

## **Object 2003h: Warning**

This object logs the drive's warnings. To clear the warnings, set warning bit (#11) in Controlword (6040<sub>h</sub>).

The warnings defined are the following:

- Warning communications CAN
- Warning i<sup>2</sup>t Limit
- Warning  $E^2$ prom
- Warning Update Parameters
- Warning Factory Parameters
- Warning CANopen parameters
- Warning DAC configuration
- Warning Temperature
- Warning Limitation Torque Function
- Warning Analog Mode

### Object Description:

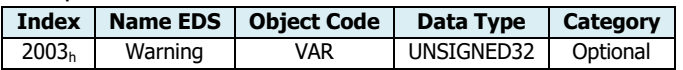

Entry Description:

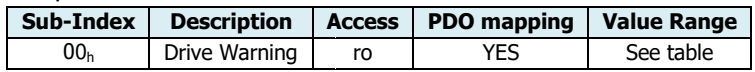

Warning List:

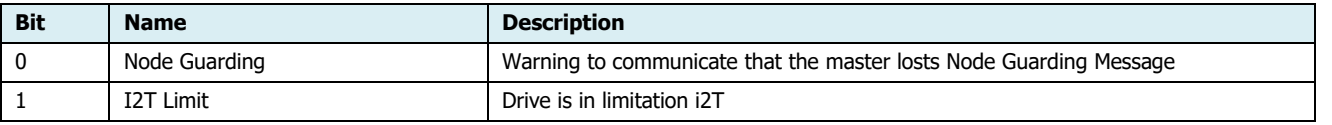

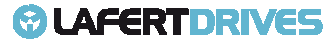

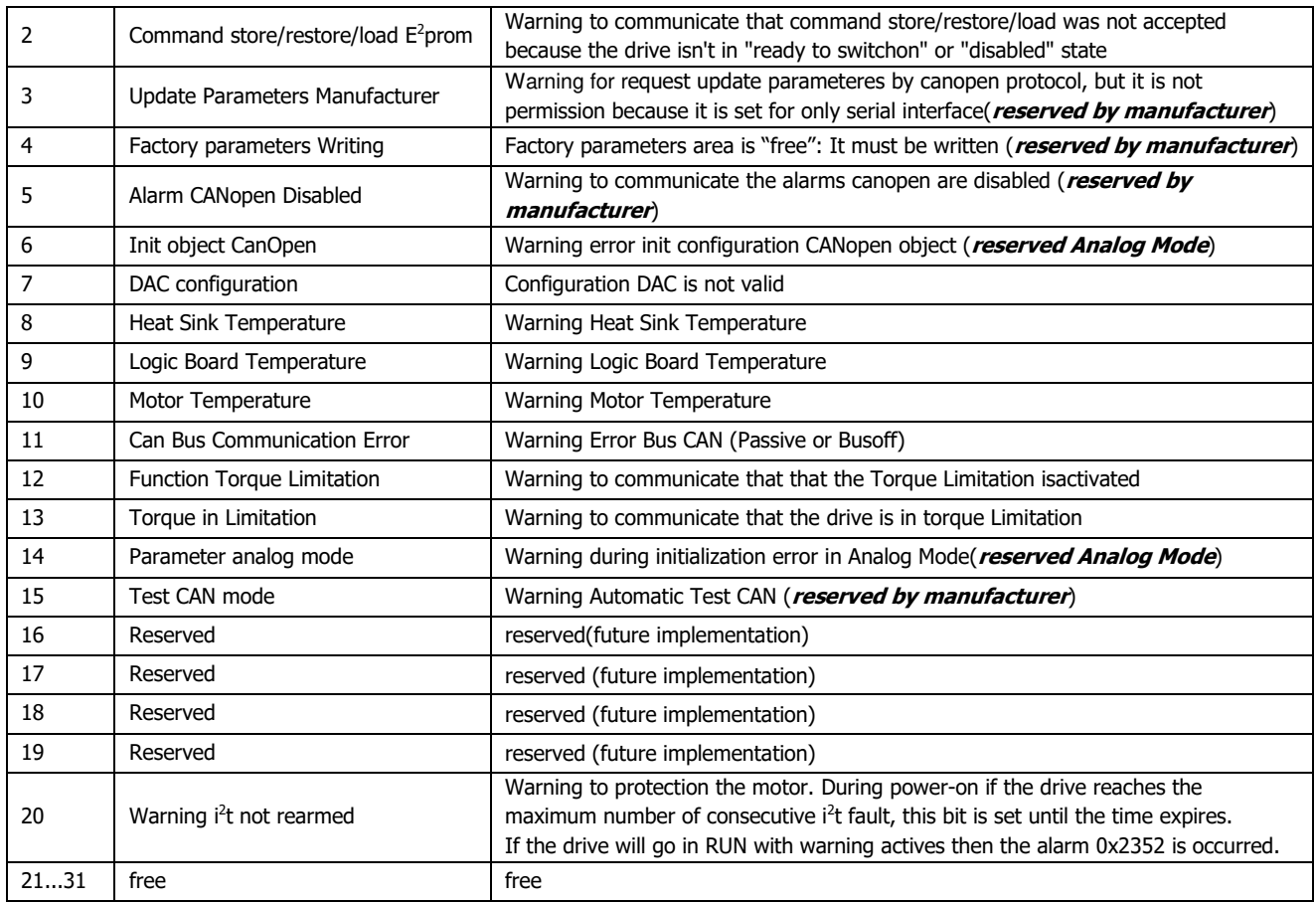

# **Object 2004h: State Lafert Servo Drive Machine**

This object describes exactly the drive state. The drive follows a finite state machine proprietary Lafert Serve Drive that it is compliant with profile DSP402.

State Value Definition:

- $\bullet$  0 = Lafert Servo Drive state INIT p402 state not ready to switch on
- 1 = Lafert Servo Drive state SAFETY
- 2 = Lafert Servo Drive state STOP p402 state quick stop active
- 3 = Lafert Servo Drive state RUN p402 state operation enabled
- 4 = Lafert Servo Drive state STANDBY p402 state switched on
- 5 = Lafert Servo Drive state DYNAMIC BRAKE
- $6 =$  Lafert Servo Drive state Reserved
- 7 = Lafert Servo Drive state Reserved
- 10 = Lafert Servo Drive state INIT p402 state switch on disabled
- 11 = Lafert Servo Drive state INIT p402 state ready to switch on
- 16 = Lafert Servo Drive state FAULT p402 state fault reaction active
- 17 = Lafert Servo Drive state FAULT p402 state fault
- 18 = Lafert Servo Drive state FAULT p402 state error

.

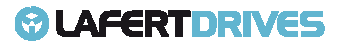

Object Description:

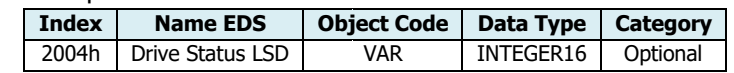

Entry Description:

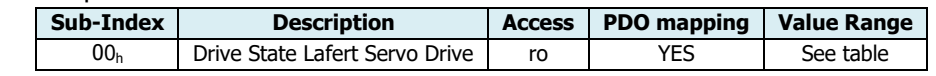

Valid entries:

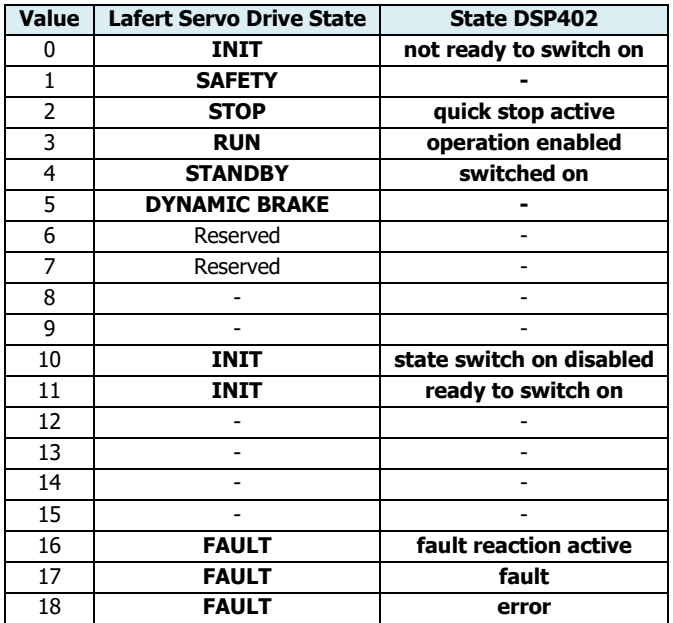

## **Object 2030h: Temperature Drive**

This object communicates the drive temperature.

Object Description:

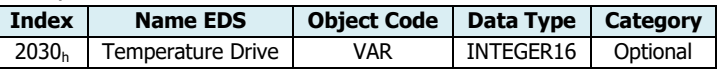

Entry Description:

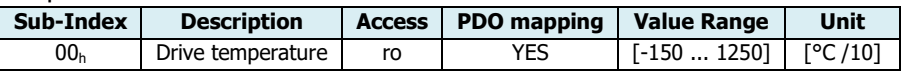

### **Object 2031h: Temperature Motor**

This object communicates the motor temperature.

Object Description:

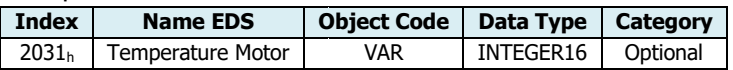

Entry Description:

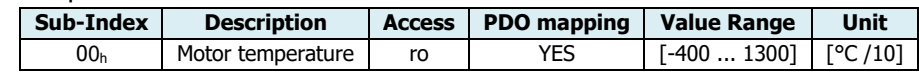

## **Object 2032h: Temperature Heat Sink**

This object communicates the Heat Sink temperature.

Object Description:

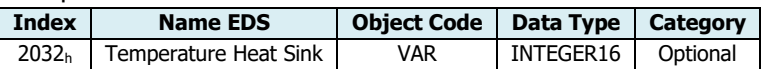

Entry Description:

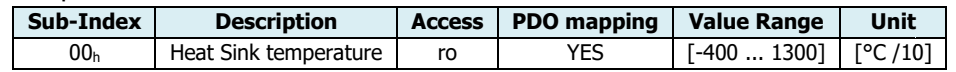

### **Object 2041h: Voltage Bus**

This object communicates the value of voltage Bus.

Object Description:

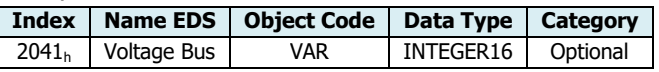

Entry Description:

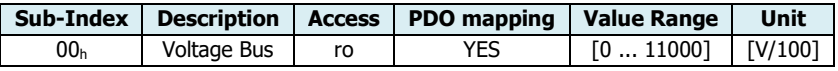

### **Object 2043h: Voltage Reference**

This object communicates the value of voltage reference in mV of Analog Input signal signal. It is used in Analog Mode to read the Voltage Analog Reference (speed set point). In CAN protocol can be used to read analog input value.

Object Description:

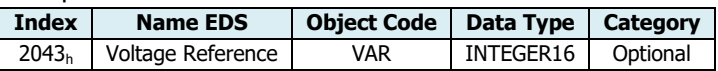

Entry Description:

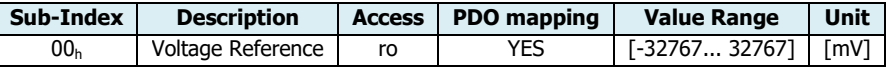

### **Object 2050h: Torque Current**

This object communicates the value of Torque Current.

Object Description:

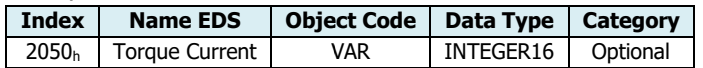

Entry Description:

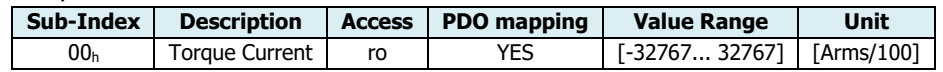

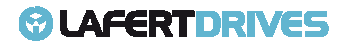

## **Object 2053h: Velocity Filtered**

This object communicates the value of Velocity filtered.

The velocity filter can be modified using object Filter Parameters (3005 <sup>h</sup>:5) it is a one pole for velocity. The unit is [rpm/4].

Object Description:

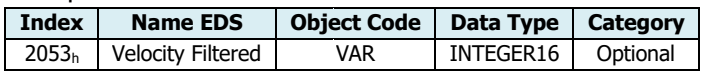

Entry Description:

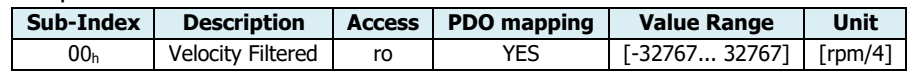

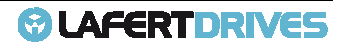

# **Object 2054h: Energy i<sup>2</sup> t**

This object describes the percent of energy of  $i<sup>2</sup>$ t.

Object Description:

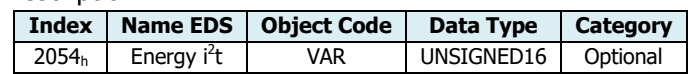

Entry Description:

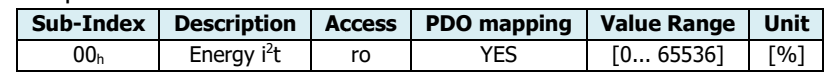

The diagram shows the characteristics of the i<sup>2</sup>t monitoring as a function current and the resultant object.

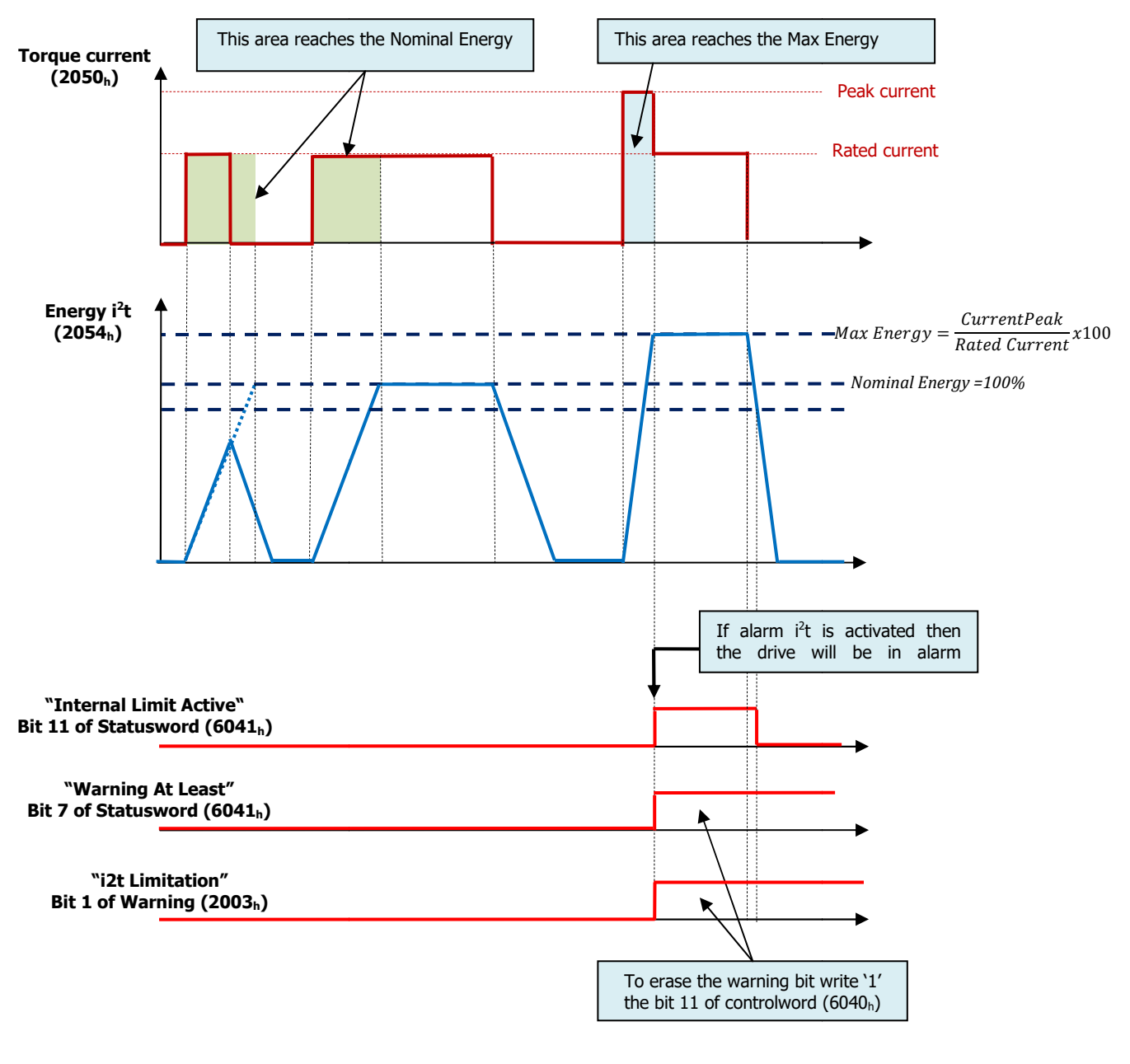

Figure 41 - Diagram i2t monitoring

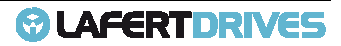

### **Object 2060h: Impulse**

This object is the electrical angle (it depends on number of motor pole pairs) with increment increment units, the max value is the feedback's resolution.

The resolution can be read with the Feedback object (3004h: 2).

Object Description:

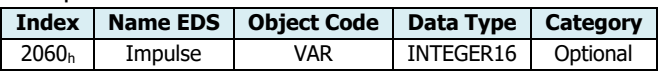

Entry Description:

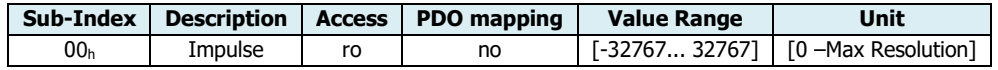

## **Object 2070h: Torque Current Windowed**

This object communicates the value of Torque Current with a floating window.

Object Description:

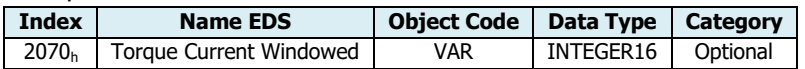

Entry Description:

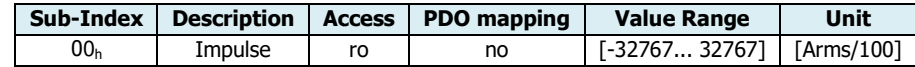

## **Object 3003h: Drive Size Parameters**

This object defines the Current Parameters of drive, they are decrypted by datasheet. This is only READ.

Object Description:

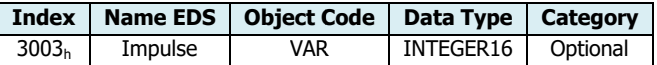

Entry Description:

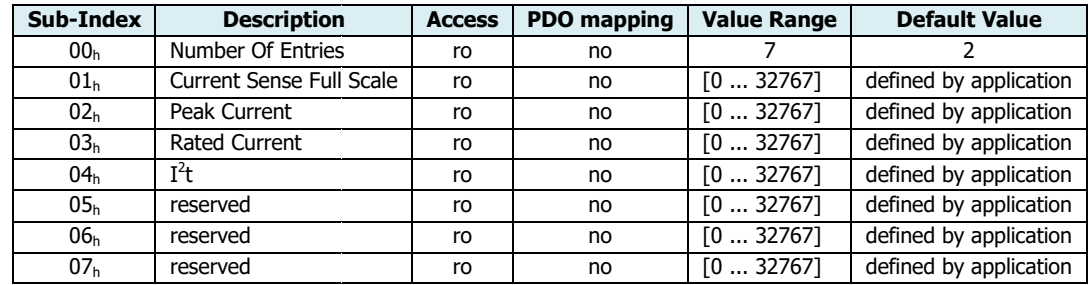

Value Definition:

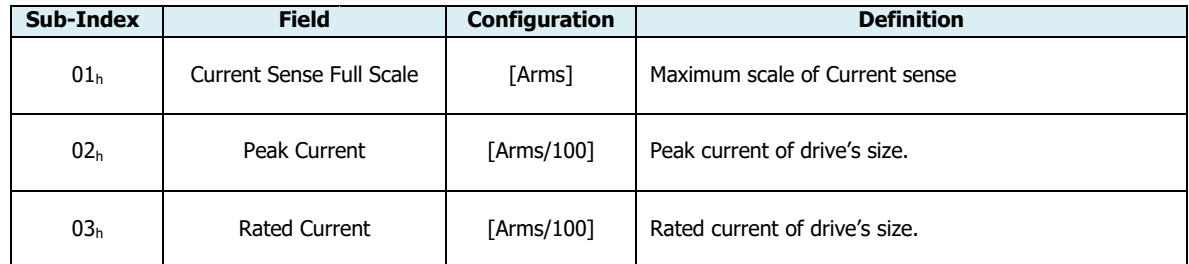

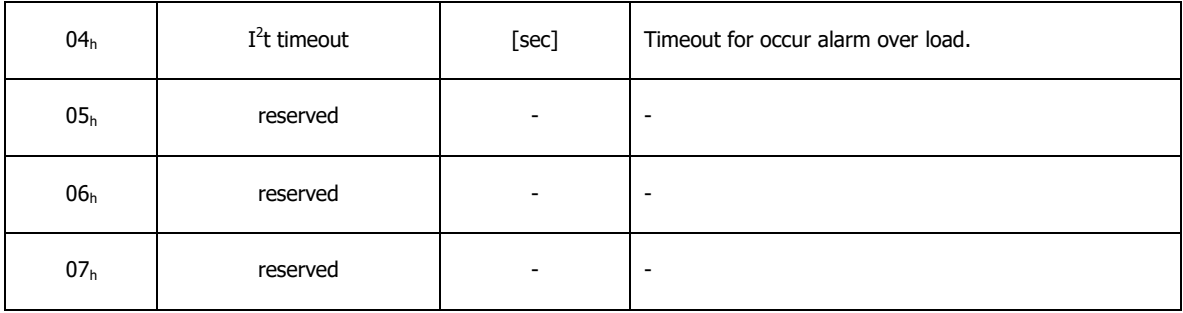

# **Object 3004h: Feedback Parameters**

This object defines the specifics characteristics of Feedback. It is only READ. The feedbacks used are:

- Resolver
- Incremental Encoder
- Sin/Cos Encoder (single and multiturn)

Object Description:

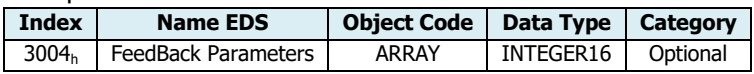

### Entry Description:

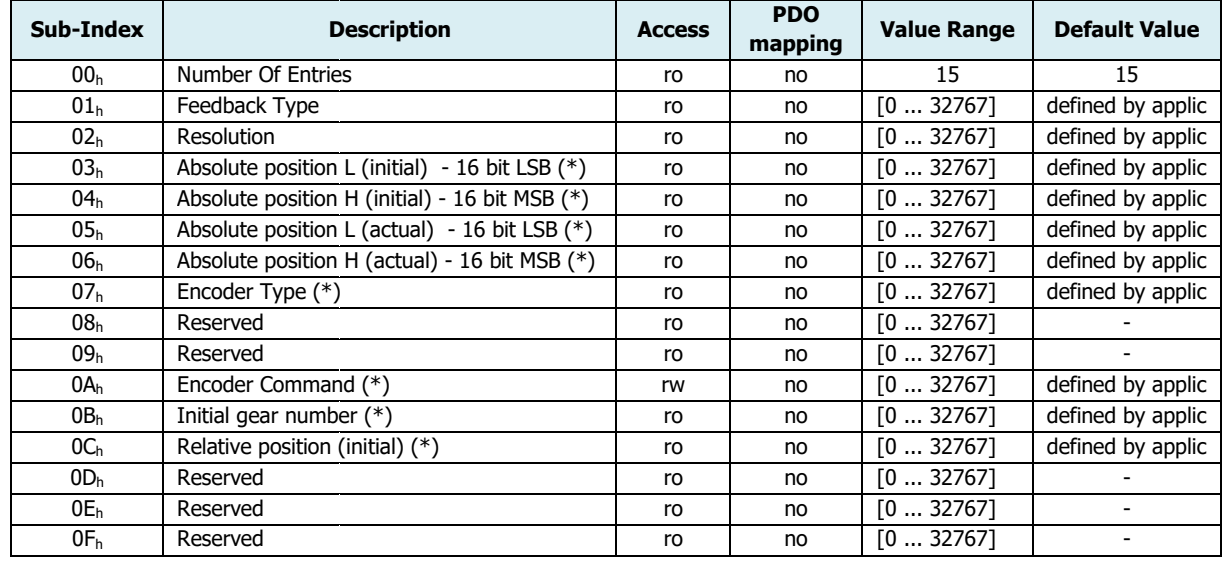

(\*) only for SinCos Encoder

# Value Definition:

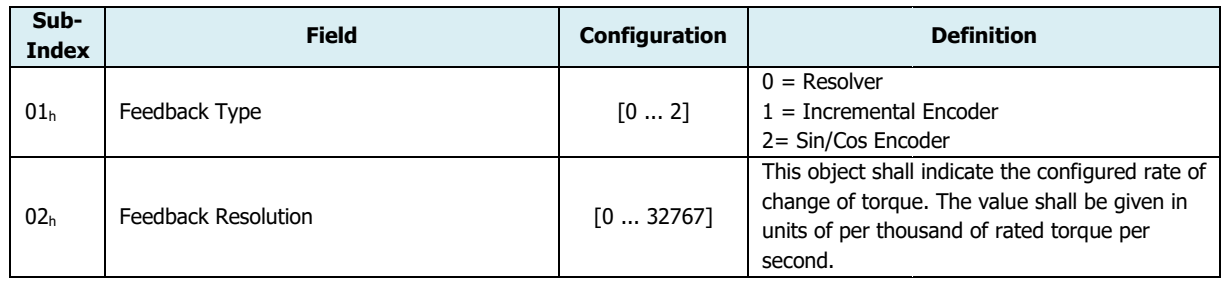

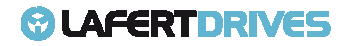

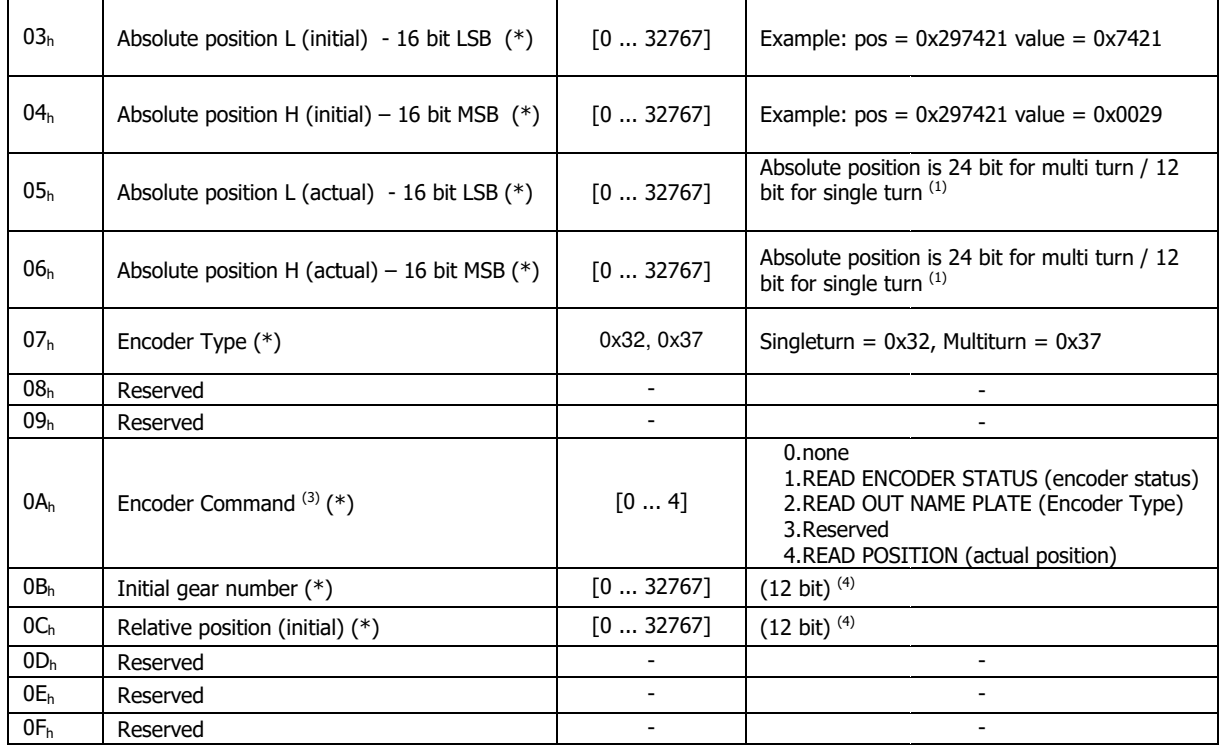

Note: (\*) Only Encoder Sin/Cos (single and multiturn)

- 1) At the beginning initial and actual position are the same. Actual position is updated only after a "read position" command number 4 of "Encoder Command" (subindx  $0A_h$ ) see  $(3)$ .
- 2) In the 8 bit LSB there is internal error code
- 3) The drive sents an encoder command, after that the master can be read a new value
- 4) Example:  $pos = 0x297421 N°$  of gear = 0x0421

The drive will sent the follow abort codes: SB there<br>nts an enc<br>s = 0x297<br>e follow<br>index doe

 $\bullet$  0x06090011 = sub-index does not exist

### **Object 3005h: Filter Parameters**

This object defines the Filter Parameters of drive. This is only READ. It can be modified only sub-index 05 $_h$  and 06 $_h$ .

- Sub-index  $05_h$ : filter pole for "Velocity Filtered" object 2053 $_h$
- Sub-index  $06_h$ : filter pole for "Actual Velocity" object  $606C_h$

Object Description:

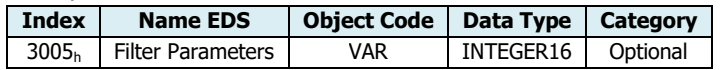

### Entry Description:

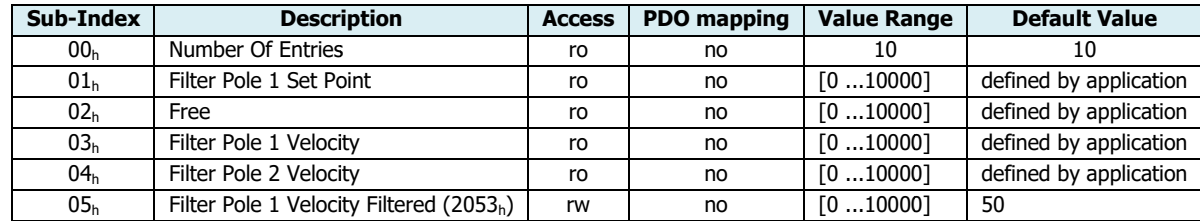

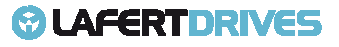

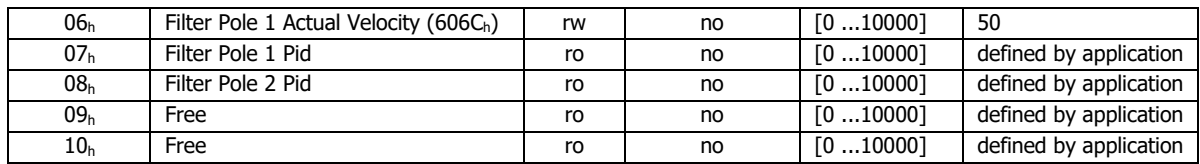

### Value Definition:

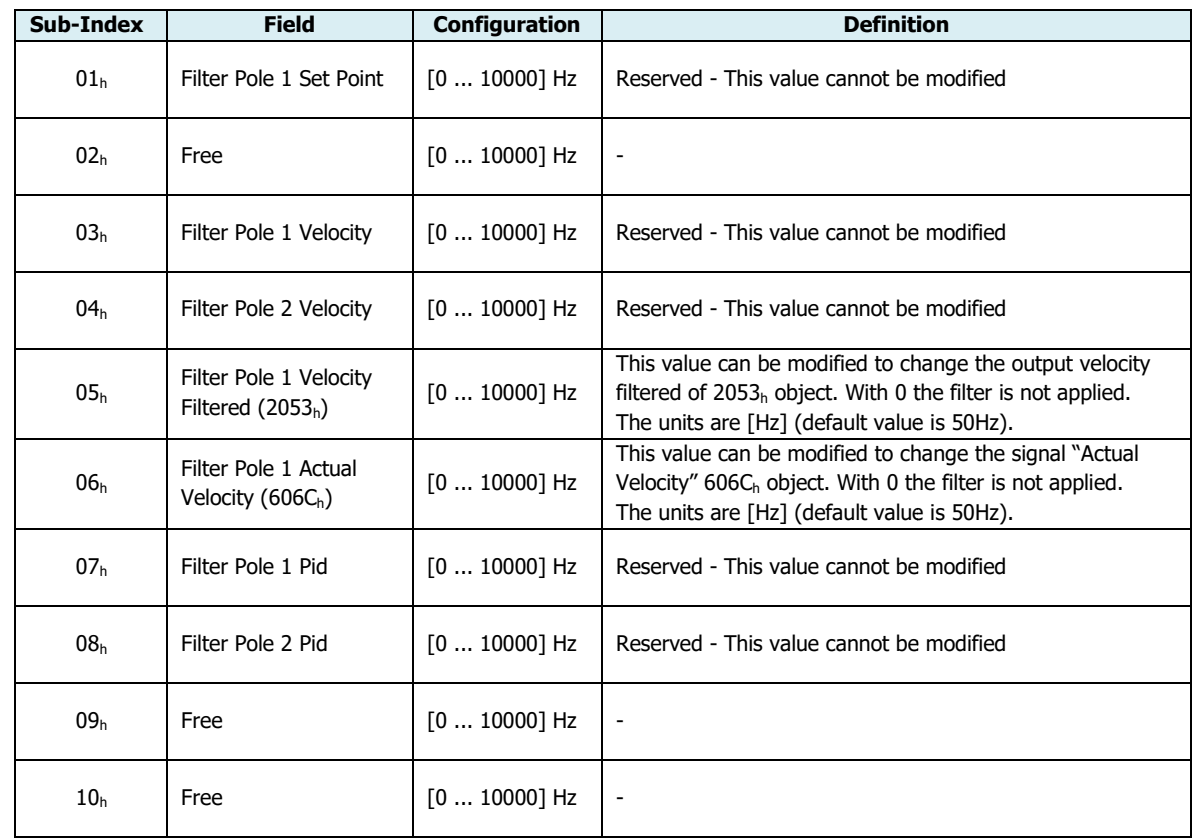

The drive will sent the follow abort codes:

- $\bullet$  0x06090011 = sub-index does not exist
- 0x08000002 = Data cannot be written because object's writing is disabled

The sub-index number  $05<sub>h</sub>$  and  $06<sub>h</sub>$  can be modified and then this object can be changed and saved in e 2 prom memory

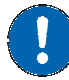

## **E <sup>2</sup>prom Store**

- The drive must be supplied with VDC-Link
- The drive mustn't be in "Operational enabled" or "Quick Stop Active" state
- Write the new value in SDO object 3005 h
- Write signature "SAVE" in Store Parameters  $1010<sub>h</sub>$  object (pay attention on the processing time)
- NMT Reset Node

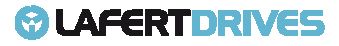

### **Object 3006h: Motor Specific Settings**

This object defines the specifics characteristics of motor. It is only READ.

Object Description:

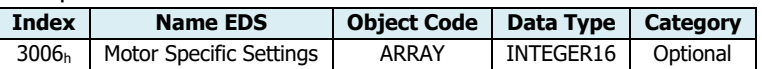

Entry Description:

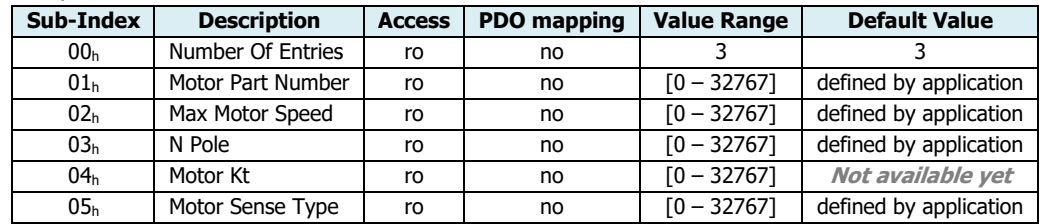

Motor Sense Type can be the following values:

- 1. KTY83
- 2. PT1000
- 3. KTY84
- 4. PTC ON/OFF

## **Object 3020h: Digital Input Function**

This object describes the function of digital Inputs.

#### Object Description:

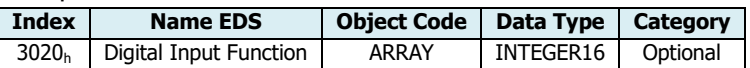

#### Entry Description:

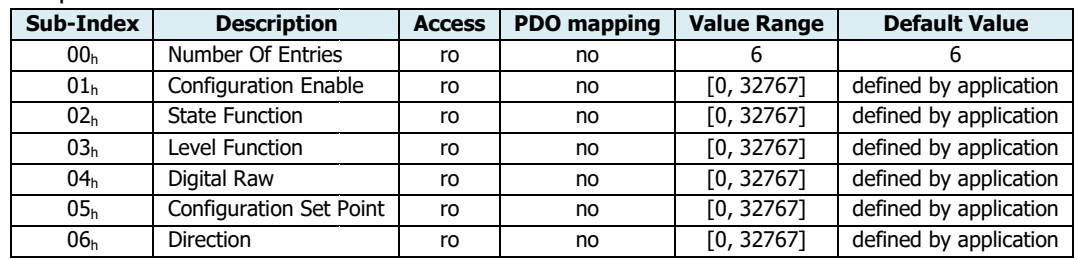

Every bit of value is the function that the digital input can be used.

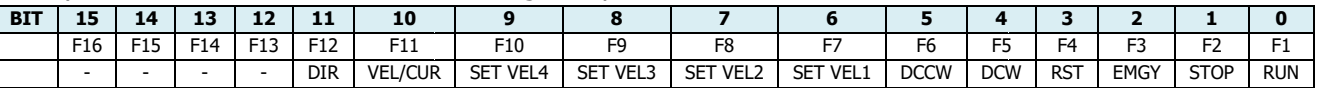

Where if the bit of function is selected then:

- BIT 0 FUNCTION 1 "RUN": in Analog Mode (where Mode of Operation set as "Manufacturer Mode" without CANopen communication) this input is the command to move the drive in RUN state.
- BIT 1 FUNCTION 2 "STOP": in Analog Mode (where Mode of Operation set as "Manufacturer Mode" without CANopen communication) this input is the command to move the drive in STOP state.
- BIT 2 FUNCTION 3 "EMERGENCY INPUT ENABLE". When the option of digital is defined "Emergency Input Enable" this input is the command to move the drive in STANDBY state.

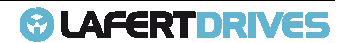

- BIT 3 FUNCTION 4 "RESET": When this function is enabled the input configured can put the drive in reset (it is an hardware reset). If the digital input is configured as reset, the reset has a filter with 100ms.
- BIT 4 FUNCTION 5 "DCW": This function is to configure the input with an actuator for clockwise. If the input state is 1 the drive goes in STOP state.
- BIT 5 FUNCTION 6 "DCCW": This function is to configure the input with an actuator for counter clockwise. If the input state is 1 the drive goes in STOP state
- BIT 6 FUNCTION 7 "SETVEL1": it is used in Analog Mode (where Mode of Operation set as "Manufacturer Mode" without CANopen communication). This function is to configure the Set Point value defined by "File Parameters". If the digital inputs CANopen communication). This function is to configure the Set Po<br>were set with only this function, then the Set Points available are 2.
- BIT 7 FUNCTION 8 "SETVEL2": it is used in Analog Mode (where Mode of Operation set as "Manufacturer Mode" without CANopen communication). This function is to configure the Set Point value defined by "File Parameters". If the digital inputs CANopen communication). This function is to configure the Set Point value defined by "I<br>were set with the functions "SETVEL1" and "SETVEL2", then the Set Points available are 4.
- BIT 8 FUNCTION 9 "SETVEL3": it is used in Analog Mode (where Mode of Operation set as "Manufacturer Mode" without CANopen communication). This function is to configure the Set Point value defined by "File Paramete Parameters". If the digital inputs CANopen communication). This function is to configure the Set Point value defined by "File Parame'<br>were set with the functions "SETVEL1", "SETVEL2" and "SETVEL3", then the Set Points available are 8.
- BIT 9 FUNCTION 10 "SETVEL4": it is used in Analog Mode (where Mode of Operation set as "Manufacturer Mode" without CANopen communication). This function is to configure the Set Point value defined by "File Parameters". If the digital inputs CANopen communication). This function is to configure the Set Point value defined by "File Parameters". If the digital inputs<br>were set with the functions "SETVEL1", "SETVEL2", "SETVEL3" and "SETVEL4", then the Set Points a function is set then all digital inputs are used. When all digital inputs are 0 the drive is in STANDBY, to have the RUN function it needs to have at least one digital input as 1.
- BIT 10 FUNCTION 11 "VEL/CUR": it is used in Analog Mode (where Mode of Operation set as "Manufacturer Mode" without CANopen communication). If the digital Input is selected with this function then the drive change the mode operation (Velocity Profile and Torque Profile), the function can be used only in standby state. CANopen communication). If the digital Input is selected with this function then the drive change the mode operation (Velocity<br>Profile and Torque Profile), the function can be used only in standby state.<br>• BIT 11 – FUNCTIO
- CANopen communication). This function changes the direction of the motor. The set point changes the polarity. .

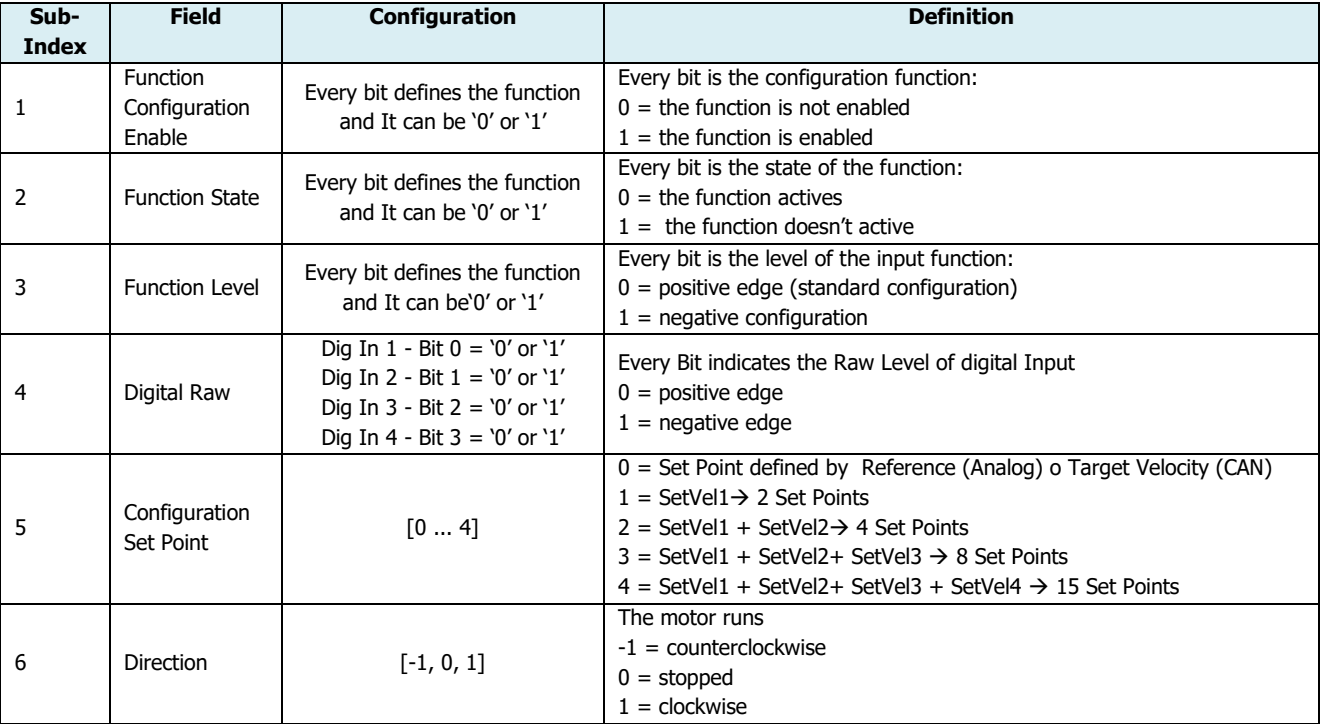

#### Value Definition:

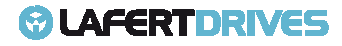

#### **Example:**

- 1. Digital Input **DEFAULT** configuration:
	- Digital Input  $1 = RUN$  (command Analog Mode)  $\rightarrow$  FUNCTION 1
	- Digital Input  $2 = STOP$  (command Analog Mode)  $\rightarrow$  FUNCTION 2
	- Digital Input  $3 =$  EMERGENCY INPUT ENABLE  $\rightarrow$  FUNCTION 3
	- Digital Input  $4 = RESET \rightarrow FUNCTION 4$

The value of "Function Configuration Enable" (0x3020:1) will be 0x000F (0000 0000 0000 1111 $_{\rm b}$ ).

If the value "Function State" (0x3020:2) is 0x0005 (0000 0000 0000 0101 $_{\rm b}$ ) means that the Input 1 (RUN, function 1) and input 3 (EMERGENCY INPUT ENABLE, function 3) are activated.

Then the "Digital Raw" (0x3020:4) will be 0x0005 (0000 0000 0000 0101 $_{\rm b}$ ).

If the "Function Level" (0x3020:3) is 0x0000 then all edge are positive level.

- 2. Digital Input **OTHER** configuration (example)
	- Digital Input  $1 = DCW \rightarrow FUNCTION 5$
	- Digital Input  $2 = DCCW \rightarrow FUNCTION 6$
	- Digital Input  $3 =$  EMERGENCY INPUT ENABLE  $\rightarrow$  FUNCTION 3
	- Digital Input  $4 = RESET \rightarrow FUNCTION 4$

The value of "Function Configuration Enable" (0x3020:1) will be 0x003C (0000 0000 0011 1100 <sub>b</sub>).

If the value "Function State" (0x3020:2) is 0x0024 (0000 0000 0010 0100b) means that the Input 2 (DCCW, function 6) and input 3 (EMERGENCY INPUT ENABLE, function 3) are activated.

Then the "Digital Raw" (0x3020:4) will be 0x0005 (0000 0000 0000 0101 $_{\rm b}$ ).

If the "Function Level" is 0x0030 means that the Function DCW and DCCW have negative level.

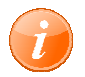

### **information**

To change Digital Input DEFAULT configuration contact manufacturer

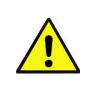

### **Caution**

- RUN, STOP, SETVEL1, SETVEL2, SETVEL3, SETVEL4, VEL/CUR, DIR are digital Input function ONLY for Analog Mode.
- EMERGENCY INPUT ENABLE is the function to move the drive in "Switched On" state of DSP402 (or "STANDBY" state of the manufacturer State Machine of LSD) from the "Operation Enabled" state of DSP402 (or "RUN" state of the Macro State Machine of LSD). This command is used for emergency stop.See object 3008 Parameters" ed On" state of DSP402 (or "STANDBY"<br>bled" state of DSP402 (or "RUN" state of<br>:op.See object 3008<sub>''</sub> "Emergency Enable
- In Analog Mode it is mandatory to have one digital input configured in "Run" function. Only the configuration SETVEL1, SETVEL2, SETVEL3 and SETVEL4 the RUN function can't be set.

### **Object 3021h: Digital Input 1**

This object describes the digital Input 1 configuration. This object is only READ.To change digital Input configuration contact manufacturer.

Object Description:

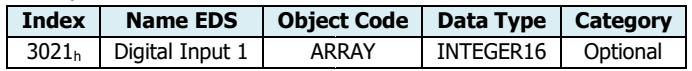

Entry Description:

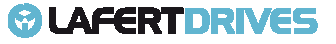
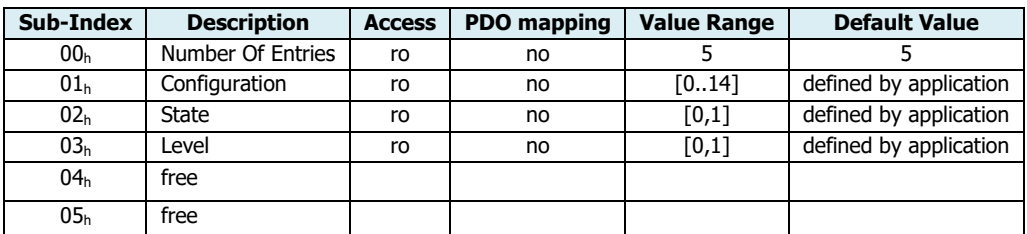

Value Definition:

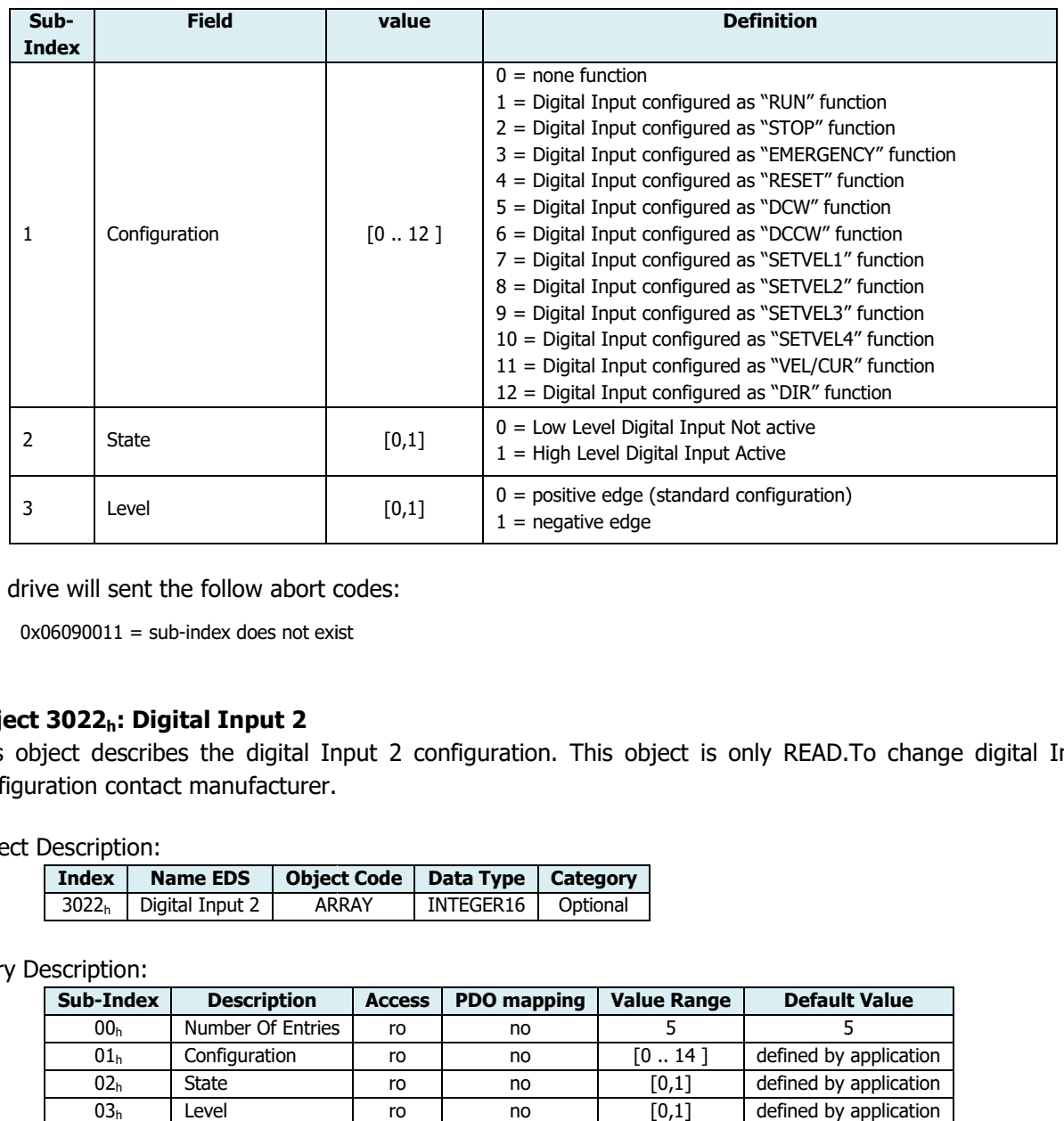

The drive will sent the follow abort codes:

 $\bullet$  0x06090011 = sub-index does not exist

# **Object 3022h: Digital Input 2**

This object describes the digital Input 2 configuration. This object is only READ.To change digital Input configuration contact manufacturer.

Object Description:

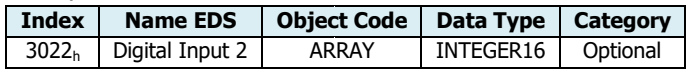

Entry Description:

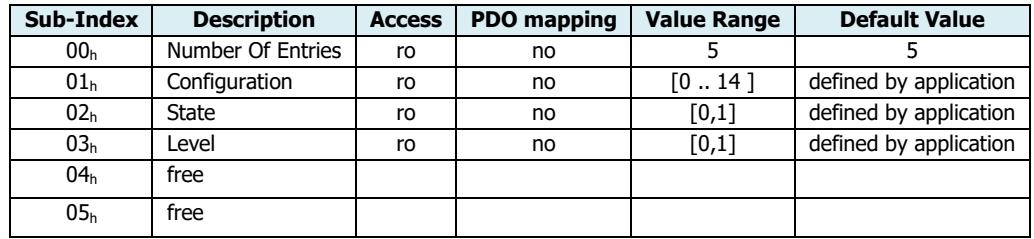

Value Definition:

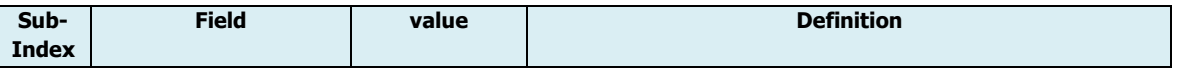

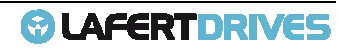

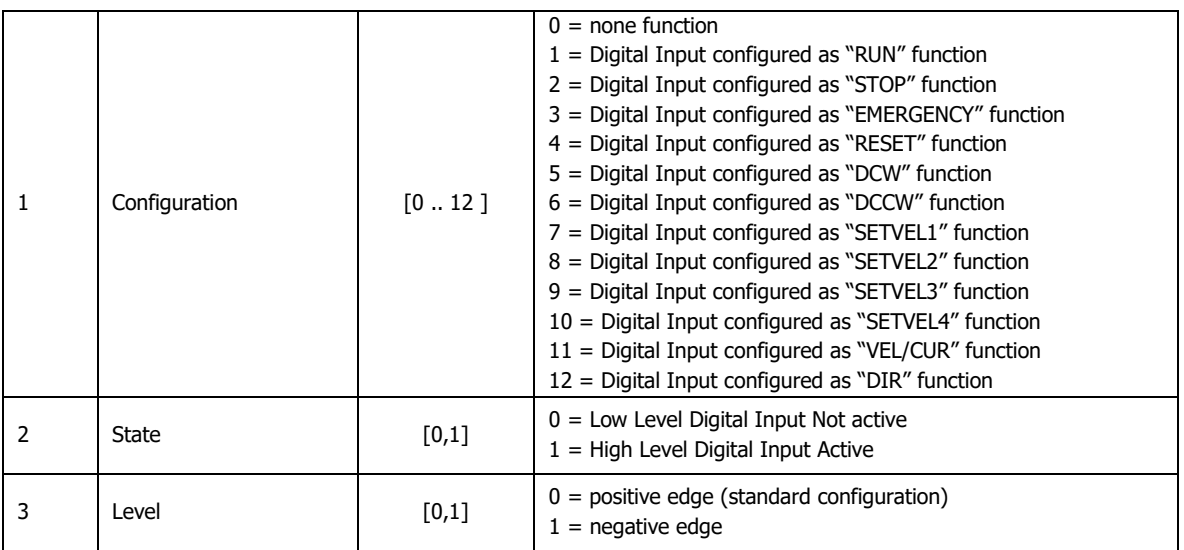

The drive will sent the follow abort codes:

 $\bullet$  0x06090011 = sub-index does not exist

# **Object 3023h: Digital Input 3**

This object describes the digital Input 3 configuration. This object is only READ.To change digital Input configuration contact manufacturer.

Object Description:

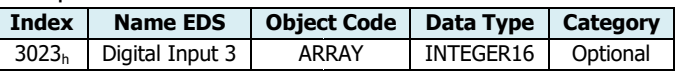

Entry Description:

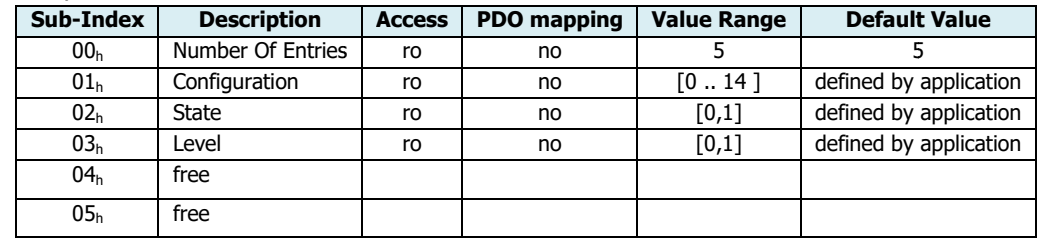

## Value Definition:

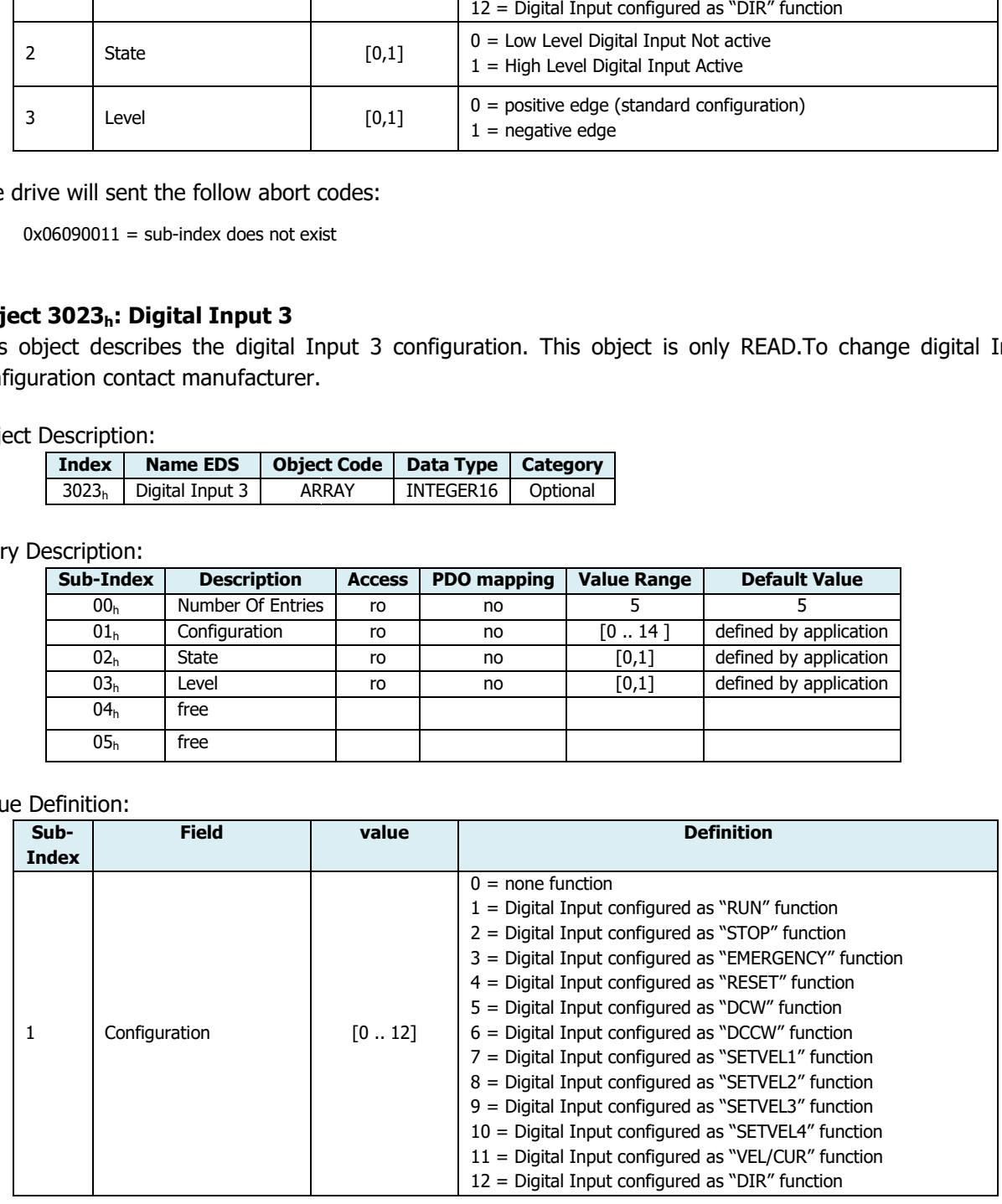

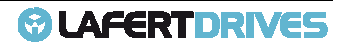

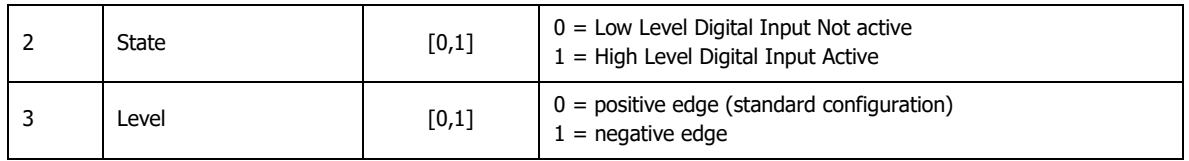

The drive will sent the follow abort codes:

 $\bullet$  0x06090011 = sub-index does not exist

## **Object 3024h: Digital Input 4**

This object describes the digital Input 4 configuration. This object is only READ. To change digital Input configuration contact manufacturer.

## Object Description:

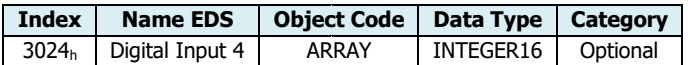

Entry Description:

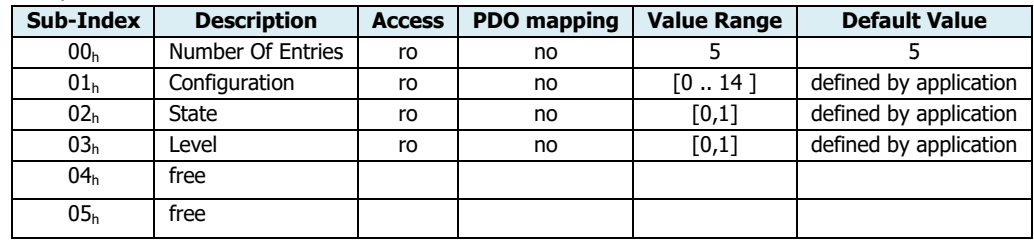

#### Value Definition:

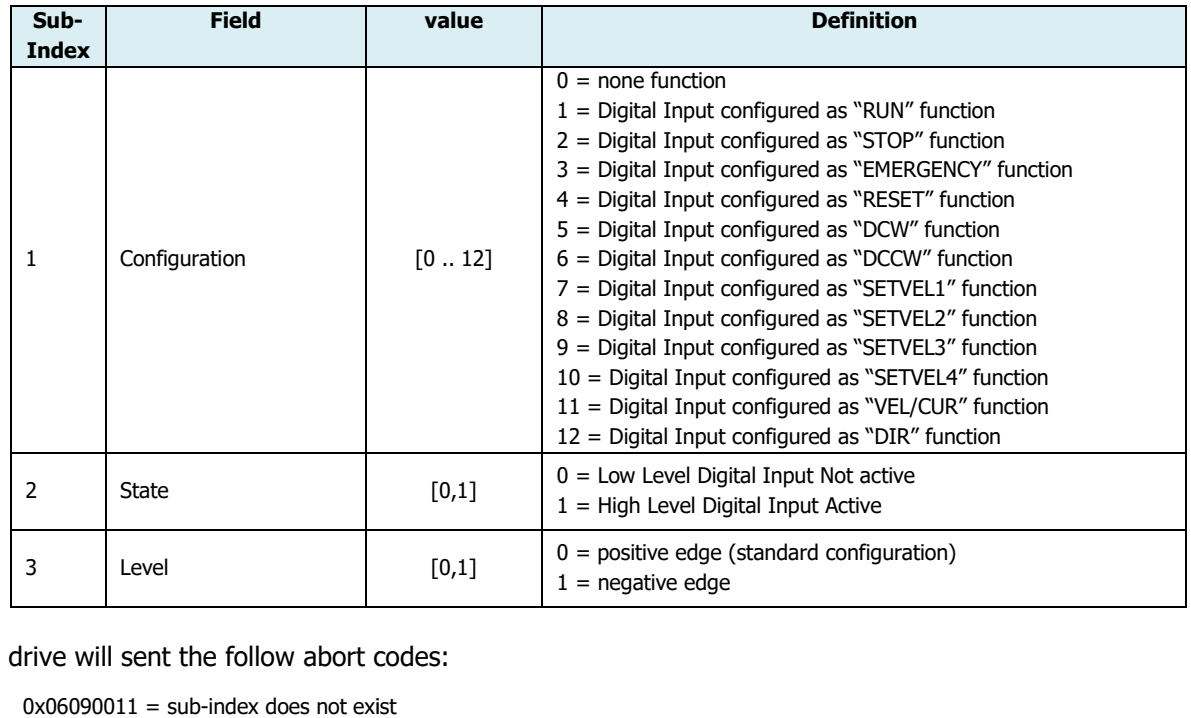

## The drive will sent the follow abort codes:

•  $0 \times 06090011 = \text{sub-index does not exist}$ 

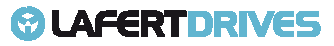

## **Object 3030h: Digital Output Function**

This object describes the function of digital Outputs.

#### Object Description:

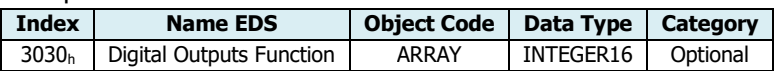

Entry Description:

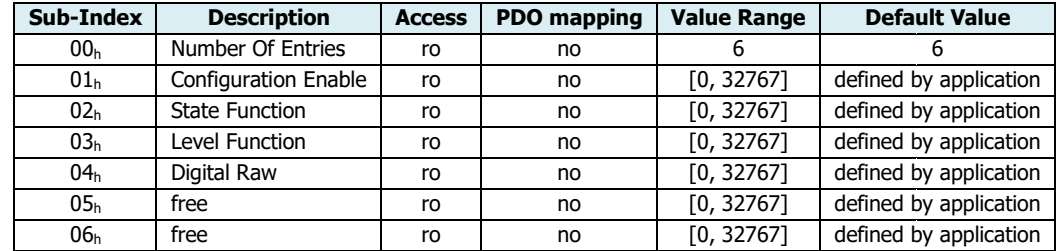

Every bit of value is the function that the digital output can be used.

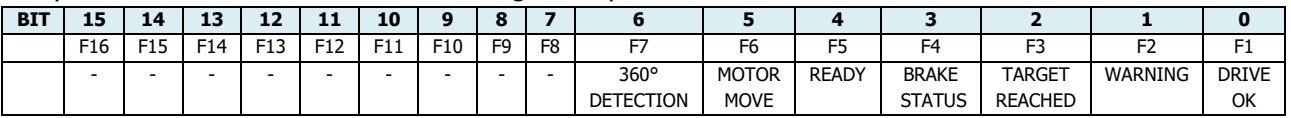

#### Where if the bit of function is selected then:

- BIT 0 FUNCTION 1 "DRIVE OK": the level defines if the drive is in alarm or not. If the level is '1' the drive does not have alarm and it is in normal condition.
- BIT 1 FUNCTION 2 WARNING": the level defines if there was at least warning. To know what is the warning occurred it is necessary to read the warning object 0x2003.
- BIT 2 FUNCTION 3 "TARGET REACHED": reserved
- BIT 2 FUNCTION 3 "TARGET REACHED": reserved<br>• BIT 3 FUNCTION 4 "BRAKE STATUS": the level defines the state of brake.
- BIT 4 FUNCTION 5 "READY": verifies if the drive is ready to go in run
- BIT 5 FUNCTION 6 function "MOTOR MOVE": it shows the motor moving. The threshold is object 606F<sub>h</sub>:0 "Velocity Threshold" with timer 6070<sub>h</sub>: 0 "Velocity Threshold Timer". If the velocity exceeds this threshold the bit "MOTOR MOVE" will be '1'. This control is valid for all profiles.
- BIT 6 FUNCTION 7 "360° DETECTION" DETECTION":

#### Value Definition:

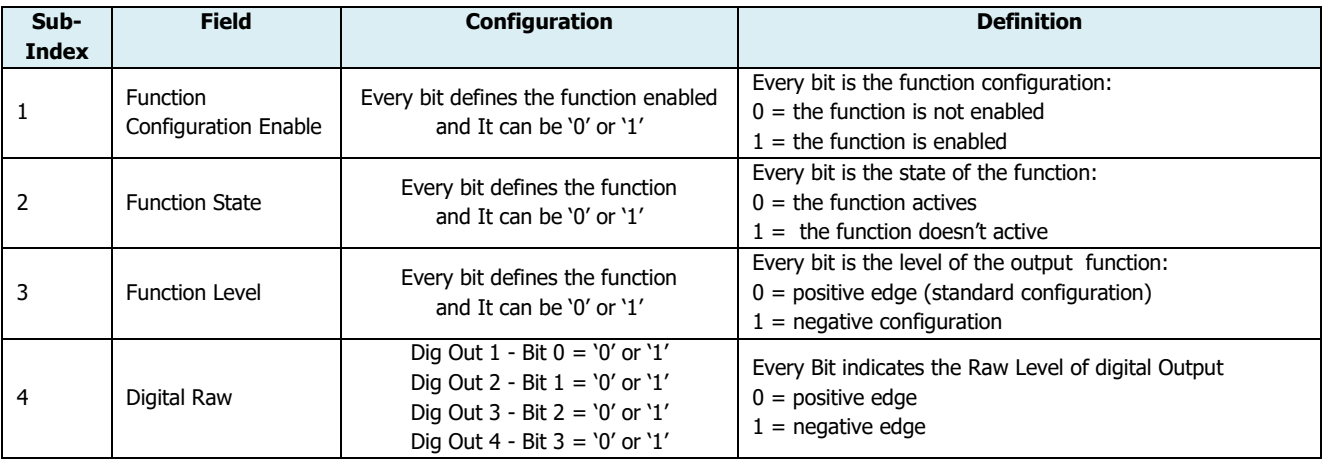

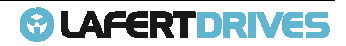

#### **Example:**

- 1. Digital Output **DEFAULT** configuration:
	- Digital Output  $1 = DRIVE$  OK  $\rightarrow$  FUNCTION 1
	- Digital Output  $2 = WARNING \rightarrow FUNCTION 2$
	- Digital Output  $3 = READV \rightarrow FUNCTION 5$
	- Digital Output  $4 = BRAKE$  STATUS  $\rightarrow$  FUNCTION 4

The value of "Function Configuration Enable" (0x3030:1) will be 0x002B (0000 0000 0001 1011 $_b$ ).

If the value "Function State" (0x3030:2) is 0x0002 (0000 0000 0000 0010 $_{\rm b}$ ) means that the output 2 (WARNING, FUNCTION 2) is activated, and the drive is not ok then it has an alarm occurred.

The "Digital Raw" (0x3030:4) will be 0x0002 (0000 0000 0000 0010b).

If the "Function Level" (0x3030:3) is 0x0000 then all edge are positive level.

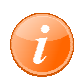

## **information**

To change Digital Output **DEFAULT** configuration contact manufacturer

#### **Object 3031h: Digital Output 1**

This object describes the digital Output 1 configuration. This object is only READ. To change digital Output configuration contact manufacturer.

Object Description:

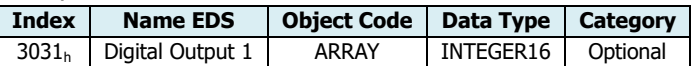

Entry Description:

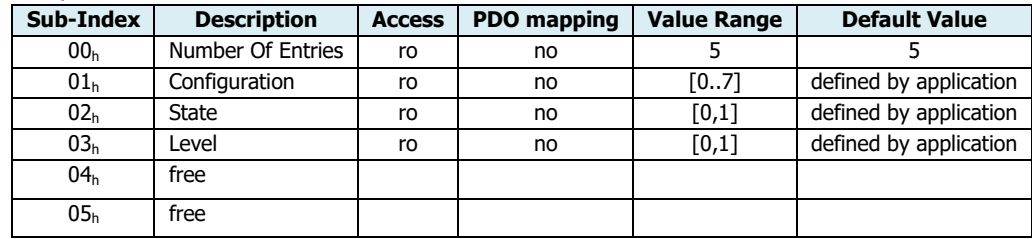

#### Value Definition:

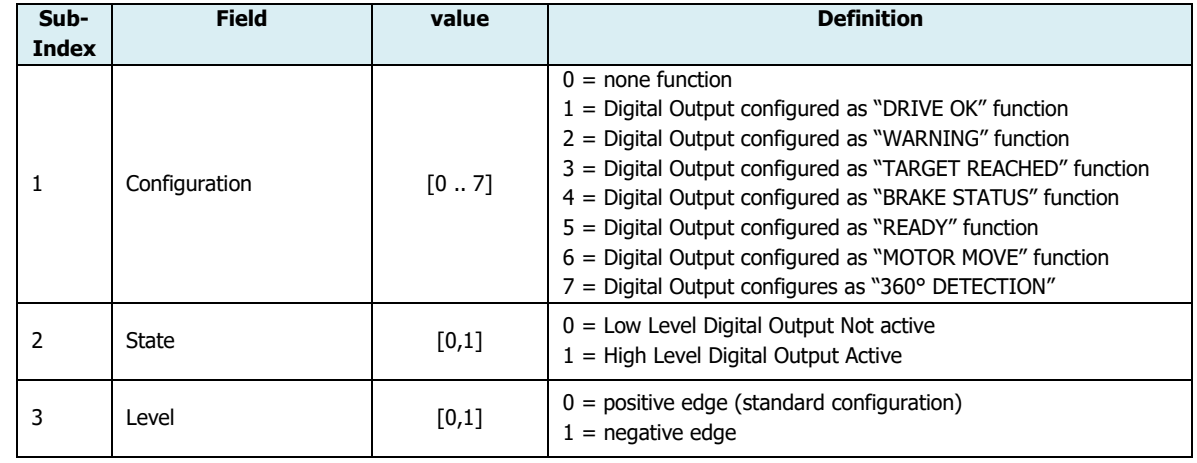

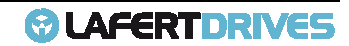

The drive will sent the follow abort codes:

 $\bullet$  0x06090011 = sub-index does not exist

## **Object 3032h: Digital Output 2**

This object describes the digital Output 2 configuration. This object is only READ. To change digital Output configuration contact manufacturer.

Object Description:

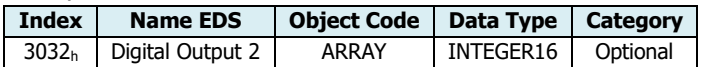

Entry Description:

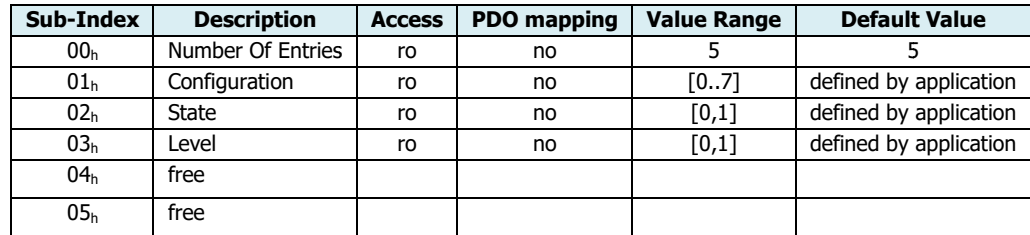

Value Definition:

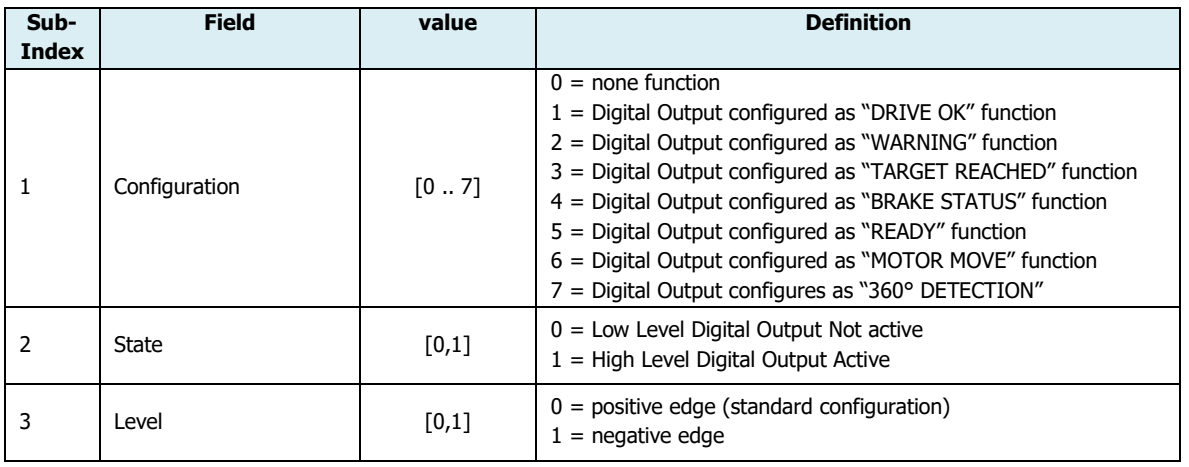

The drive will sent the follow abort codes:

 $\bullet$  0x06090011 = sub-index does not exist

## **Object 3033h: Digital Output 3**

This object describes the digital Output 3 configuration. This object is only READ. To change digital Output configuration contact manufacture manufacturer.

Object Description:

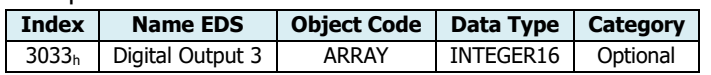

Entry Description:

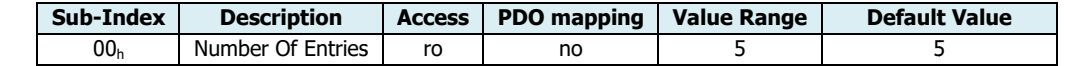

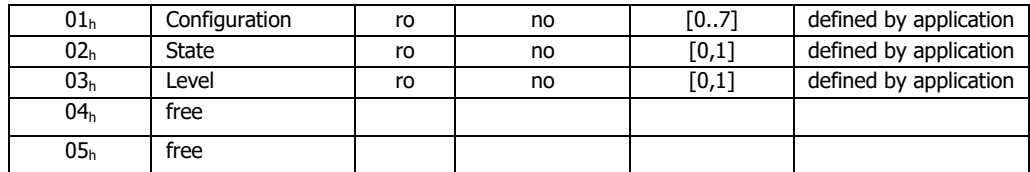

Value Definition:

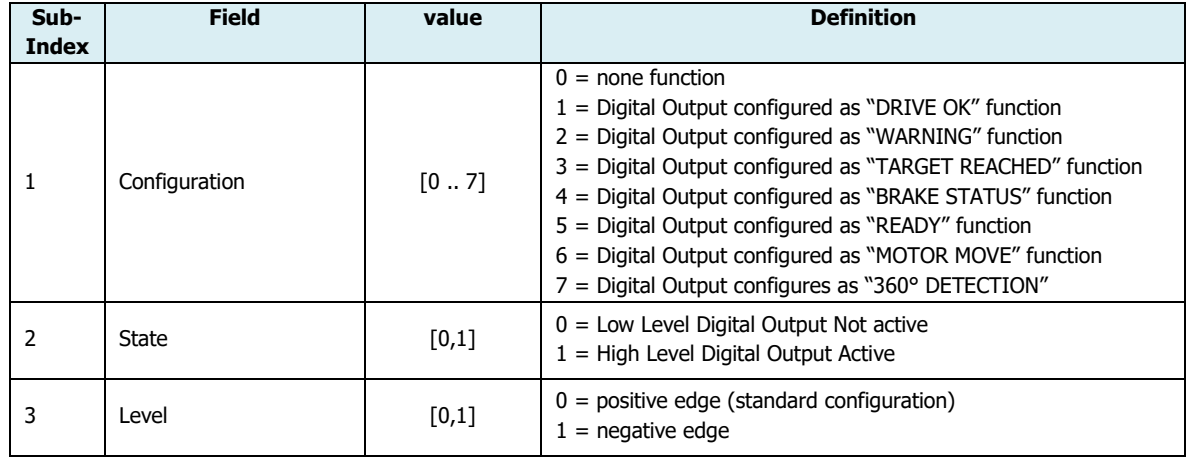

The drive will sent the follow abort codes:

 $\bullet$  0x06090011 = sub-index does not exist

## **Object 3034h: Digital Output 4**

This object describes the digital Output 4 configuration. This object is only READ. To change digital Output configuration contact manufacturer.

Object Description:

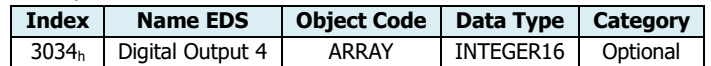

Entry Description:

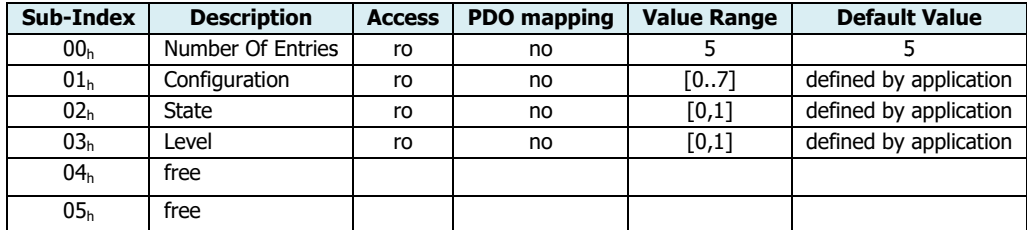

Value Definition:

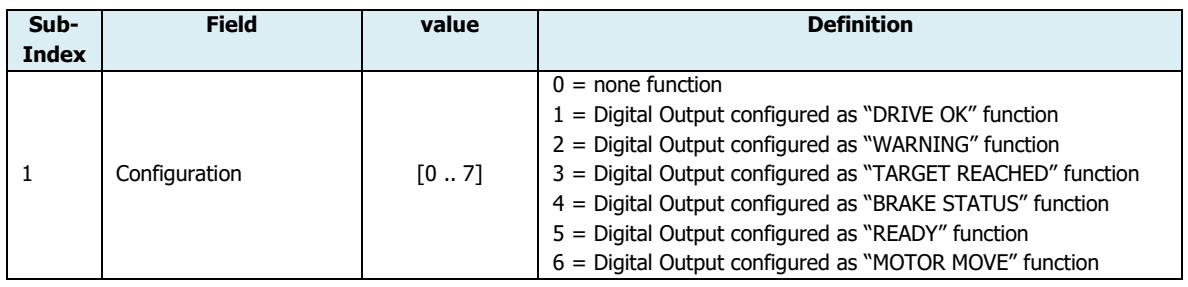

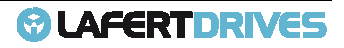

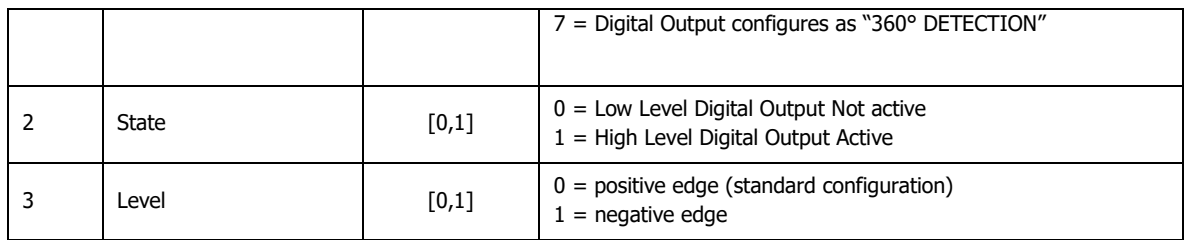

The drive will sent the follow abort codes:

 $\bullet$  0x06090011 = sub-index does not exist

## **Object 4100h: Status Communication CAN ommunication**

This object describes the status of Communication of Network. Also it provides the status of the CAN controller status register.

Object Description:

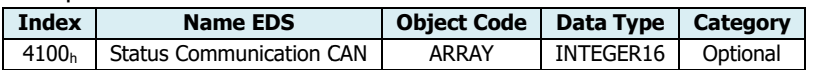

Entry Description:

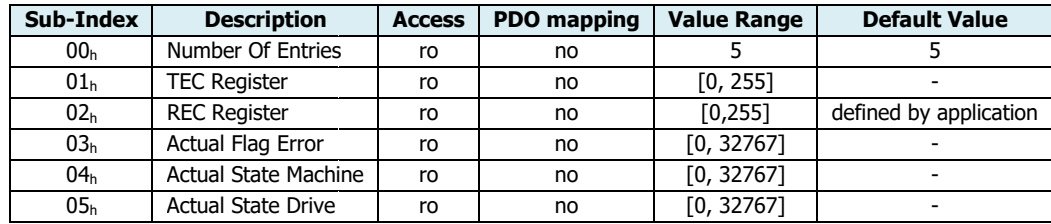

#### Value Definition:

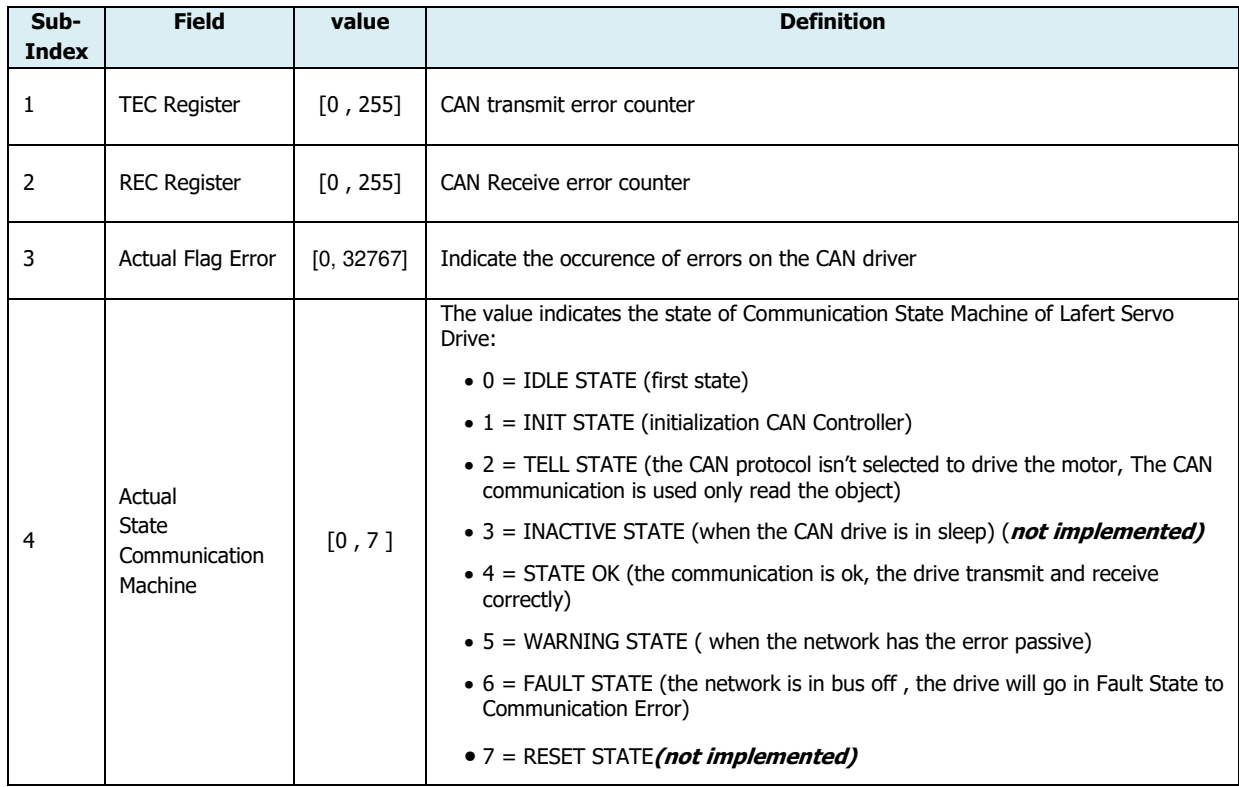

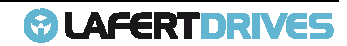

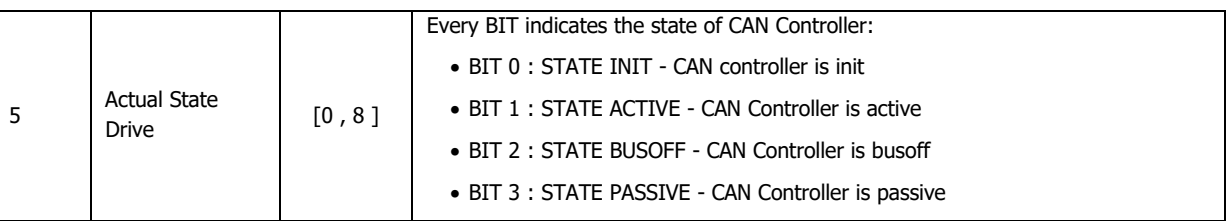

# Bits definitions of subindex 3 "Actual Flag Error":

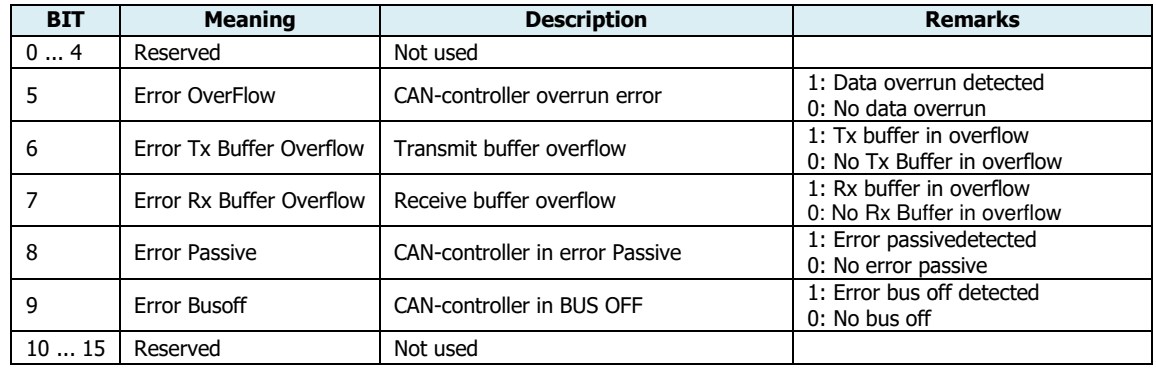

## **Object 4101h: Counter Communication CAN**

This object describes the counter of Communication CAN.

#### Object Description:

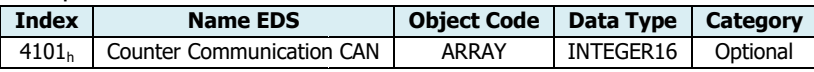

## Entry Description:

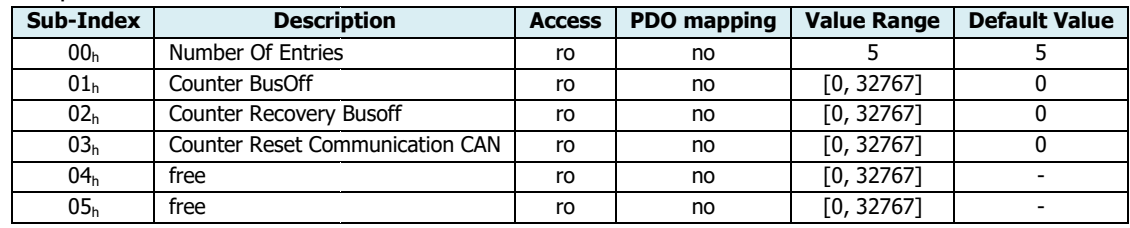

#### Value Definition:

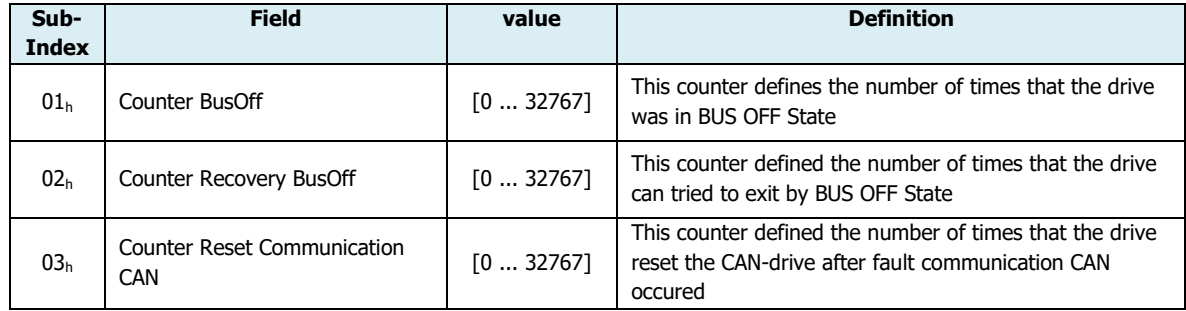

# **Object 4102h: Settings Communication CAN**

This object describes the settings of Communication CAN.

- The drive will be in alarm Fault when the drive is in Bus-Off State.
- The drive can try to recovery from Bus-Off State.

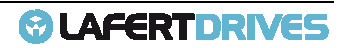

• The user can to set the different sensibility to manage the communicationerror. If the sensibility is set to HIGH then the drive will go in ALARM also with the Error Passive State. The timeout to enter in fault can be set in thi subject.

# Object Description:

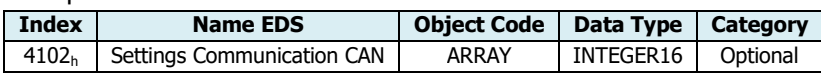

# Entry Description:

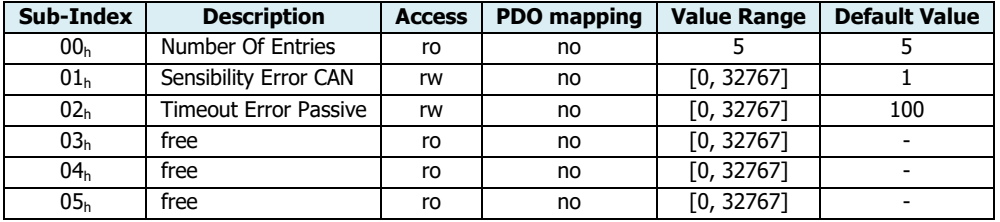

#### Value Definition:

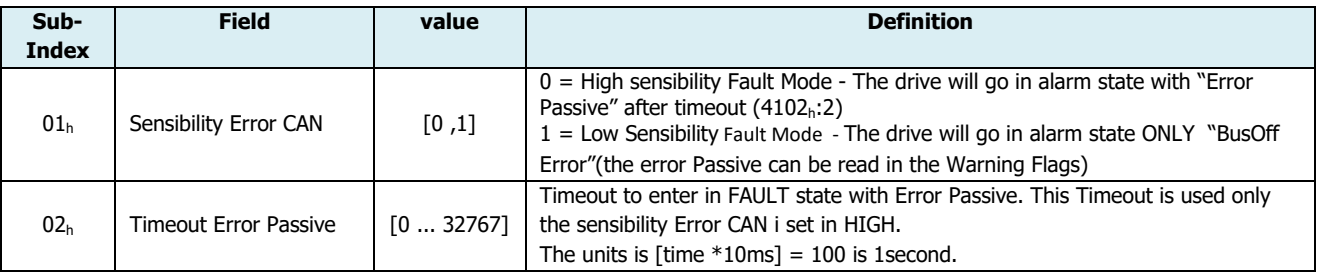

## **Object 4103h: Error Communication CAN**

This object describes the errors occurred of Communication CAN

Object Description:

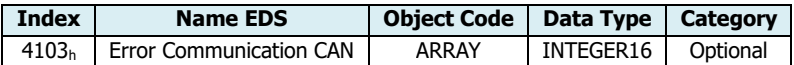

#### Entry Description:

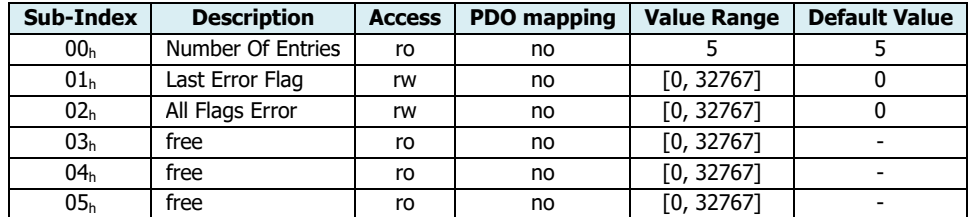

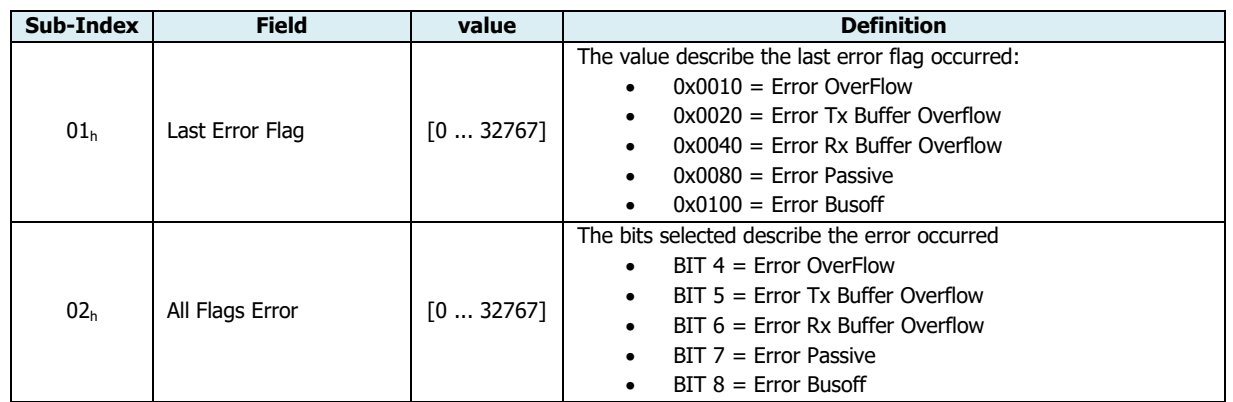

# **Object 4200h: Alarm Monitoring**

This object describes the Alarm Monitor

#### Object Description:

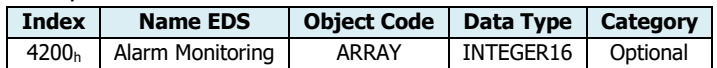

Entry Description:

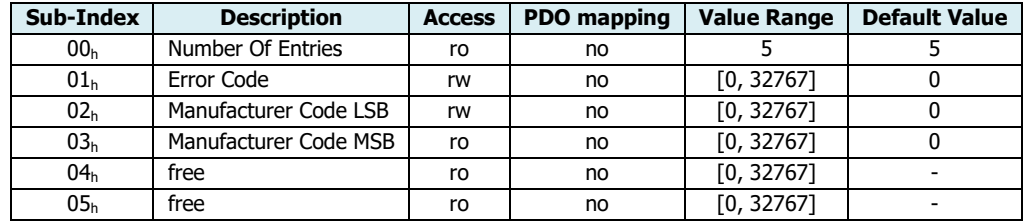

#### **Object 6402h: Motor Type**

This object indicates the type of motor attached to and driven by the drive device.

Object Description:

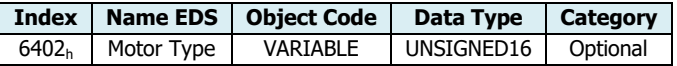

Entry Description:

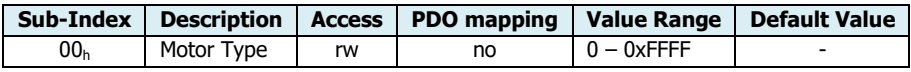

#### Value Definition:

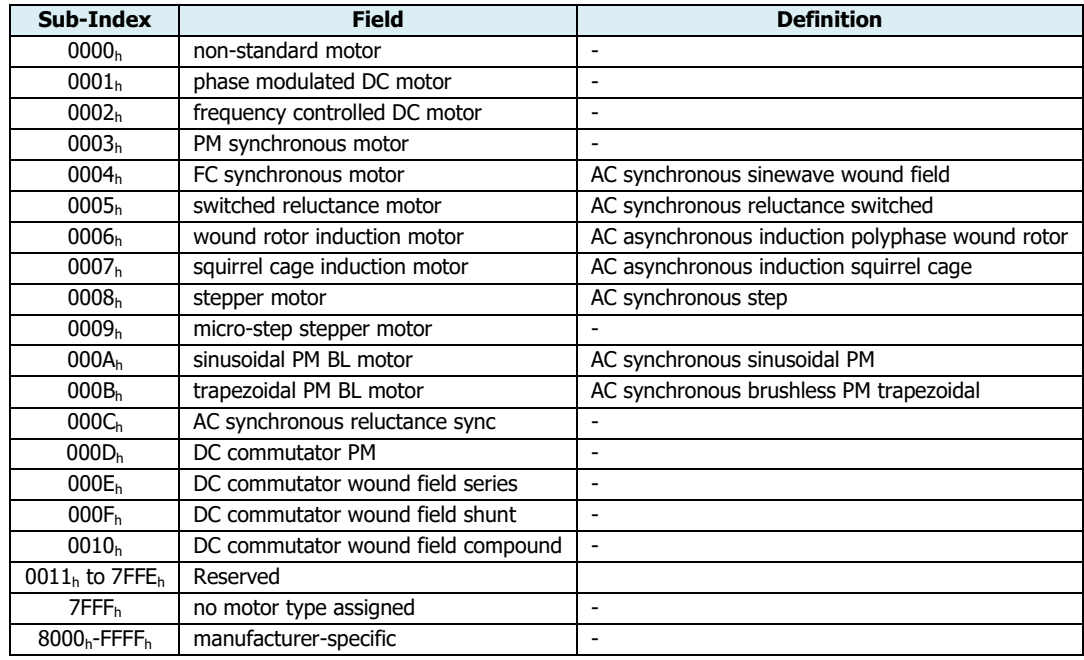

#### **Object 6403h: Motor Catalogue Number**

This object indicates the motor catalogue number (nameplate number) provided by the motor manufacturer. If the number is not assigned yet, this object shall indicate this by /0 (empty string).

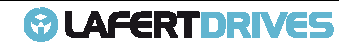

Object Description:

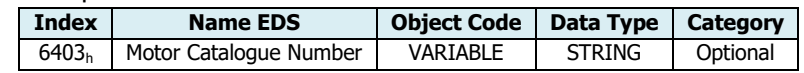

Entry Description:

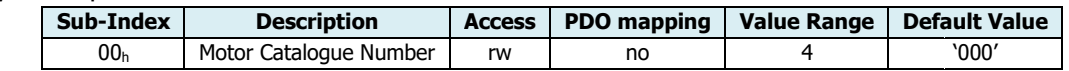

Valid entries:

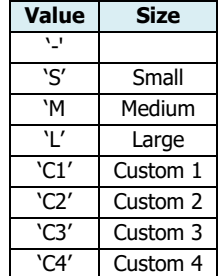

## **Object 6404h: Motor Manufacturer**

This object indicates the name of the motor manufacturer. If the name is not assigned yet, this object shall his indicate this by /0 (empty string).

Object Description:

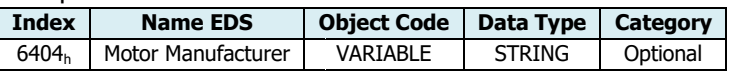

Entry Description:

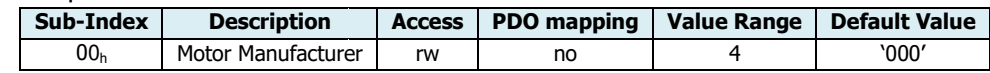

Valid entries:

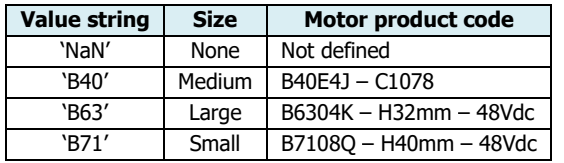

### **Object 6502h: Supported Drive Modes**

This object provides information on the supported drive modes.

Object Description:

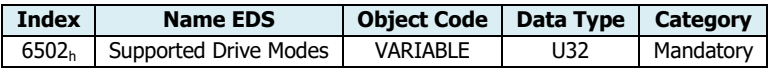

Entry Description:

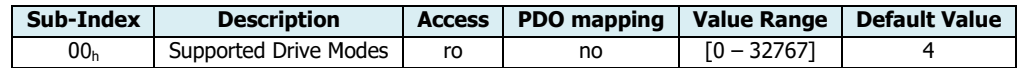

Valid entries:

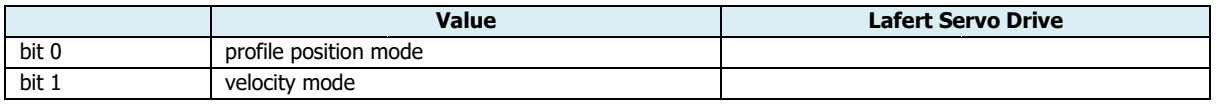

# *<sup>O</sup>LAFERTDRIVES*

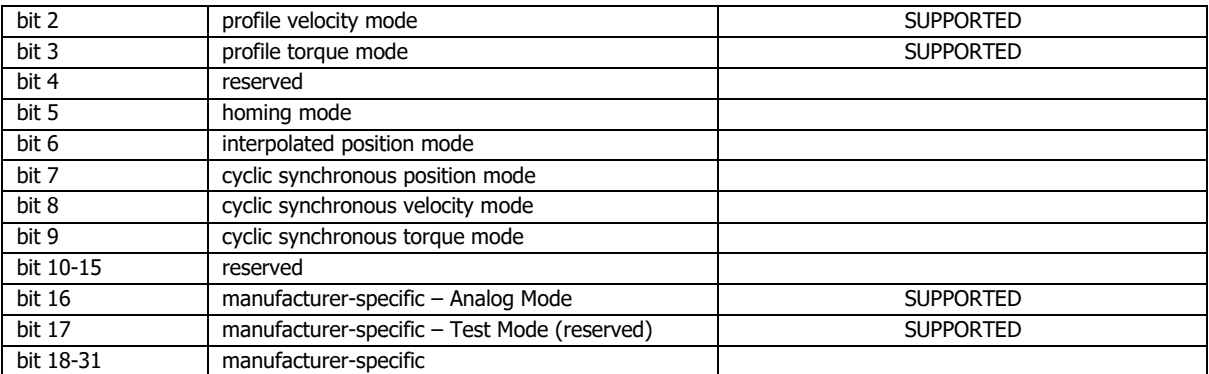

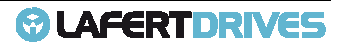

# **PROFILE OBJECTS DSP402 402**

#### **Object 603Fh: Error code**

This object shall provide the error code of the last error which occurred in the drive device.

Object Description:

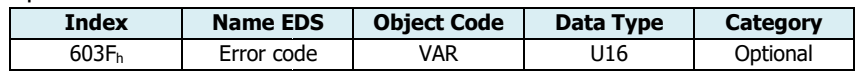

Entry Description:

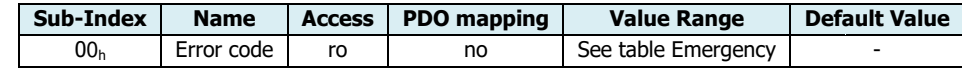

The 603F<sub>h</sub> object is the error code of (last) alarm occurred. The meaning is described in the Table 22 -Emergency Description of Emergency Chapter. The column "Error Code" is the corresponding value.

## **Object 6040h: Controlword**

This object is used to control the CiA-402 FSA, CiA-402 modes and manufacturer-specific entities.

Object Description:

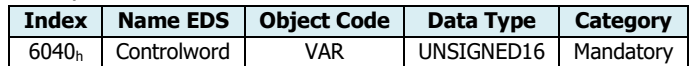

Entry Description:

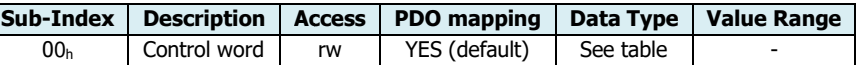

This object is organized bit-wise. The bits have the following meaning.

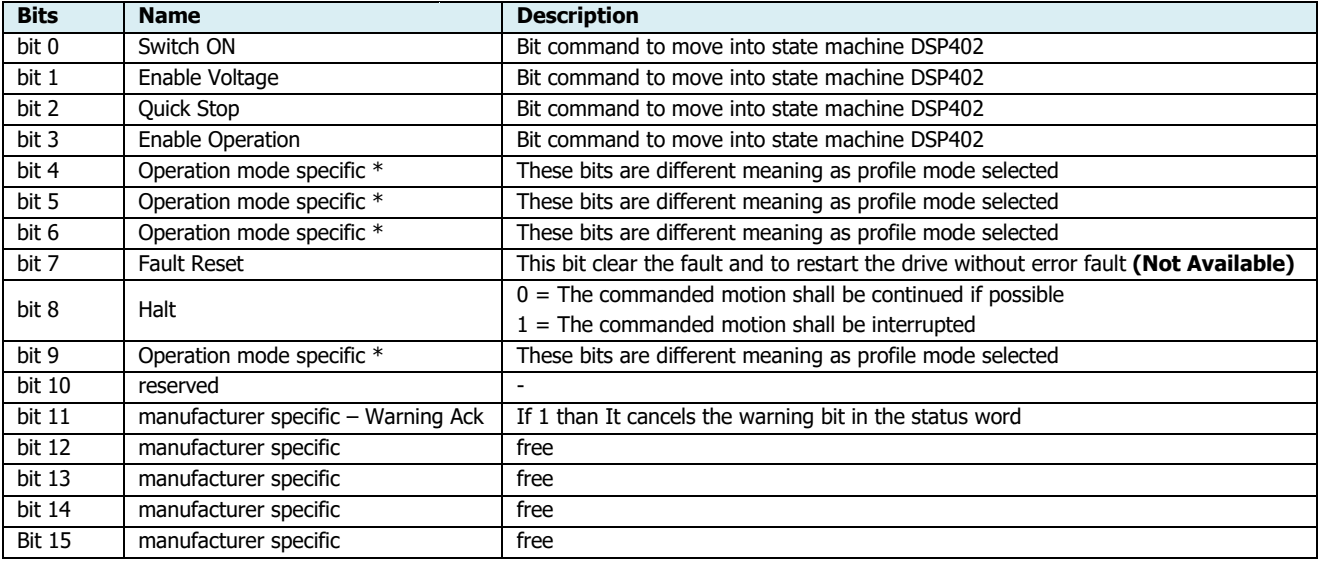

(\*)These bits are different meaning as profile mode selected

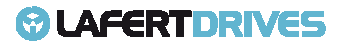

To move into the states of State Machine DSP402 the master must be send the controlword with the bit 0, 1, 2, 3 and 7 written as command. The meaning of commands is decrypted in the following table:

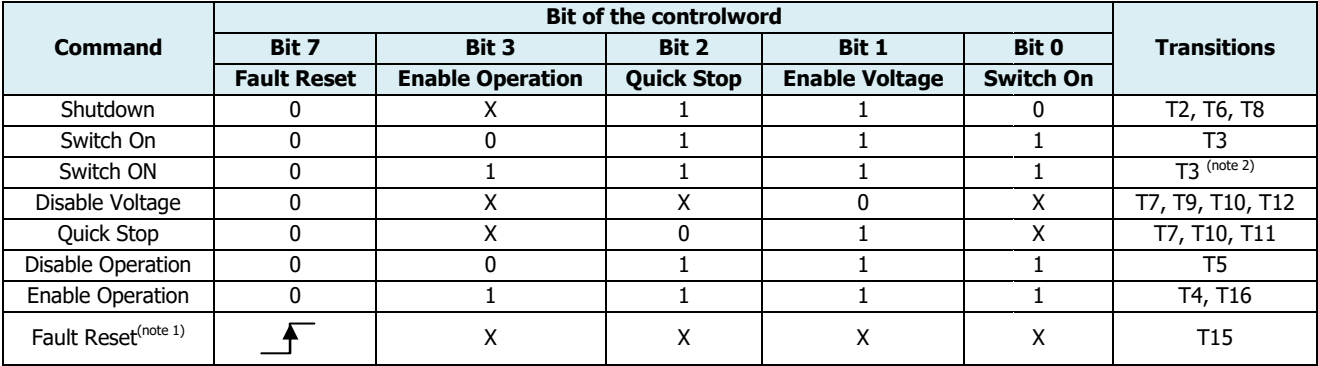

## **NOTE**

- (<sup>note 1</sup>) Reset Fault occurred to exit from FAULT state **Not Available**
- <sup>•</sup> (<sup>note 2</sup>) Automatic transition to enable operation state after executing switched on state functionality **Not Available**

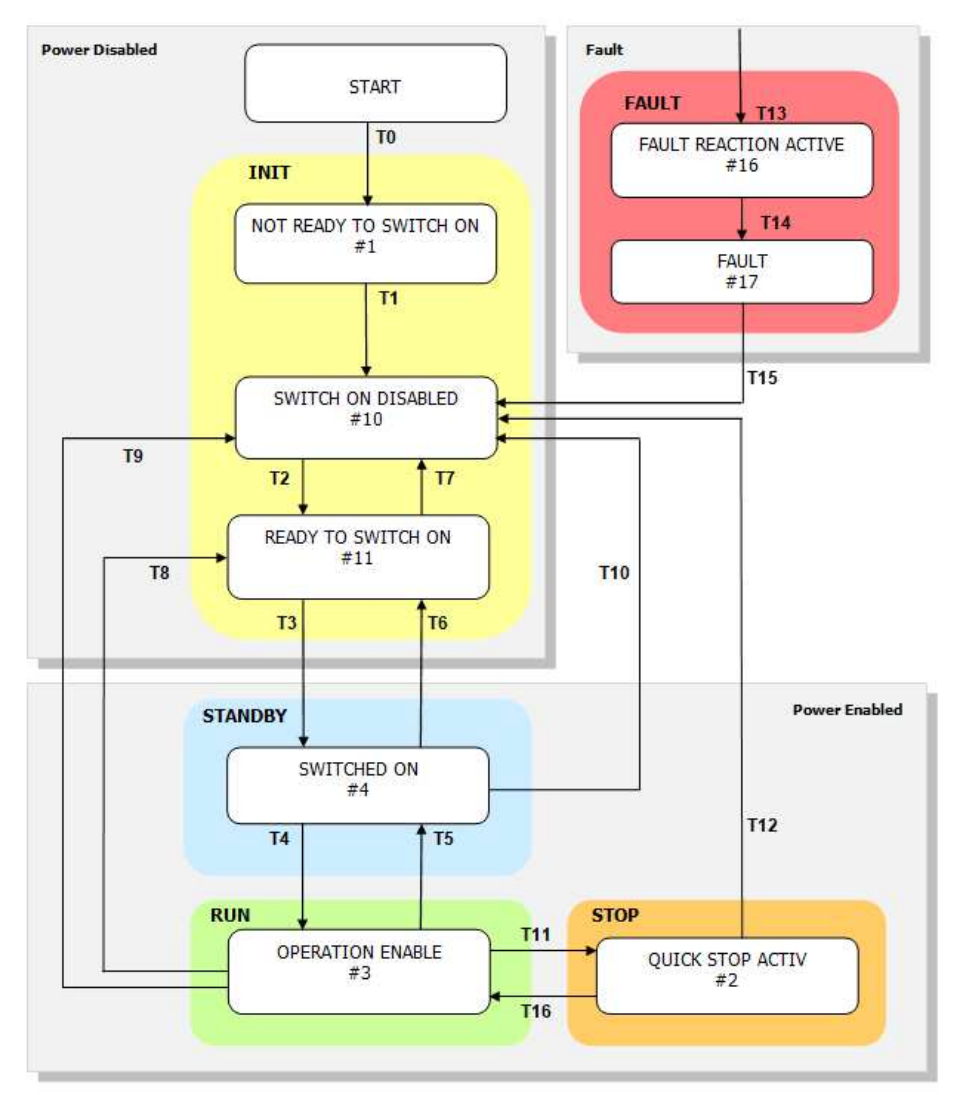

Figure 42 - state machine DSP402 transition controlword

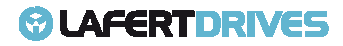

# *<b>@* LAFERTDRIVES

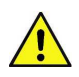

# **Caution**

#### **Between 2 transitions command you wait at least 40ms.**

The state machine change from state "switched on" to "operation enable" a time 40ms. Then you are sure that the drive processes correctly the controlword you have to send via PDO or via SDO with the command control word after 40ms or change the value after 40ms.

The controlword is used to move in the state machine of DSP402. The table shows how the master must write the bit to use the command:

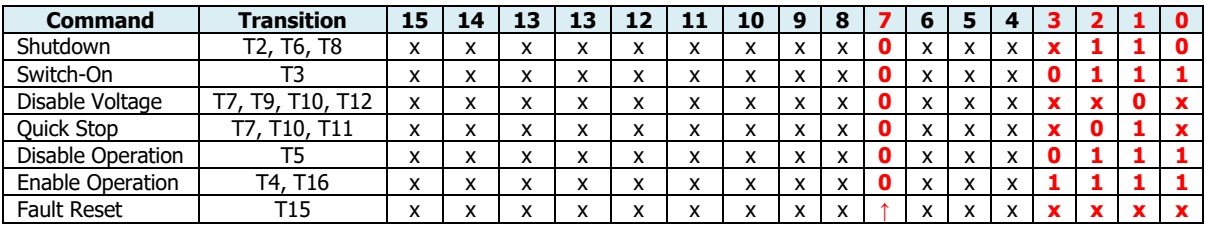

## Transition machine state DSP402:

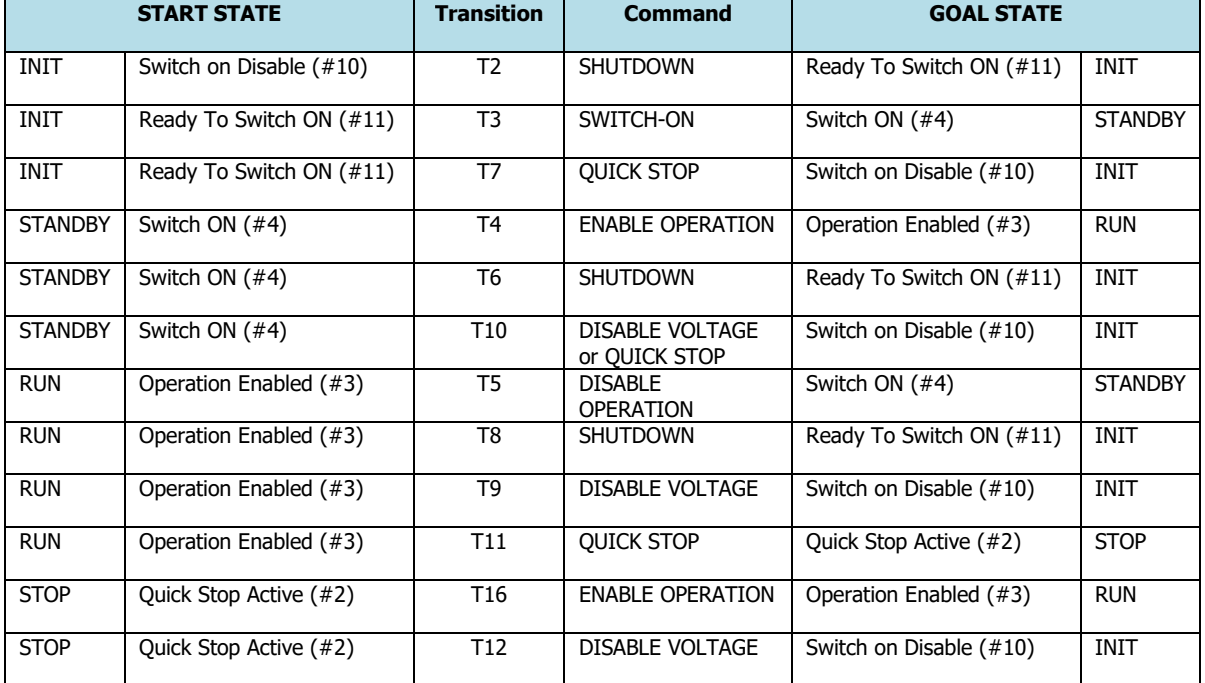

#### **Object 6041h: Statusword**

This object is used to indicate the current state of the FSA, the operation mode and manufacturer manufacturer-specific entities.

Object Description:

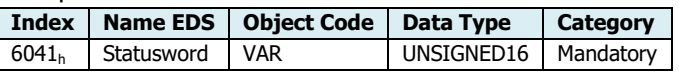

Entry Description:

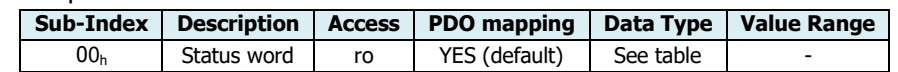

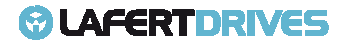

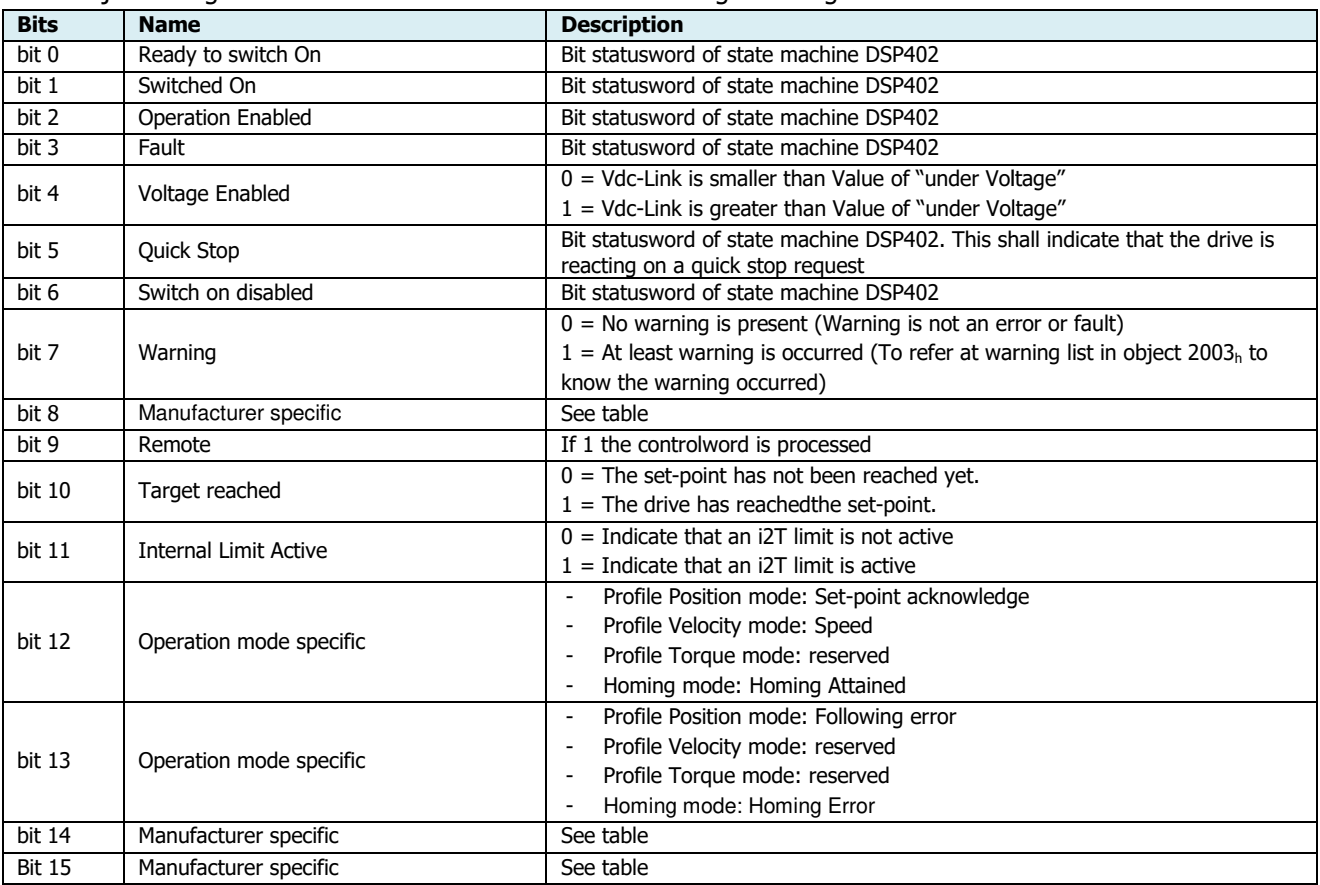

This object is organized bit-wise. The bits have the following meaning:

Bits 0, 1, 2, 3, 5, 6 statusword description:

| Value (binary)                                                           | statusword             |
|--------------------------------------------------------------------------|------------------------|
| XXXX XXXX XOXX 0000                                                      | Not ready to switch on |
| XXXX XXXX X1XX 0000                                                      | Switch on disabled     |
| xxxx xxxx x01x 0001                                                      | Ready to switch on     |
| XXXX XXXX X01X 0011                                                      | Switch on              |
| <b>XXXX XXXX X01X 0111</b>                                               | Operation enabled      |
| XXXX XXXX XOOX 0111                                                      | Quick stop active      |
| XXXX XXXX XOXX 1111                                                      | Fault reaction active  |
| xxxx xxxx x0xx 1000                                                      | Fault                  |
| $T_2 h l_2 \geq C$ $D^2 \rightarrow H^2 \rightarrow H^2 \rightarrow H^2$ |                        |

Table 36 - Bits "Statusword"

To know which state of the State Machine DSP402 the drive is, the master can read the statusword (bit 0, 1, 2, 3, 5, 6). The meaning of commands is descripted in the following table:

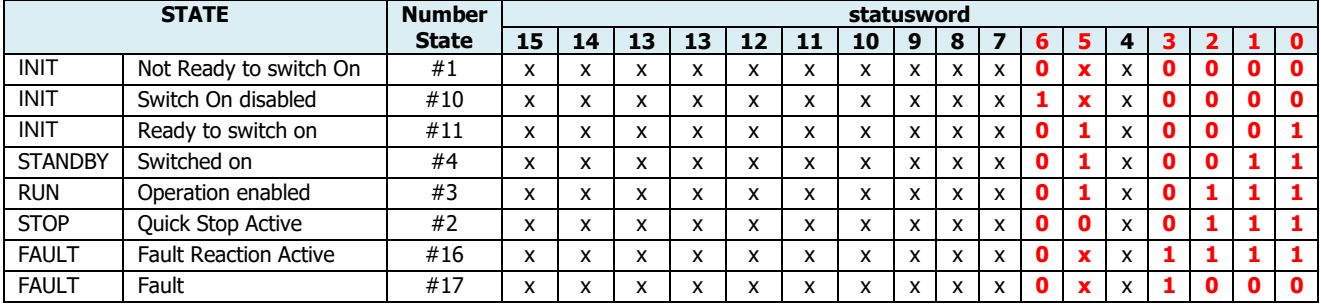

Table 37 – statusword to know state of state machine

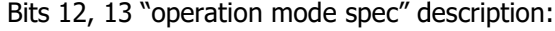

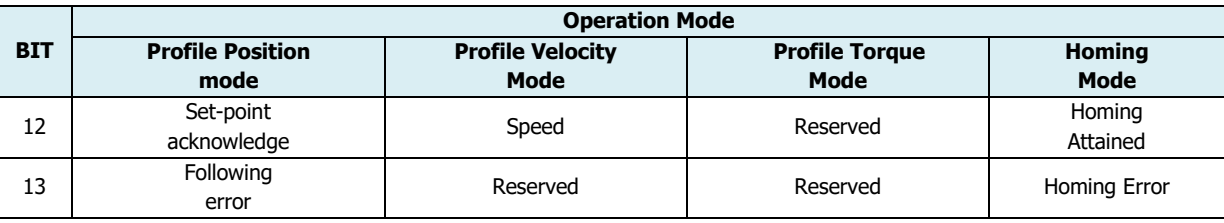

Table 38 - bits "operation mode specific" of statusword

Bits 8, 14, 15 are "Manufacturer Specific": these bits have a default configuration if the object 3100<sub>h</sub>: 0 ("Configuration 1 - statusword") is 0.

#### Configuration 0 (object  $3100_h$ :  $0 = 0$ ) – DEFAULT:

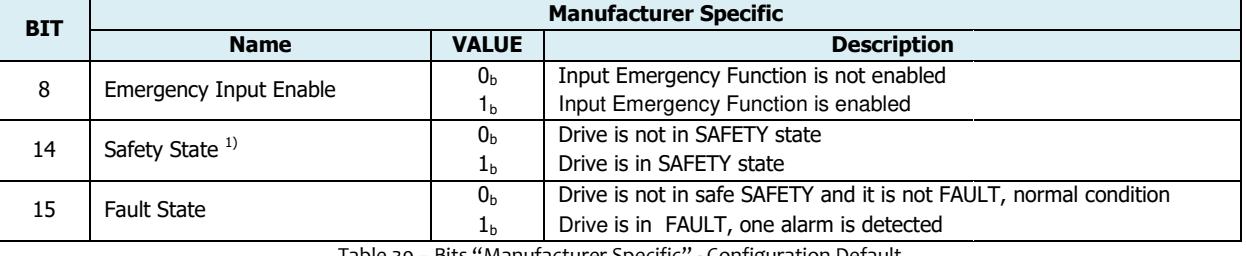

Table 39 39 – Bits "Manufacturer Specific" - Configuration Default

#### Configuration 1 (object  $3100_h$ :  $0 = 1$ ):

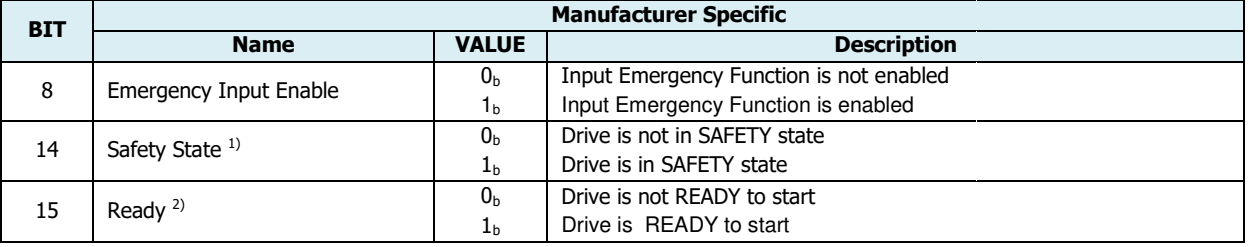

Table 40 - Bits "Manufacturer Specific" - Configuration n.1

 $^{1)}$  SAFETY is a state of state machine. The drive can be in SAFETY state but the STO relay was rearmed, the drive is waiting a command "disable voltage" (0x00) of controlword to exit by SAFETY State.

<sup>2)</sup> READY verifies if the drive is ready to go in run. The different conditions must be verified: Vdc-Link must be enabled (see bit 4 of status word), STO dig input must be not activated, there must be no fault and if it is present one input configured by "Emergency Input Enable", it must be disabled.

# **Object 6007h: Abort Connection Connection Option Code**

This object shall indicate what action shall be performed when one of the following events occurred: bus bus-off, heartbeat, life guarding, NMT stopped state entered, reset application, and reset communication.

This object is implemented for ONLY use READ.

Object Description:

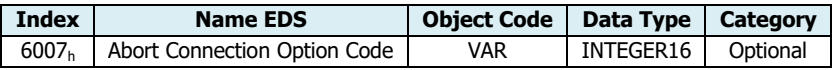

Entry Description:

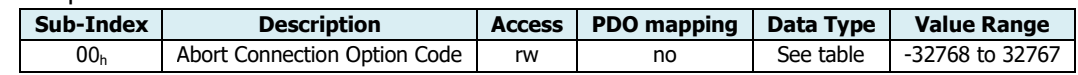

The following value definition is valid:

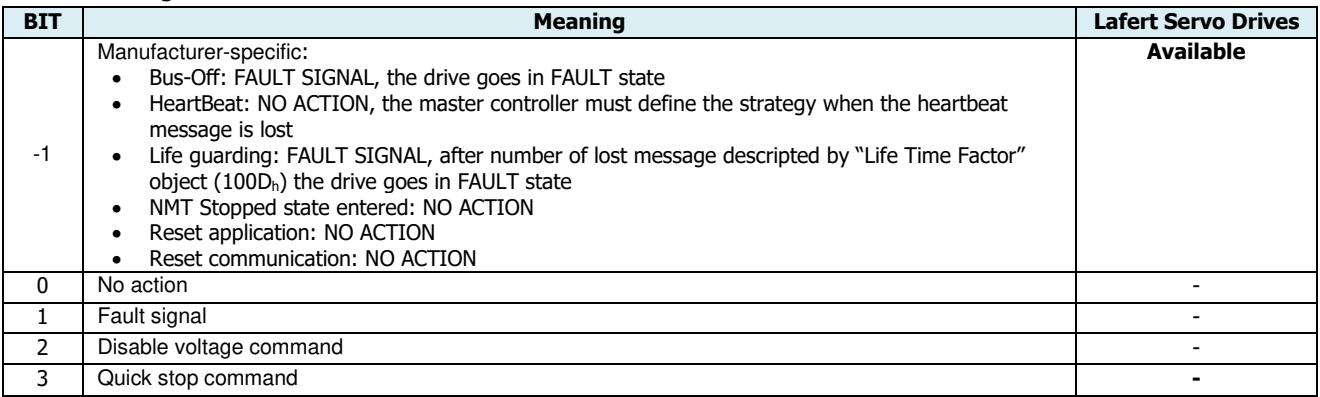

# **Object 605Ah: Quick Stop Option Code**

This object shall indicate what action is performed when the quick stop function is executed. It indicates the action to be performer upon a transition from "Operation Enabled" to "Quick Stop Active". The slow down ramp is the deceleration value of the used mode of operations.

This object is implemented for ONLY use READ.

Object Description:

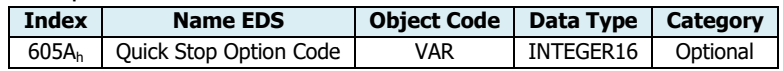

Entry Description:

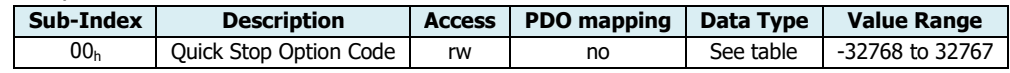

The following value definition is valid:

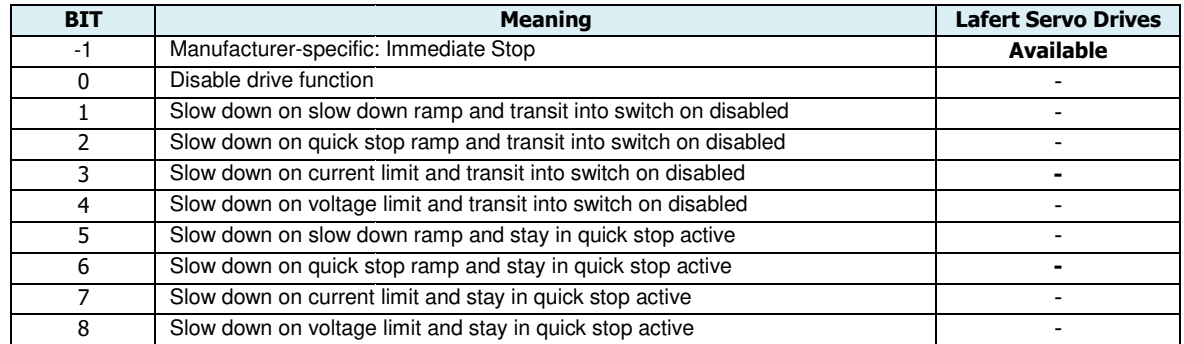

#### **Object 605Bh: Shutdown Option Code**

This object shall indicate what action is performed if there is a transition from "Operation Enabled" state to "Ready To Switch On State".

The slow down ramp is the deceleration value of the used mode of operations.

This object is implemented for ONLY use READ.

Object Description:

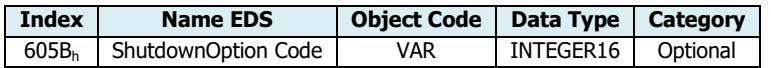

Entry Description:

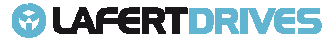

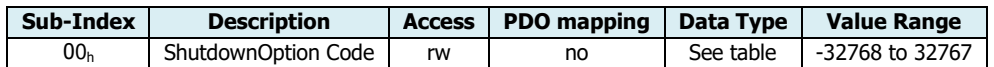

The following value definition is valid:

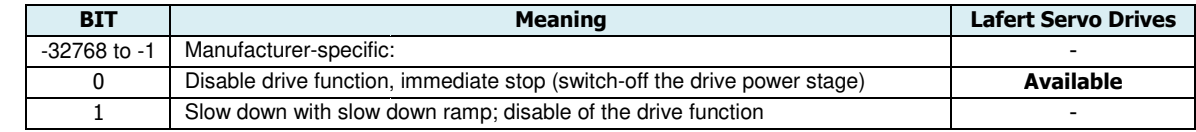

## **Object 605Ch: Disable Operation peration Option Code**

This object shall indicate what action is performed if there is a transition from "Operation Enabled" state to "Switched On State".

The slow down ramp is the deceleration value of the used mode of operations.

This object is implemented for ONLY use READ.

Object Description:

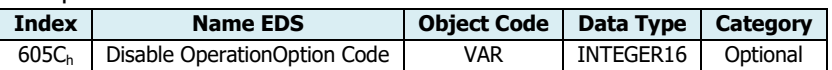

Entry Description:

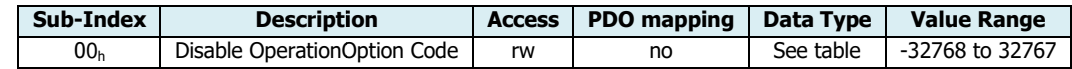

The following value definition is valid:

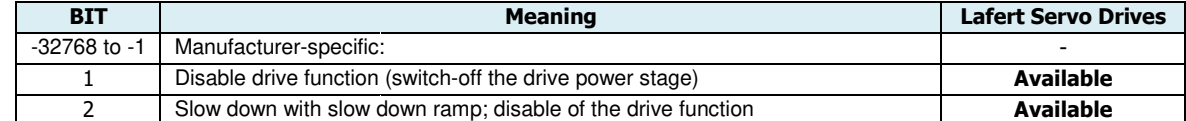

#### **Object 605Dh: Halt Option Code**

This object shall indicate what action is performed when the halt function is executed. The slow down ramp is the deceleration value of the used mode of operations.

This object is implemented for ONLY use READ.

Object Description:

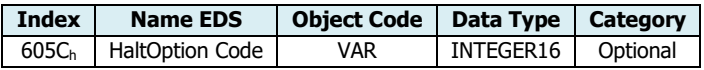

Entry Description:

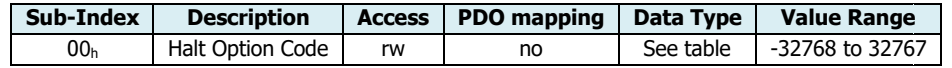

#### The following value definition is valid:

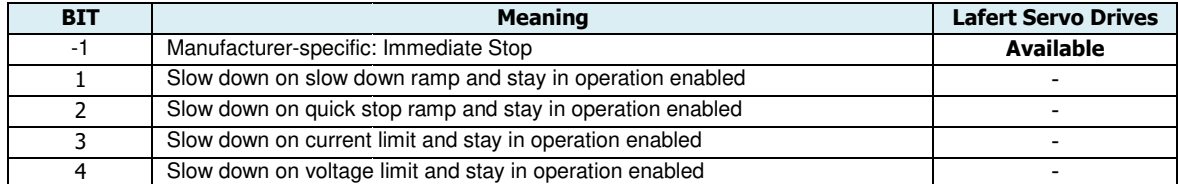

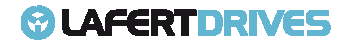

## **Object 605Eh: Fault Reaction Option C Code**

This object shall indicate what action is performed when fault is detected. The slow down ramp is the deceleration value of the used mode of operations.

This object is implemented for ONLY use READ.

Object Description:

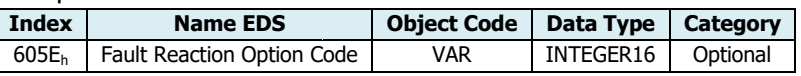

#### Entry Description:

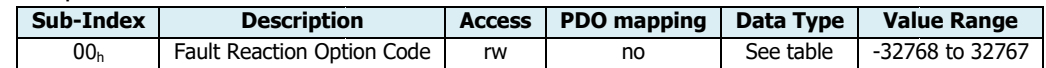

#### The following value definition is valid:

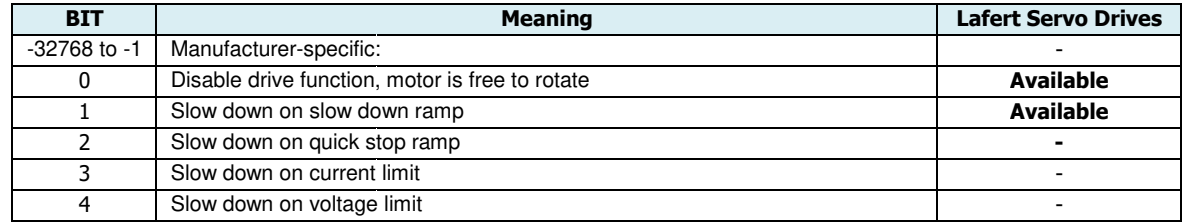

# **Object 6060h: Modes of Operation**

The operational mode is selectable by this object.

This object shows only the value of the requested operation mode, the actual operation mode of the PDS is reflected in the object [Mode of Operation Display: 6061<sub>h</sub>]

Object Description:

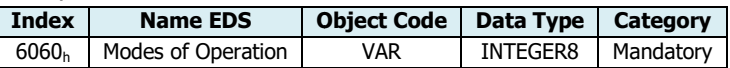

Entry Description:

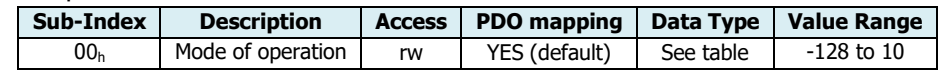

#### The following value definition is valid:

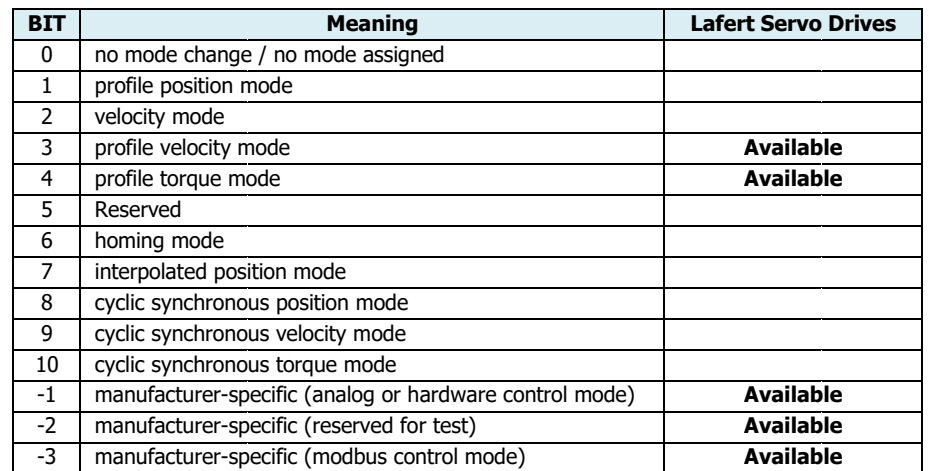

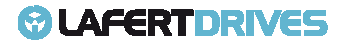

The Manufacturer-specific **-1** is reserved for the mode in analog or hardware control. To set the drive in analog mode contact the manufacture supply.

The Manufacturer-specific **-2** is reserved for manufacture (CAN automatic Velocity Test).

The Manufacturer-specific **-3** is reserved for the mode MODBUS protocol. To set the drive in this mode contact the manufacture supply

The drive will sent the follow abort codes:

- 0x060B0002 = the written is not possible because the drive hah the torque applied (state is "operation enabled" or "Quick stop Active")
- $0 \times 05040001 =$  command is invalid because the mode is not supported

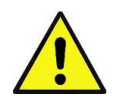

# **Caution**

It is not possible to set the manufacturer-specific profile (analog mode and test mode). To set these profiles contact Manufacturer

#### **Object 6061h: Modes of Operation Display**

This object provides the actual operation mode.

Object Description:

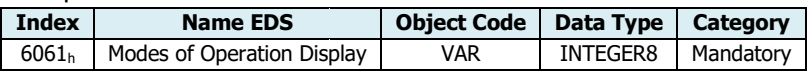

#### Entry Description:

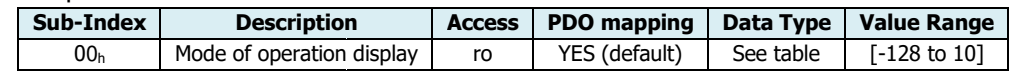

#### The following value definition is valid:

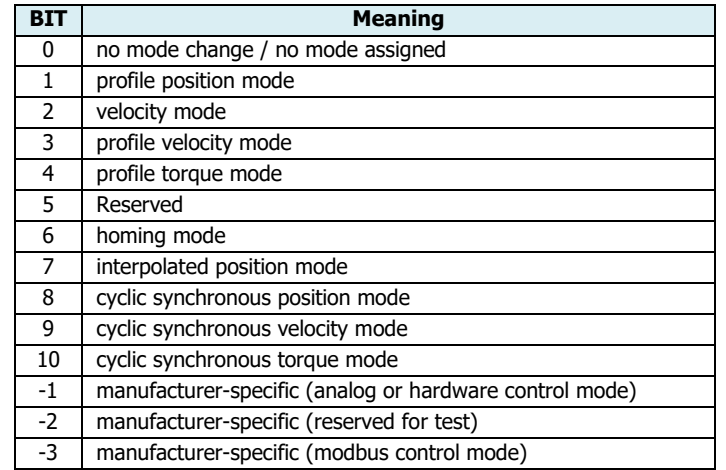

#### **Object 607Eh: Polarity**

This object influences the sign of: [Position Demand Value: 6062h] and/or [Velocity Demand Value: 606Bh]

Object Description:

**Index Name EDS Object Code Data Type Category**

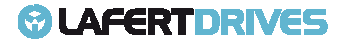

607E<sup>h</sup> Polarity VAR UNSIGNED8 | Mandatory

Entry Description:

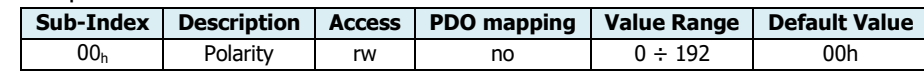

Bits:

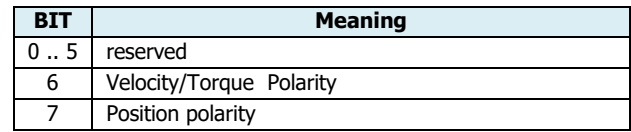

The following value definition is valid:

- $\bullet$  bit value = 0: multiply the demand value by 1
- $\bullet$  bit value = 1: multiply the demand value by -1

The drive will sent the follow abort codes:

•  $0 \times 08000002$  = the written is disabled by manufacturer (it is a option defined by application)

This object can be changed and saved in  $e^2$ prom memory

# **E <sup>2</sup>prom Store**

- The drive must be supplied with VDC-Link
- The drive mustn't be in "Operational enabled" or "Quick Stop Active"
- Write the new value in SDO object 607E<sup>h</sup>
- Write signature "SAVE" in Store Parameters  $1010<sub>h</sub>$  object (pay attention on the processing time)
- NMT Reset Node

#### **Object 60FDh: Digital inputs**

This object shall provide digital inputs. The low word contains the states of the digital inputs as defined by the CANopen 402 profile. The high word displays the states of all digital inputs. The status of digital inputs is output by object 60FD h:

- Limit or reference switch for Homing Profile (not implemented)
- Digital Input 1, 2, 3, 4 programmable or defined by application
- Safe Torque Off (STO)

#### Object Description:

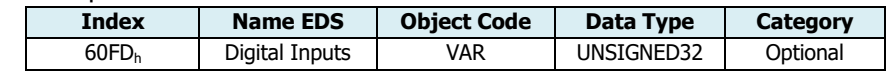

Entry Description:

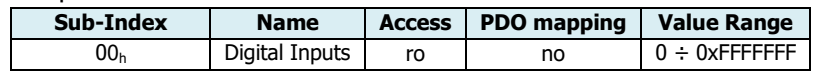

Bits Structure:

**Bit MSB** 

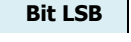

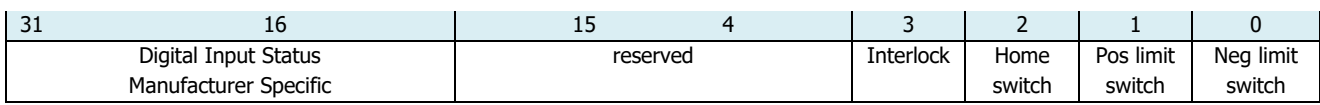

Data Description:

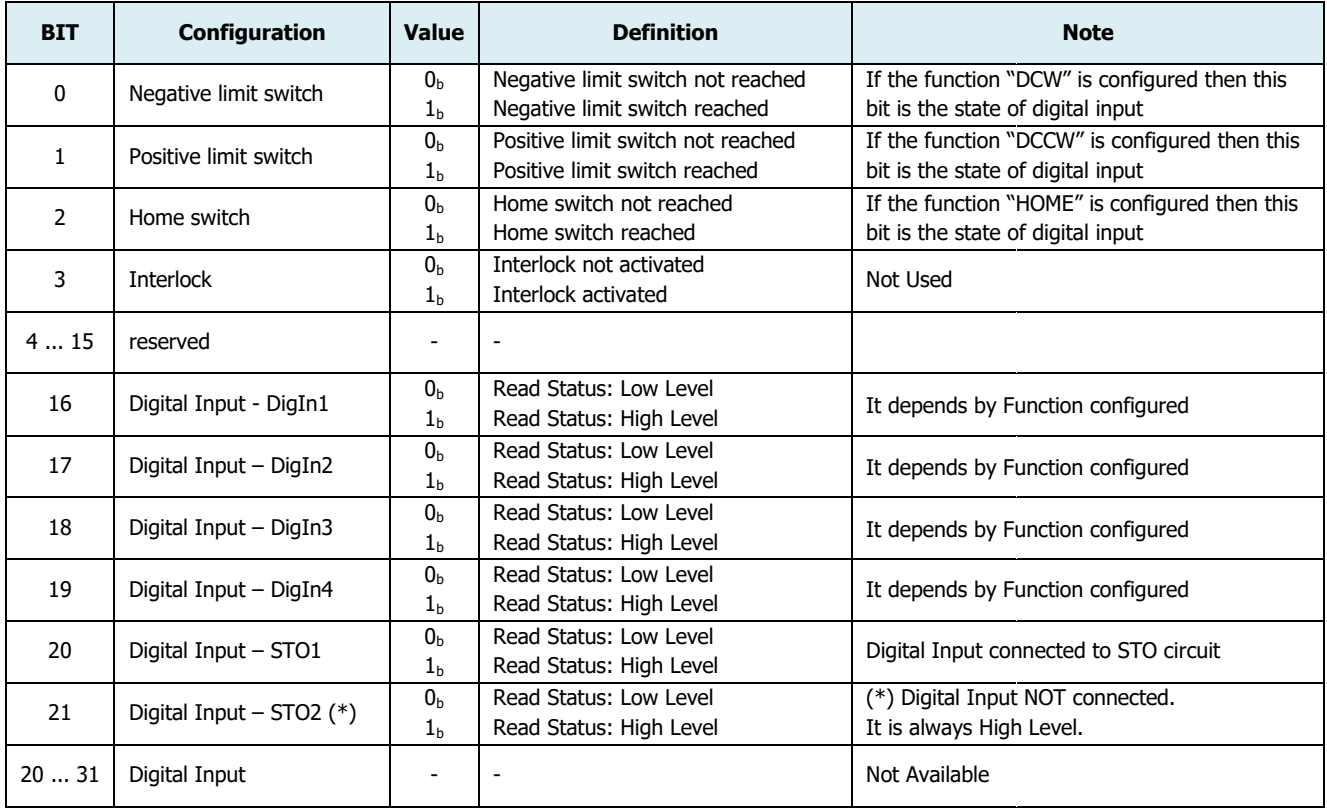

# **Object 60FEh: Digital outputs**

This object shall command the digital outputs. This object shall represent the logical output levels.

Object Description:

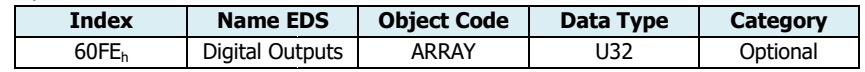

Entry Description:

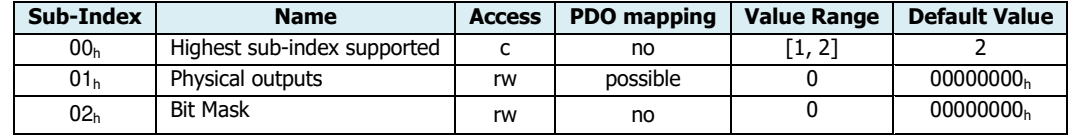

Bits Structure of sub-index  $01_h$ :

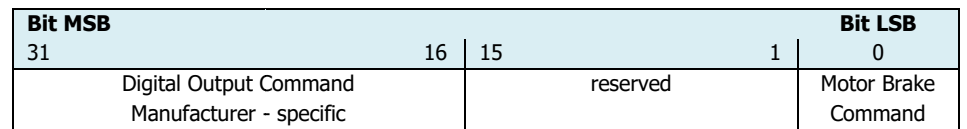

Value Definition for sub-index  $01_h$ :

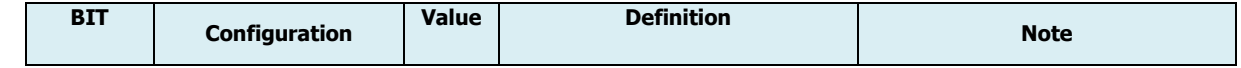

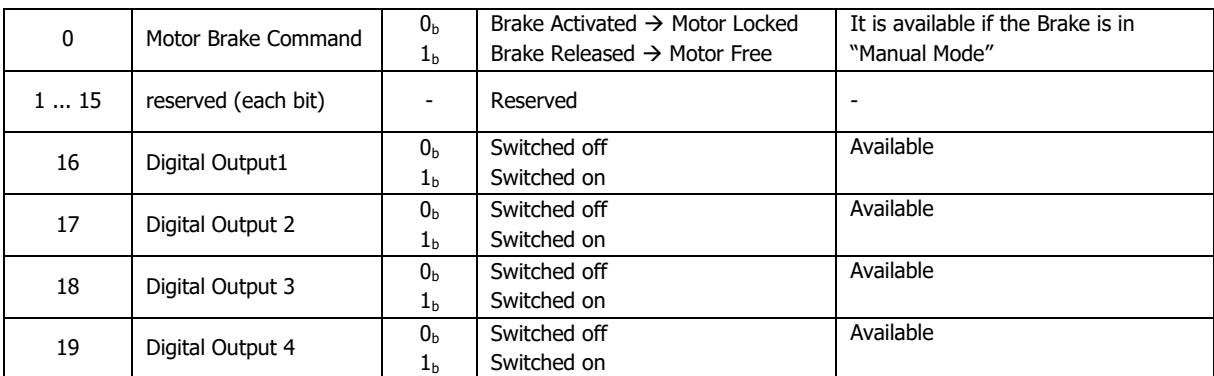

Bits Structure of sub-index  $02<sub>h</sub>$ :

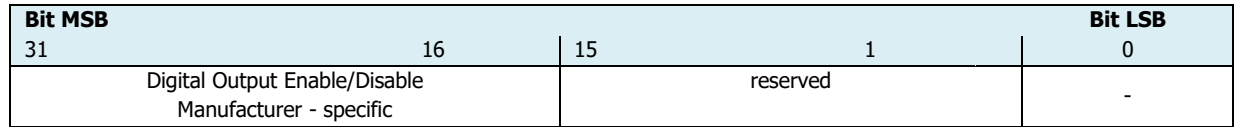

Value Definition for sub-index 02h:

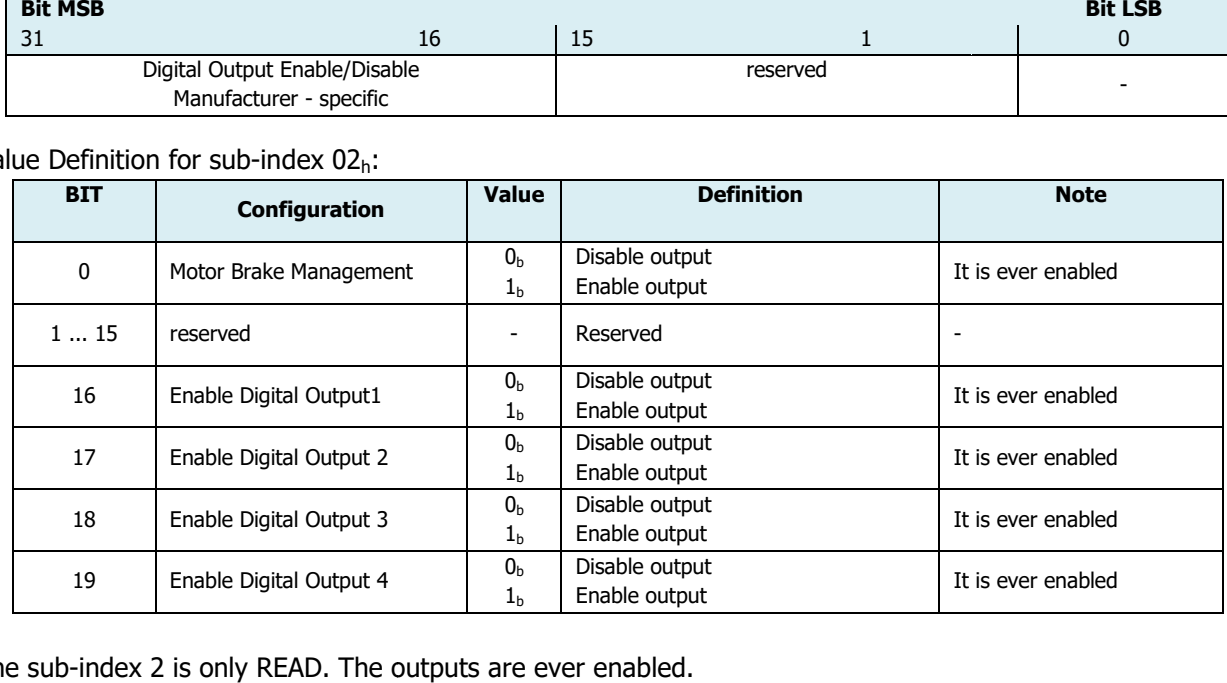

The sub-index 2 is only READ. The outputs are ever enabled.

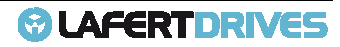

# 6. | CANOPEN OPERATION MODES

# **MODES OF OPERATIONS**

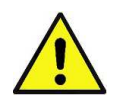

**Caution** 

The operating mode is selected with the object 0x6060 whose change is implemented only if the drive is not in "Operation Enabled" state.

The Drive has the modes of operation below:

## • **PROFILE POSITION (not available)**

The Drive in this mode is able to make movements in relation to a defined target position. Set Value number 1 of "Mode of Operation" object (6060 h)

## • **PROFILE VELOCITY**

The Drive, in this mode, is able to follow a velocity set point without requiring the definition of a target position. Set Value number 3 of "Mode of Operation" object (6060<sub>h</sub>)

## • **PROFILE TORQUE**

The Drive, in this mode, is able to follow a Current set point without requiring the definition of a target position. Set Value number 4 of "Mode of Operation" object (6060<sub>h</sub>)

#### • **PROFILE HOMING (not available)**

Use this mode to define a homing position. Set Value number 6 of "Mode of Operation" object (6060<sub>h</sub>)

#### • **ANALOG MODE**

In this mode the commands are determined by analog reference input or digital input. The number -1 indicates the Analog Mode profile in "Mode of Operation" object (6060<sub>h</sub>). The CAN protocol can be used to monitor variables.

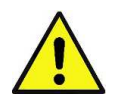

#### **Caution**

To set Analog Mode contact the Manufacturer.

#### • **CAN TEST VELOCITY**

This mode is reserved. The number -2 indicates the CAN is mode operation reserved .

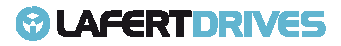

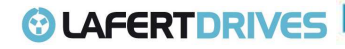

# **PROFILE POSITION MODE (1) (1) (not available)**

# **Object 6064h: Position actual value**

This object shall provide the actual value of the position measurement device. This object is 0 on the power-on.

Object Description:

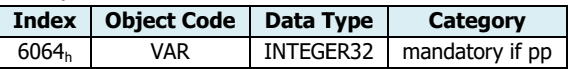

#### Entry Description:

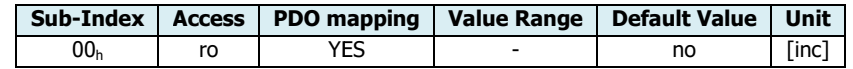

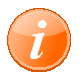

## **information**

Referring to "APPENDIX" chapter to know the description of " "POSITION MONITORING"

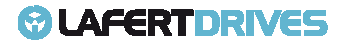

# **PROFILE VELOCITY MODE (3) ROFILE**

In the Profile Velocity Mode (PV) the speed of the drive is controlled by a PID controller. Thisensures that the drive is operated without deviation from the specified values, provided it isnot overloaded.

Prerequisites for the drive to be operated in Profile Velocity Mode:

- The Profile Velocity Mode must be set in the "Mode of Operation"(6060<sub>h</sub>)parameter (value "3").
- The drive must be in "*Operation Enabled"* state of state machine of DSP402, verify it with the object "Statusword" (6041<sub>h</sub>). To move the state machine it uses the object "controlword" (6040 $_{h}$ )
- Target Velocity and parameters of Profile Velocity Mode must be set correctly.

The target velocity is set via the "Target Velocity" (60FF $_{\rm h}$ ) object in the object dictionary.

In Profile Velocity Mode the drive directly follows each new transferred set set-point value. point value. At the same time, the set maximum values for acceleration, deceleration ramp and speed are also taken into account.

Controller structure in Profile Velocity Mode:

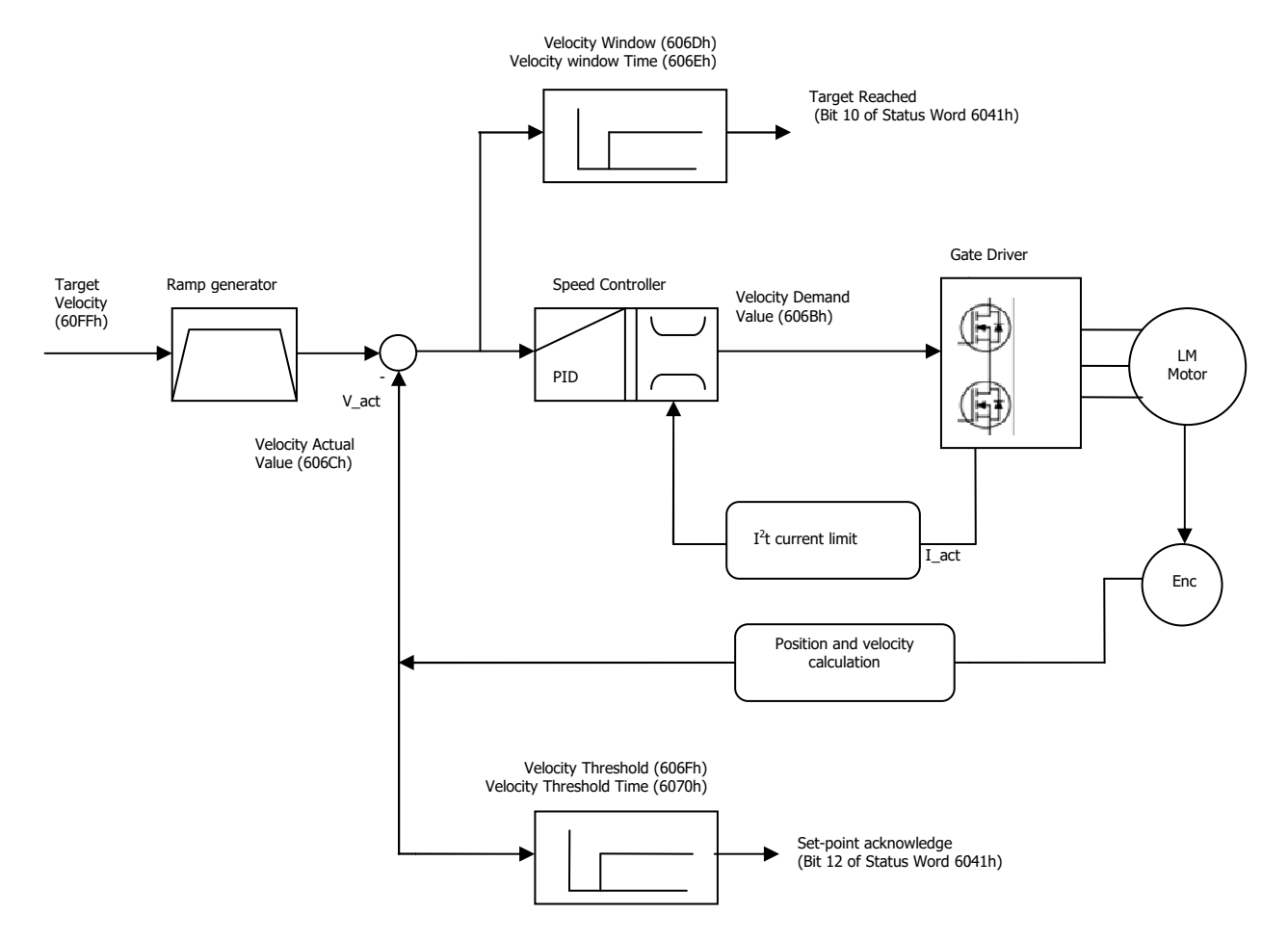

Figure 43 - Controller structure for Profile Velocity

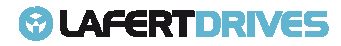

# **OBJETCS LIST:**

The associated objects to control the drive in Profile Velocity Mode are the following:

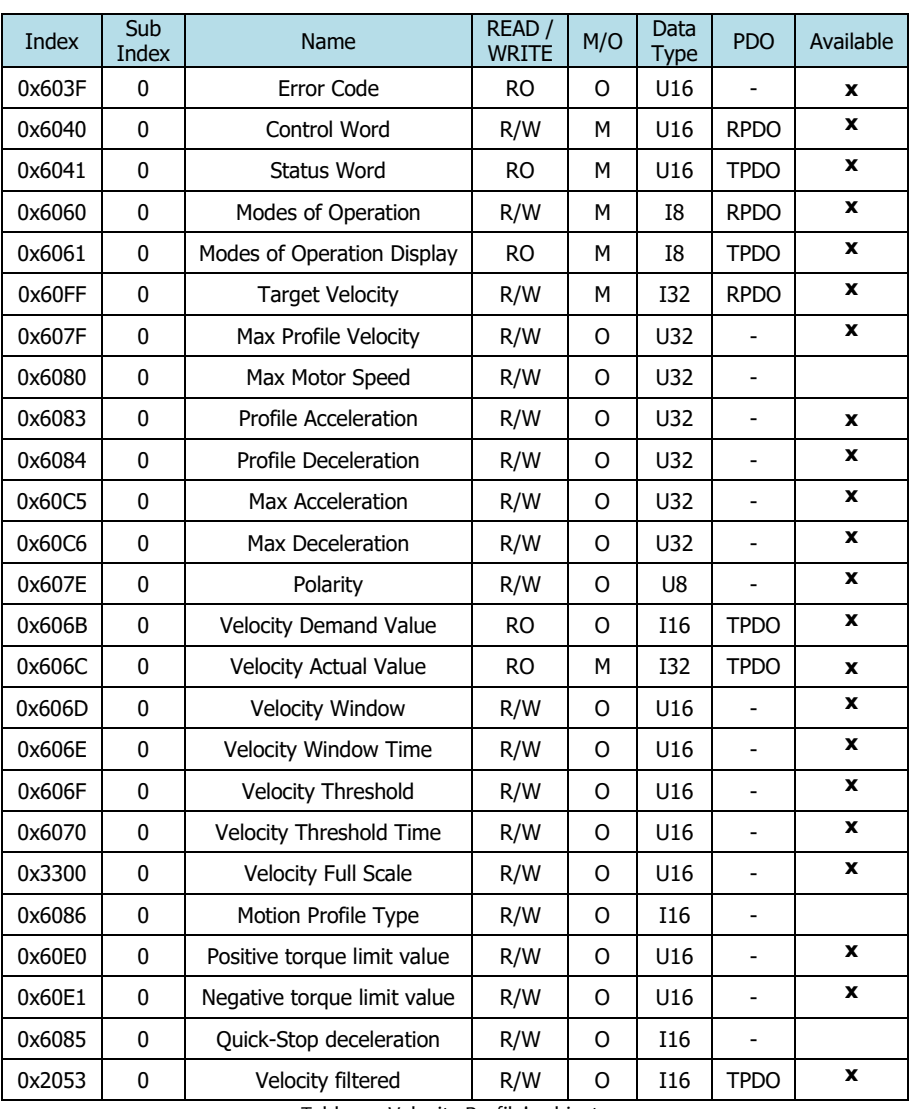

Table 41 - Velocity Profile's objects

In the Profile Velocity operation mode, the movement profile is defined by velocity and acceleration/deceleration commands.

To initiate a velocity-controlled profile:

- Switch the operation mode to Profile Velocity mode by writing '3' to object "Mode of Operation" (6060<sub>h</sub>).
- Use "Controlword" $(6040_h)$ to move in the "Operation Enable" state of Finite State Machine DSP402.
- Set acceleration in object "Profile Acceleration"(6083<sub>h</sub>)and the deceleration in object "Profile Deceleration"(6084<sub>h</sub>) respectively.
- Start motion by setting the target velocity in object "Target velocity" (60FF<sub>h</sub>).

If needed, clear Bit 8 in object "Controlword"(6040<sub>h</sub>) to start motion.

In this mode the Drive is able to follow a set point of speed "Target velocity" (60FF<sup>h</sup> ).Target velocity can be changed on-the-fly during motion. The set point is reached with the accelerations defined 6083<sub>h</sub> and 0x6084h.

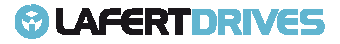

The following picture shows the objects of Velocity Profile block diagram:

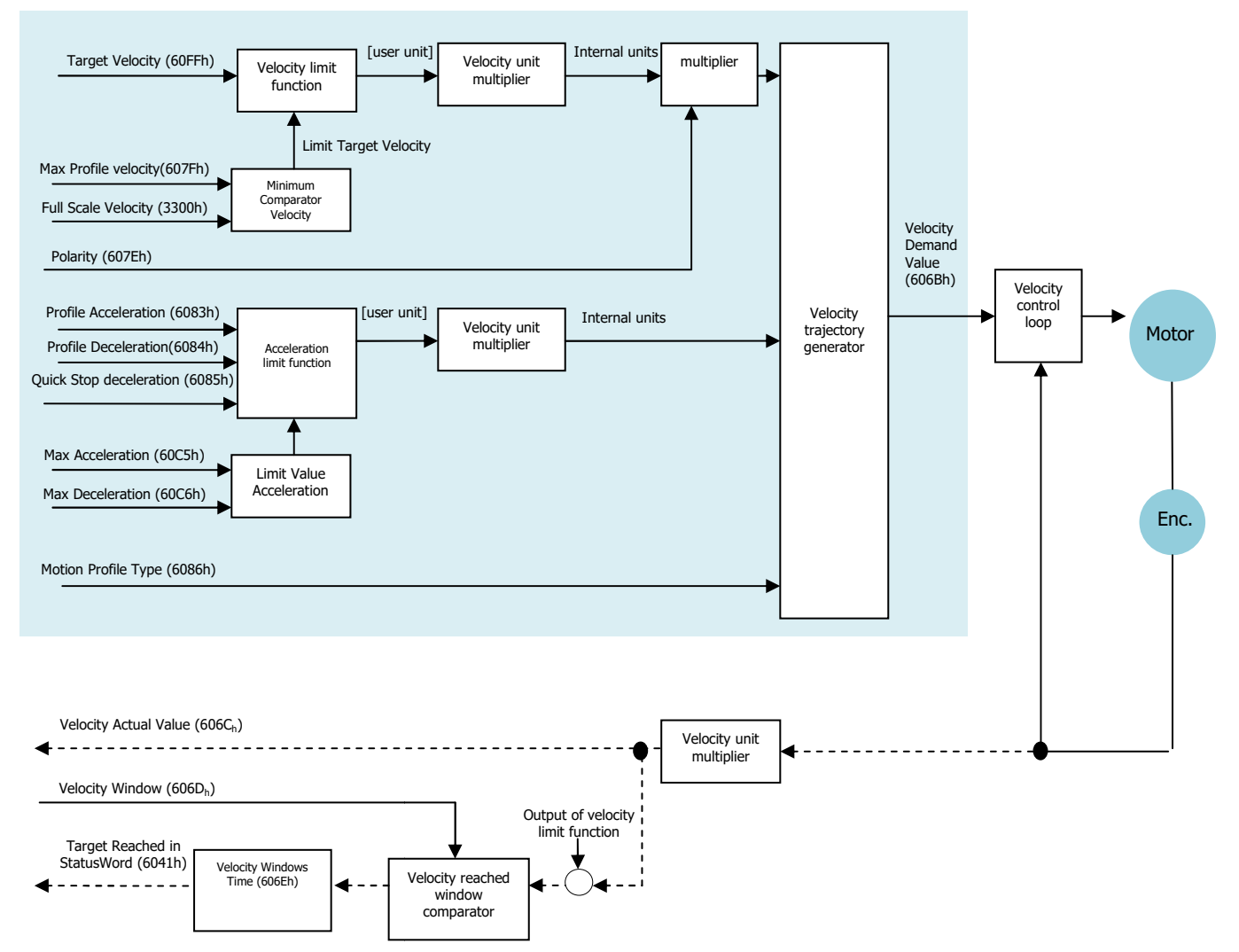

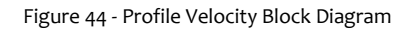

#### The motion ends when one of the following conditions is met:

- "Target velocity"(60FF<sub>h</sub>) is set to 0 (in this condition the motor is in torque)
- Stop caused by Halt Bit  $(8)$  of "Controlword"  $(6040<sub>h</sub>)$ .
- Stop caused by an error (the drive will move in Fault State)

Stop to exit Operation Enabled State of DSP402 using command "Disable Operation" or "Disable Voltage" or "Quick Stop" in "Controlword"(6040h).

• Stop caused by Safety Condition (STO input)

The result of profile Velocity is in the following bits:

- Object "Velocity actual value" (606 $C<sub>h</sub>$ )
- Object "Velocity Windows"  $(606D_h) \rightarrow$  Target Reached Bit 10 of "Statusword"  $(6041_h)$
- Object "Velocity Threshold" $(606F_h) \rightarrow$  Speed Bit 12 of "Statusword"  $(6041_h)$

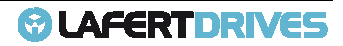

# **Controlword Bits:**

The following bits in object controlword (6040 $_{\rm h}$ ) have a special function; they are set by Master Controller:

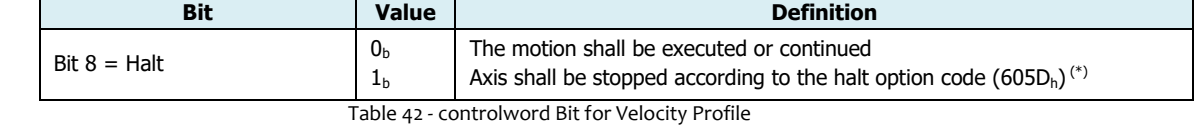

 $(*)$  option code 605D<sub>h</sub> is not implemented

## **Statusword Bits:**

The following bits in object 6041<sub>h</sub>(statusword) have a special function; they are set by Drive:

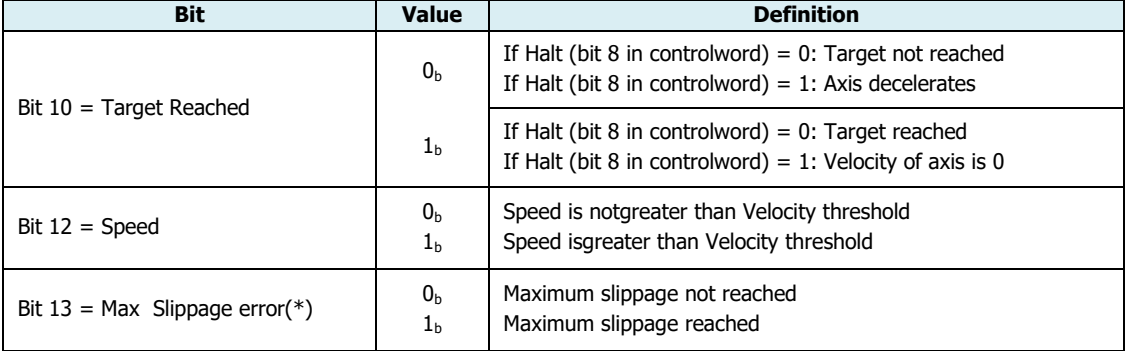

Table 43 - statusword Bit for Velocity Profile

(\*) Not managed, It is used only for motorasynchronous

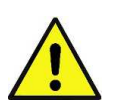

# **Caution**

aged, It is used only for motorasynchronous<br> **Caution**<br>The torque can be limited with "Positive torque limit value" object 60E0<sub>h</sub> and "Negative torque limit value" 60E1<sub>h</sub>

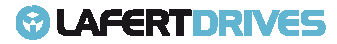

## **OPERATING MODE DESCRIPTION:**

In the operating mode Profile Velocity, a movement is made with a desired target velocity.

## **Procedure:**

- Set "Mode of operation" (6060 $<sub>h</sub>$ ) to operating mode Profile Velocity (value 3).</sub>
- Set "Profile acceleration" (6083<sub>h</sub>) and "Profile deceleration" (6084<sub>h</sub>) to the value for the acceleration ramp (user units)
- Set "Target velocity" (60FF<sub>h</sub>) to the target velocity (user units)
- Set "Controlword" (6040 $<sub>h</sub>$ ) to start the operating mode.</sub>

If the power stage is enabled, the new target velocity will become active immediately and the movement will start or set in operating mode with bit halt  $= 0$ 

#### **Type of Profile:**

The type of profile can be set by "Motion Profile Type" (6086 <sup>h</sup>):

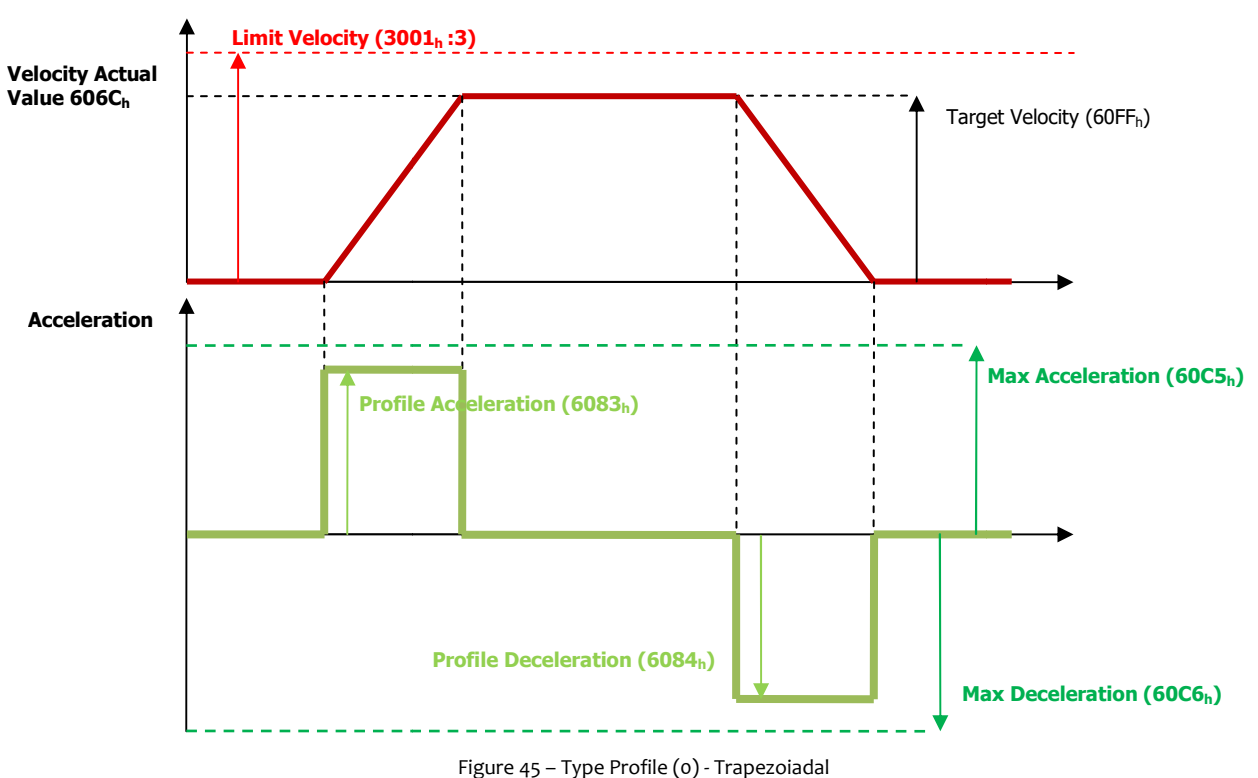

• **Linear Ramp:** Value "**0**"(DEFAULT)

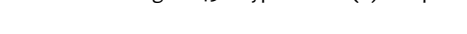

- **Sin<sup>2</sup>Ramp**: Value "1". **(it is not available)**
- **Jerk-free ramp:** Value "**2**". **(it is not available)**
- **Jerk-limited ramp:** Value " **3**". **(it is not available)**
- Manuf. Spec. Immediately: Value "-1" (ramps disabled)

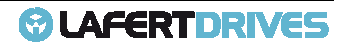

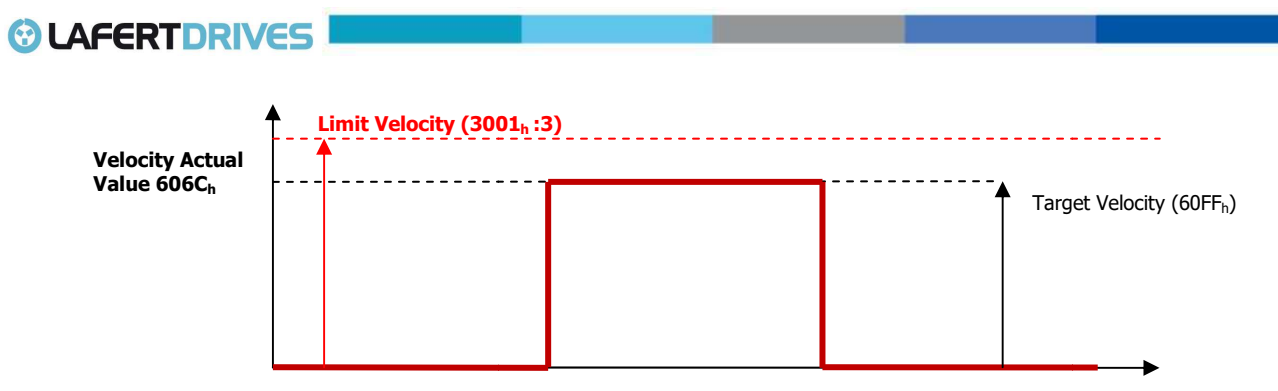

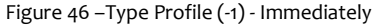

## **Output Query:**

- Query "Statusword" (6041<sub>h</sub>) to get the device status. The value is reset to zero if the operating mode is changed, the power stage is disabled or a Ouick Stop is triggered.
- Query "Velocity demand" value  $(606B<sub>h</sub>)$  to get the reference velocity (user units)
- Query "Velocity actual" value (606 $C<sub>h</sub>$ ) to get the actual velocity (user units)

#### Standstill window:

• Query "Velocity window" (606D<sub>h</sub>) to the value of the velocity window (customer units). Itis the step to add ad Target Velocity.With the object "Velocity window" (606D <sup>h</sup>) a tolerance window for the velocity actual value will be defined for comparing the "Velocity Actual" Value (606C<sub>h</sub>) with the target velocity "Target velocity" (60FF<sub>h</sub>). If the difference is smaller comparing the "Velocity Actual" Value (606C<sub>h</sub>) with the target velocity "Target velocity" (60FF<sub>h</sub>). If the difference is smalle<br>than the "Velocity window" (606D<sub>h</sub>) for a longer time than specified by the object "Velocit "Target Reached" will be set in the object "Statusword" (604 $1<sub>h</sub>$ ).

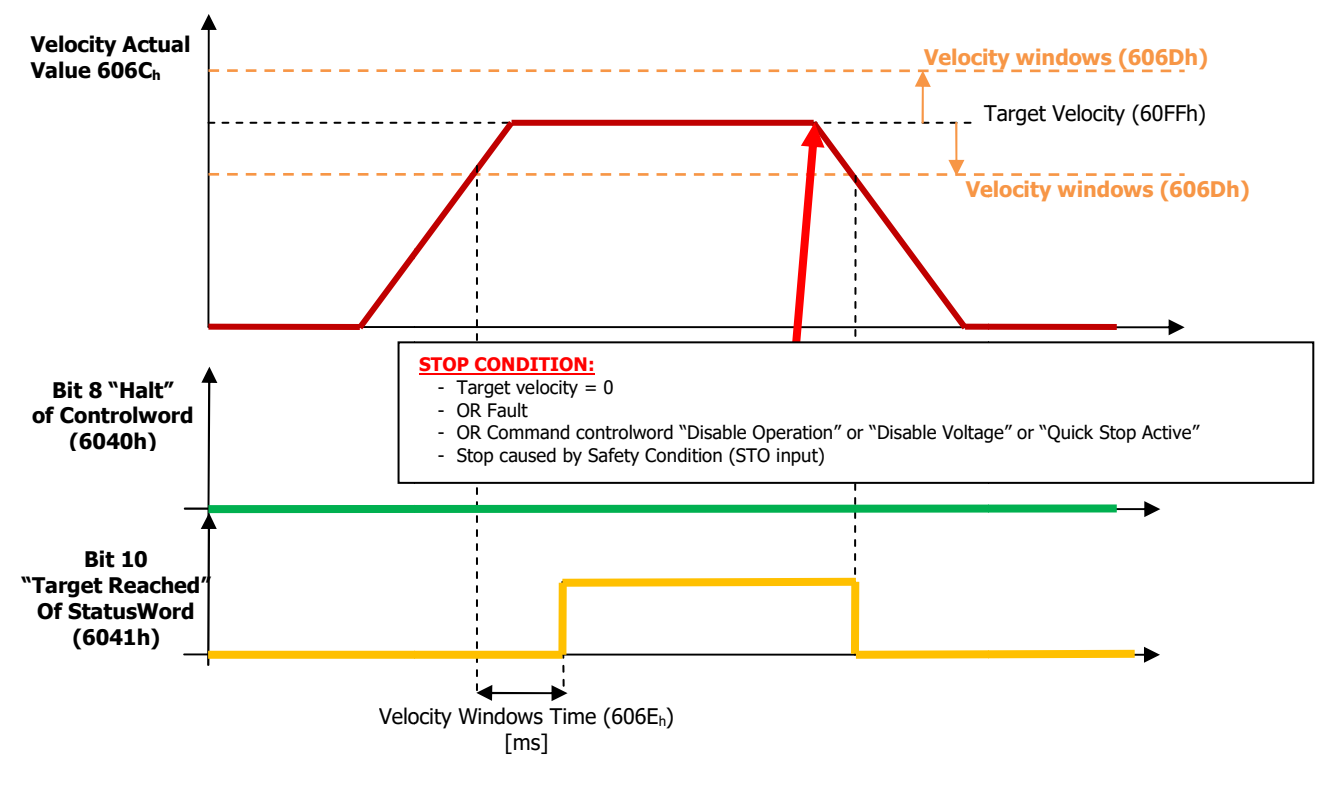

1. Stop Velocity without Halt Bit:

Figure 47 - Velocity Windows without Halt Bit

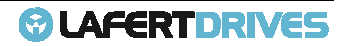

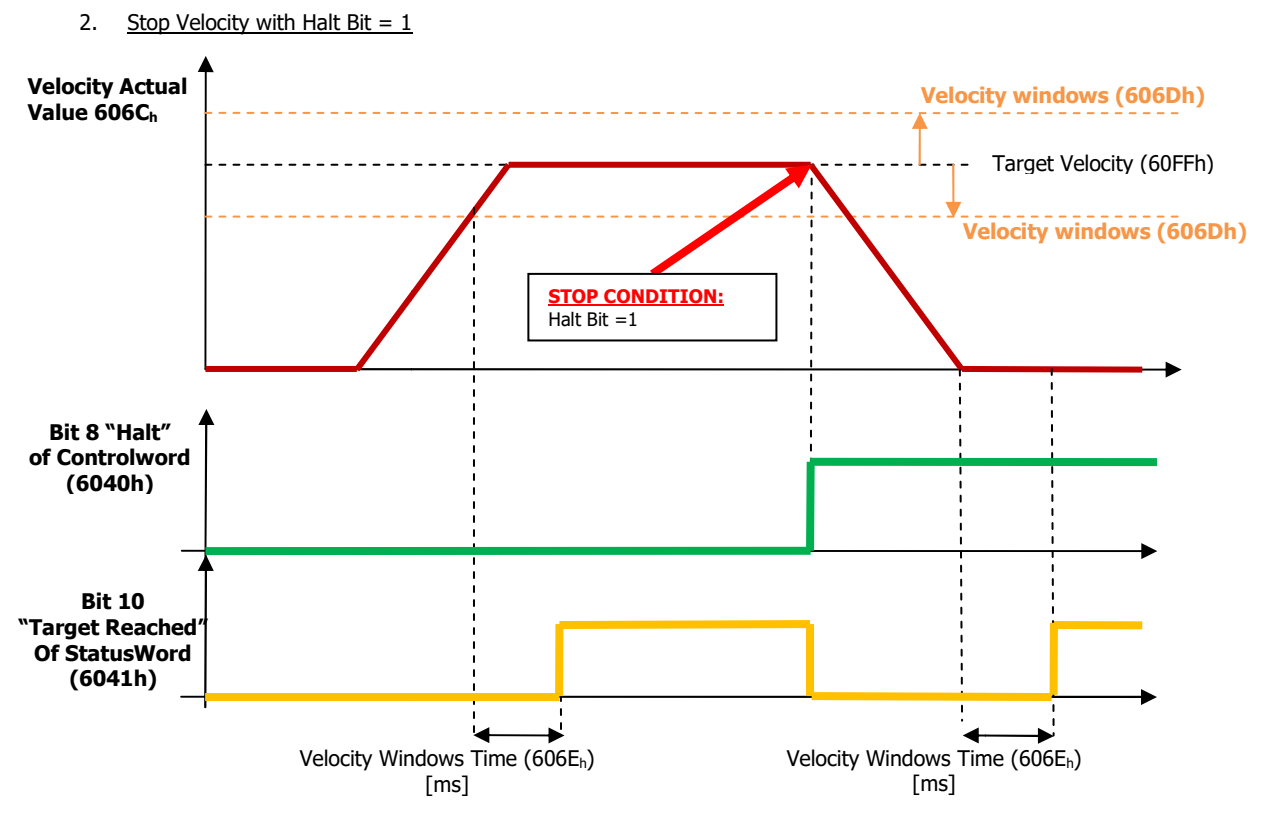

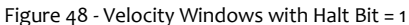

• Query "Velocity threshold" (606F<sup>h</sup> ) to set the standstill window. The object "Velocity threshold" (606F <sup>h</sup>) determines the velocity underneath the axis is regarded as stationary. As soon as the "Velocity Actual" Value (606C <sup>h</sup>) exceeds the "Velocity threshold" (606F<sub>h</sub>) longer than "Velocity threshold Time" (6070<sub>h</sub>) the bit 12 "Speed"vis cleared in the "Statusword" (6041<sub>h</sub>).

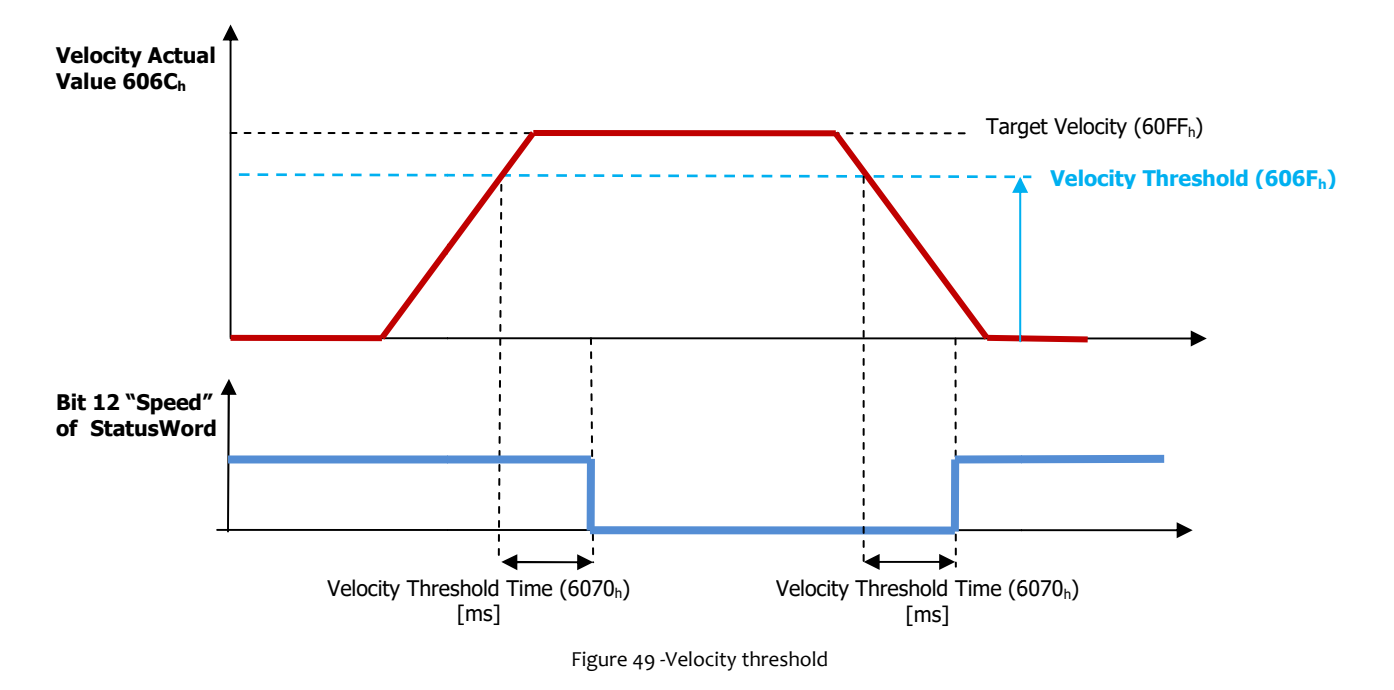

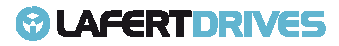

# **OBJECTS DESCRIPTION FOR VELOCITY PROFILE**

## **Object 60FFh: Target Velocity**

This object indicates the configured target velocity and is used as input for the trajectory generator. Object 60FFh sets the target velocity when using profile velocity mode.

The drive then accelerates or decelerates to that velocity using the acceleration and deceleration set by objects 6083h and 6084h.

Object Description:

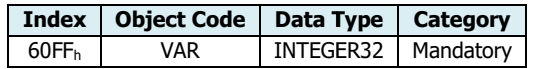

Entry Description:

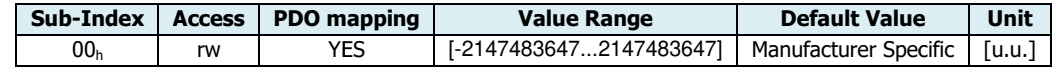

The drive will sent the follow abort codes:

- $\alpha$  0x06090031 = Value of parameter written too high, the value must be smaller than "Limit Velocity" (3001<sub>h</sub>:3)
- $0x06040030 =$  the value is out of range

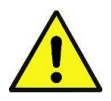

## **Caution**

Minimum Target Velocity to move the motor is 0,25 rpm

#### **Object 607Fh: Max Profile Velocity**

This object indicates the maximal allowed velocity in either direction during a profiled motion.

Object Description:

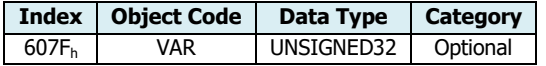

Entry Description:

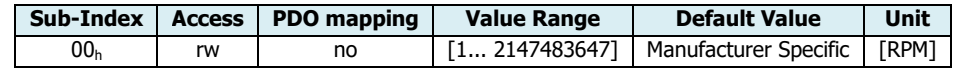

The units are in RPM.

You should program the "Max Profile Velocity" to be smaller or equalthan "Velocity Absolute Maximum Rating" (300 $1_h$ : 1).

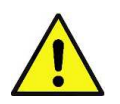

#### **Caution**

This object is controlled by some limits of drive. If the value is not correct the drive sends an Abort Code.

If the value is not correct during initialization the drive sends an error messages with Emergency Protocol. See Error Code 0x8B17

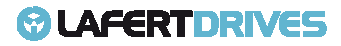

The "Max Profile Velocity" (607F<sub>h</sub>:0), together "Full Scale Velocity (3300<sub>h</sub>:0)", defines the limit of Speed. The scheme to set the limit is the follow:

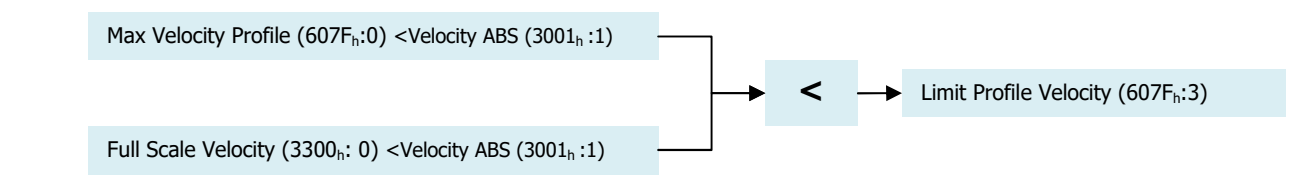

Value The drive will sent the follow abort codes:

- $\quad$  0x06090031 = Value of parameter written too high, the value must be smaller than "Velocity ABS" (3001<sub>h</sub>:1)
- $0 \times 06040030 =$  the value is out of range

This object can be changed and saved in  $e^2$ prom memory

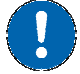

#### **E <sup>2</sup>prom Store**

- The drive must be supplied with VDC-Link
- The drive mustn't be in "Operational enabled" or "Quick Stop Active" state
- Write the new value in SDO object 607F h
- Write signature "SAVE" in Store Parameters  $1010<sub>h</sub>$  object (pay attention on the processing time)
- NMT Reset Node

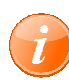

# **information**

This object is used also Profile Position

#### **Object 6086h: Motion profile type**

This object shall indicate the configured type of motion profile used to perform a profiled motion.

Object Description:

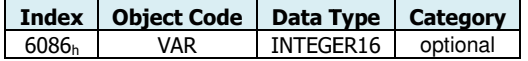

Entry Description:

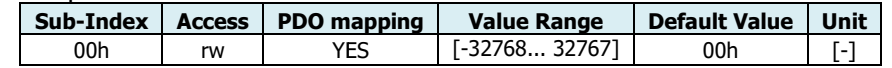

#### Value Definition

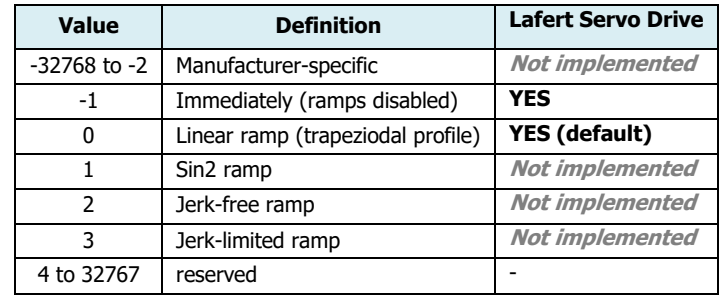

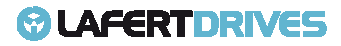
# **LAFERTDRIVES**

The drive will sent the follow abort codes:

• 0x08000024 = No data available (if the value is different to 0 0 and -1 the drive will send an abord code)

#### **Caution0**

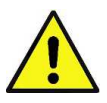

This object is controlled by some limits of drive. If the value is not correct the drive sends an Abort Code.

If the value is not correct during initialization the drive sends an error messages with Emergency Protocol. See Error Code 0x8B26

#### This object can be changed and saved in e<sup>2</sup>prom memory

#### **E <sup>2</sup>prom Store**

- The drive must be supplied with VDC-Link
- The drive mustn't be in "Operational enabled" or "Quick Stop Active" state
- Write the new value in SDO object 6086 h
- Write signature "SAVE" in Store Parameters  $1010<sub>h</sub>$  object (pay attention on the processing time)
- NMT Reset Node

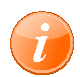

#### **information**

This object is used also Profile Position

#### **Object 6083h: Profile Acceleration**

This object indicates the commanded acceleration.

- The range value admissible is [10 ... 319000] rpm/s.
- The profile deceleration must be smaller or equalthan "Max Acceleration" (60C5<sub>h</sub>:0)

#### Object Description:

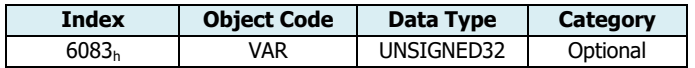

Entry Description:

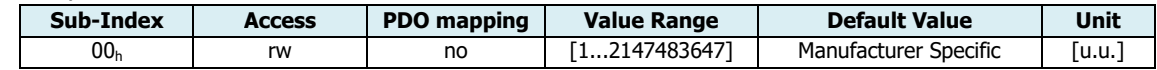

It can be converted using Acceleration Factory Group (6097 <sup>h</sup>):

Profile Acc  $[inc/sec^2] = \frac{Factory Acc Num(6097h:1)}{Factory Acc Din(6097h:2)}$  $\frac{1}{2} \left( \frac{1}{12} \frac{1}{12} \right)$  Profile Acc (6083h)[u.u.]

With "numerator" and "Divisor" equal 1, the "Profile Acceleration" (6083<sub>h</sub>) is in [inc/sec<sup>2</sup>] units.

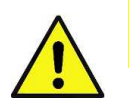

#### **Caution**

This object is controlled by some limits of drive. If the value is not correct the drive sends an Abort Code.

If the value is not correct during initialization the drive sends an error messages with Emergency Protocol.

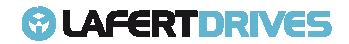

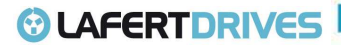

See Error Code 0x8B13

The drive will sent the follow abort codes:

- $\alpha$  0x06090031 = Value of parameter written too high, the value must be smaller than "Max Acceleration" (60C5<sub>h</sub>:0)
- $0x06040030 =$  the value is out of range  $[10 \dots 319000]$  rpm/s

It is possible to change the Acceleration Profile in run time.

This object can be changed and saved in e<sup>2</sup>prom memory

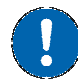

#### **E <sup>2</sup>prom Store**

- The drive must be supplied with VDC-Link
- The drive mustn't be in "Operational enabled" or "Quick Stop Active" state
- Write the new value in SDO object 6083<sub>h</sub>
- Write signature "SAVE" in Store Parameters  $1010<sub>h</sub>$  object (pay attention on the processing time)
- NMT Reset Node

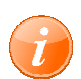

#### **information**

This object is used also Profile Position

#### **Object 6084h: Profile Deceleration**

This object indicates the commanded deceleration.

- The range value admissible is [10 ... 319000] rpm/s.
- The profile deceleration must be smaller or equalthan "Max Deceleration" (60C6<sub>h</sub>:0)

Object Description:

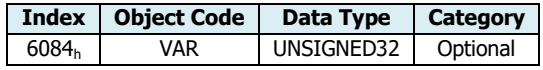

Entry Description:

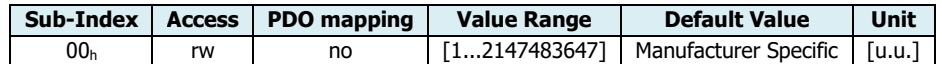

It can be converted using Acceleration Factory Group (6097 <sup>h</sup>):

Profile Dec  $[inc/sec^2] = \frac{Factory Acc Num(6097h:1)}{Factory Acc Din(6097h:2)}$  $\frac{1}{\sqrt{1-\frac{1}{\sqrt{1-\frac{1$ 

With "numerator" and "Divisor" equal 1, the "Profile Deceleration" (6084<sub>h</sub>) is in [inc/sec<sup>2</sup>] units.

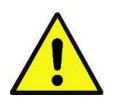

#### **Caution**

This object is controlled by some limits of drive. If the value is not correct the drive sends an Abort Code.

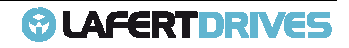

# **© LAFERT DRIVES**

If the value is not correct during initialization the drive sends an error messages with Emergency Protocol. See Error Code 0x8B14

The drive will sent the follow abort codes:

- $0 \times 06090031 =$  Value of parameter written too high, the value must be smaller than "Max Deceleration" (60C6<sub>h</sub>:0)
- $0x06040030$  = the value is out of range  $[10 \dots 319000]$  rpm/s

It is possible to change the Deceleration Profile in run time.

This object can be changed and saved in  $e^2$ prom memory

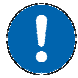

#### **E <sup>2</sup>prom Store**

- The drive must be supplied with VDC-Link
- The drive mustn't be in "Operational enabled" or "Quick Stop Active" state
- Write the new value in SDO object 6084h
- Write signature "SAVE" in Store Parameters  $1010<sub>h</sub>$  object (pay attention on the processing time)
- NMT Reset Node

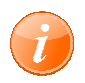

#### **information**

This object is used also Profile Position

#### **Object 60C5h: Max Acceleration**

This object indicates the maximal acceleration. It is used to limit the acceleration to an acceptable value in order to prevent the motor and the moved mechanics from being destroyed.

- The range value admissible is [10 ... 319000] rpm/s.
- The Max Acceleration must be smalleror equal than than "Acceleration ABS" (3001 $_h$  :2)

Object Description:

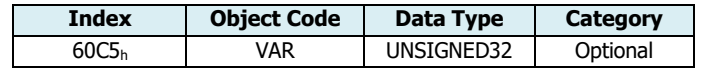

Entry Description:

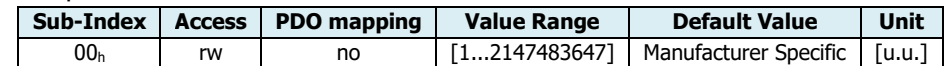

It can be converted using Acceleration Factory Group (6097 <sup>h</sup>):

 $Max \textit{Acceleration}$  [inc/sec<sup>2</sup>] =  $\left(\frac{\textit{Factory} \textit{Acc} \textit{Num} (6097h:1)}{\textit{Factor} \textit{L} \textit{Acc} \textit{Dim} (6097h:2)}\right)$  $\frac{1}{\sqrt{1-\frac{1}{\sqrt{1-\frac{1$ 

With "numerator" and "Divisor" equal 1, the "Max Acceleration" (60C5<sub>h</sub>) is in [inc/sec<sup>2</sup>] units.

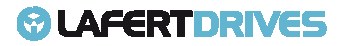

### **LAFERTDRIVES**

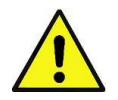

#### **Caution**

This object is controlled by some limits of drive. If the value is not correct the drive sends an Abort Code. If the value is not correct during initialization the drive sends an error messages with Emergency Protocol. See Error Code 0x8B15

The drive will sent the follow abort codes:

- $\alpha$  0x06090031 = Value of parameter written too high, the value must be smaller than "Acceleration ABS" (3001<sub>h</sub>:2)
- $0x06040030$  = the value is out of range  $[10 \dots 319000]$  rpm/s

#### This object can be changed and saved in e<sup>2</sup>prom memory

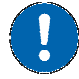

#### **E <sup>2</sup>prom Store**

- The drive must be supplied with VDC-Link
- The drive mustn't be in "Operational enabled" or "Quick Stop Active" state
- Write the new value in SDO object 60C5<sub>h</sub>
- Write signature "SAVE" in Store Parameters  $1010<sub>h</sub>$  object (pay attention on the processing time)
- NMT Reset Node

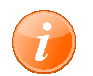

#### **information**

This object is used also Profile Position

#### **Object 60C6h: Max Deceleration**

This object indicates the maximal deceleration. It is used to limit the deceleration to an acceptable value in order to prevent the motor and the moved mechanics from being destroyed.

- The range value admissible is [10 ... 319000] rpm/s.
- The Max Deceleration must be smaller or equal than "Acceleration ABS" (3001 $_h$  :2)

Object Description:

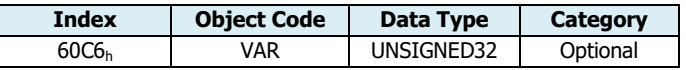

Entry Description:

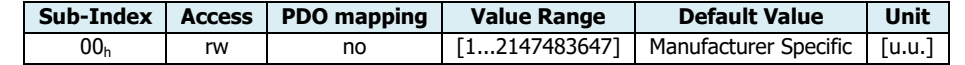

It can be converted using Acceleration Factory Group (6097 <sup>h</sup>):

 $Max\ Deceleration\ [inc/sec^2] = \left(\frac{Factory\ Acc\ Num\ (6097h:1)}{Factory\ Acc\ Dim\ (6097h:2)}\right)$  $\overline{Factory \textit{Acc Div}(6097h:2)}$  Max Deceleration(60C6h)[u.u.]

With "numerator" and "Divisor" equal 1, the "Max Deceleration" (60C6<sub>h</sub>) is in [inc/sec<sup>2</sup>] units.

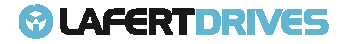

### **© LAFERTDRIVES**

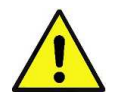

#### **Caution**

This object is controlled by some limits of drive. If the value is not correct the drive sends an Abort Code. If the value is not correct during initialization the drive sends an error messages with Emergency Protocol. See Error Code 0x8B16

The drive will sent the follow abort codes:

- $\alpha$  0x06090031 = Value of parameter written too high, the value must be smaller than "Acceleration ABS" (3001<sub>h</sub>:2)
- $0x06040030$  = the value is out of range  $[10 \dots 319000]$  rpm/s

#### This object can be changed and saved in  $e^2$ prom memory

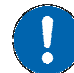

#### **E <sup>2</sup>prom Store**

- The drive must be supplied with VDC-Link
- The drive mustn't be in "Operational enabled" or "Quick Stop Active" state
- Write the new value in SDO object 60C6<sub>h</sub>
- Write signature "SAVE" in Store Parameters  $1010<sub>h</sub>$  object (pay attention on the processing time)
- NMT Reset Node

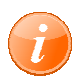

#### **information**

This object is used also Profile Position

#### **Object 606Bh: Velocity Demand Value**

This object provides the output value of the trajectory generator.

#### Object Description:

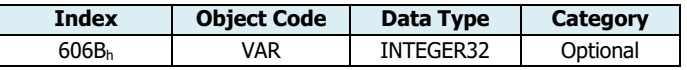

#### Entry Description:

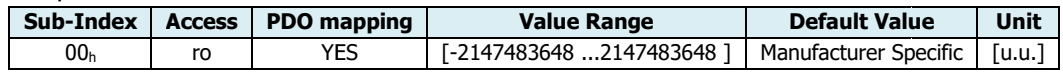

#### **Object 606Ch: Velocity Actual Value**

This object provides the actual velocity value derived either from the velocity sensor or the position sensor.

Object Description:

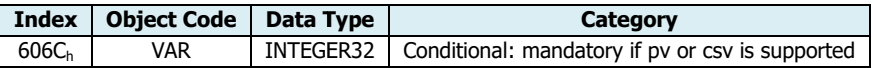

Entry Description:

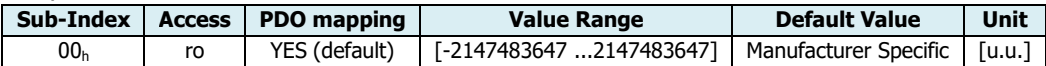

It can be filtered modifying the object Filter Parameters (3005 <sup>h</sup>: 6), it is a one pole (default is 50Hz).

# **LAFERTDRIVES**

#### **Object 606Dh: Velocity Window**

This object indicates the velocity window.

Object Description:

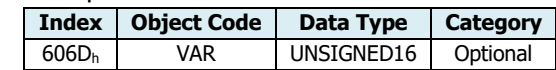

Entry Description:

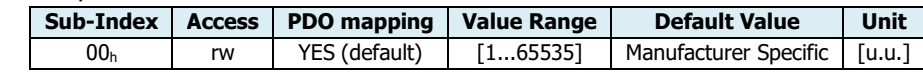

It can be converted using Acceleration Factory Group (6096 <sup>h</sup>):

Velocity Window [inc/sec]  $=$   $\left(\frac{Factory\ Vel\ Num\ (6096h:1)}{Factor\ Vol\ Din\ (6096h:2)}\right)$  $\overline{Factors~Vel~Div~(6096h:2)}~\int~Velocity~Window~(606Dh)[u.u.]$ 

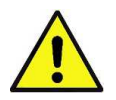

#### **Caution**

This object is controlled by some limits of drive. If the value is not correct the drive sends an Abort Code.

If the value is not correct during initialization the drive sends an error messages with Emergenc Emergency Protocol. See Error Code 0x8B1B

The drive will sent the follow abort codes:

•  $0 \times 05040001 =$  command is invalid because the value is 0

This object can be changed and saved in  $e^2$ prom memory

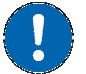

#### **E <sup>2</sup>prom Store**

- The drive must be supplied with VDC-Link
- The drive mustn't be in "Operational enabled" or "Quick Stop Active" state
- Write the new value in SDO object 606D h
- Write signature "SAVE" in Store Parameters  $1010<sub>h</sub>$  object (pay attention on the processing time)
- NMT Reset Node

#### **Object 606Eh: Velocity Window Time**

This object indicates the velocity window time.

Object Description:

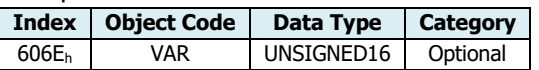

Entry Description:

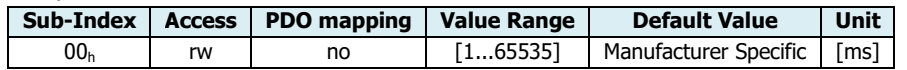

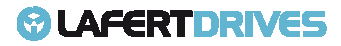

### **LAFERTDRIVES**

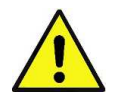

#### **Caution**

This object is controlled by some limits of drive. If the value is not correct the drive sends an Abort Code. If the value is not correct during initialization the drive sends an error messages with Emergency Protocol. See Error Code 0x8B1C.

The drive will sent the follow abort codes:

• 0x06090032 = Value of parameter written too lo low

This object can be changed and saved in  $e^2$ prom memory

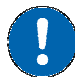

#### **E <sup>2</sup>prom Store**

- The drive must be supplied with VDC-Link
- The drive mustn't be in "Operational enabled" or "Quick Stop Active" state
- Write the new value in SDO object 606E<sub>h</sub>
- Write signature "SAVE" in Store Parameters  $1010<sub>h</sub>$  object (pay attention on the processing time)
- NMT Reset Node

#### **Object 606Fh: Velocity Threshold**

This object indicates the velocity threshold.

Object Description:

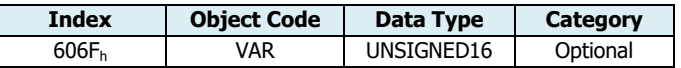

Entry Description:

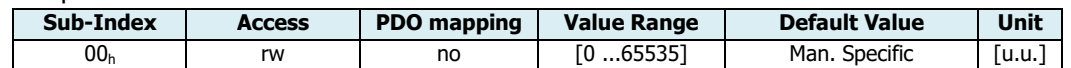

It can be converted using Acceleration Factory Group (6096<sub>h</sub>):

Velocity Threshold  $[inc/sec] = \left(\frac{Factory\;Vel\;Num\;(6096h:1)}{Factory\;Val\;Dim\;(6096h:2)}\right)$  $\overline{Factors~Vel~Div~(6096h:2)}~Velocity~Threshold~(606Fh)[u.u.]$ 

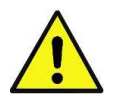

#### **Caution**

This object is controlled by some limits of drive. If the value is not correct the drive sends an Abort Code.

If the value is not correct during initialization the drive sends an error messages with Emergency Protocol. See Error Code 0x8B1D

This object can be changed and saved in e<sup>2</sup>prom memory

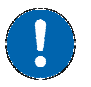

#### **E <sup>2</sup>prom Store**

- The drive must be supplied with VDC-Link
- The drive mustn't be in "Operational enabled" or "Quick Stop Active" state

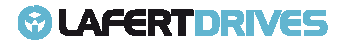

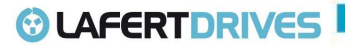

- Write the new value in SDO object 606F h
- Write signature "SAVE" in Store Parameters  $1010<sub>h</sub>$  object (pay attention on the processing time)
- NMT Reset Node

#### **Object 6070h: Velocity Threshold Time Time**

This object indicates the velocity threshold time.

Object Description:

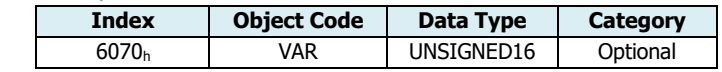

Entry Description:

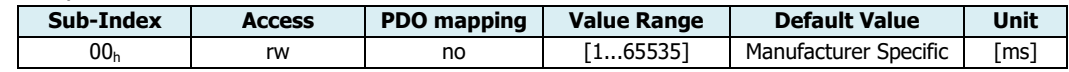

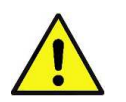

#### **Caution**

This object is controlled by some limits of drive. If the value is not correct the drive sends an Abort Code.

If the value is not correct during initialization the drive sends an error messages with Emergency Protocol. See Error Code 0x8B1E.

The drive will sent the follow abort codes:

• 0x06090032 = Value of parameter written too lo low

This object can be changed and saved in e<sup>2</sup>prom memory

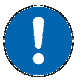

#### **E <sup>2</sup>prom Store**

- The drive must be supplied with VDC-Link
- the drive mustn't be in "Operational enabled" or "Quick Stop Active" state
- Write the new value in SDO object 6070 h
- Write signature "SAVE" in Store Parameters  $1010<sub>h</sub>$  object (pay attention on the processing time)
- NMT Reset Node

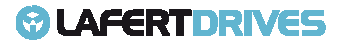

### **© LAFERTDRIVES**

### **PROFILE TORQUE MODE (4)**

In the profile Torque operating mode (PT), the motor executes a movement according to a target torque or current sent by the master controller. The current regulator (torque control) is specified a current proportional to the target torque.

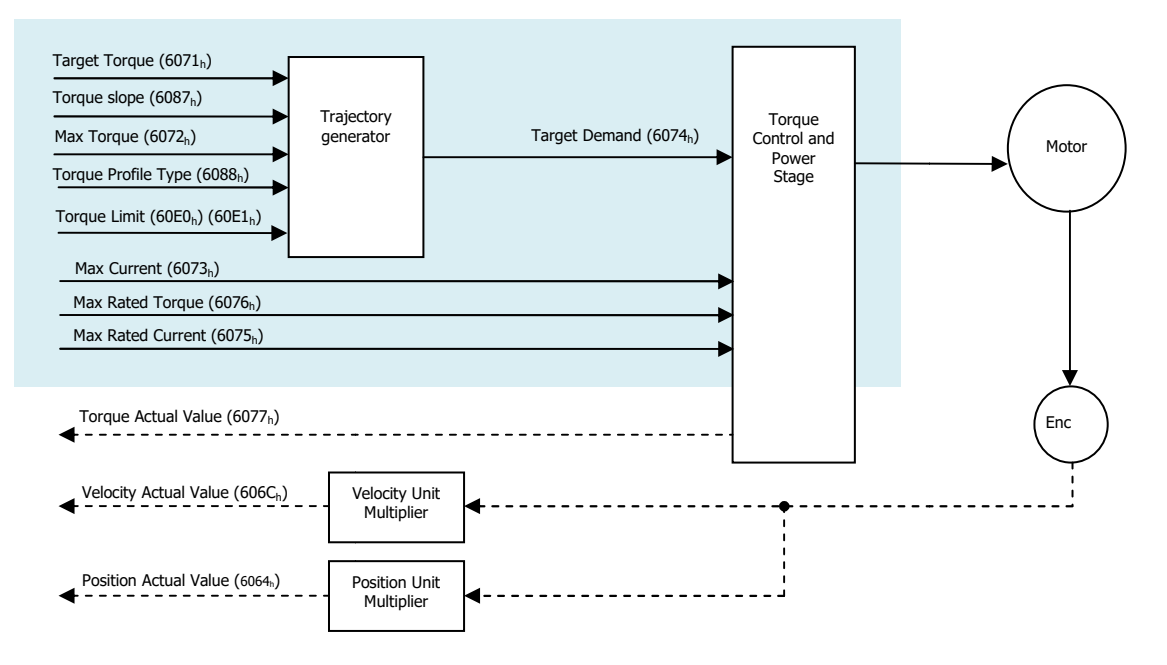

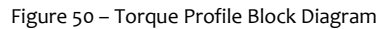

Prerequisites for the drive to be operated in Torque Profile Mode:

- The Torque Profile Mode must be set in the "Mode of Operation" (6060<sub>h</sub>) parameter (value "4"). The mode operation can be verified using "Mode of Operation Display" (6061<sub>h</sub>) which is updated when the current operation is accepted.
- The drive must be in "*Operation Enabled"* state of state machine of DSP402, verify it with the object "Statusword" (6041<sub>h</sub>). To move the state machine it uses the object "controlword" (6040 h)
- Target Torque and parameters of torquemust be set correctly.

The target Torque is set with object "Target Torque" (607 $1_{\mathsf{h}}$ ) of the object dictionary.

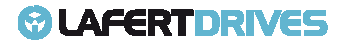

# *&* LAFERTDRIVES

#### **OBJETCS LIST:**

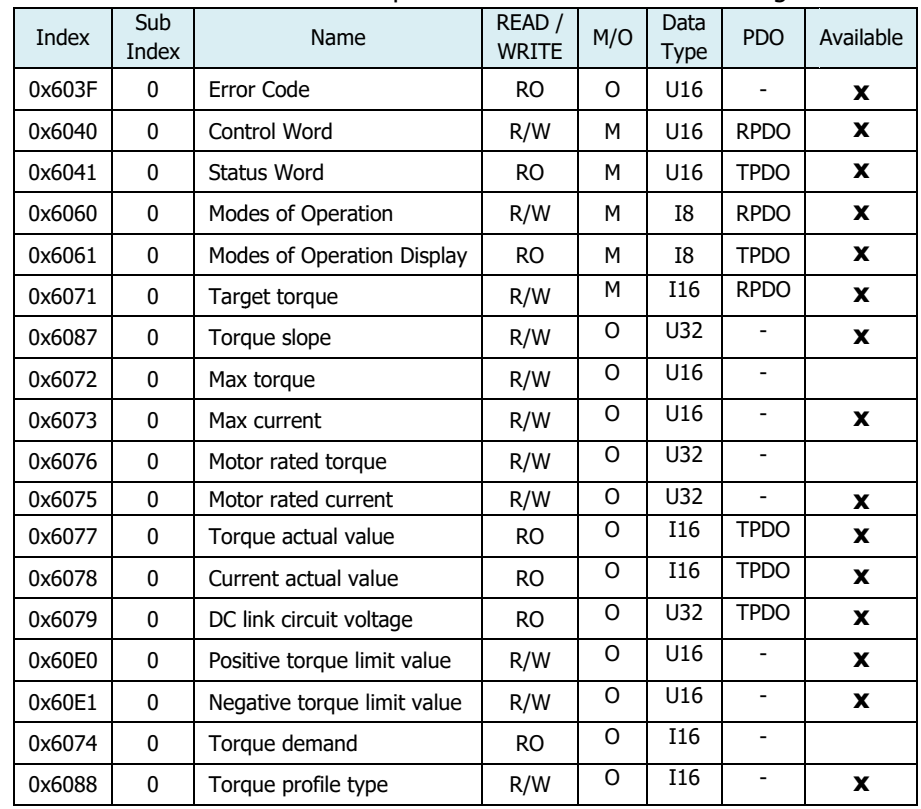

The objects associated to move the drive in Torque Profile Mode are the following:

Table 44 - Torque Profile's objects

The motion ends when one of the following conditions is met:

- "Target Torque"(6071<sub>h</sub>) is set to 0 (in this condition the motor is in torque equal 0)
- Stop caused by Halt Bit  $(8)$  of "Controlword"  $(6040<sub>h</sub>)$ .
- Stop caused by an error (the drive will move in Fault State)
- Stop to exit Operation Enabled State of DSP402 using command bit "Disable Operation" or "Disable Voltage" or "Quick Stop" in "Controlword" (6040 $<sub>h</sub>$ ).</sub>
- Stop caused by Safety Condition (STO input)

The result of profile torque is in the following bits:

- Object "Torque actual value"  $(6077_h)$
- Object "Current actual value"  $(6078_h)$
- Target Reached Bit 10 of "Statusword" (604 $1_h$ )

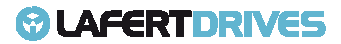

# **© LAFERTDRIVES**

#### **Controlword Bits:**

The following bits in object controlword (6040<sub>h</sub>) have a special function; they are set by Master Controller:

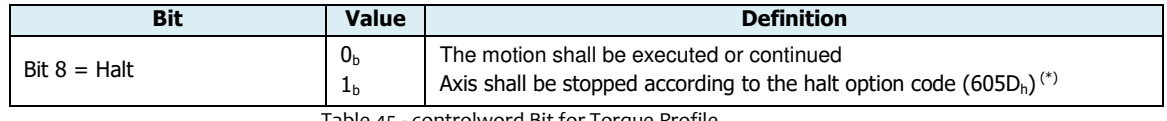

Table 45 - controlword Bit for Torque Profile

 $(*)$  option code 605D<sub>h</sub> is not implemented

#### **Statusword Bits:**

The following bits in object 6041<sub>h</sub>(statusword) have a special function; they are set by Drive:

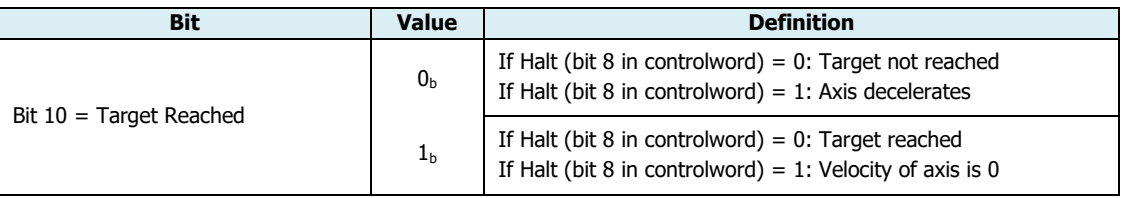

Table 46 - statusword Bit for Torque Profile

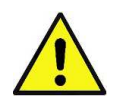

#### **Caution**

The "Dynamic Stop controlled" is not available in Torque profile.

If the Dynamic Stop feature is set (see object 3007:1) then the drive is controlled by torque (or current) without the Dynamic Stop controlled.

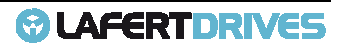

# **@LAFERTDRIVES**

#### **OPERATING MODE DESCRIPTION: PERATING**

In the operating Torque Profile Modea movement is made with a desired target torque.

#### **Procedure:**

- Set "Mode of operation" (6060 $_{h}$ ) to operating mode Profile Velocity (value 4).
- Set "Motor Rated Current" (6075<sub>h</sub>) to a value according to motor specifications (unit mArms) (this value is saved in e<sup>2</sup>prom, follow the procedure to save the new value in  $e^2$ prom)
- Set "Torque profile Type" (6078h) to select the type of torque profile
- If the "Torque profile Type" is a Linear Ramp (Trapezoidal profile) set the rate of change of torque objrct "Torque slope"  $(6087_h)$
- Set "Controlword" (6040<sub>h</sub>) to activate the operating mode and enable movement. When the operating mode is started, the target torque is set to zero.
- Set "Target Torque" (6071 $<sub>h</sub>$ ) to the set point torque</sub>

If the power stage is enabled, the new target velocity will become active immediately and the movement will start or set in operating mode with bit halt = 0 0. locity will become active immediately and the movement will<br>with 60E0<sub>h</sub> and 60E1<sub>h</sub> object.<br>Type" (6088<sub>h</sub>):<br>at the drive will go to the target torque instantly. The new

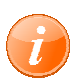

#### **information**

The torque can be limited in percent value with  $60E0_h$  and  $60E1_h$  object.

#### **Type of Profile:**

The type of profile can be set by "Torque Profile Type" (6088 $_{\textrm{\tiny{h}}}$ ):

- **Immediately**: Value "**-1**". It means that the drive will go to the target torque target is processed immediately.
- Linear Ramp: Value "0". It means that if "Motor Rated Current" (6075<sub>h</sub>) = 12500 mArms and "Torque Slope" (6087h) = 1000 then the motor will go until 12,5Arms in 1seconds 1seconds; to go to 1,25Arms it will run for 100 ms.

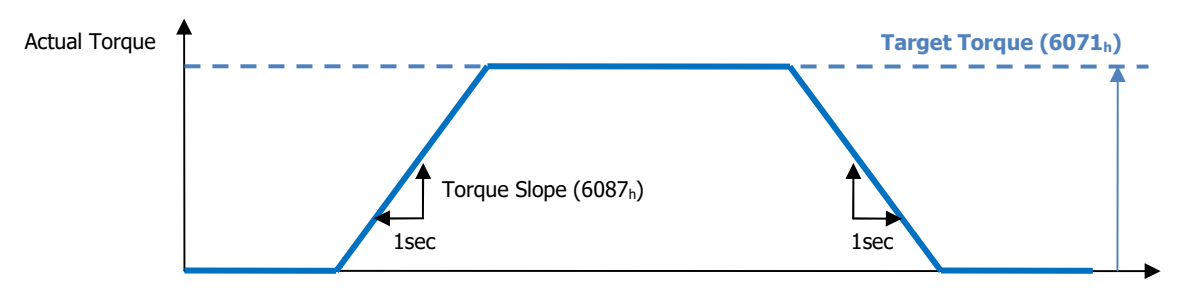

Figure 51 – Diagram Torque Trapezoidal Type

**•** Sin<sup>2</sup> Ramp: Value "1". (it is not Available)

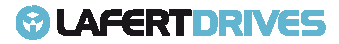

# **© LAFERTDRIVES**

#### **Output Query:**

- Query "Statusword" (6041<sub>h</sub>) to get the device status. The value is reset to zero if the operating mode is changed, the power stage is disabled or a Quick Stop is triggered.
- Query "Torque Actual Value" value (6077<sub>h</sub>) to get the reference instantaneous current in the drive motor.
- Query "Current Actual Value" value (6078<sub>h</sub>) to get the reference filtered current in the drive motor.
- Query "Target Reached" value (bit 10) of object "Statusword" (6041 $_{\rm h}$ ).
	- 1. TorqueProfileMode without Halt Bit:

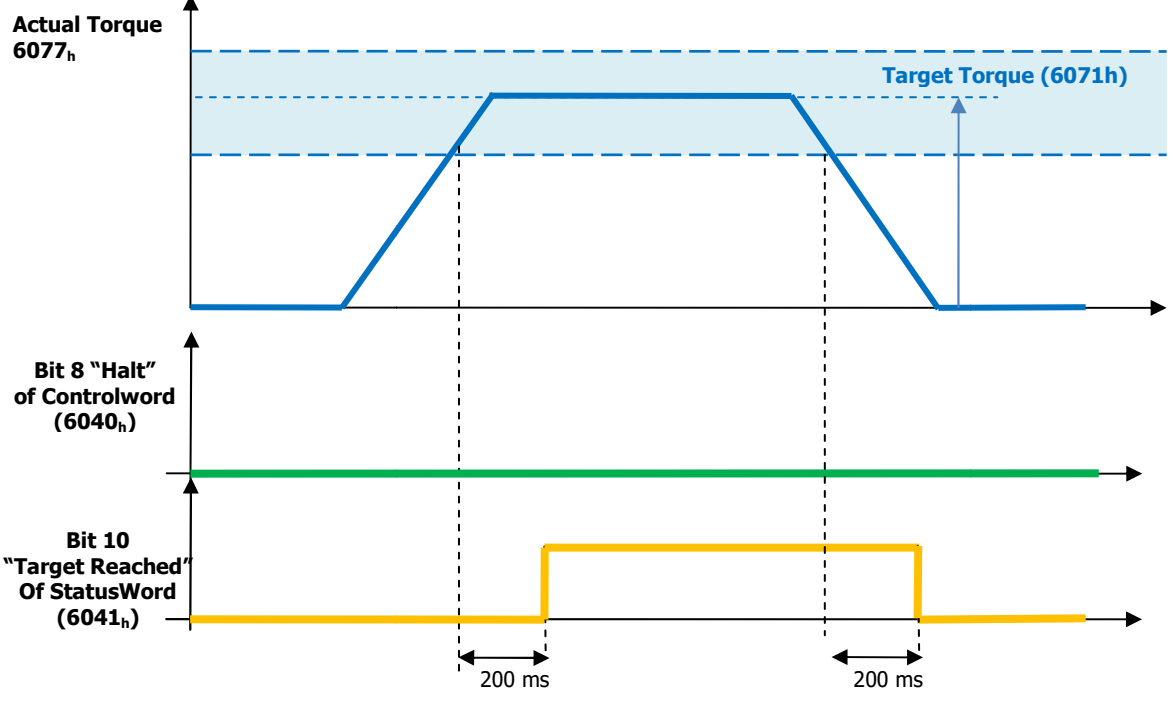

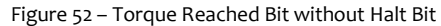

2. Torque ProfileMode with Halt Bit =  $1$ 

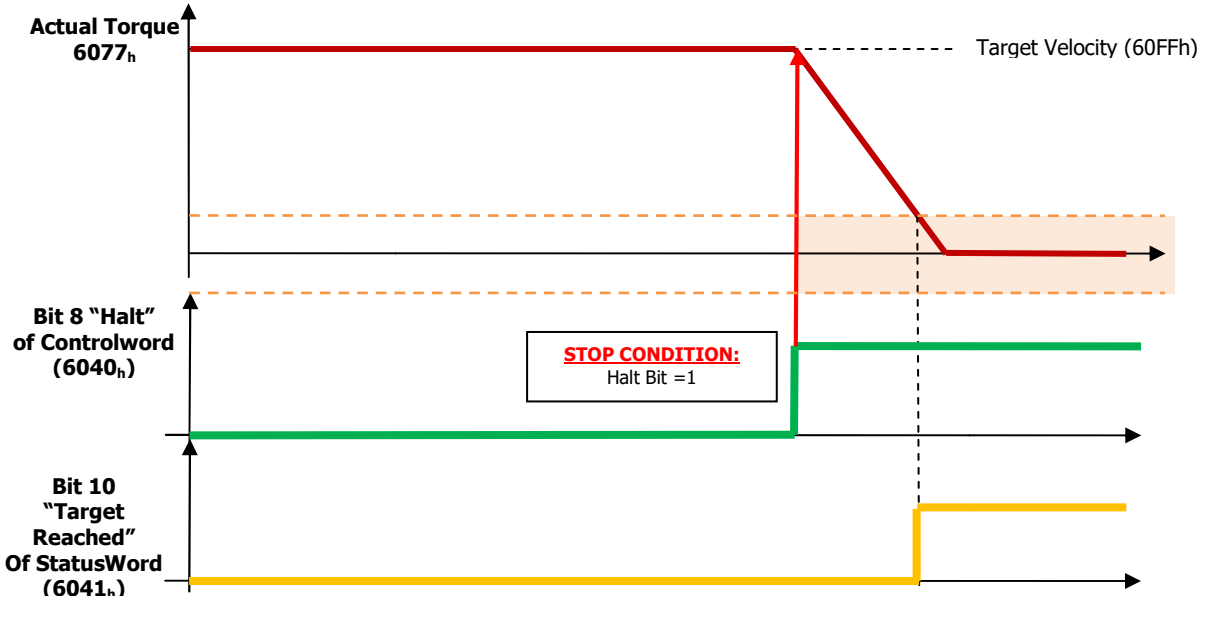

Figure 53 - Velocity Windows with Halt Bit = 1

#### **OBJECTSDESCRIPTIONFOR TORQUE FOR TORQUE PROFILE**

#### **Object 6071h - Target Torque**

This object shall indicate the configured input value for the torque controller in profile torquemode. The value shall be given per thousand of rated current.

Target Torqueis the torque set-point, which is given here as the torque producing current  $I_q$ .

Object Description:

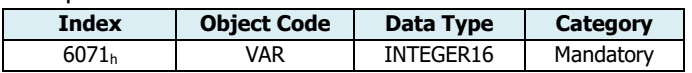

Entry Description:

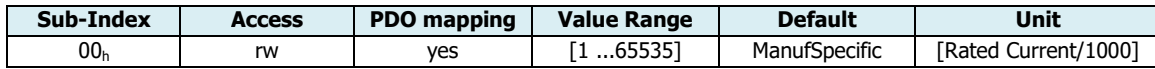

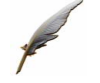

#### **Example:**

If a torque that is relative to current of 2Arms is needed and the object "Motor Rated Current" (6075 <sup>h</sup>) is 12500 mArms, then:

$$
TargetTorque[6071h] = \frac{2000 \text{ mArms} \times 1000}{12500 \text{ mArms}} = 160
$$

This number means 16.0% of Motor Rated Current

The drive will send the follow abort code:

 $0x06090031 =$  Value of parameter written too high

#### **Object 6075h–Motor Rated Current Motor**

This object shall indicate the configured motor rated current. It is taken from the motor's name-plate. Depending on the motor and drive technology, this current is DC, peak or r.m.s. (root (root-mean-square) current. All relative current data refers to this value. The value shall be given in in mArms.

Object Description:

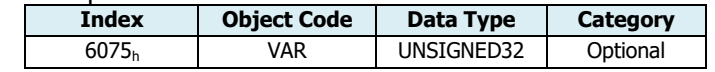

Entry Description:

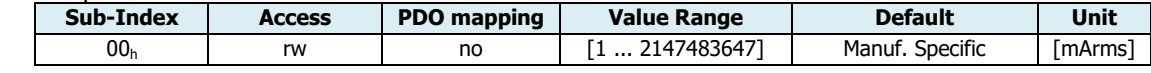

The "Motor Rated Current" (6075<sub>h</sub>: 0) must be lower or equal than Rated Current of Motor, it is defined in the object "Current Parameters" (3003<sub>h</sub>) sub-index 3 (named "Rated Current Motor") or by Motor Parameters Datasheet.

Motor RatedCurrent (6075<sub>h</sub>: 0) [mArms]

```
 ≤ Nominal RatedCurrent (3003h: 3) (DatasheetParameter) [Arms/100]
```
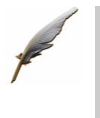

#### **Example:**

If Nominal Rated Current (3003h: 3) is 125 (it means that is 12,5 Arms), then the "Motor Rated Current" (6075 <sup>h</sup>: 0) must be ≤ 12500 mArms.

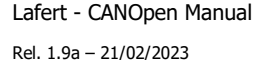

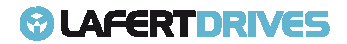

# **LAFERTDRIVES**

The drive will sent the follow abort codes:

- 0x06040030 = the value is out of range (see table Entry Description)
- Ox06090031 = Value of parameter written too high (because it must be smaller than 0x3003: 3)

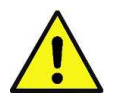

#### **Caution**

This object is controlled by some limits of drive. If the value is not correct the drive sends an Abort Code. If the value is not correct during initialization the drive sends an error messages with Emergency Protocol. See Error Code 0x8B1F

This object can be changed and saved in e<sup>2</sup>prom memory

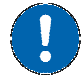

#### **E <sup>2</sup>prom Store**

- The drive must be supplied with VDC-Link
- The drive mustn't be in "Operational enabled" or "Quick Stop Active" state
- Write the new value in SDO object 6075 h
- Write signature "SAVE" in Store Parameters  $1010<sub>h</sub>$  object (pay attention on the processing time)
- NMT Reset Node

#### **Object 6073h–Max Current**

This object shall indicate the configured maximum permissible torque creating current in the motor. The value shall be given per thousand of rated current.

Object Description:

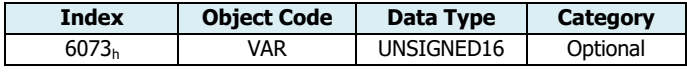

Entry Description:

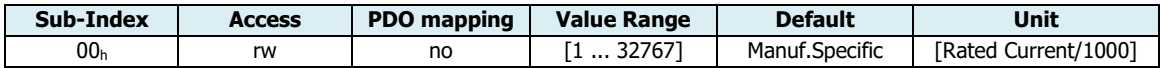

The value "Max Current" (6073<sub>h</sub>:0) converted in mArms must be lower or equal than Peak Current [mArms]. The Peak current is defined in the object "Current Parameters" (3003 $_{\rm h}$ ) sub-index 2 (named "Peak Current Motor") or by Motor Parameters Datasheet.

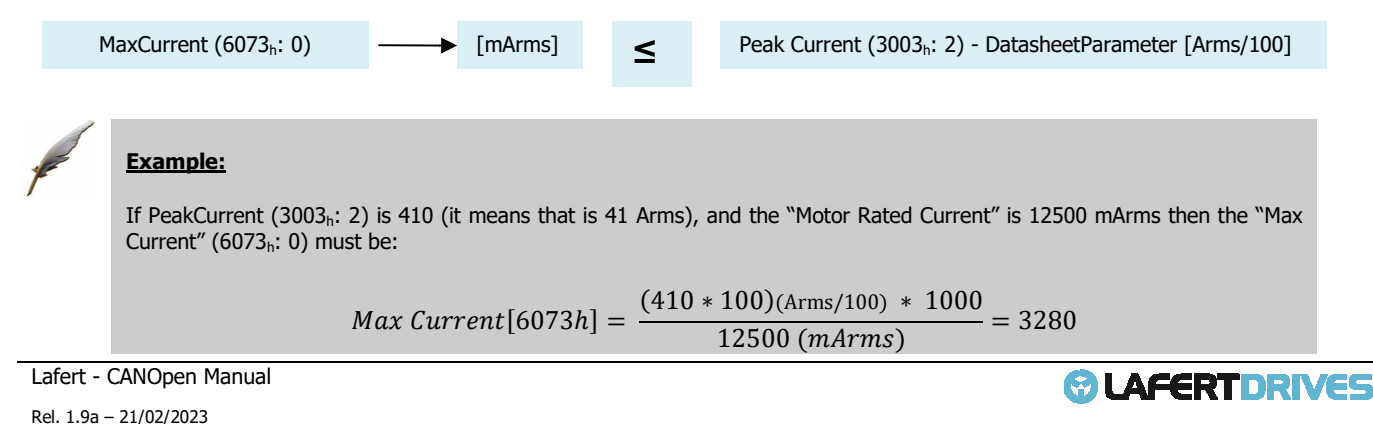

# **LAFERTDRIVES**

The drive will sent the follow abort codes:

- 0x06040030 = the value is out of range (see table Entry Description)
- $0 \times 06090031 =$  Value of parameter written too high (the value converted must be smaller than 0x3003:2)

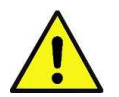

#### **Caution**

This object is controlled by some limits of drive. If the value is not correct the drive sends an Abort Code. If the value is not correct during initialization the drive sends an error messages with Emergency Protocol. See Error Code 0x8B22

This object can be changed and saved in e<sup>2</sup>prom memory

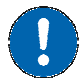

#### **E <sup>2</sup>prom Store**

- The drive must be supplied with VDC-Link
- The drive mustn't be in "Operational enabled" or "Quick Stop Active" state
- Write the new value in SDO object 6073 h
- Write signature "SAVE" in Store Parameters  $1010<sub>h</sub>$  object (pay attention on the processing time)
- NMT Reset Node

#### **Object 6087h - Torque slope**

This object shall indicate the configured rate of change of torque. The value shall be given inunits of per thousand of rated torque per second.

Object Description:

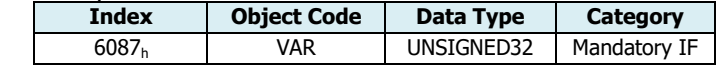

Entry Description:

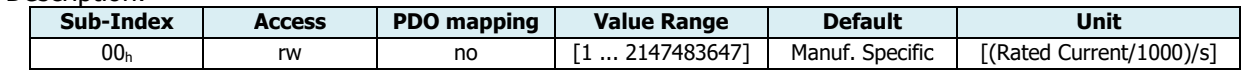

The drive will sent the follow abort codes:

 $0x06040030$  = the value is out of range (see table Entry Description)

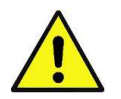

#### **Caution**

This object is controlled by some limits of drive. If the value is not correct the drive sends an Abort Code. If the value is not correct during initialization the drive sends an error messages with Emergency Protocol.

See Error Code 0x8B25

This object can be changed and saved in  $e^2$ prom memory

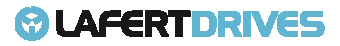

### **& LAFERTDRIVES**

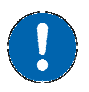

#### **E <sup>2</sup>prom Store**

- The drive must be supplied with VDC-Link
- The drive mustn't be in "Operational enabled" or "Quick Stop Active" state
- Write the new value in SDO object 6087h
- Write signature "SAVE" in Store Parameters  $1010<sub>h</sub>$  object (pay attention on the processing time)
- NMT Reset Node

#### **Object 6088h - Torque profile type**

This object shall indicate the configured type of profile used to perform a torque change change.

Object Description:

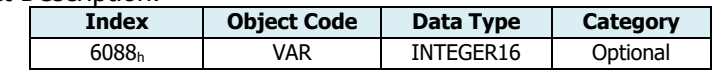

Entry Description:

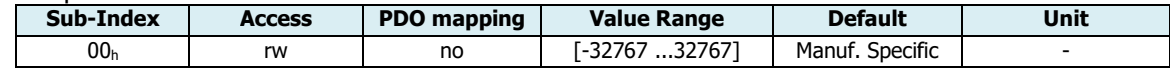

#### Value definition

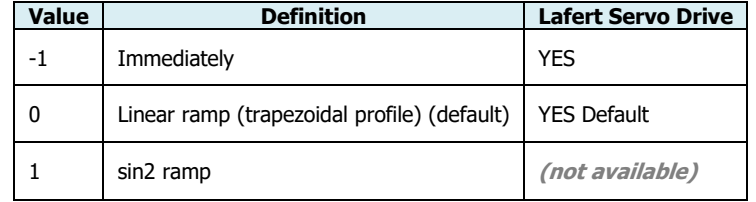

The drive will sent the follow abort codes:

 $0x08000024$  = No data available (if the value is the type not available)

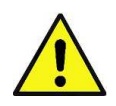

#### **Caution**

This object is controlled by some limits of drive. If the value is not correct the drive sends an Abort Code. If the value is not correct during initialization the drive sends an error messages with Emergency Protocol. See Error Code 0x8B18

This object can be changed and saved in  $e^2$ prom memory

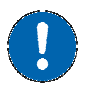

#### **E <sup>2</sup>prom Store**

- The drive must be supplied with VDC-Link
- The drive mustn't be in "Operational enabled" or "Quick Stop Active" state
- Write the new value in SDO object 6088h
- Write signature "SAVE" in Store Parameters  $1010<sub>h</sub>$  object (pay attention on the processing time)
- NMT Reset Node

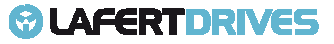

# **© LAFERTDRIVES**

#### **Object 6074h - Torque demand**

This object shall provide the output value of the trajectory generator. The value shall be givenper thousand of rated current.

Object Description:

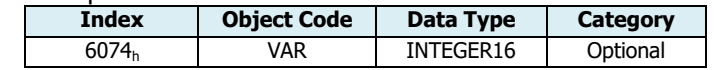

Entry Description:

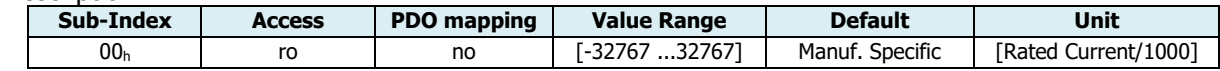

#### **Object 6077h - Torque Actual Value**

This object shall provide the actual value of the torque. It shall correspond to the instantaneous torque in the motor. The value shall be given per thousand of rated current.

Object Description:

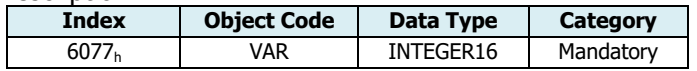

Entry Description:

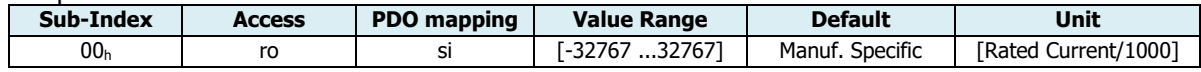

#### **Object 6078h - Torque Actual Current**

This object shall provide the actual value of the current. It shall correspond to the current in the motor. The value shall be given per thousand of rated current. This value is filtered.

Object Description:

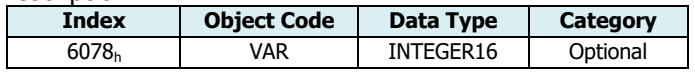

Entry Description:

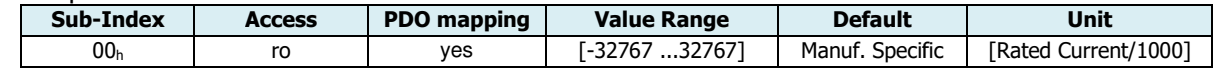

#### **Object 6079h–DC Link circuit Voltage DC**

This object shall provide the instantaneous DC link current voltage at the drive device. The value shall be given in mV.

Object Description:

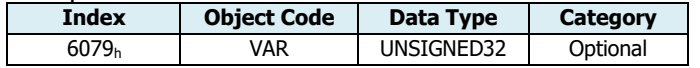

Entry Description:

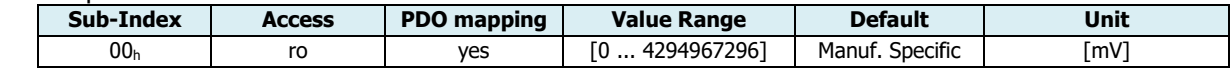

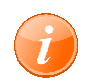

#### **information**

This object can be read for all profiles

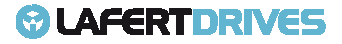

# **© LAFERTDRIVES**

#### **Object 60E0h– Positive torque limit value ositive**

This object shall indicate the configured maximum positive torque in the motor. The value shall be given percent of maximum peak current. Positive torque takes effect in the case of motive operation is positive velocity or regenerative operation is negative velocity .

Object Description:

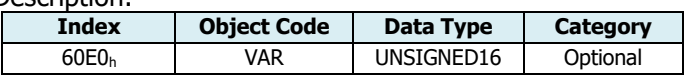

Entry Description:

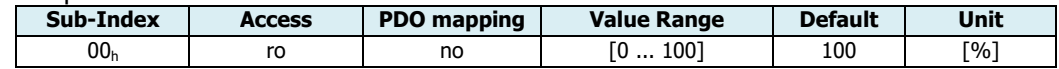

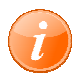

#### **information**

This object is used also Profile Velocity

The drive will sent the follow abort codes:

 $0x06040030$  = the value is out of range (see table Entry Description)

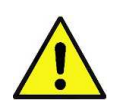

#### **Caution**

This object is controlled by some limits of drive. If the value is not correct the drive sends an Abort Code.

If the value is not correct during initialization the drive sends an error messages with Emergency Protocol.

See Error Code 0x8B23

**This object can't be saved in e <sup>2</sup>prom memory but it can be changed in RAM** 

#### **Object 60E1h– Negative torque limit value**

This object shall indicate the configured maximum negative torque in the motor. The value shall be given percent of maximum peak current. Negative torque takes effect in the case of motive operation is negative velocity or regenerative operation is positive velocity.

Object Description:

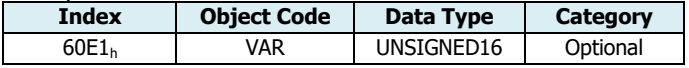

Entry Description:

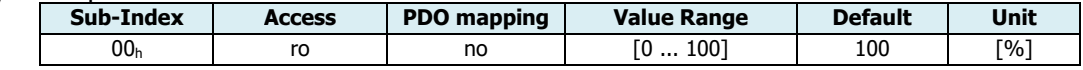

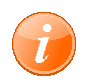

#### **information**

This object is used also Profile Velocity

The drive will sent the follow abort codes:

 $0x06040030$  = the value is out of range (see table Entry Description)

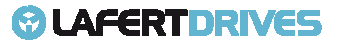

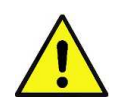

#### **Caution**

This object is controlled by some limits of drive. If the value is not correct the drive sends an Abort Code. If the value is not correct during initialization the drive sends an error messages with Emergency Protocol. See Error Code 0x8B24

**This object can't be saved in e2prom memory but it can be changed in RAM**

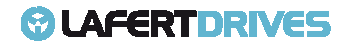

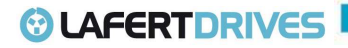

**PROFILE HOMING MODE (6) (6) (not available)** 

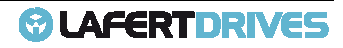

### **ANALOG MODE**

In this operation mode the Drive can be piloted with an analog reference. To use this configuration contact the manufacturer. . To use this confi<br>.<br>e speed set point.

The analog reference can be:

- $\bullet$  -10V ... +10V (default)
- $0V ... +10V$
- $\bullet$  -5V ...  $+5V$
- $\bullet$  0V ...  $+5V$
- Threshold ... 10V
- Threshold 5V

Giving voltage on +VREF and –VREF it is possible to supply to the drive the speed set point

Giving voltage on +VREF and –VREF it is possible to supply to the drive the speed set point.<br>The motor speed will depend from the reference voltage given on +VREF and –VREF and from the maximum speed available on the drive. The motor speed will depend from the reference voltage given on +VREF and –VREF and from the maximum<br>speed available on the drive.<br>The Speed Set Point is proportional to the voltage supplied on the concerned input.<br>Giving

The Speed Set Point is proportional to the voltage supplied on the concerned input.

giving a -VREF the motor will set to the maximum speed in counter clockwise rotation, motor front.

#### **Example:**

Maximum Speed Configured =Max Speed Max r.p.m. :

- Input Voltage =  $+10V \rightarrow$ Rotation speed (clockwise) =  $+$  Max Speed r.p.m.
- Input Voltage =  $-10V$   $\rightarrow$  Rotation speed (counter clockwise) =  $-$  Max Speed r.p.m
- Input Voltage =  $+5V$   $\rightarrow$  Rotation speed (clockwise) =  $+1/2$  Max Speed r.p.m
- Input Voltage =  $-5V \rightarrow$ Rotation speed (counter clockwise) =  $-1/2$  Max Speed r.p.m

To move the motor is necessary that the digital Inputs configured as "RUN" and "STOP". See Digital I/O chapter what is the digital Input configuration.

#### **Variable Monitoring**

In analog Mode it's possible to monitor a list of variables on drive by CANOpen, connecting a CAN Interface and using Lafert Drive SW:

- Object 2002h: Drive Status Mode
- Object 2003h: Warning
- Object 2004h: State Lafert Servo Drive Machine
- Object 2030h: Temperature Drive
- Object 2031h: Temperature Motor

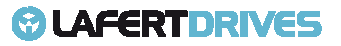

# *<b>@* LAFERTDRIVES

- Object 2032h: Temperature Heat Sink
- Object 2041h: Voltage Bus
- Object 2050h: Torque Current
- Object 2051h: Power Drive
- Object 2052h: Power Motor
- Object 2053h: Velocity Filtered
- Object 2070h: Current Torque Windowed
- Object 3020h: Function Digital Input
- Object 3021h: Digital Input 1
- Object 3022h: Digital Input 2
- Object 3023h: Digital Input 3
- Object 3024h: Digital Input 4
- Object 4000h: Safety State
- Object 4100h: State Communication CAN
- Object 4101h: Counter Communication CAN
- Object 4102h: Settings Communication CAN
- Object 4103h: Error Communication CAN

### **OTHER PROTOCOL**

The drive can be controlled by other protocols. To have major information contact the manufacturer.

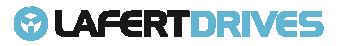

# 7. | CANOPEN OBJECT LIST

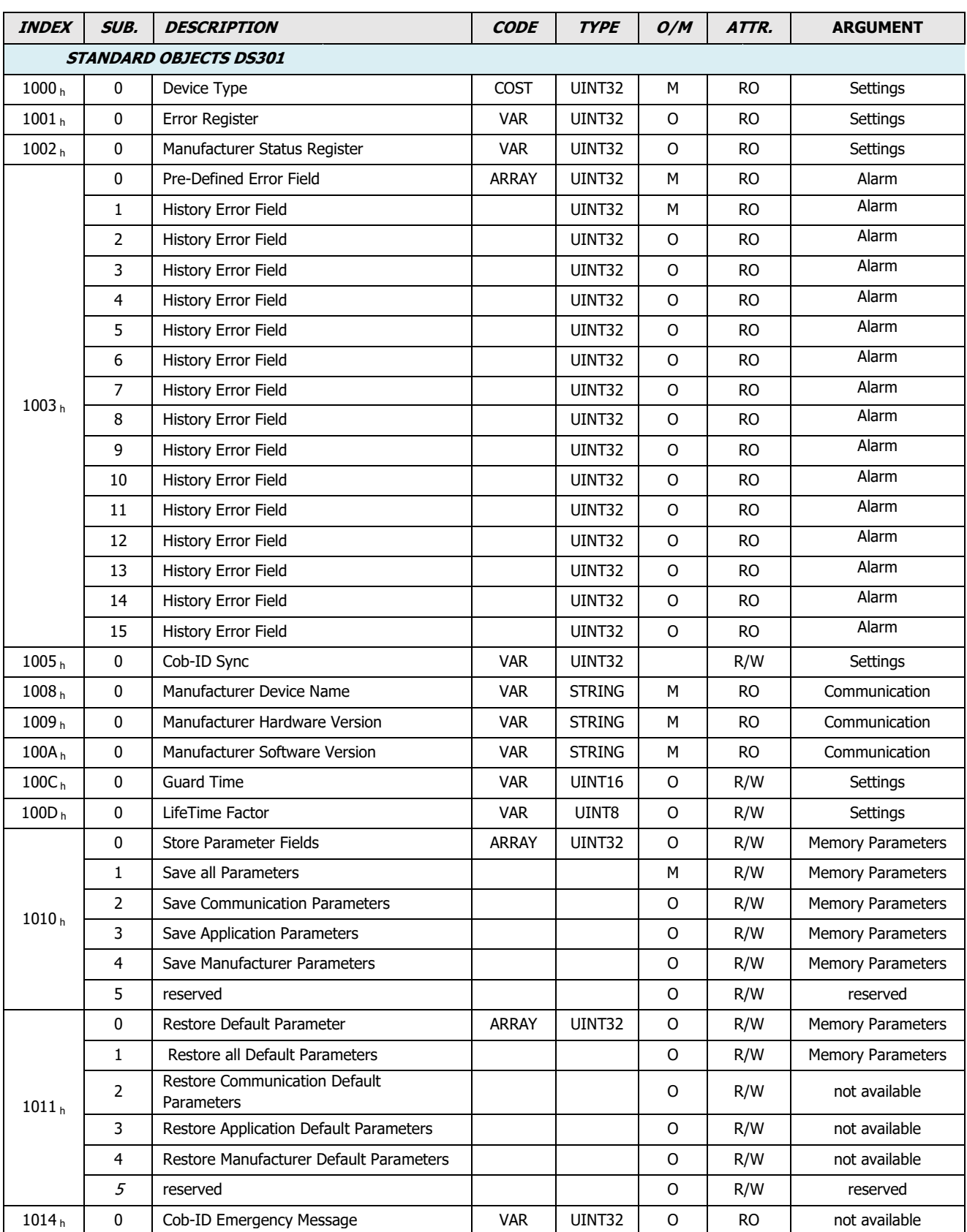

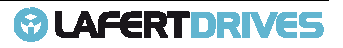

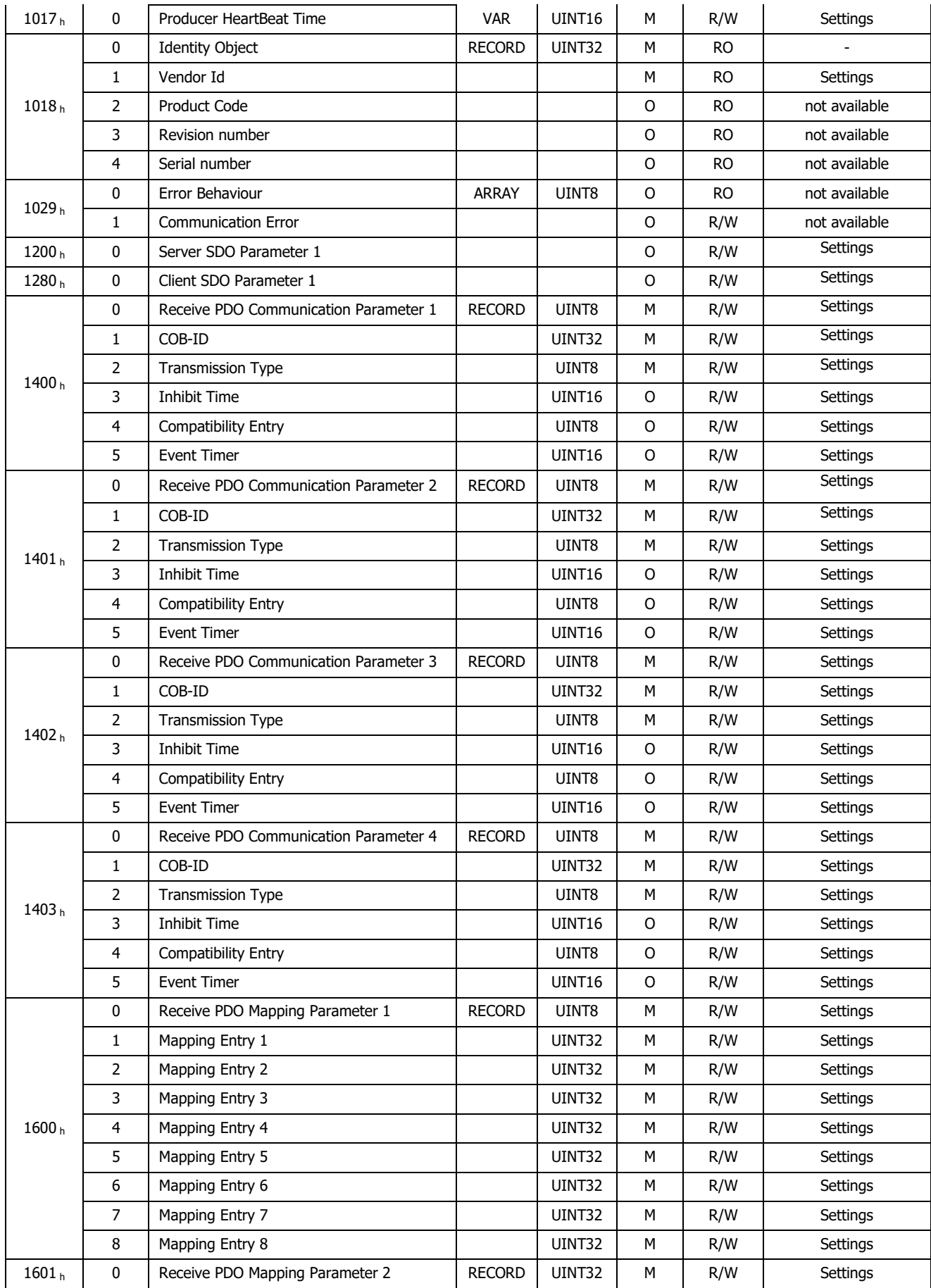

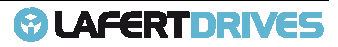

# @ LAFERTDRIVES

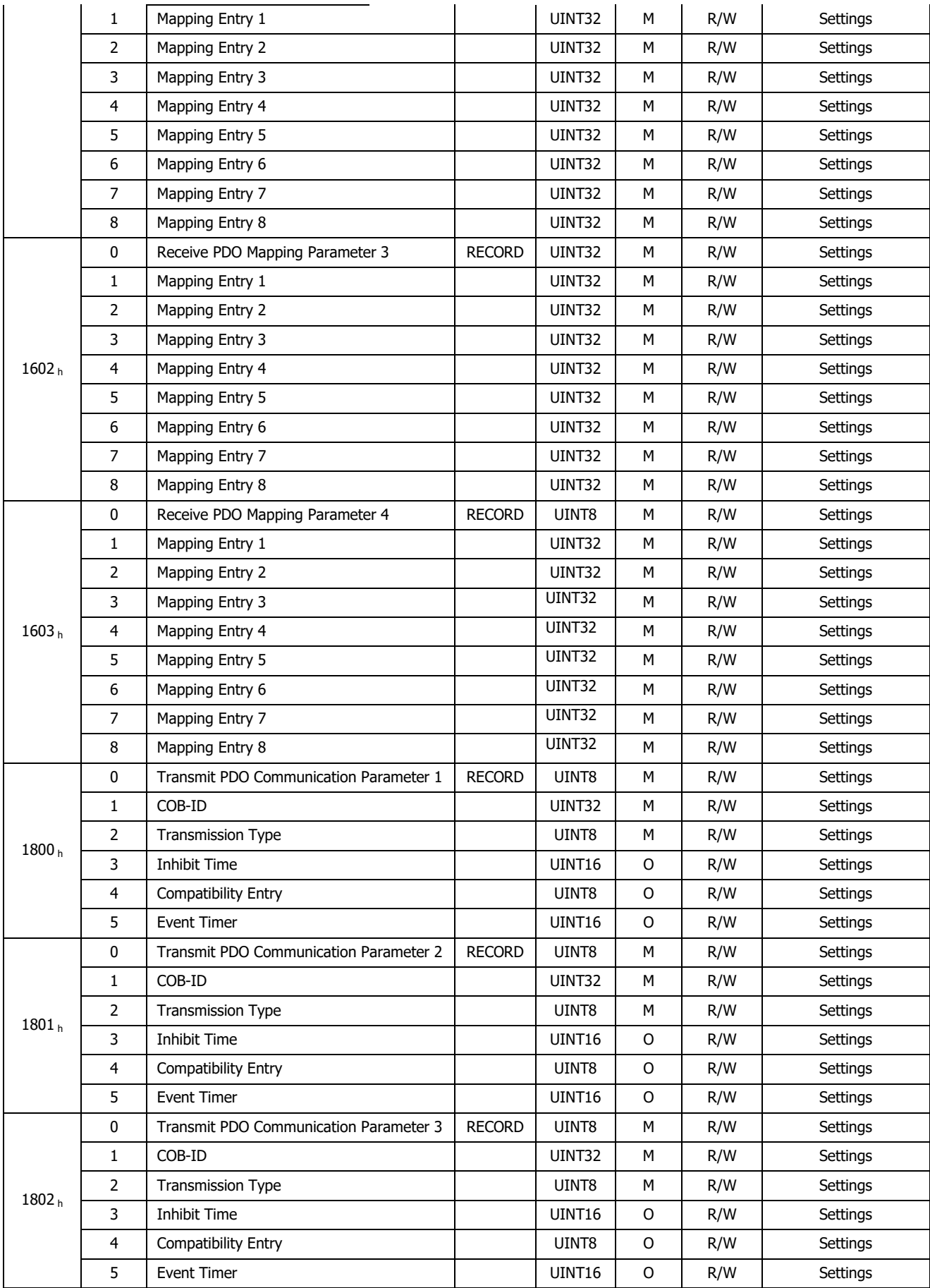

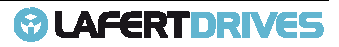

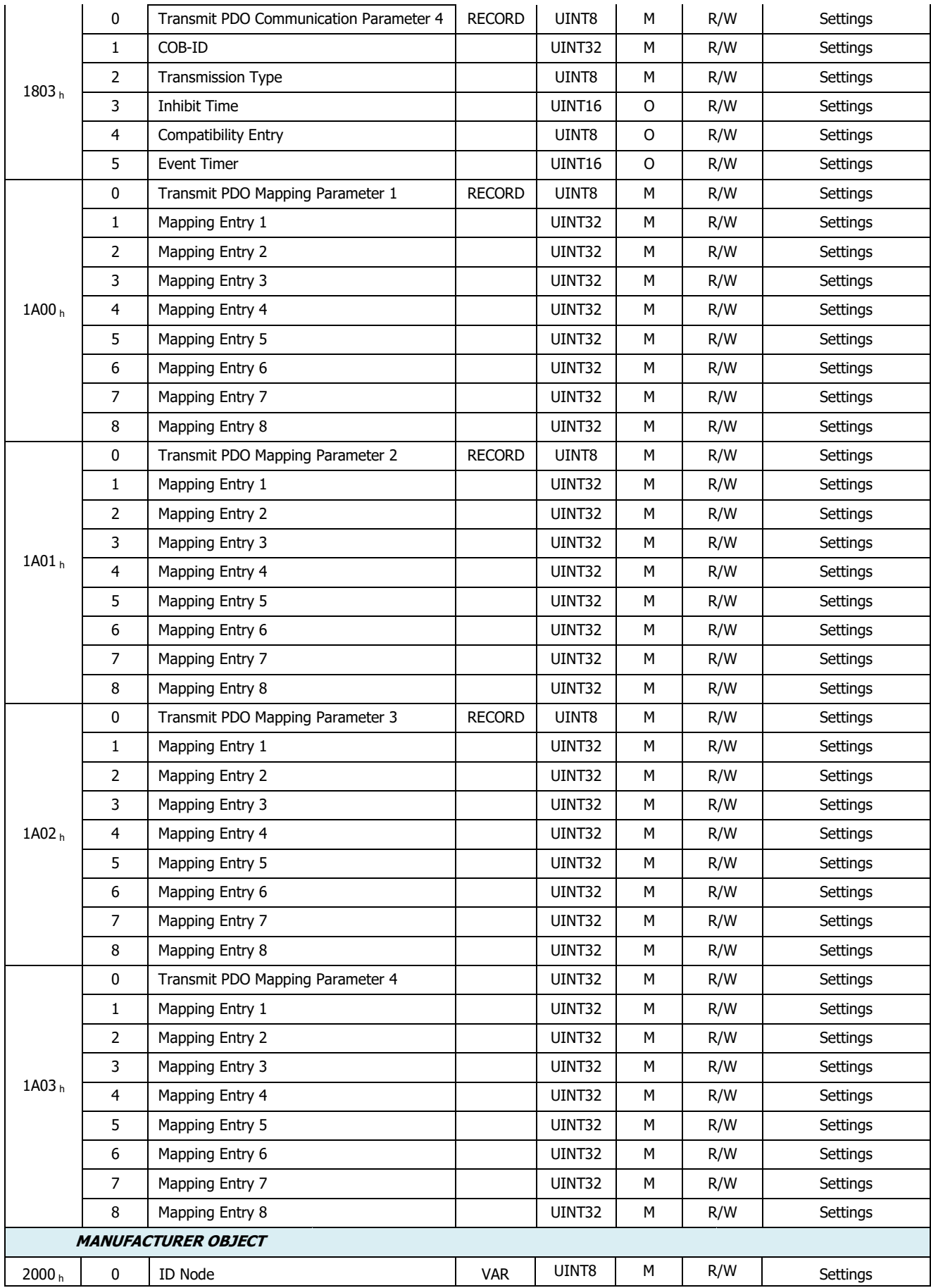

# @ LAFERTDRIVES

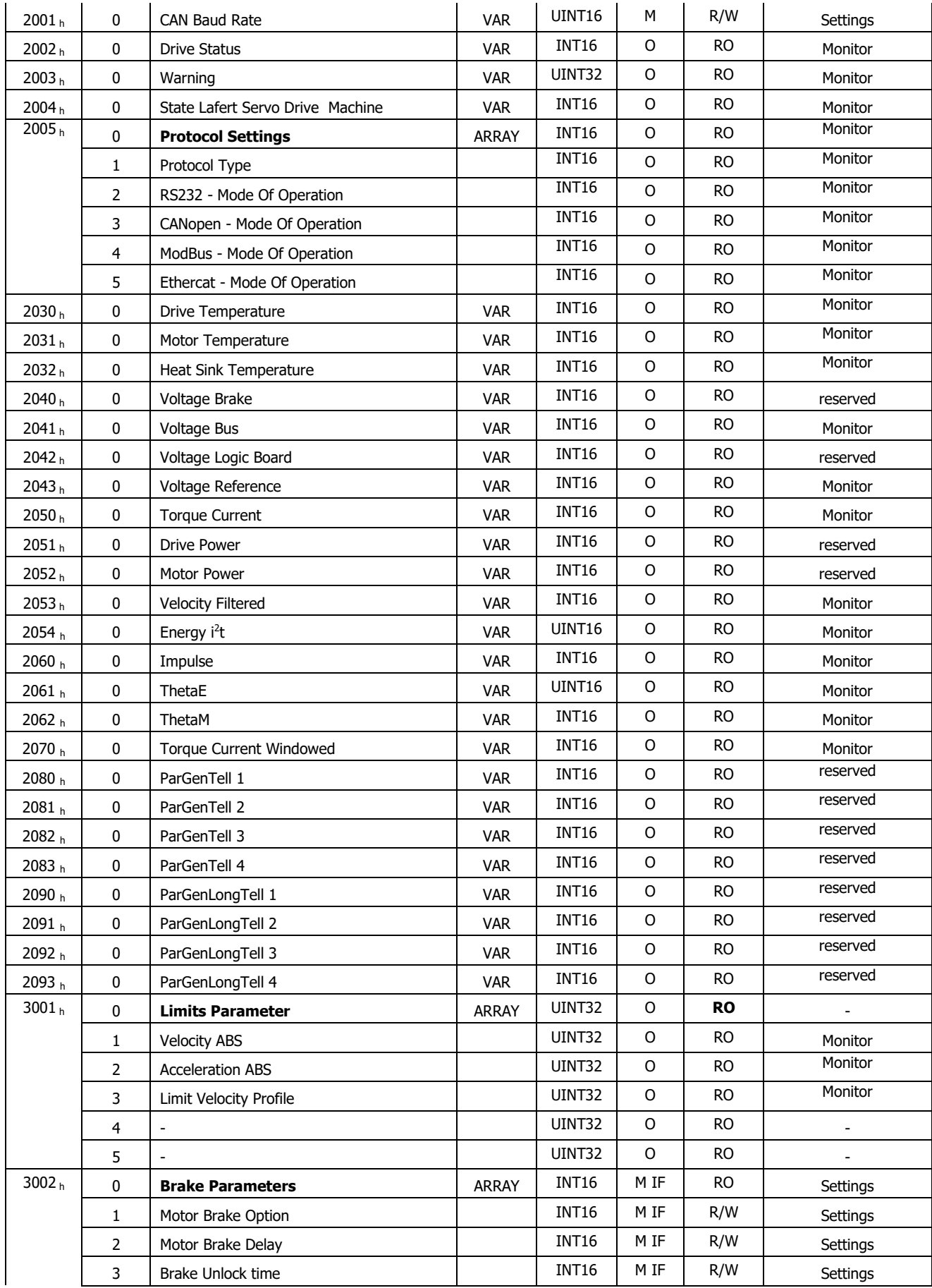

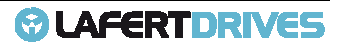

# @ LAFERTDRIVES

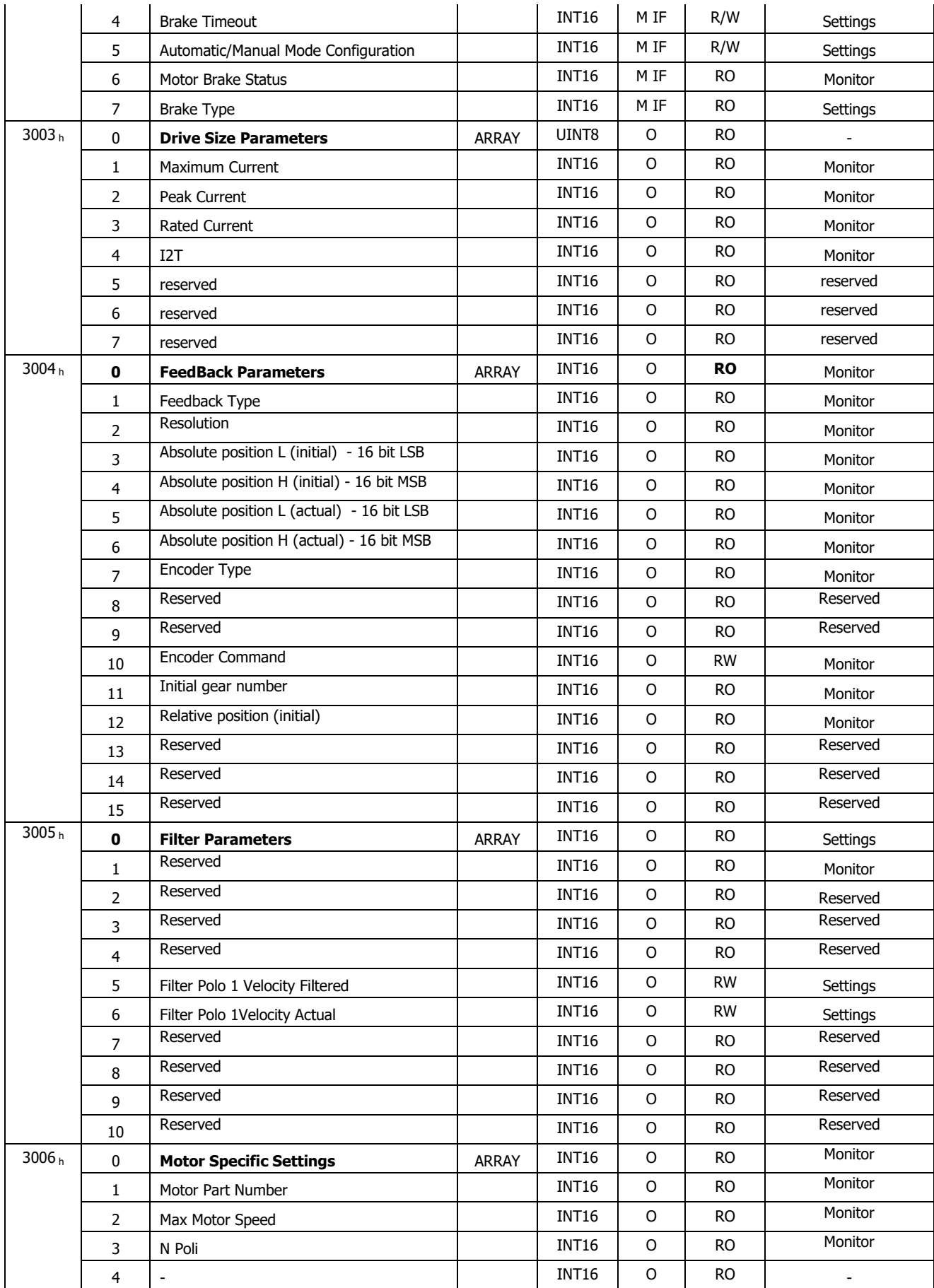

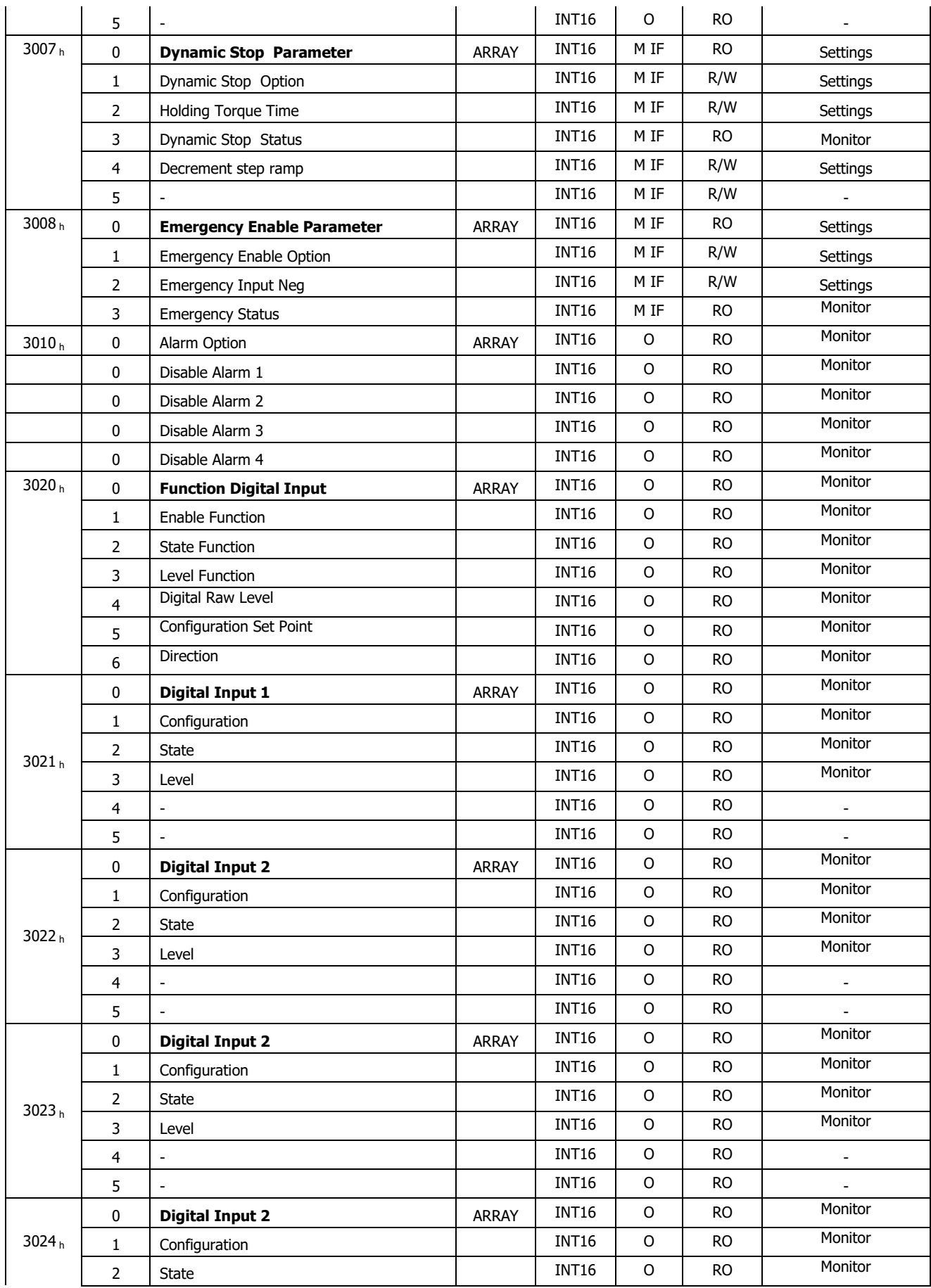

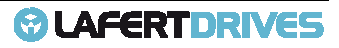

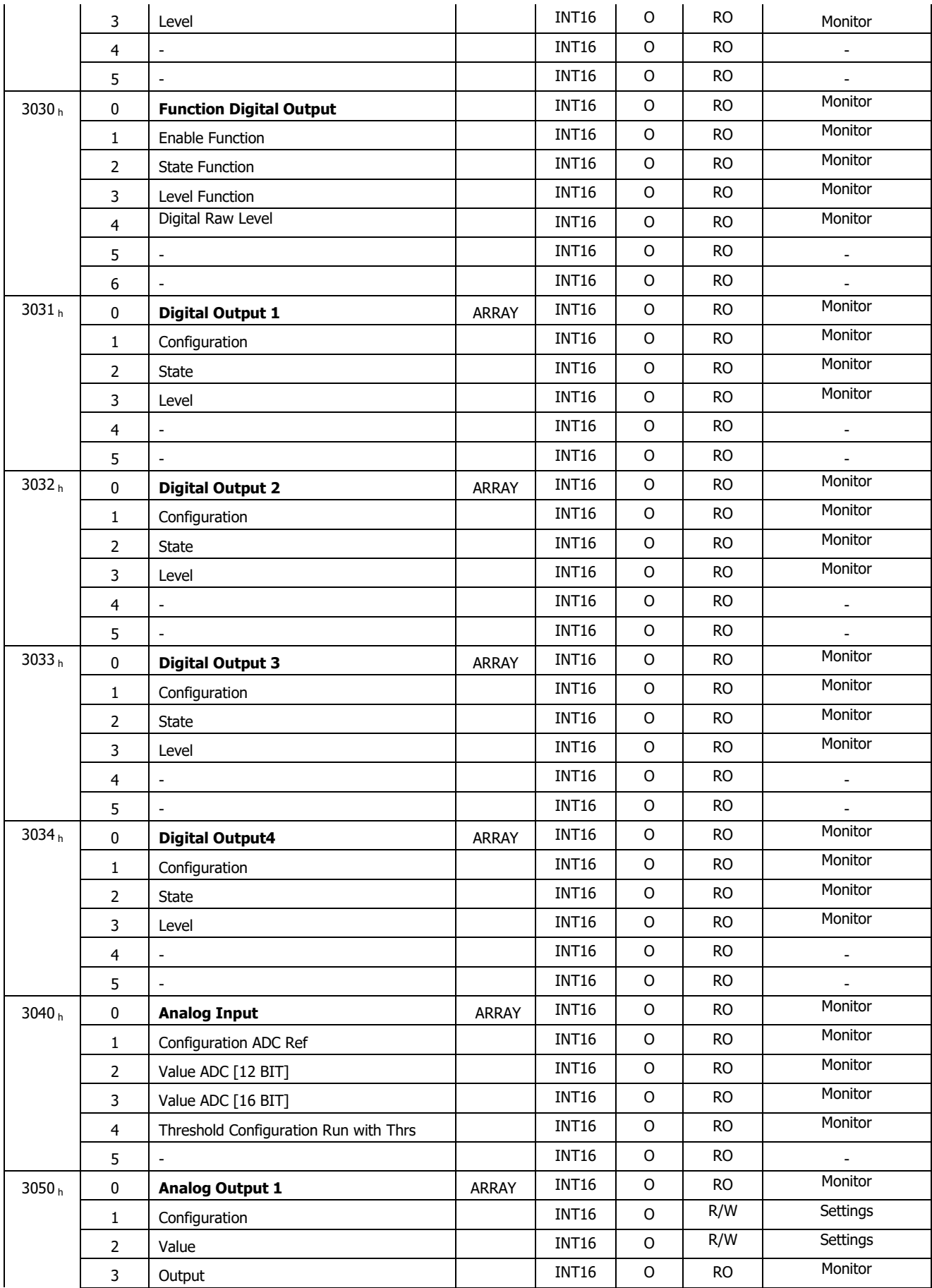

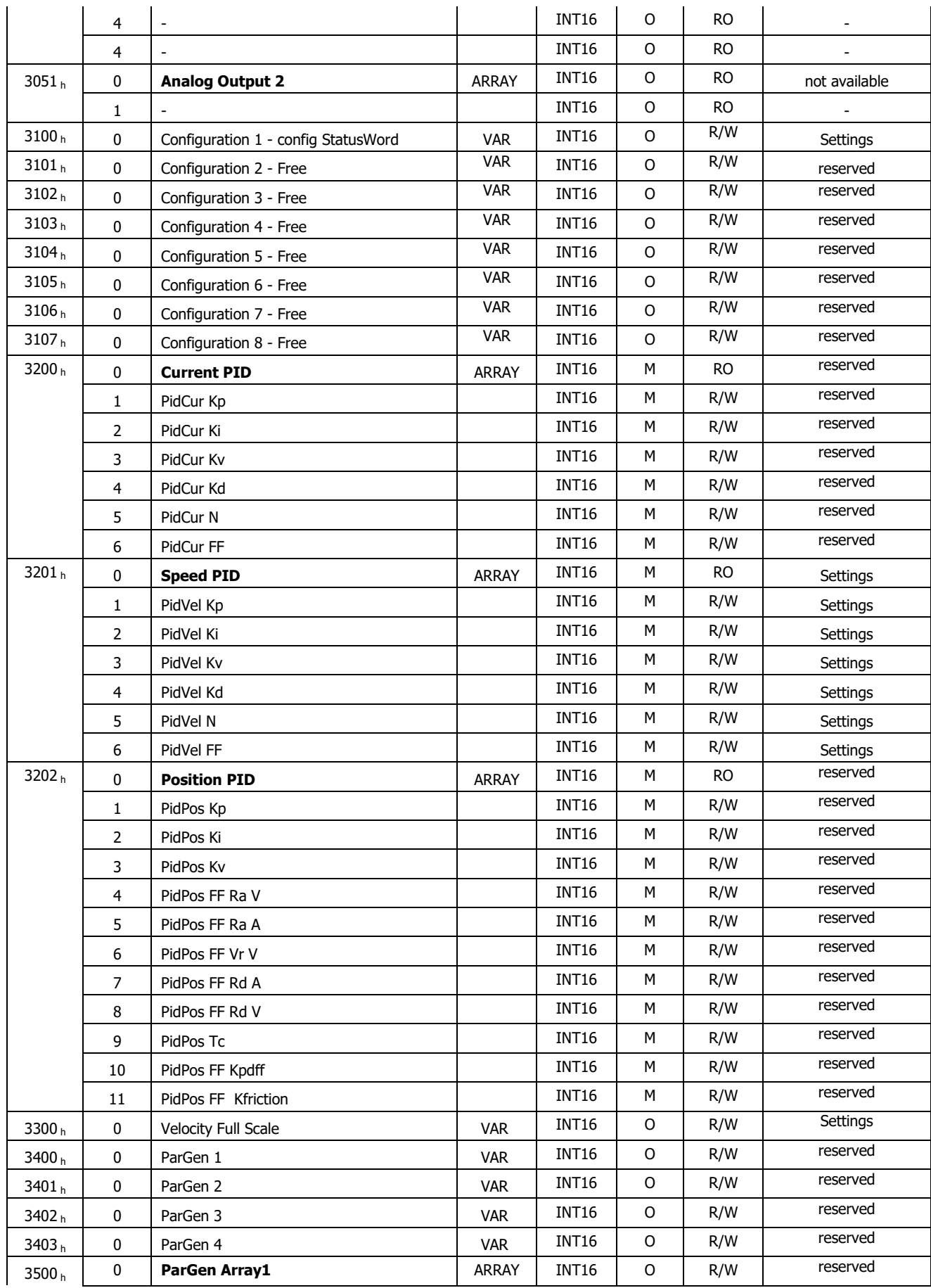

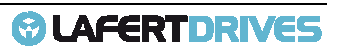

# @ LAFERTDRIVES

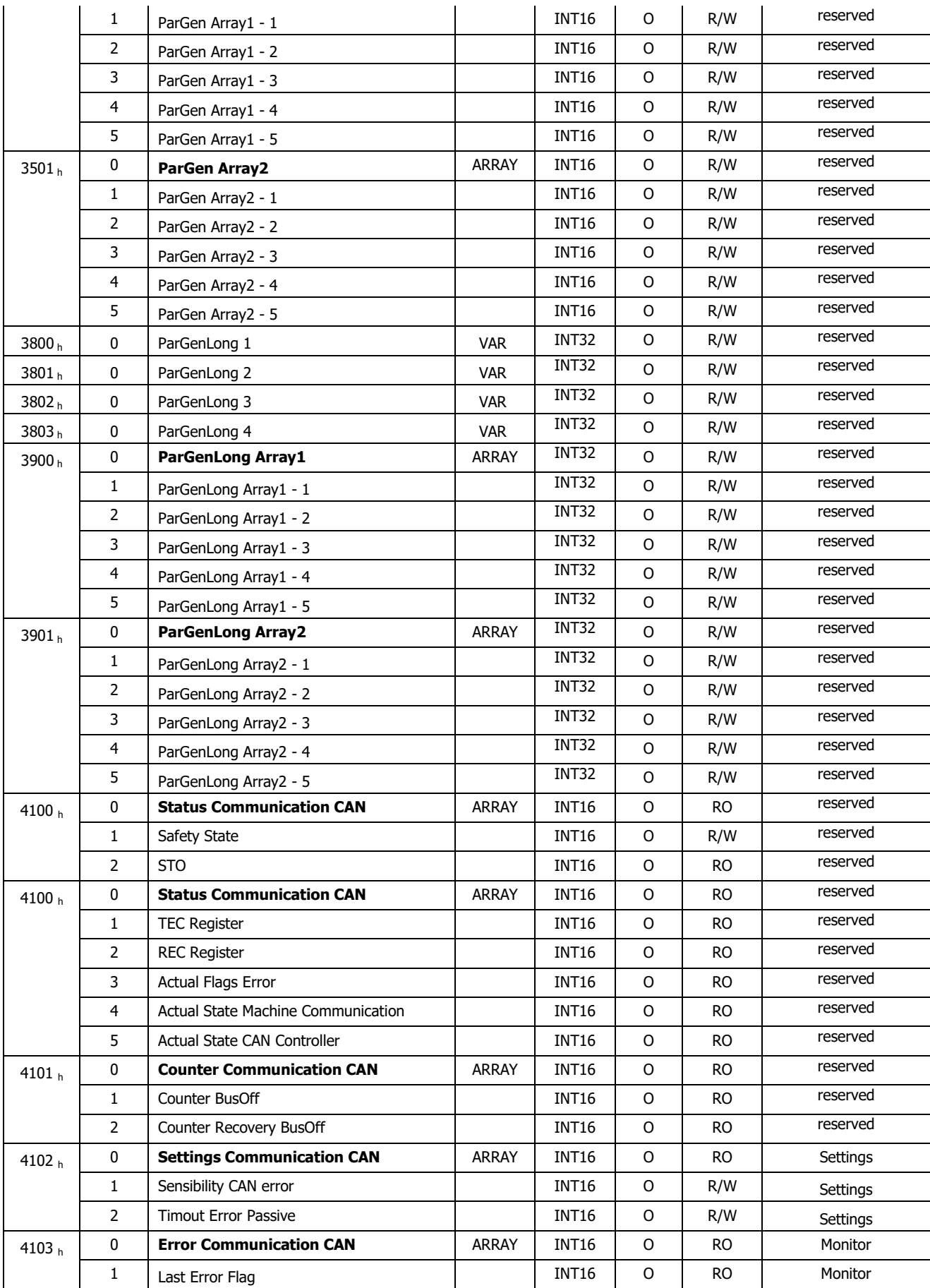

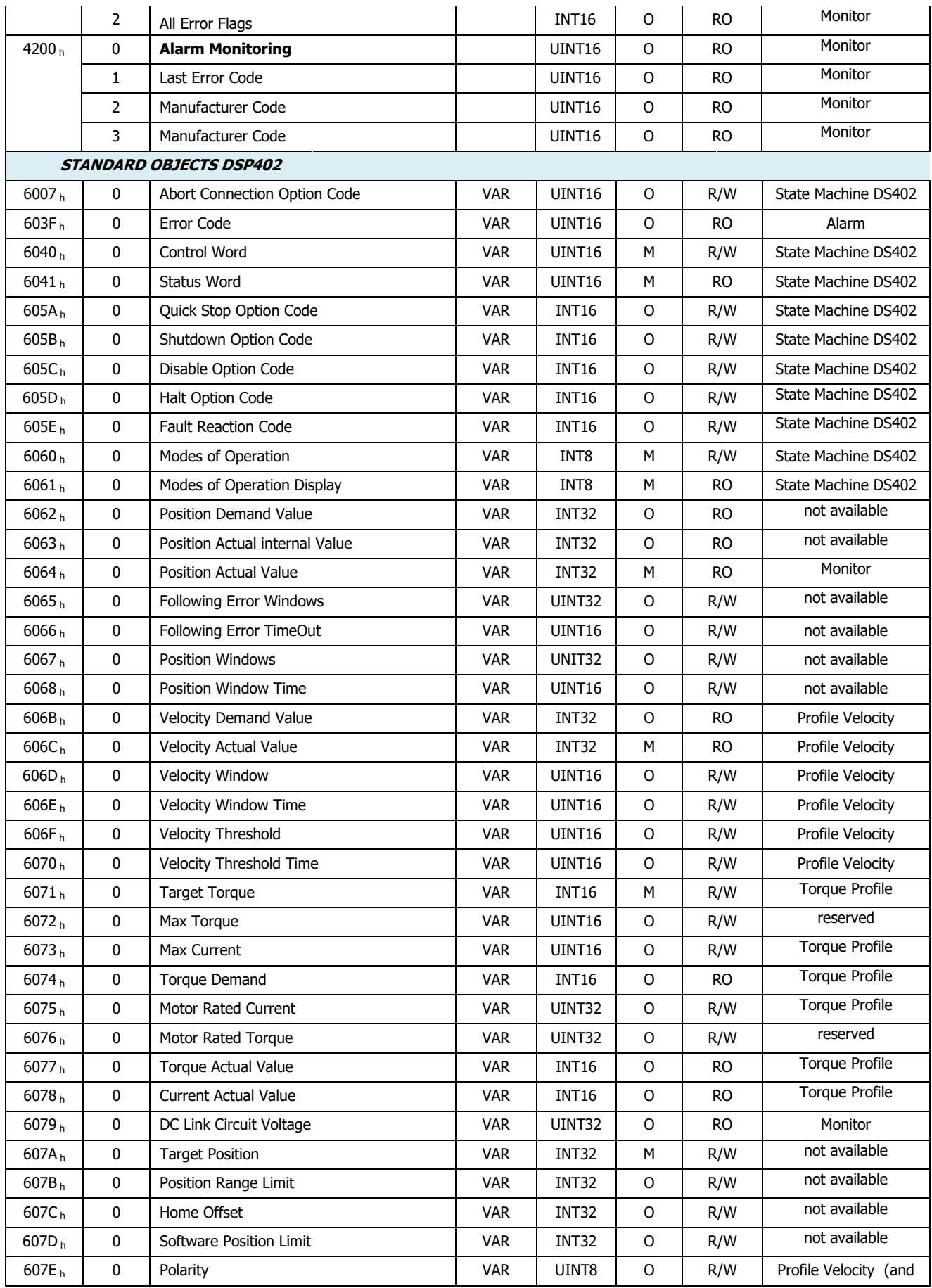

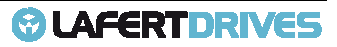

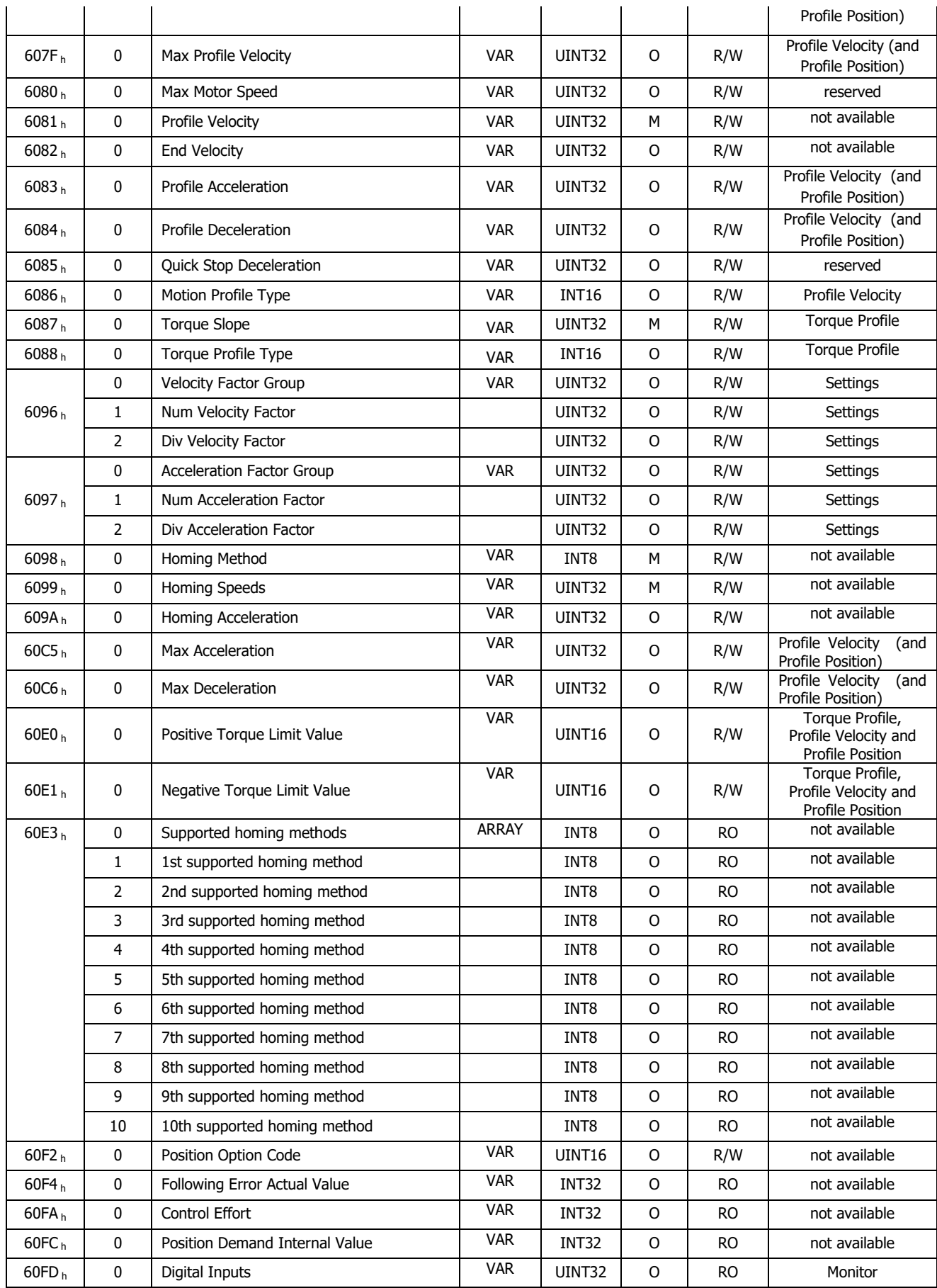

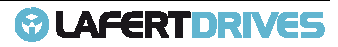

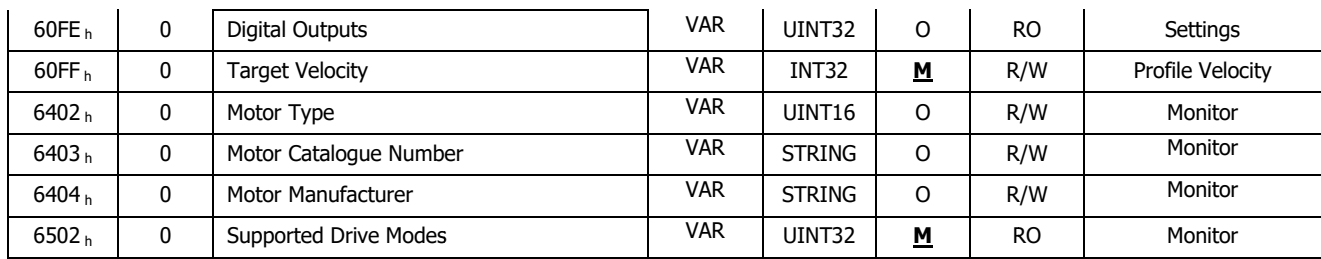

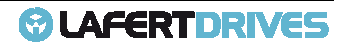
# 8. | FUNCTIONS

### **OVER SPEED**

The drive has the alarm Over Speed set as default 10% of Maximum Limit Velocity defined. To change the percent contact the Manufacturer. % of Maximum Limit Velocity defined.<br>
actions (see object 3020<sub>h</sub>).<br>
nufacturer as default; if the user would change the

### **DIGITAL I/O**

The drive has:

- 4 DIGITAL Input
- 4 DIGITAL Output
- 2 SAFETY Digital Input

### **Digital Input**

The digital Inputs can be configured with different functions (see object 3020 $_{\rm h}$ ).

The drive has the digital inputs configured by manufacturer as default; if the user would change t configuration he must contact the manufacturer.

The standard of level to activate the function in digital input is edge positive.

The DEFAULT configuration is

- $\bullet$  DIG-IN1 = function RUN used by Analog Mode Control
- DIG-IN2 = function STOP used by Analog Mode Control
- $\bullet$  DIG-IN3 = function EMERGENCY used to go from RUN State to STANDBY in emergency condition with dynamic brake.
- DIG-IN4 = function RESET HARDWARE (with timeout)

If the drive is controlled by CAN via SDO/PDO commands, the "controlword" (6060h) set the states of DSP402 state machine and Digital Input (RUN and STOP) are not used.

### **Digital Output**

The digital Outputs can be configured with different functions (see object 3030<sub>h</sub>).

The drive has the digital outputs configured by manufacturer as default; if the user would change the configuration he must contact the manufacturer.

The standard of level to activate the function in digital output is edge positive.

The DEFAULT configuration is

- $\bullet$  DIG-OUT1 = Function Drive Status
	- High Level  $1=$  Drive OK
		- Low Level  $0 =$  Drive in FAULT

Rel. 1.9a – 21/02/2023

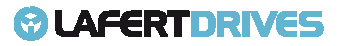

- DIG-OUT2 = Function Warning Status
	- <u>OUT2</u> = Function Warning Status<br>- High Level 1= at least one warning
	- Low Level  $0 = NO$  warning
- $DIG-OUT3$  = Function Ready
	- High Level 1 = the drive is ready to go in run
	- Low Level  $0 =$  the drive is not ready to go in run
- DIG-OUT4 = Function Brake Status
	- High Level 1= brake released, motor free
	- Low Level  $0 =$  brake activated, motor blocked

### **Digital Safety Input**

If it is available the "STO Safety" the STO is active the drive goes in SAFETY status independently to other selection. In case of FAULT the drive goes in FAULT State.

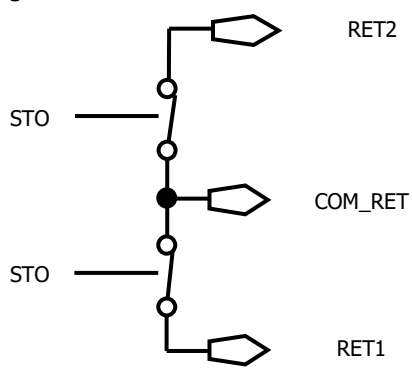

Figure 54 – STO Circuit

The follow picture shows the STO state machine machine:

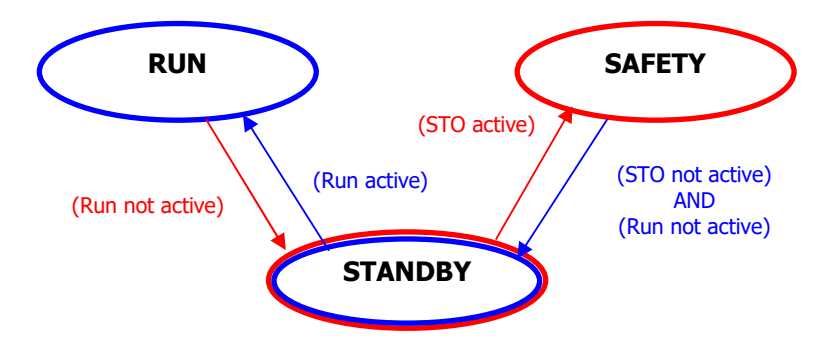

Figure 55 – STO transition State Machine

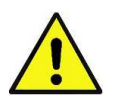

### **Caution**

To reactive the standby status is mandatory that STO and RUN are not active and do the procedure

- in Analog Mode: SAFETY  $\rightarrow$  STANDBY  $\rightarrow$  RUN
- in CANopen Mode: SAFETY  $\rightarrow$  "SWITCH ON DISABLED" $\rightarrow$  "READY TO SWITCH ON"  $\rightarrow$  "SWITCH ON"  $\rightarrow$ "OPERATION ENABLED"

If an application requires controlled braking, before using the STO function, the drive must be braked first and the STO function must be activate with a delay:

Controlled braking of drive

```
Lafert - CANOpen Manual 
Rel. 1.9a – 21/02/2023
```
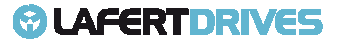

- Once standstill is reached, disable the drive
- In the case of a suspended load, mechanically lock the drive as well
- Activate STO function.

### Every single output relay is read.

Safety controller can read every single command corresponding to every relay output: fully monitoring of safety functions.

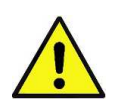

### **Caution**

The Drive cannot hold the load with the STO function activated because the motor no longer supplies any torque.

- If the STO function is activated during operation, the drive will stop in an uncontrolled manner.
- If the drive has the Safety Torque OFF (STO), verify that this circuit is correctly supplied before all operation functions.

### **OTHER FUNCTIONALITY**

The following paragraphs describe the CANopen command of the additional function of drive.

- Emergency Digital Input Enable
- **Safety**
- Emergency History
- Dynamic Brake
- Brake Management
- DAC monitoring

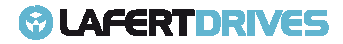

### **Emergency Digital Input Enable**

This procedure is necessary to use the feature of digital input 3 as "Emergency Enable".

This feature must be configured. Send the object index 0x3008 and sub-index 1 with "1" value

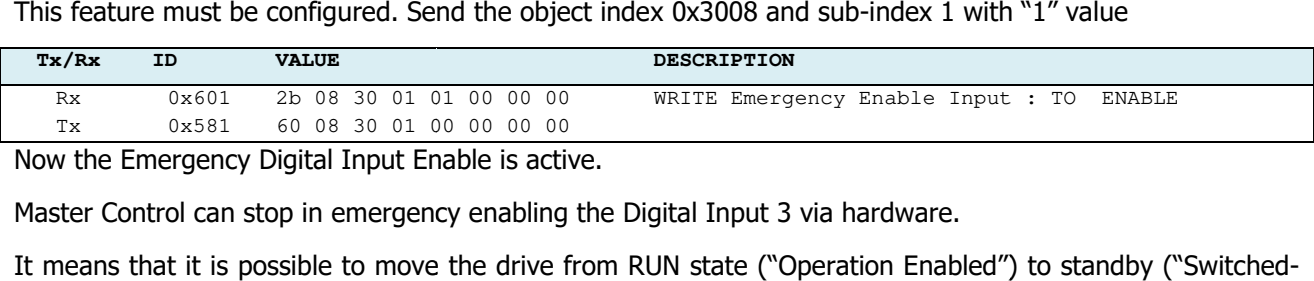

Now the Emergency Digital Input Enable is active.

Master Control can stop in emergency enabling the Digital Input 3 via hardware.

It means that it is possible to move the drive from RUN state ("Operation Enabled") to standby ("Switched on") also using a digital Input 3 (High Signal default), if it is connected.

If Dynamic Stop is enabled the drive is stopping with ramp.

The drive can't go to run state if the digital input 3 continues to stay High Level.

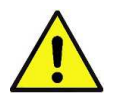

### **Caution**

This feature in not SAFETY function, but it is an additional protection via hardware to exit RUN state

When the digital Input Emergency is High Level then the bit 8 of Status word is 1.

The status of profile 402 is the "Switched On" (STAND-BY) is caused by Emergency Input Enable. Master Controller can read the status of the drive object 0x6041: xxxx xxx **1** x01x 0011b

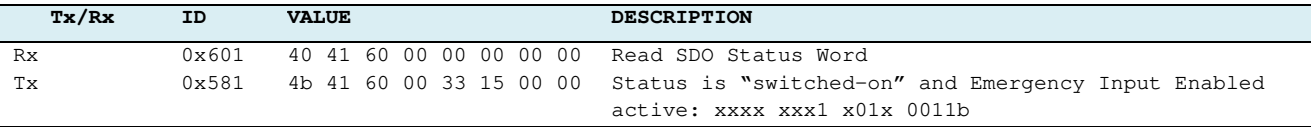

Read the status of "Emergency Input Enable" via SDO (index 0x3008 and sub-index 3)

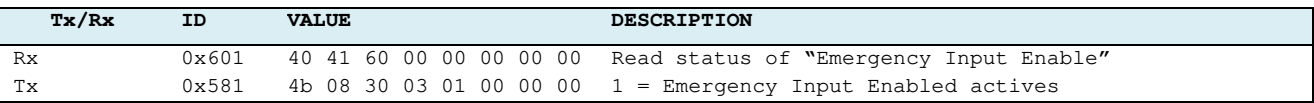

It is possible to change the level. Write the object Index 0x3008 sub sub-index 2

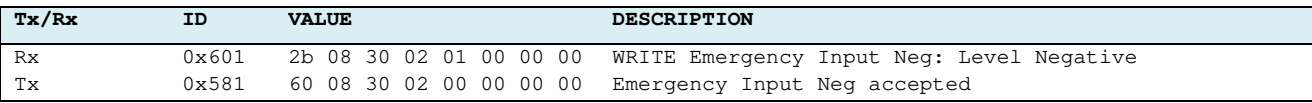

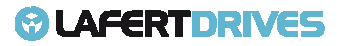

## *<b>@* LAFERTDRIVES

### **Safety**

This procedure is necessary to read the drive Safety Mode.

Master Controller must active the STO Hardware Inputto move the drive in safety state ( (SAFETY).

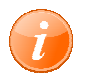

### **information**

To enable Safety Mode you don't have to connect pin STO1 or STO2 at +24V.

Now the status of drive is the "SAFETY".Read the "Status Word" Object, Index 0x6041 and sub-index 0: xx1x xxxx xxxx xxxxb t active the STO Hardware Inputto move the drive in safety state (SAFETY).<br>**ation**<br>Safety Mode you don't have to connect pin STO1 or STO2 at +24V.<br>ive is the "SAFETY".Read the "Status Word" Object, Index 0x6041 and sub

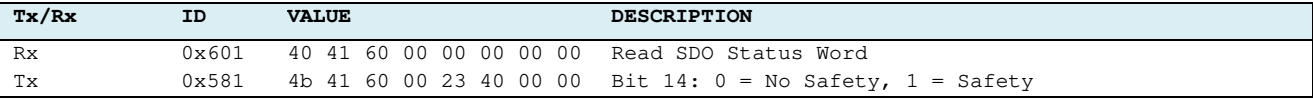

Or read the "Safety State" Object, Index 0x4000 and sub-index 1:

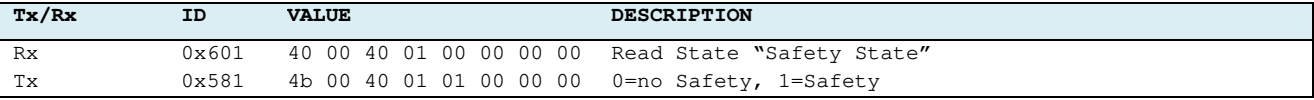

### Read the "Drive Mode" Object, Index 0x2002 and sub-index 0:

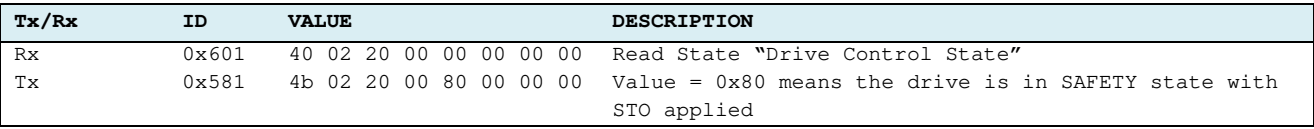

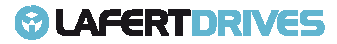

### **Emergency History**

This procedure is to read the emergency history

To Read number of errors (sub-Index 0) occurred: Index

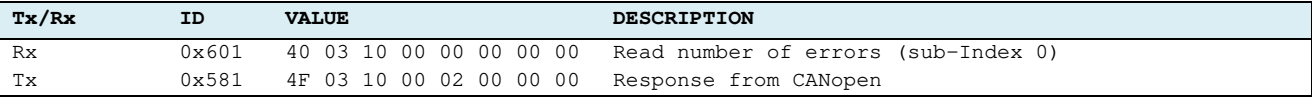

Byte 5: 02h means there are 2 error messages recorded

To delete the emergency messages by writing 0 to sub-index 0:

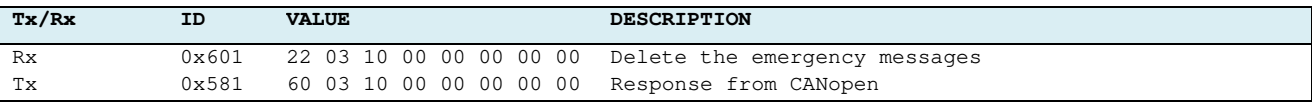

To Read error message (sub-index 1 ...15)

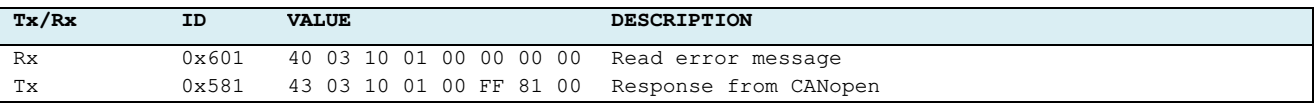

The error message code description is in section "Error Code" on the Emergency chapter.

To Read error message (sub-index 1...15) without alarm

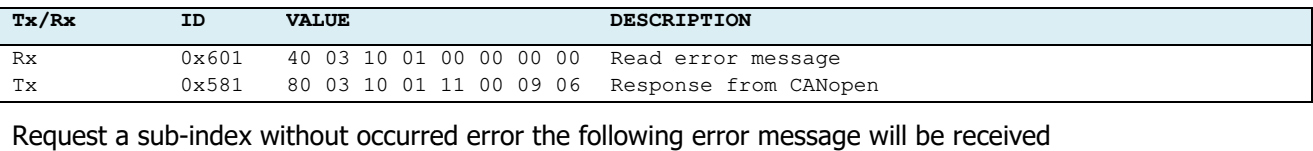

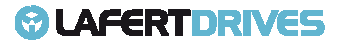

### **Dynamic Brake**

When the Dynamic Stop Function is enabled then the drive exit from "Operation Enabled" (RUN STATE) with a ramp. When the ramp finishes, the drive lock brake motor and stay in STOP (with torque applied) for a delay time programmed with Dynamic Stop parameter. Finally the drive will turn in "Switched On" (STANDBY STATE) with locked brake (if the brake is automatic mode).

When the Dynamic Stop is disabled the drive will decrease speed with natural inertia. When the speed is zero the drive lock motor brake, but if deceleration speed is greater than delay time in "  $(3002_h: 4)$ , however the drive blocks brake. ill turn in "Switched On" (STA<br>ural inertia. When the speed i<br>delay time in "Brake timeout"

The drive has default parameters that they depend by application. It is possible to change their parameters.

To change the default parameters then write the new value via SDO in the index object 3007<sub>h</sub> and relative sub-index and store in e<sup>2</sup>prome (using object  $1010_h$ )

To active the Dynamic Stop Function write 1 in the "Dynamic Stop Option" parameter of Object Index 3007 $_{\rm h}$ and sub-index 1.

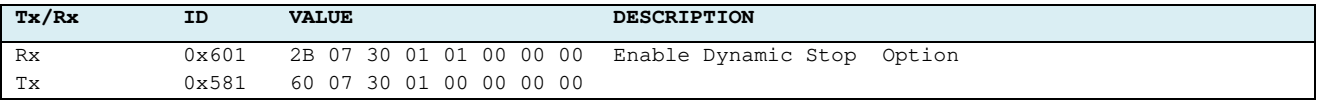

For example modify "Decrement step ramp" parameter, set value 100 [rpm\*100/sec]

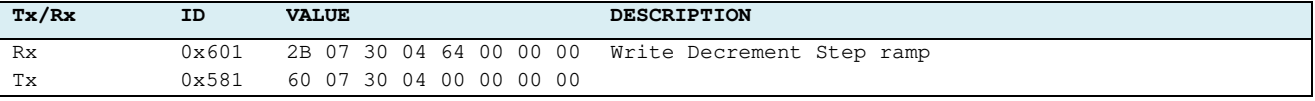

#### Store parameter in e<sup>2</sup>prom

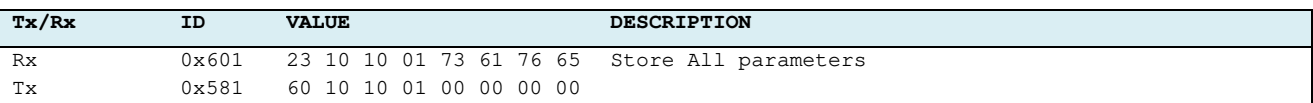

#### And Reset all Nodes:

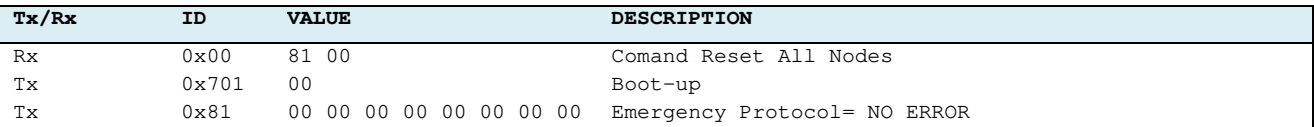

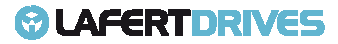

### **Motor Brake Management**

The Motor Brake Management is an output who can drive and supply power directly to a motor brake.

To enable this function, you must write 1 in "motor Brake Option" object 3002 <sup>h</sup>: 1.

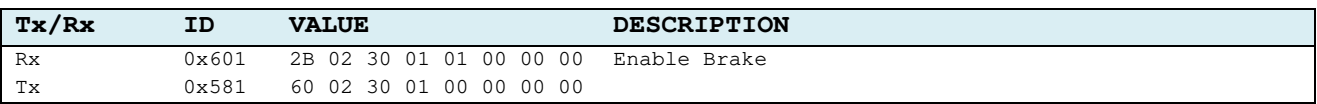

#### Store parameter in e<sup>2</sup>prom

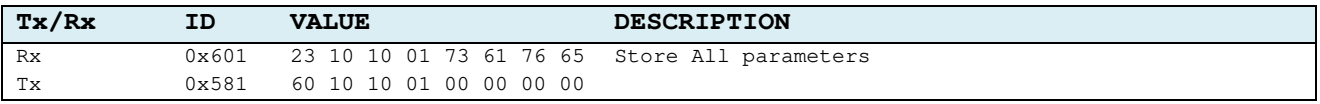

#### And Reset all Nodes:

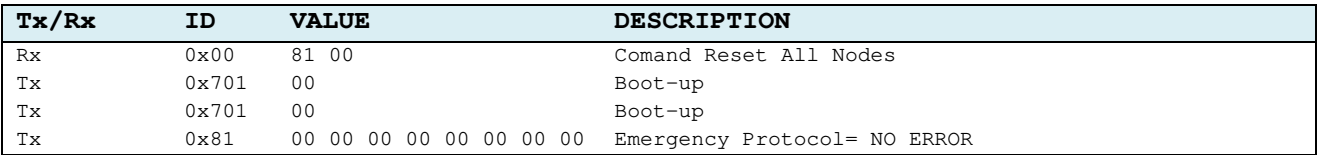

The type of brake available is

- Magnetic Brake
- Spring Brake

It is possible to know what brake is used reading the index object 3002<sub>h</sub>: 7.

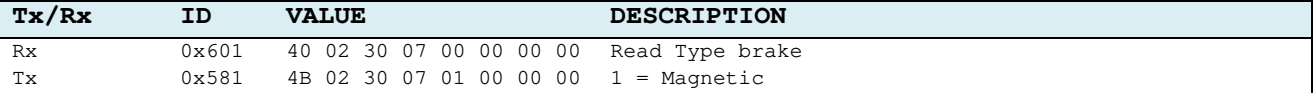

The Motor Brake can be configured in Automatic Mode or in Manual Mode.

- **Automatic Mode:** the brake will be released (Brake+ = 24V) automatically when the Drive is set in "Operation Enabled" (RUN STATE) and is activated automatically in other states.
- **Manual Mode:** the user can be released the brake using a dedicated command in the object "Digital Outputs" 60FE<sub>h</sub>: 1.

To set the Motor Brake in Manual Mode write 1 the "Automatic/Manual Mode Configuration" object 3002<sub>h</sub>: 5

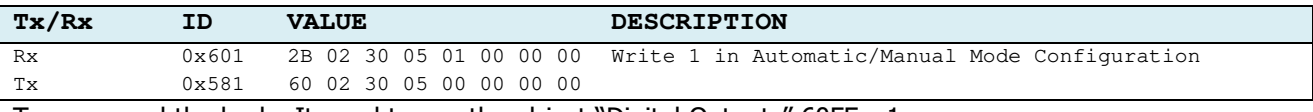

To command the brake It need to use the object "Digital Outputs" 60FE<sub>h</sub>: 1.

Write 0 to active:

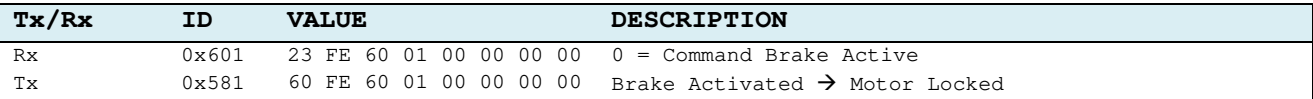

#### Write 1 to release:

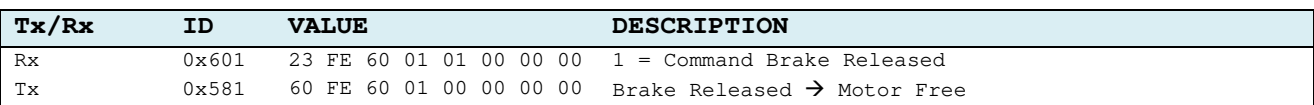

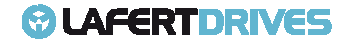

### **DAC monitoring**

It is possible to configure the analog output as a monitoring. The object to set the DAC configuration is the 3050<sup>h</sup>

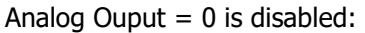

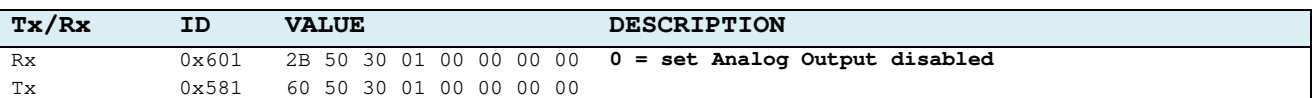

Analog Ouput configured as "General Purpose":

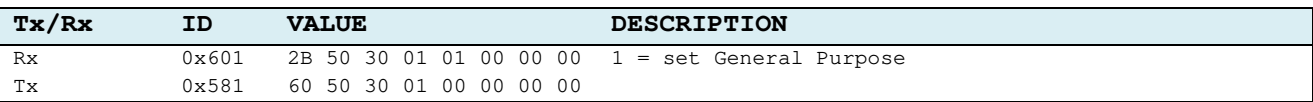

It is possible to set a Digital value in the sub-index 2 and reading in the output.

For example: write 100 value object 3050h:2

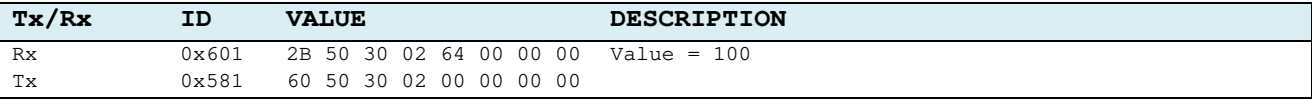

### Read analog Output (object 3050<sub>h</sub>:3)

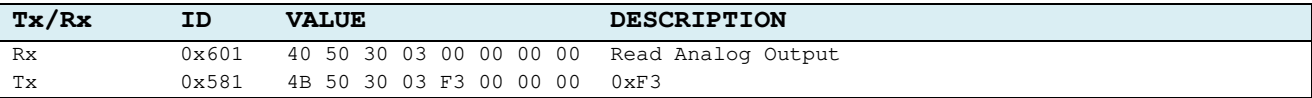

Analog Ouput configured as "Velocity Monitoring" value (object 3050h: 2)

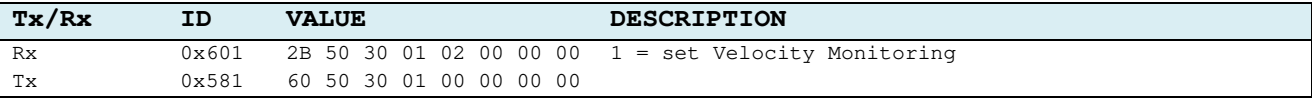

### Read the output(object  $3050_h$ : 3)

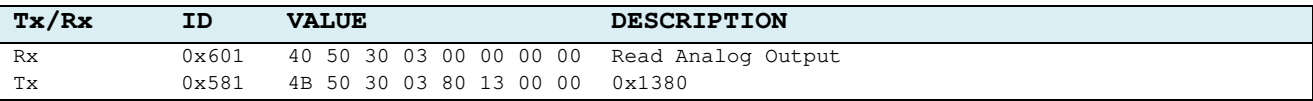

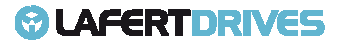

# 9. | DIAGNOSTIC

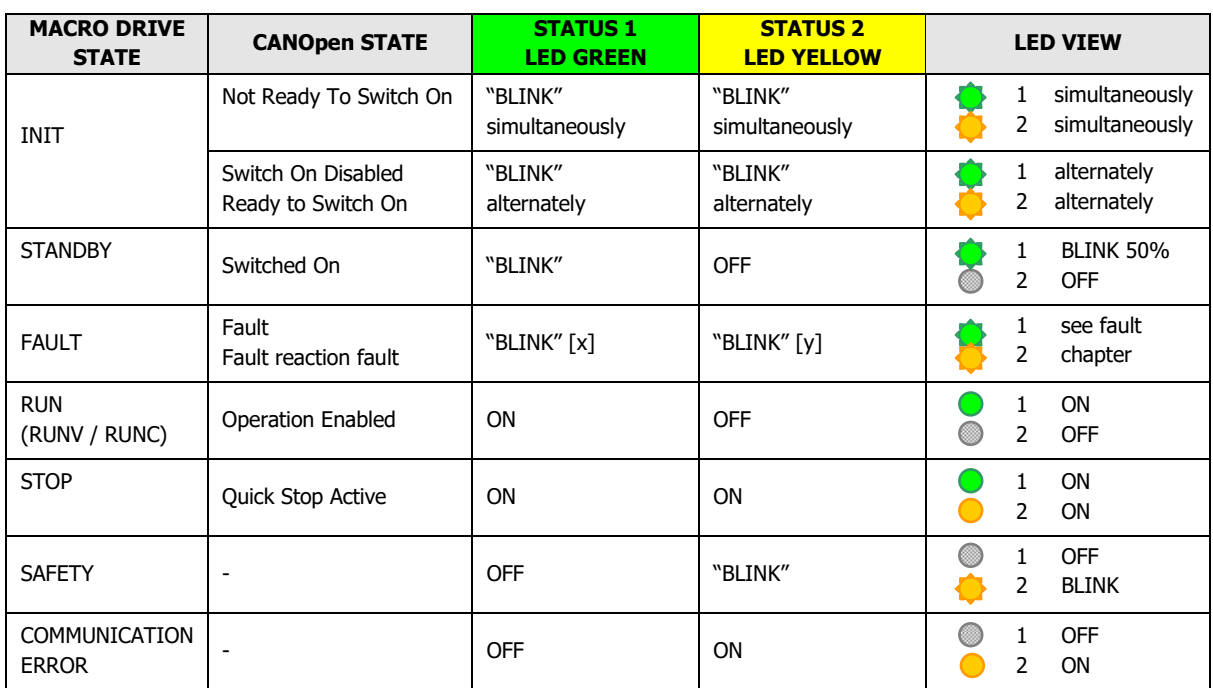

Table 47 - Led Status

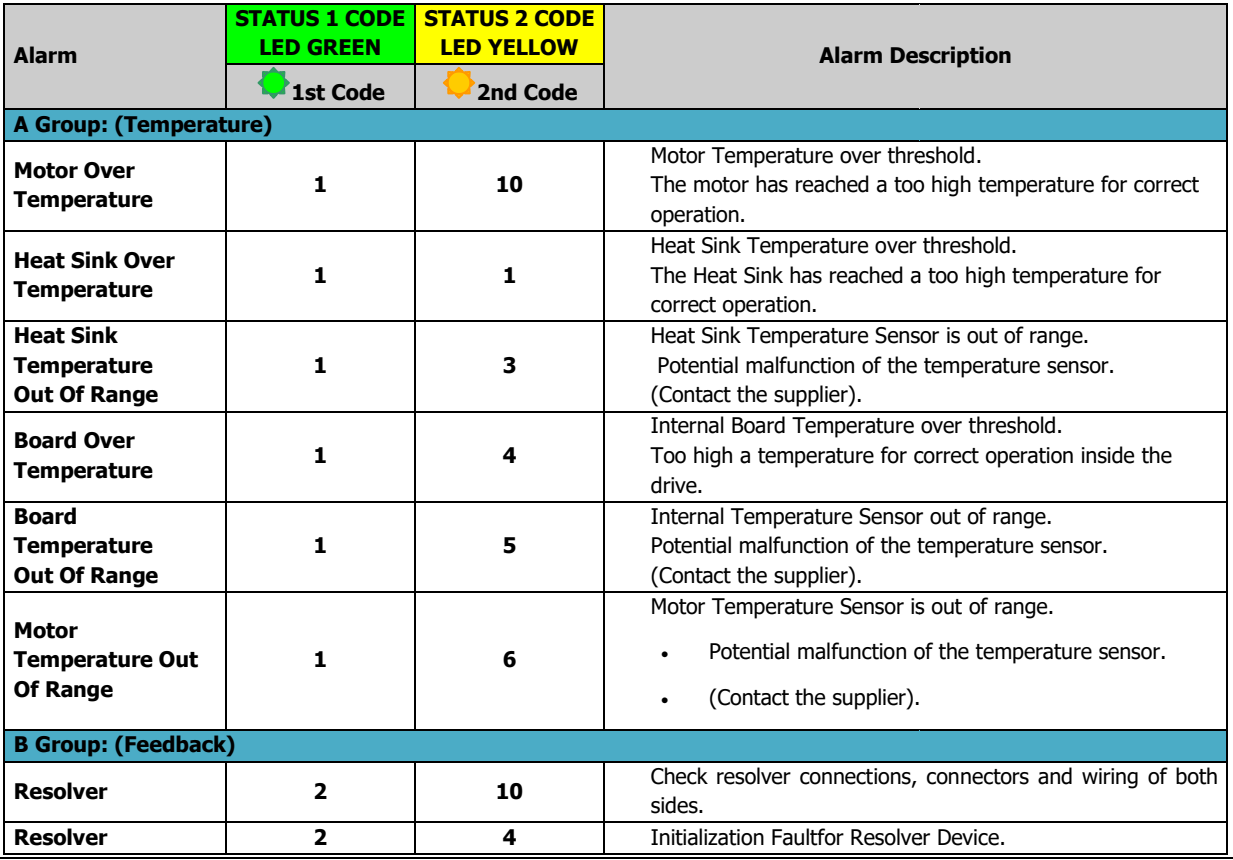

Lafert - CANOpen Manual

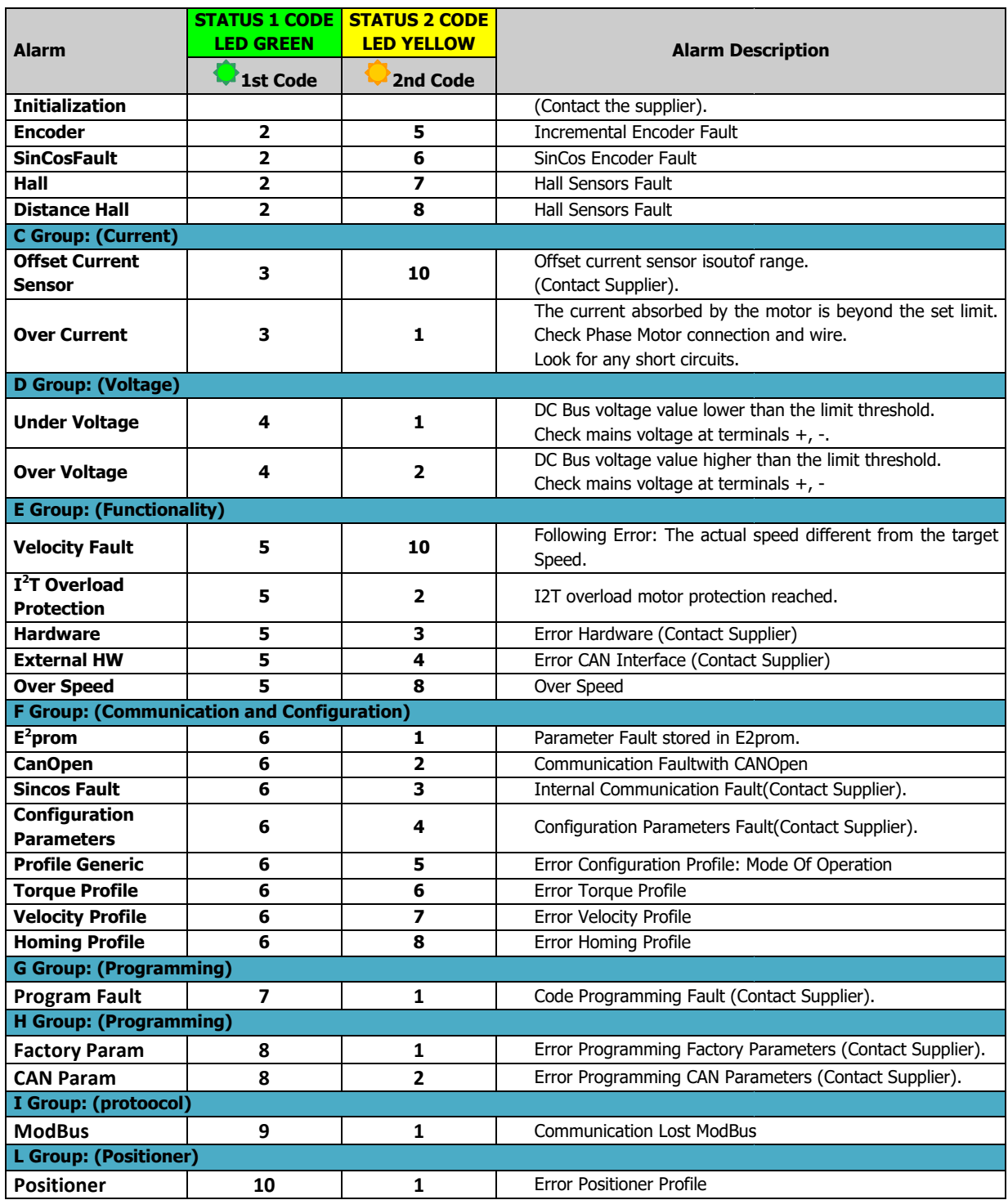

Table 48 - Diagnostic

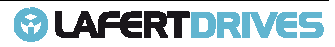

# 10. | APPENDIX - FIRST CONFIGURATION

### **POWER-ON**

On the Power-On the, if the CAN communication is OK, the drive sends these message:  $\blacksquare$ Name

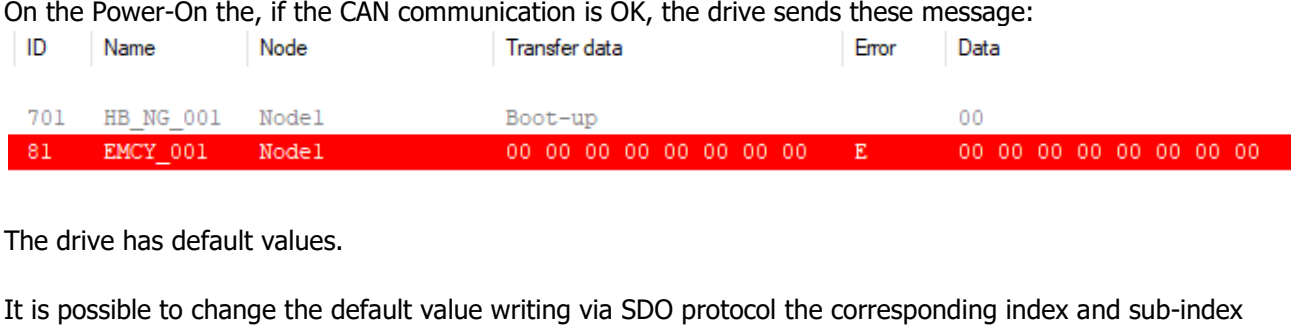

The drive has default values.

It is possible to change the default value writing via SDO protocol the corresponding index and sub-index object and store in  $e^2$ prom.

After that you do not need to write at every power on, and values are updated by memory  $e^2$ prom.

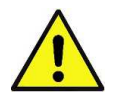

# **Caution**

During STORE procedure, drive must not be in "Operation Enabled" state or in "Quick Stop Active" state.

To Store parameter in e<sup>2</sup>prom (permanently) it need to send the object 1010<sub>h</sub> and reset

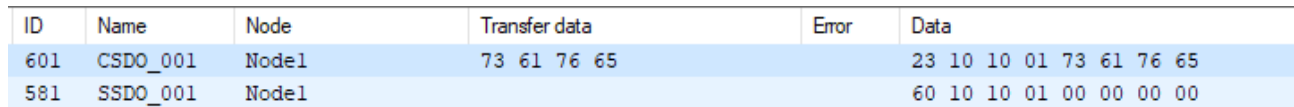

and Reset all Nodes (or switch-off/switch off/switch-on)

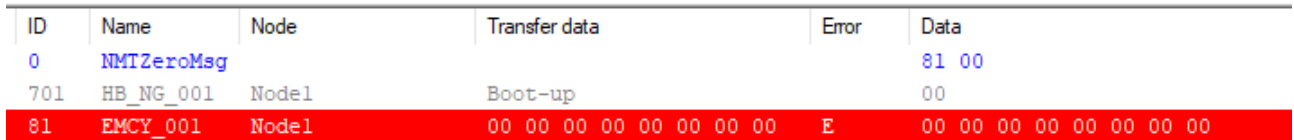

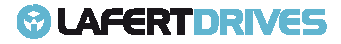

### **HOW TO CHANGE ID-NODE NODE**

Id-Node has default Value = 1. The following steps describe how to change the Id-Node.

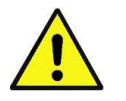

### **Caution**

To Change Id-Node it is mandatory connect one drive on the time with Master Controller

### **Procedure Set New Id-Node Value (Write SDO)**

The Master Control sends SDO message  $ID = 0x601$  (defined  $0x600 + Id$  node)

- Data Value "command" = 0x2F
- Data Value "Index" = 0x2000
- Data Value "Sub-Index" = 0x00
- Data Value "Data" = new Id-Node value (for Example 3)

The drive answers SDO message  $ID = 0x581$  (defined  $0x580 + Id$  node)

- Data Value "command" = 0x60
- Data Value "Index" = 0x2000
- Data Value "Sub-Index" = 0x00
- Data Value "Data" = 0

#### The following picture shows the SDO message:

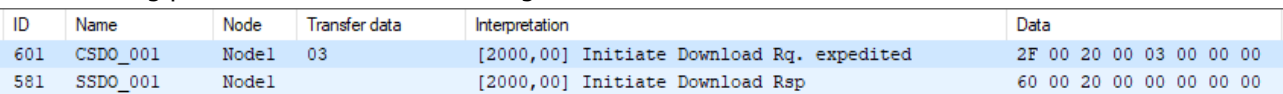

### **Procedure Save New Value in e<sup>2</sup> prom (Write SDO)**

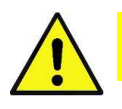

#### **Caution**

During STORE procedure, drive must not be in "Operation Enabled" state or in "Quick Stop Active" state.

The Master Control sends SDO message  $ID = 0x601$  (defined  $0x600 + Id$  node)

- Data Value "command" = 0x23
- Data Value "Index" = 0x1010 (Store)
- Data Value "Sub-Index" = 0x01
- Data Value "Data" = 0x73617665 (means "save" in ASCII code)

The drive answers SDO message  $ID = 0x581$  (defined  $0x580 + Id$  node)

- Data Value "command" = 0x60
- Data Value "Index" = 0x1010
- Data Value "Sub-Index" = 0x01
- Data Value "Data" = 0

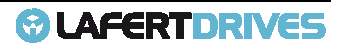

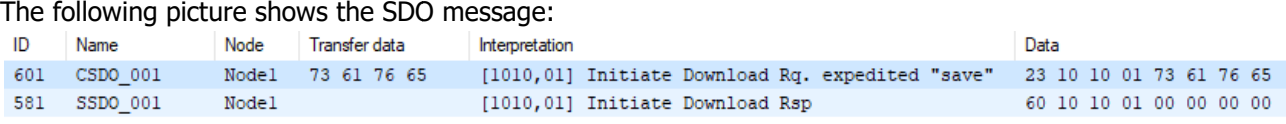

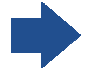

**The procedure continues …** after stored parameters continue with reset

### **Reset All Nodes (NMT Protocol)**

The sends message  $ID = 0x00$  (NMT protocol)

- Data Value "command" =  $0x81$
- Data Value "Index" =  $0x00$

The following picture shows the SDO message:

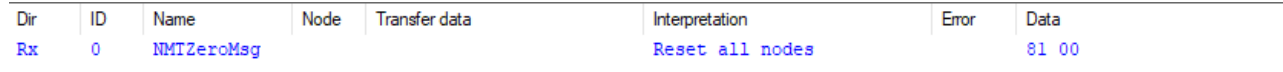

### **After Reset (NMT Protocol)**

The drive answers message BOOT-UP message ID = 0x703 (defined 0x700 + Id node)

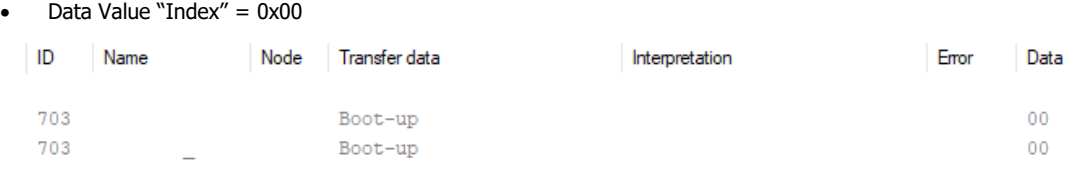

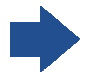

#### **The procedure continues …**

Then the drive sends emergency messages (emergency protocol)

The drive sends message  $ID = 0x83$  (defined  $0x80 + Id$  node)

- Data Value "Error Code" = 0x0
- Data Value "Reg"  $= 0 \times 0$
- $"Data" = 0$

It means "ERROR RESET or NO ERROR"

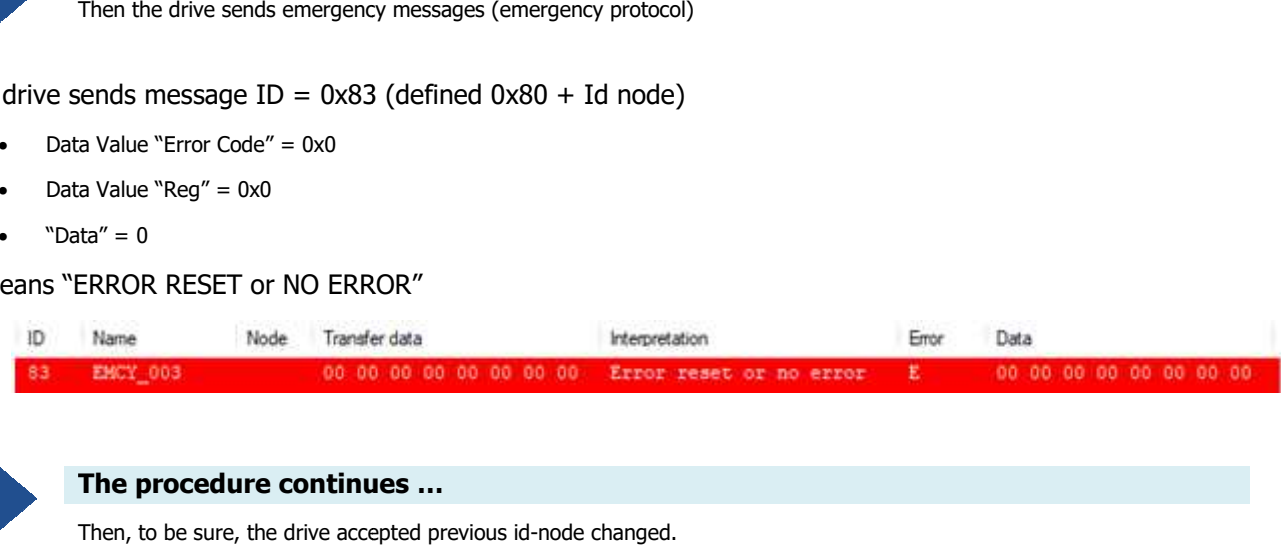

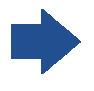

#### **The procedure continues …**

Then, to be sure, the drive accepted previous id-node changed.

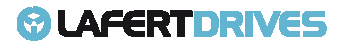

# *<b>@* LAFERTDRIVES

### **Procedure Verify New Id-Node ( (Read SDO)**

The Master Control sends SDO message  $ID = 0x603$  (defined  $0x600 + New$  Id node)

- Data Value "command" = 0x40
- Data Value "Index" =  $0x2000$
- Data Value "Sub-Index" = 0x00
- Data Value "Data" = 0x00

The drive answers SDO message  $ID = 0x583$  (defined  $0x580 + New$  Id node)

- Data Value "command" = 0x4F
- Data Value "Index" = 0x2000
- Data Value "Sub-Index" = 0x00
- Data Value "Data" = 0x3

#### The following picture shows the SDO messages:

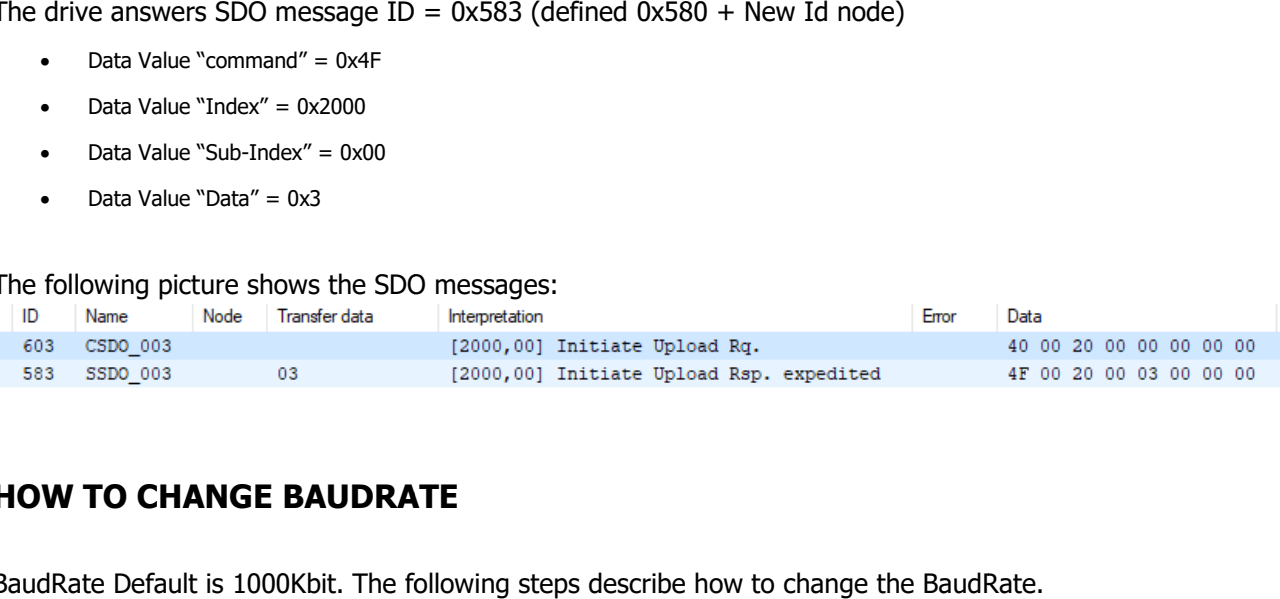

### **HOW TO CHANGE BAUDRATE**

BaudRate Default is 1000Kbit. The following steps describe how to change the BaudRate.

### **Procedure Set New Baudrate Value (Write SDO)**

The Master Control sends SDO message ID =  $0x603$  (defined  $0x600 + Id$  node)

- Data Value "command" = 0x2B
- Data Value "Index" = 0x2001
- Data Value "Sub-Index" = 0x00
- Data Value "Data" = new BaudRate (for Example  $500K = 0 \times 01F4$ )

The drive answers SDO message  $ID = 0x583$  (defined  $0x580 + Id$  node)

- Data Value "command" = 0x60
- Data Value "Index" = 0x2001
- Data Value "Sub-Index" = 0x00
- Data Value "Data"  $= 0$

#### The following picture shows the SDO messages:

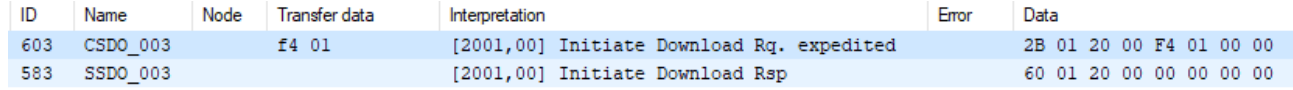

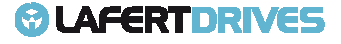

### **Procedure Save New Value In e<sup>2</sup>prom (Write SDO)**

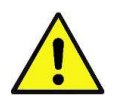

### **Caution**

During STORE procedure, drive must not be in "Operation Enabled" state or in "Quick Stop Active" state.

The Master Control sends SDO message ID = 0x603 (defined 0x600 + Id node)

- Data Value "command" =  $0x23$
- Data Value "Index" = 0x1010 (Store)
- Data Value "Sub-Index" = 0x01
- Data Value "Data" = 0x73617665 (means "save" in ASCII code)

The drive answers SDO message  $ID = 0x583$  (defined  $0x580 + Id$  node)

- Data Value "command" = 0x60
- Data Value "Index" =  $0x1010$
- Data Value "Sub-Index" = 0x01
- Data Value "Data" = 0

#### The following picture shows the SDO message:

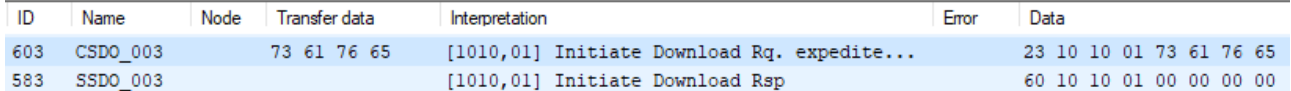

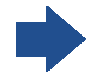

**The procedure continues …**

After stored parameters proceed with Reset

### **Reset All Nodes (NMT Protocol)**

The Master Control sends message  $ID = 0x00$  (NMT protocol)

- Data Value "command" =  $0x81$
- Data Value "Index" =  $0x00$

The following picture shows the SDO message:

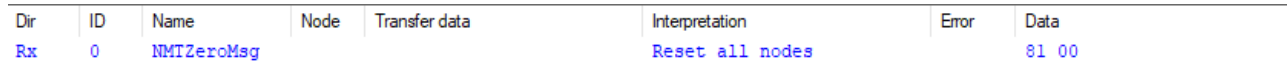

### **After Reset (NMTProtocol)**

(See CANopen Manualpage 31) The drive answers message BOOT-UP message ID = 0x703 (defined 0x700 + Id node)

• Data Value "Index" = 0x00

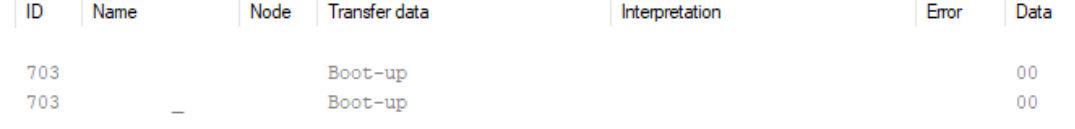

Page 232/262

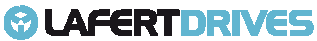

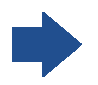

### **The procedure continues …**

then the drive sends emergency messages (emergency protocol)

The drive sends message  $ID = 0x83$  (defined  $0x80 + Id$  node)

- Data Value "Frror Code" =  $0x0$
- Data Value "Reg"  $= 0 \times 0$
- $"Data" = 0$

It means "ERROR RESET or NO ERROR"

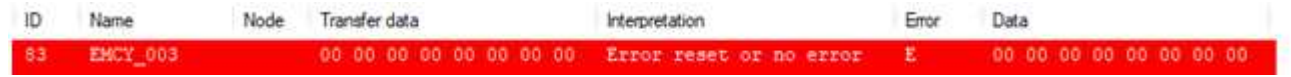

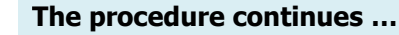

then, to be sure, the drive accepted previous id-node changed

### **Procedure Verify New BaudRate (Read SDO)**

The Master Control sends SDO message  $ID = 0x603$  (defined  $0x600 + Id$  node)

- Data Value "command" = 0x40
- Data Value "Index" = 0x2001
- Data Value "Sub-Index" = 0x00
- Data Value "Data" = 0x00

The drive answers SDO message  $ID = 0x583$  (defined  $0x580 + Id$  node)

- Data Value "command" = 0x4B
- Data Value "Index" =  $0x2000$
- Data Value "Sub-Index" = 0x00
- Data Value "Data" = 0x01F4

The following picture shows the SDO messages:

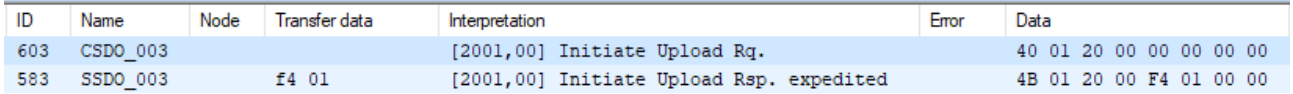

### **HOW TO CHANGE THE USER UNITS**

Lafert Servo Drive has a default unit [inc/s] for velocity objects and [inc/s<sup>2</sup>] for acceleration objects. If it is necessary to change the user unit (for example in [rpm] for velocity objects and [rpm/s] for acceleration objects) it has to change the factory group object.

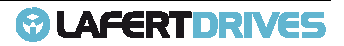

The velocity factory group is

$$
Velocity Factor = \frac{Numerator}{Divisor}
$$

Numerator and divisor of the Velocity Factor has to be entered separately.

The default value is [inc/s]. The numerator and the divisor are set "1" in  $e^2$ prom.

To change the default unit it has to write the numerator and divisor in the object index 0x6096 a and save in e 2 prom the new value:

> Velocity[internalunit] = Velocity[user unit]  $\times$  ( $\frac{Numerator}{Dimicor}$ Divisor<sup>)</sup>

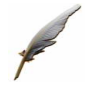

### **Example:**

The speed-set point provision is to be made in revolutions per minute (rpm).

$$
Velocity[inc/sec] = Velocity[rpm] \times \left(\frac{Numerator}{Division}\right)
$$

If the resolution of encoder is  $2^{13} = 16384$  then the Numerator is 16384 and the Divisor is 60

The Acceleration Factory Group has the same consideration (object index 0x6097)

### **Procedure Set New Factory Group Values (Write SDO)**

Write **NUMERATOR** Velocity Factory Group (value = 16384):

The Master Control sends SDO message ID =  $0x603$  (defined  $0x600 + Id$  node)

- Data Value "command" = 0x23
- Data Value "Index" = 0x6096
- Data Value "Sub-Index" = 0x01
- Data Value "Data" = 16384 = 0x4000

The drive answers SDO message  $ID = 0x583$  (defined  $0x580 + Id$  node)

- Data Value "command" = 0x6096
- Data Value "Index" = 0x01
- Data Value "Sub-Index" = 0x00
- Data Value "Data" = 0

Write **DIVISOR** Velocity Factory Group (value = 60):

The Master Control sends SDO message  $ID = 0x603$  (defined  $0x600 + Id$  node)

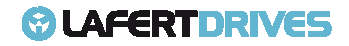

- Data Value "command" = 0x23
- Data Value "Index" = 0x6096
- Data Value "Sub-Index" =  $0x02$
- Data Value "Data" =  $60 = 0 \times 3C$

The drive answers SDO message ID =  $0x583$  (defined  $0x580 + Id$  node)

- Data Value "command" = 0x6096
- Data Value "Index" = 0x02
- Data Value "Sub-Index" = 0x00
- Data Value "Data" = 0

```
Write NUMERATOR Acceleration Factory Group (value = 16384):
```
The Master Controller sends SDO message  $ID = 0x603$  (defined  $0x600 + Id$  node)

- Data Value "command" = 0x23
- Data Value "Index" = 0x6097
- Data Value "Sub-Index" = 0x01
- Data Value "Data" =  $16384 = 0x4000$

The drive answers SDO message  $ID = 0x583$  (defined  $0x580 + Id$  node)

- Data Value "command" = 0x6097
- Data Value "Index" = 0x01
- Data Value "Sub-Index" = 0x00
- Data Value "Data" = 0

### Write **DIVISOR** Acceleration Factory Group (value = 60):

The Master Controller sends SDO message  $ID = 0x603$  (defined  $0x600 + Id$  node)

- Data Value "command" = 0x23
- Data Value "Index" =  $0x6097$
- Data Value "Sub-Index" = 0x02
- Data Value "Data" =  $60 = 0 \times 3C$

### The drive answers SDO message  $ID = 0x583$ (defined  $0x580 + Id$  node)

- Data Value "command" = 0x6097
- Data Value "Index" = 0x02
- Data Value "Sub-Index" = 0x00
- Data Value "Data"  $= 0$

The following picture shows the SDO messages:

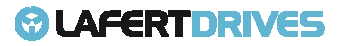

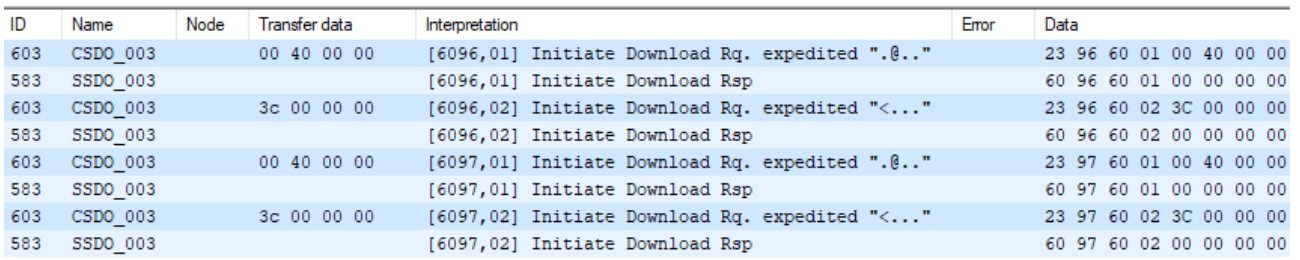

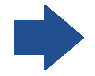

#### **The procedure continues …**

Now the user units are ready to save in E<sup>2</sup>prom, but they aren't available. **It MUST STORE and RESET** 

### **Procedure Save New Value in e<sup>2</sup>prom (Write SDO)**

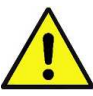

### **Caution**

During STORE procedure, drive must not be in "Operation Enabled" state or in "Quick Stop Active" state.

The Master Controllersends SDO message  $ID = 0x603$  (defined  $0x600 + Id$  node)

- Data Value "command" = 0x23
- Data Value "Index" = 0x1010 (Store)
- Data Value "Sub-Index" = 0x01
- Data Value "Data" = 0x73617665 (means "save" in ASCII code)

The drive answers SDO message  $ID = 0x583$  (defined  $0x580 + Id$  node)

- Data Value "command" = 0x60
- Data Value "Index" = 0x1010
- Data Value "Sub-Index" = 0x01
- Data Value "Data" = 0

### The following picture shows the SDO message:

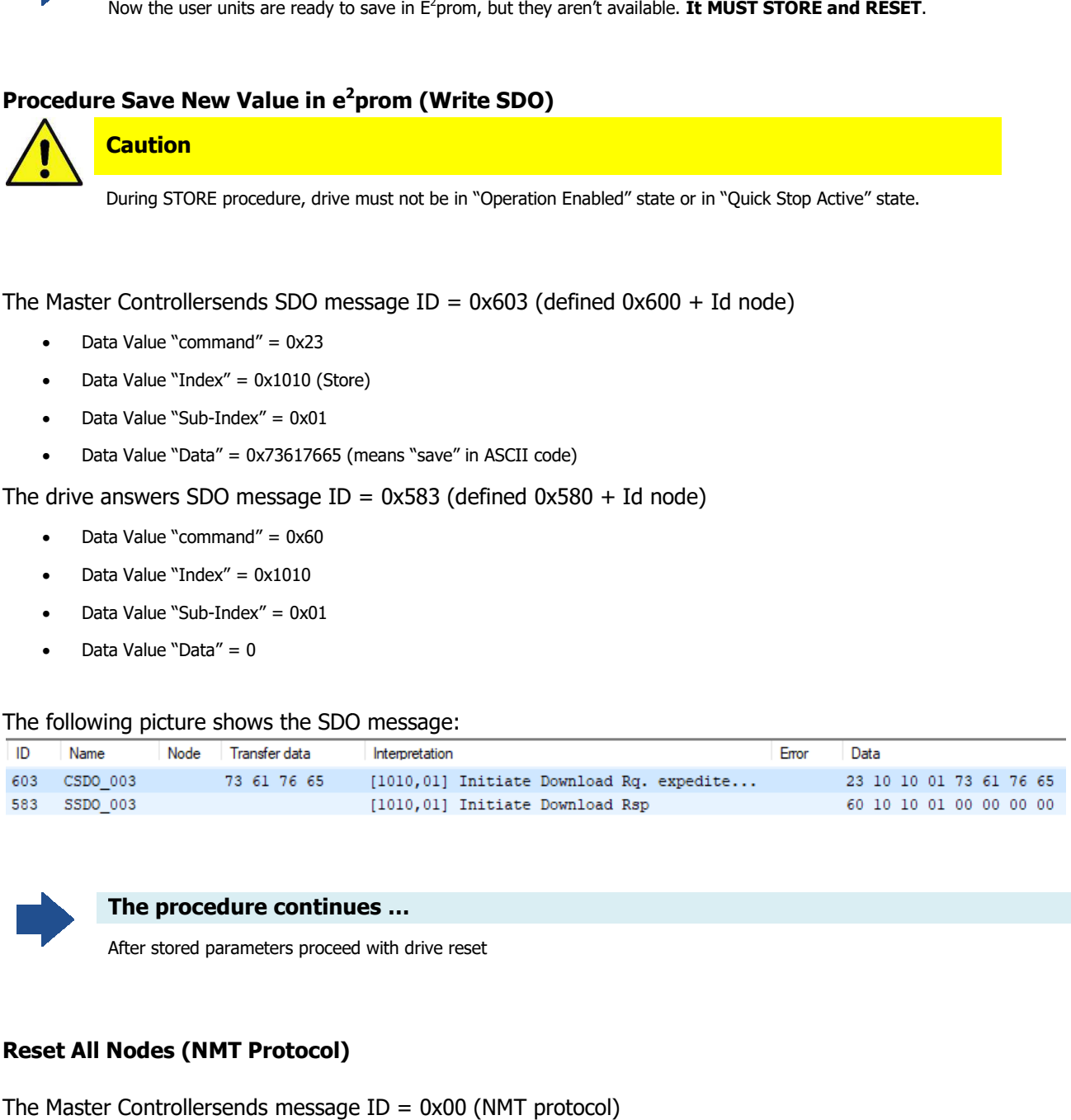

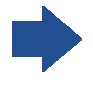

### **The procedure continues …**

After stored parameters proceed with drive reset

### **Reset All Nodes (NMT Protocol)**

The Master Controllersends message ID = 0x00 (NMT protocol)

- Data Value "command" = 0x81
- Data Value "Index" = 0x00

Lafert - CANOpen Manual Rel. 1.9a – 21/02/2023

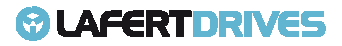

Dir

ID

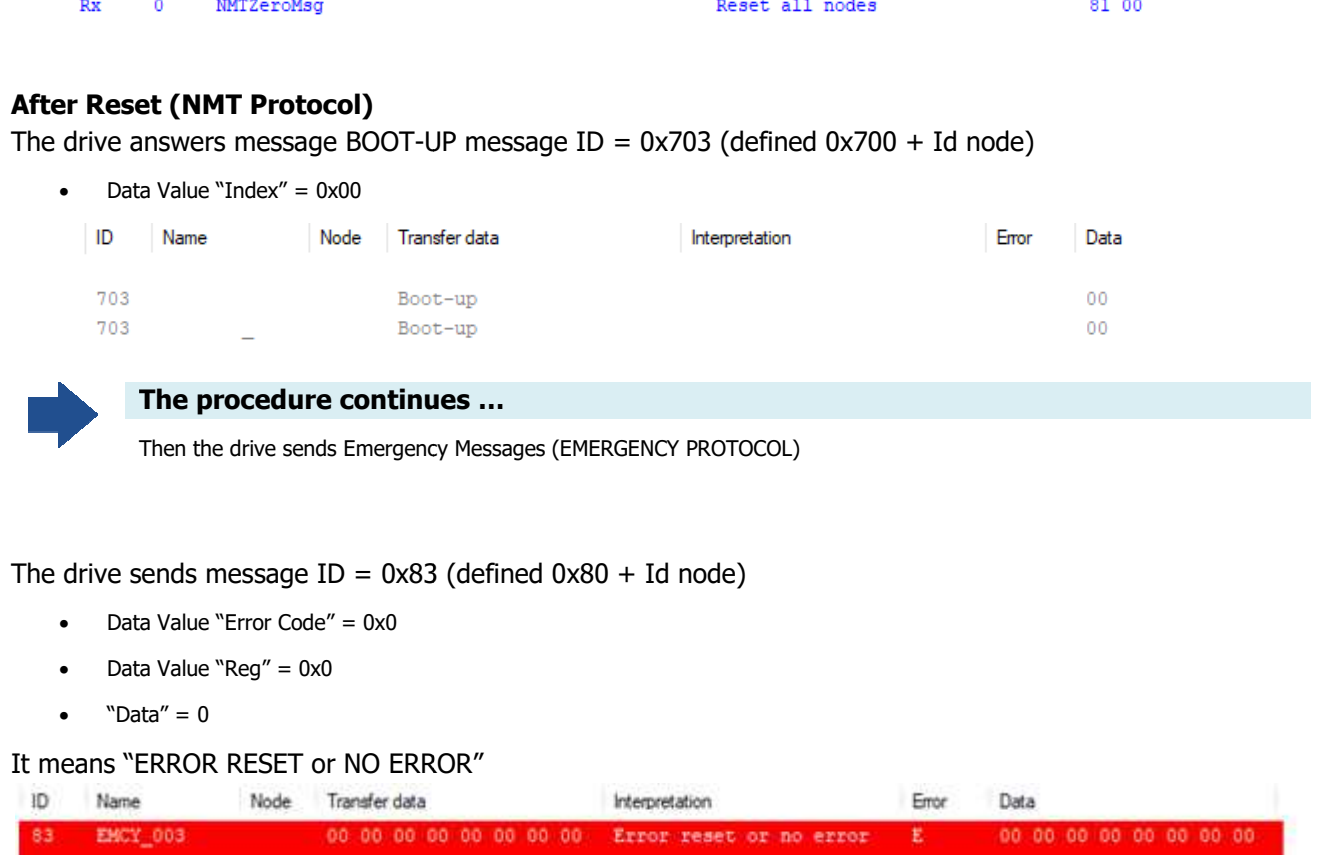

Interpretation

Error

Data

The following picture shows the SDO message:

Node

Transfer data

Name

### **OBJECT WITH DIFFERENT DEFAULT**

If the factory group changed than it is mandatory to change in [user unit] all values related to velocity and acceleration/deceleration of velocity profile mode and save in  $e^2$ prom.

After reset (or power-on) the drive initializes the object from  $e^2$ prom.

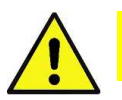

### **Caution**

**It is important to change before the maximum value.**

If after power-on the value is not correct the drive send an emergency message.

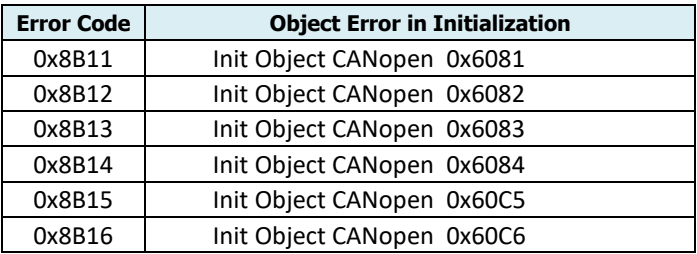

Lafert - CANOpen Manual

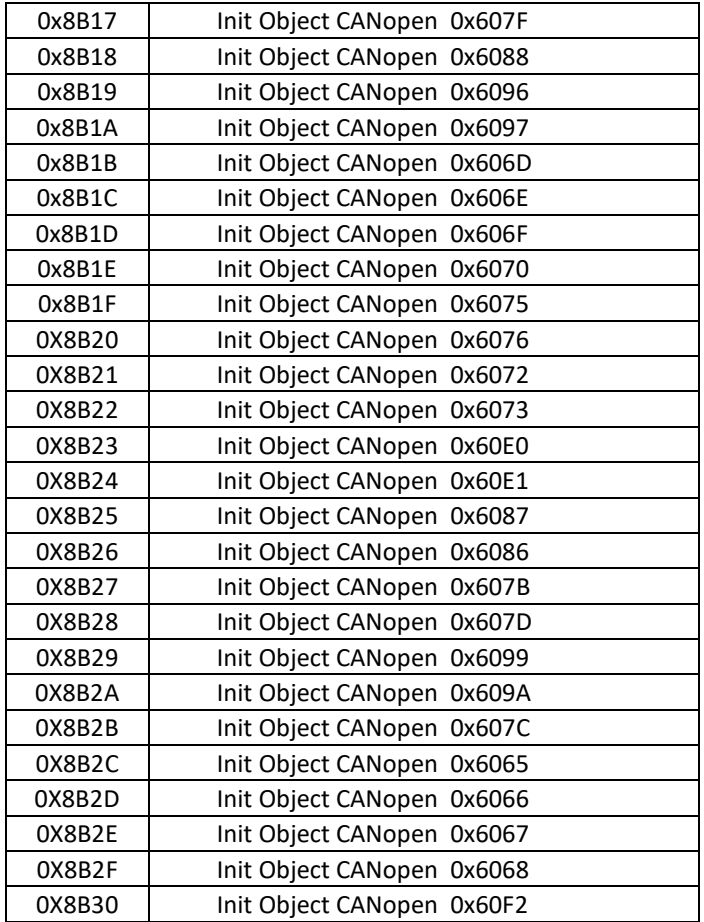

It has to change the following objects (example new value):

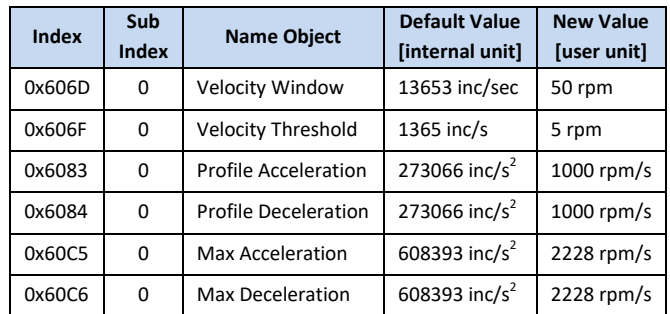

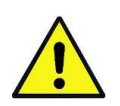

### **Caution**

Pay attention at the order to write the new values.

It is important to define before the max value before the other objects.

### **Procedure Set New Values in User Unit (Write SDO)**

Save Max Acceleration: new value 2228 [rpm/s]

Lafert - CANOpen Manual

Rel. 1.9a – 21/02/2023

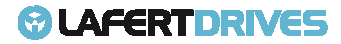

The Master Controllersends SDO message  $ID = 0x603$  (defined  $0x600 + Id$  node)

- Data Value "command" = 0x23
- Data Value "Index" = 0x60C5
- Data Value "Sub-Index" = 0x00
- Data Value "Data" =  $2228 = 0 \times 08B4$

The drive answers SDO message  $ID = 0x583$  (defined  $0x580 + Id$  node)

- Data Value "command" = 0x60C5
- Data Value "Index" = 0x00
- Data Value "Sub-Index" = 0x00
- Data Value "Data" = 0

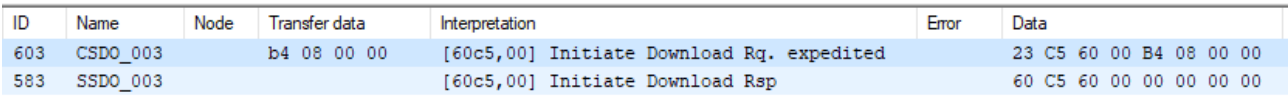

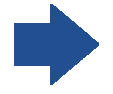

### **The procedure continues …**

It has to write all objects with new values in [user unit]. It has to use the same procedure.

### **Procedure Save New Value in E<sup>2</sup> prom (Write SDO)**

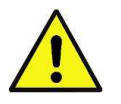

### **Caution**

During STORE procedure, drive must not be in "Operation Enabled" state or in "Quick Stop Active" state.

The Master Controller sends SDO message  $ID = 0x603$  (defined  $0x600 + Id$  node)

- Data Value "command" = 0x23
- Data Value "Index" =  $0x1010$  (Store)
- Data Value "Sub-Index" = 0x01
- Data Value "Data" = 0x73617665 (means "save" in ASCII code)

### The drive answers SDO message ID = 0x583 (def (defined 0x580 + Id node)

- Data Value "command" = 0x60
- Data Value "Index" =  $0x1010$
- Data Value "Sub-Index" = 0x01
- Data Value "Data" = 0

#### The following picture shows the SDO message:

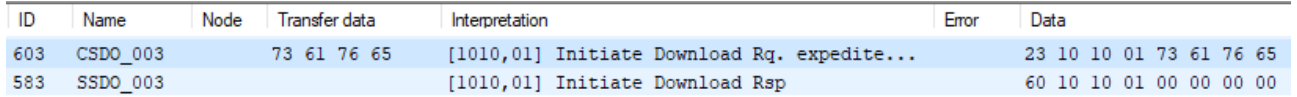

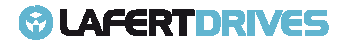

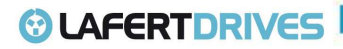

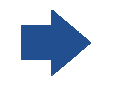

**The procedure continues …**

After Stored Parameters Proceed With reset drive

### **Reset All Nodes (NMT Protocol)**

The Master Controllersends message  $ID = 0x00$  (NMT protocol)

- Data Value "command" = 0x81
- Data Value "Index" =  $0x00$

The following picture shows the SDO message:

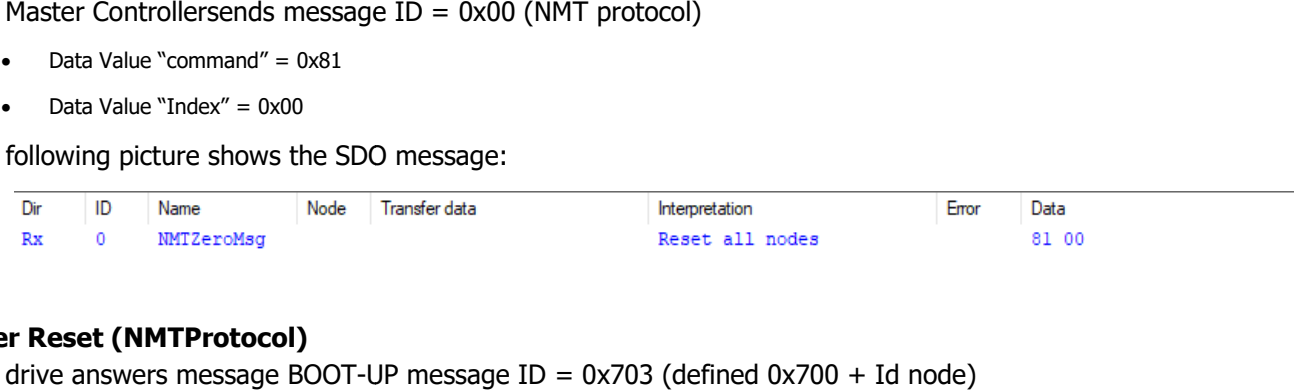

### **After Reset (NMTProtocol)**

The drive answers message BOOT-UP message  $ID = 0x703$  (defined  $0x700 + Id$  node)

• Data Value "Index" =  $0x00$ 

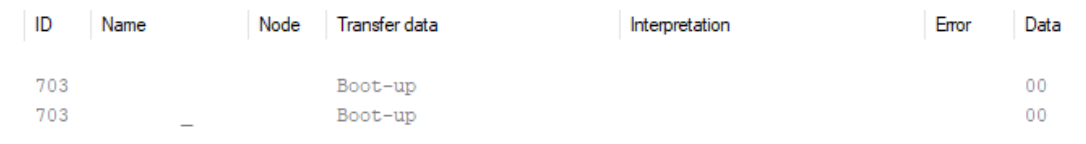

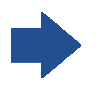

**The procedure continues …**

Then The Drive sends emergency messages (EMERGENCY PROTOCOL)

The drive sends message  $ID = 0x83$  (defined  $0x80 + Id$  node)

- Data Value "Error Code" = 0x0
- Data Value "Reg"  $= 0 \times 0$
- $"Data" = 0$

#### It means "ERROR RESET or NO ERROR"

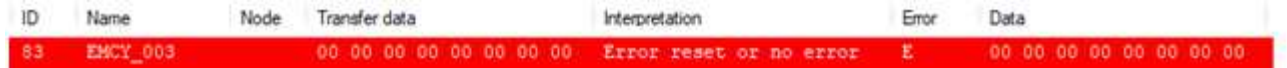

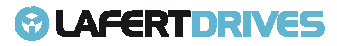

# 11. | APPENDIX - EXAMPLE PROGRAMS

In this chapter the typical course of action is shown to launch a CANopen-drive.

In these examples the drive's Id Node is 1.

The value of message is composed

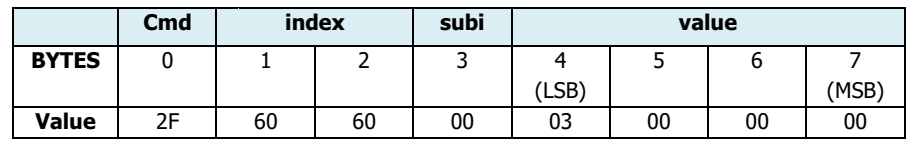

For example the value **2F 60 60 00 03 00 00 00** is the SDO download (write):

- Byte 0: " $2F_h$ " is the command "write request" of 1 byte
- Byte 1,2: "6060<sub>h</sub>" is the index 0x6060 mode of operation
- Byte 3: " $00<sub>h</sub>$ " is the subindex 0x00
- Byte 4,5,6,7: 0x00000003 it is the number '3' profile velocity mode

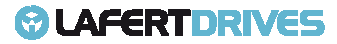

### **SET PROFILE VELOCITY PROCEDURE PROCEDURE with SDO**

### **Set Mode of Operation**

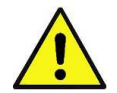

**Caution** 

To configure the Profile Velocity Mode the drive isn't in "Operation enabled" state .

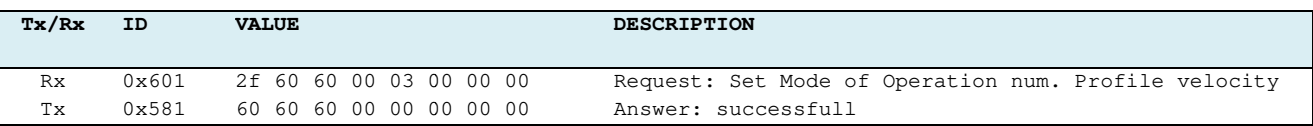

#### **Go to the State "Switched-On"**

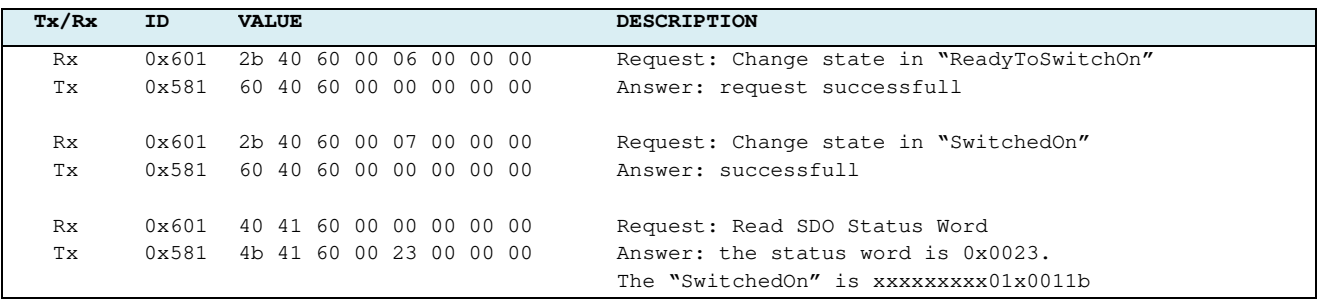

### **Set Acceleration e Deceleration**

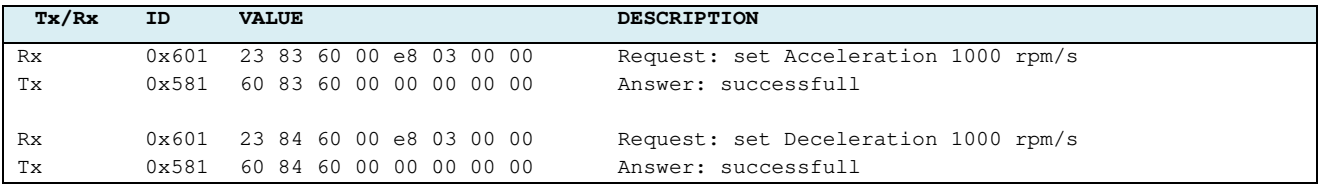

#### **Go to the State "Operation Enabled Enabled".**

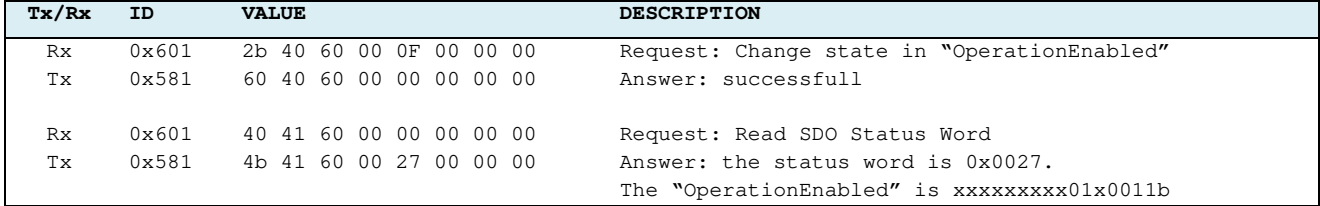

### **Set Target Velocity**

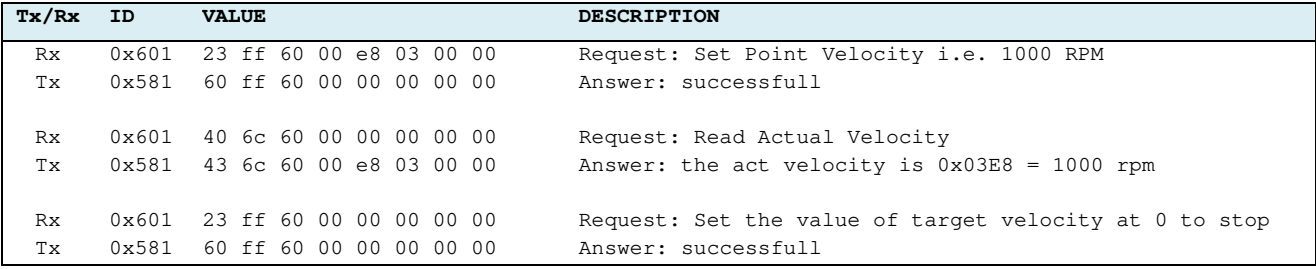

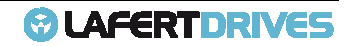

# *<sup>O</sup>LAFERTDRIVES*

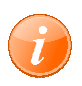

### **information**

In this case drive will stop with proper ramp and will stay in Powered (with torque applied)

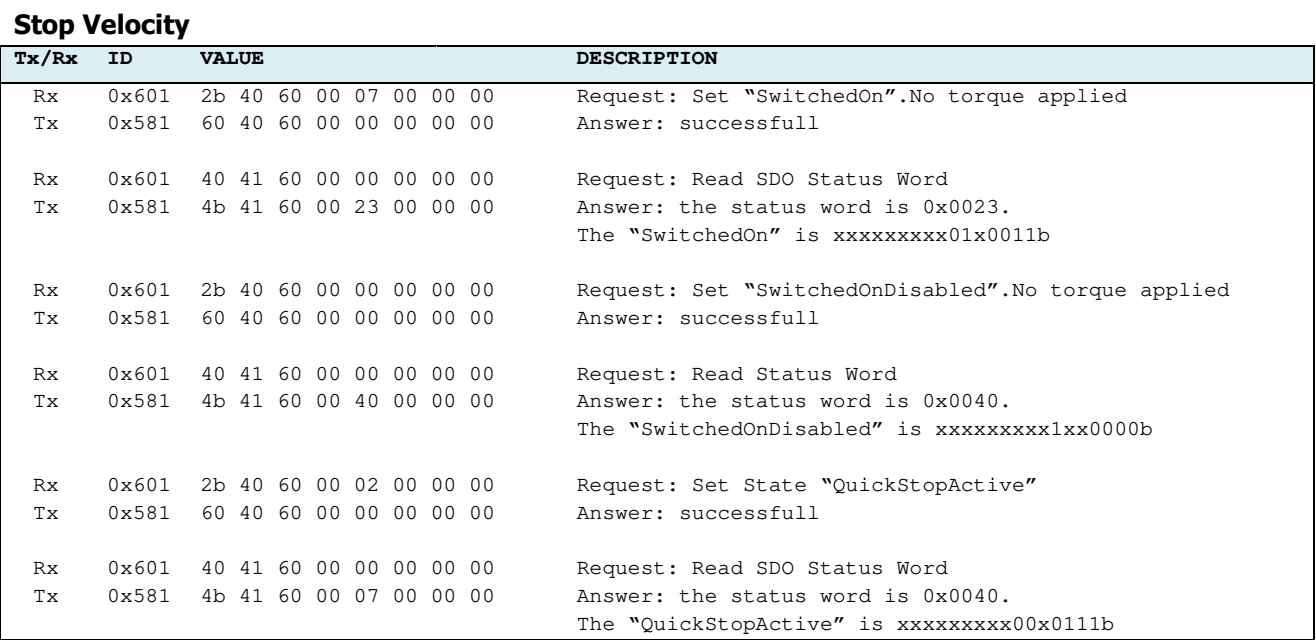

#### **Trace Log Drive with SDO protocol (Target Velocity 1000 rpm)**

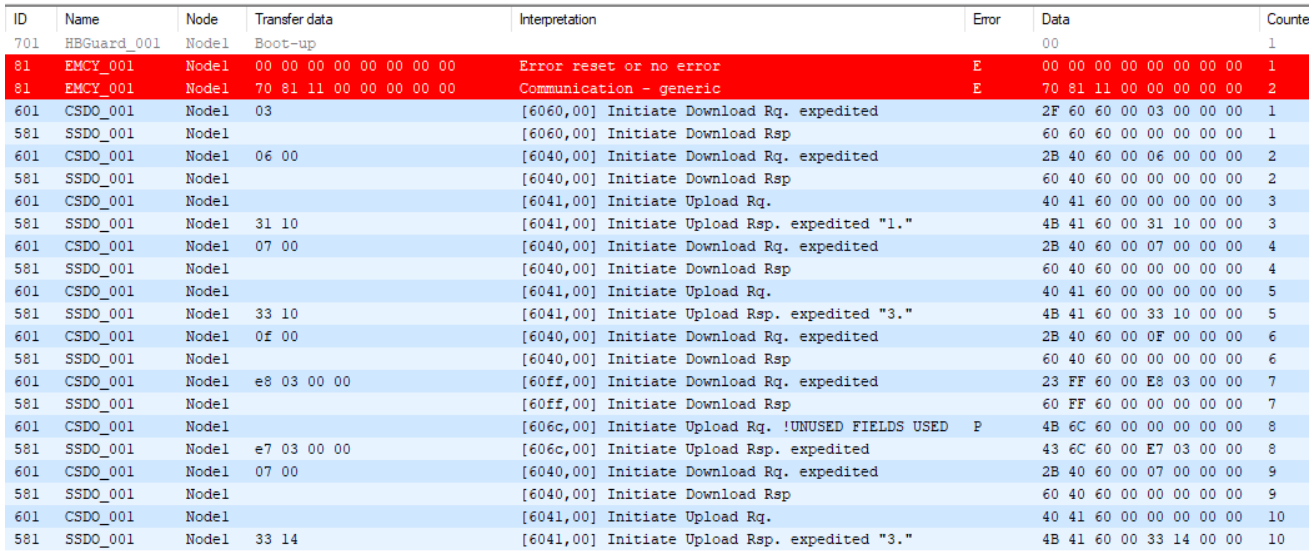

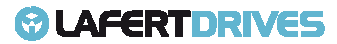

### **READ VERSION RELEASE**

### Command to read the version release 100A <sup>h</sup> object:

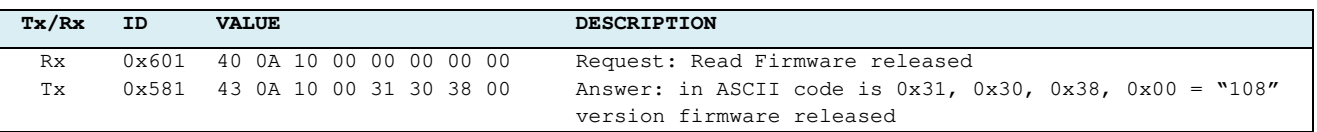

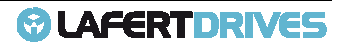

### **CONTROL VIA PDO**

### **RPDOs:**

Example set RPDOs default by master controller:

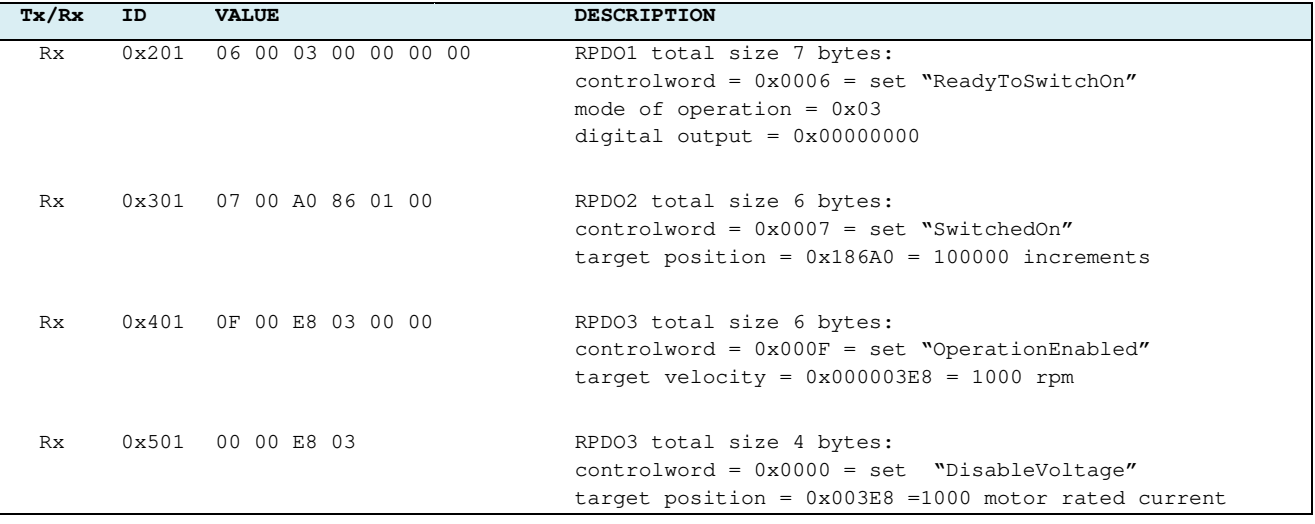

If the length is wrong then the drive sends an emergency message.

The figure shows RPDO1 with DLC=8 and after the emergency message:

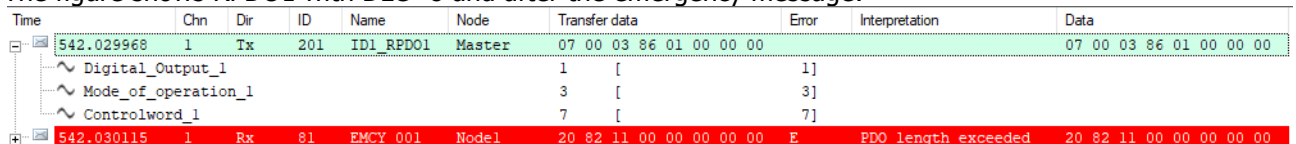

### **RPDOs and TPDOs with SYNC:**

If the RPDO1 and TPDO1 are defined SYNC type communication the master has to send the RPDOs and after the SYNC message. After SYNC message the drive transmits the TPDOs.

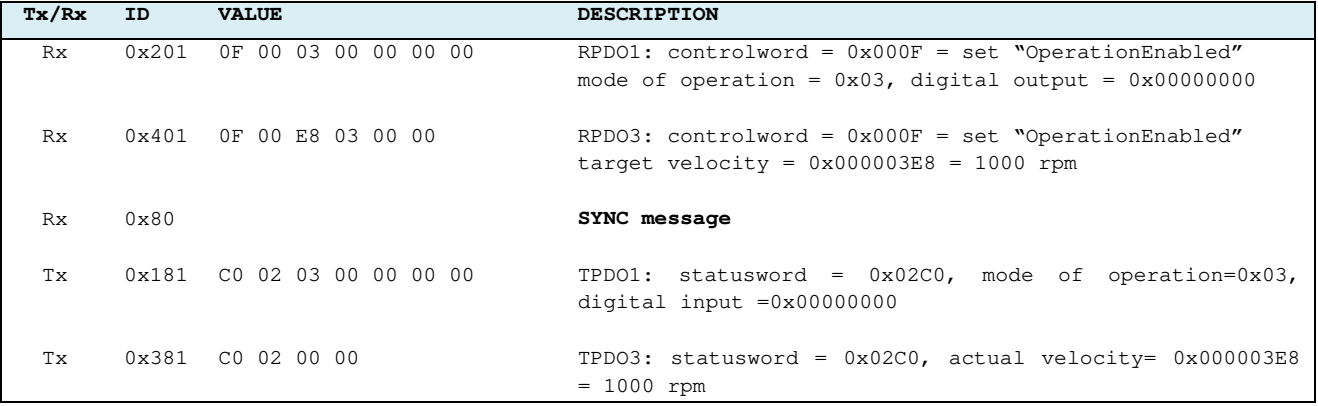

### **RPDOs RTR type:**

If the RPDO set RTR the master has to

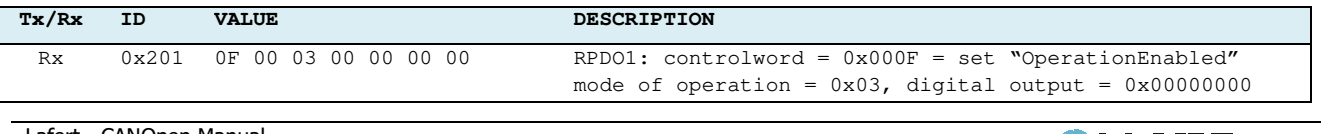

Lafert - CANOpen Manual

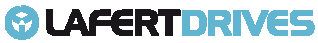

# *<sup>@</sup>LAFERTDRIVES*

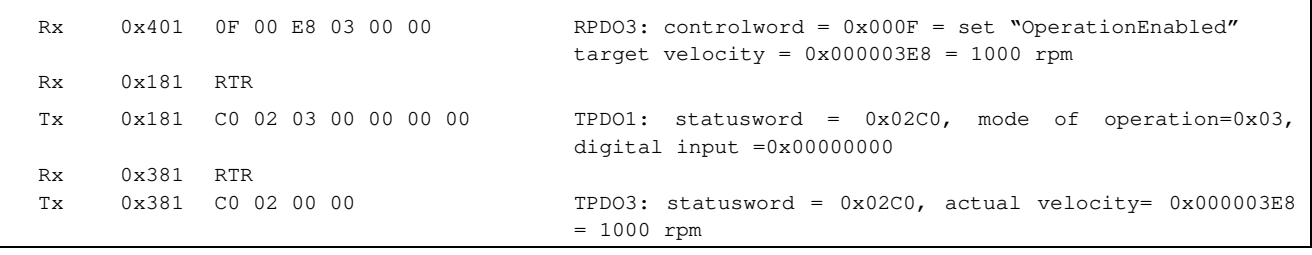

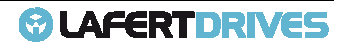

### **REMAPPING TPDO (RPDO) PROCEDURE**

Remap the TPDO4  $(1803_h)$  with the following maps:

- statusword  $(6041_h)$  in position 1
- actual velocity ( $606C_h$ ) in position 2

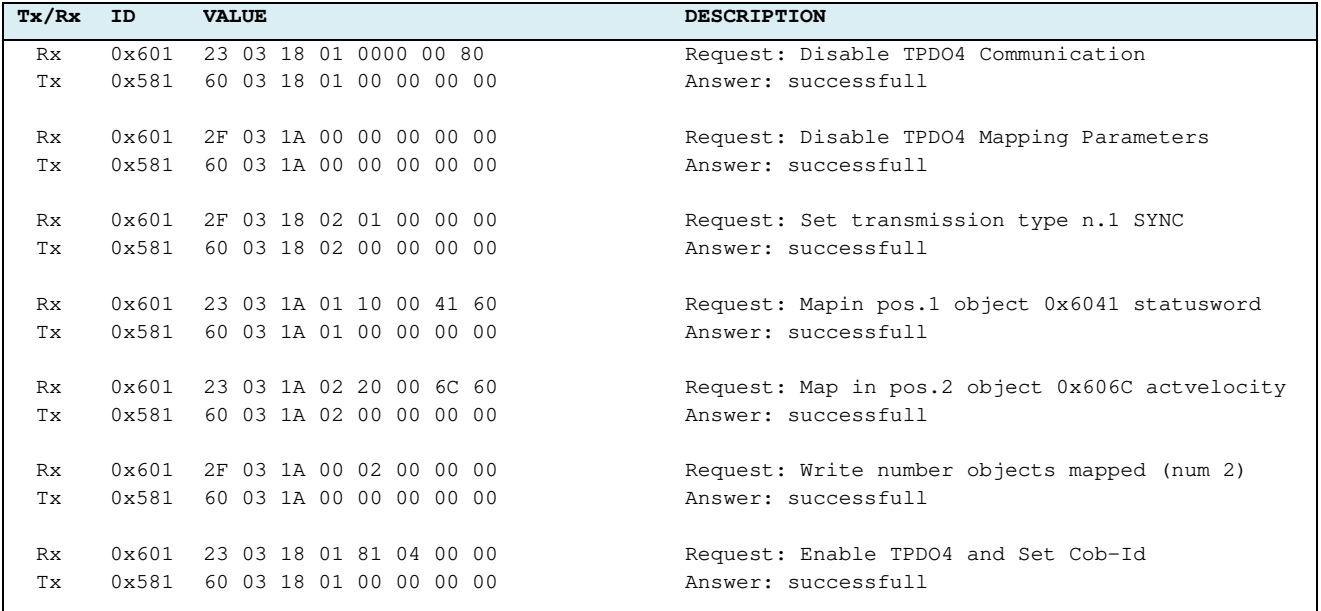

#### Read object Communication object (1803 $_{\rm h}$ ) and TPDO Mapping Parameters (1A03 $_{\rm h}$ )

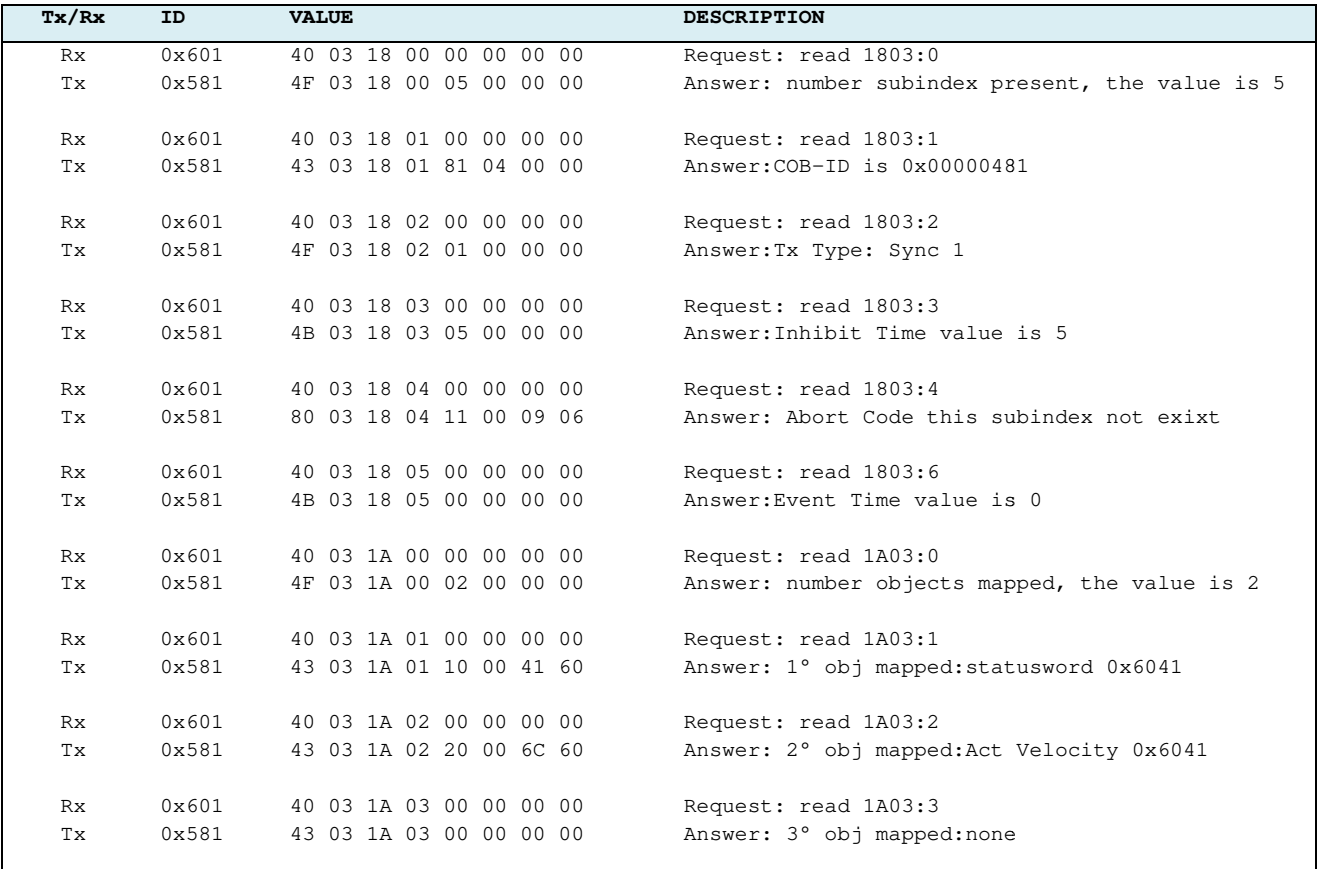

Lafert - CANOpen Manual

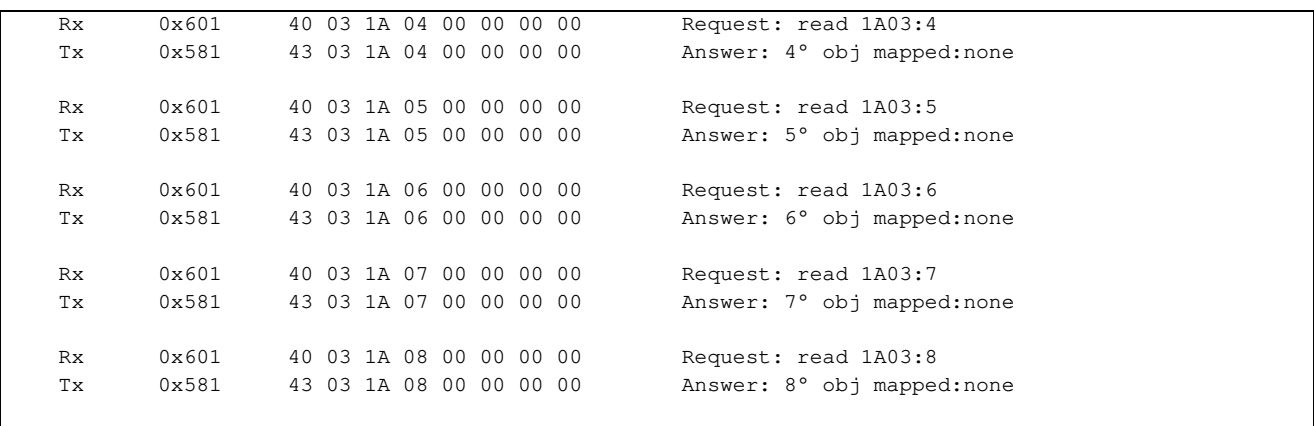

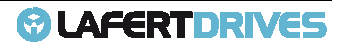

### **PROFILE VELOCITY WITH PDO PDO MAPPING DYNAMIC**

First initiliazation with TPDO1 and RPDO1, transmission type SYNC and following maps:

- . RPDO1: controlword and Target velocity
- TPDO : statusword and Actual Actual Velocity
	- 1. Power cycle (boot-up and emergency "NO ERROR")

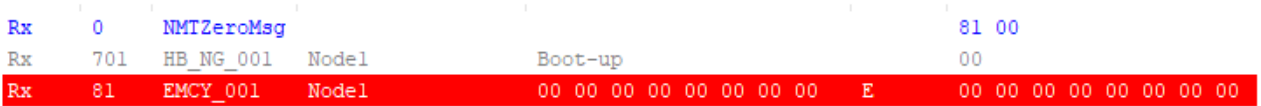

### 2. Configuration RPDO1 (Tx-Type SYNC and maps: controlword and target velocity)

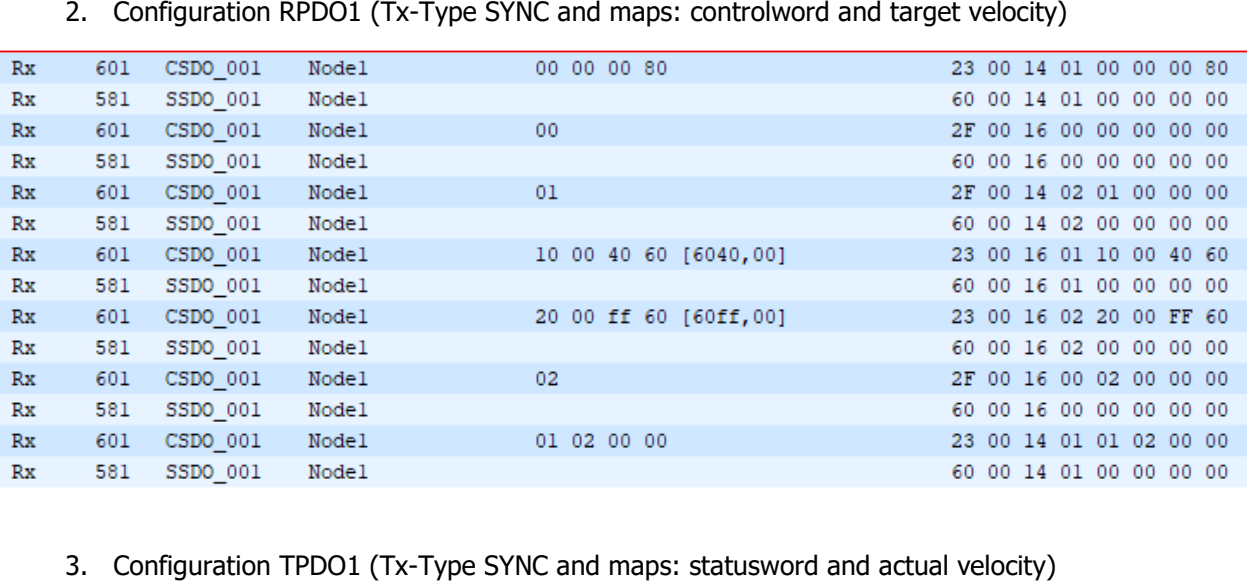

### 3. Configuration TPDO1 (Tx-Type SYNC and maps: statusword and actual velocity)

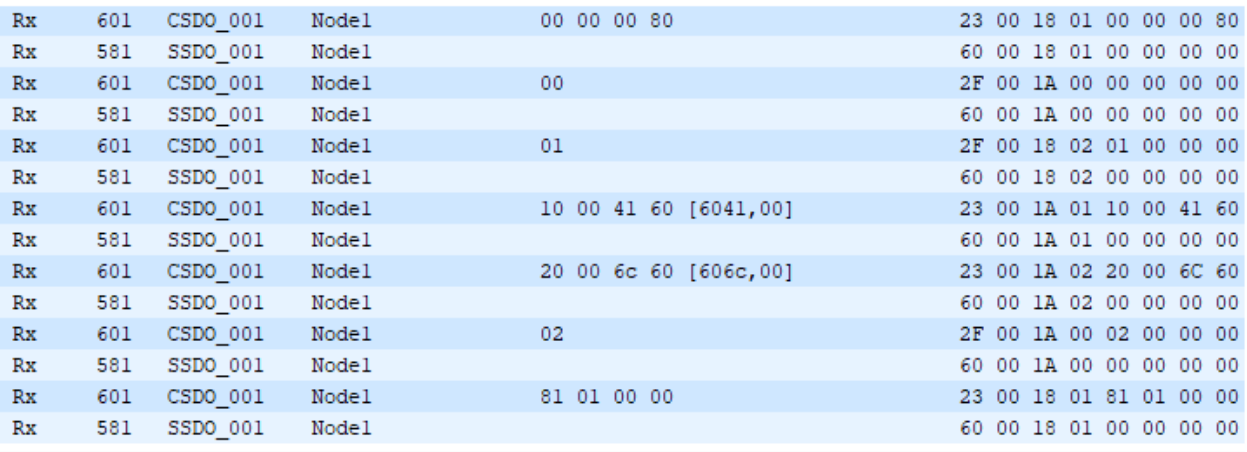

### 4. Send a SDO mode of operation 0x6060 to set the "Profile Velocity"

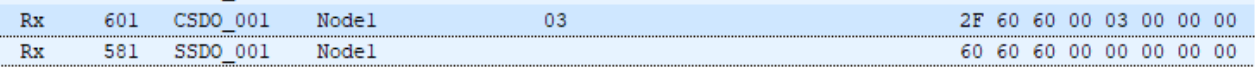

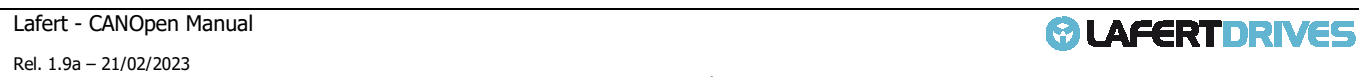

### *<b>@* LAFERTDRIVES

5. Move the drive in "operational" state

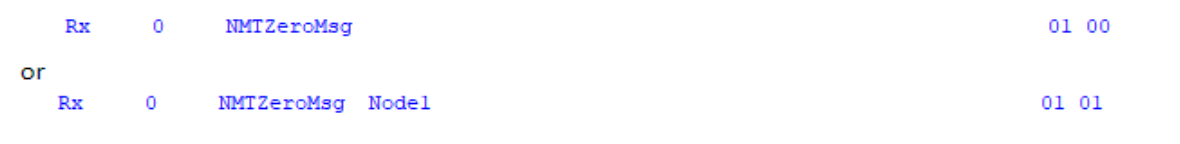

6. The TPDO1 and RPDO1 are not working because they wait a SYNC message. message.

Master must send a SYNC message periodically timer and RPDO1. The drive accepts the RPDO1 after SYNC message, and it sends a TPDO1.

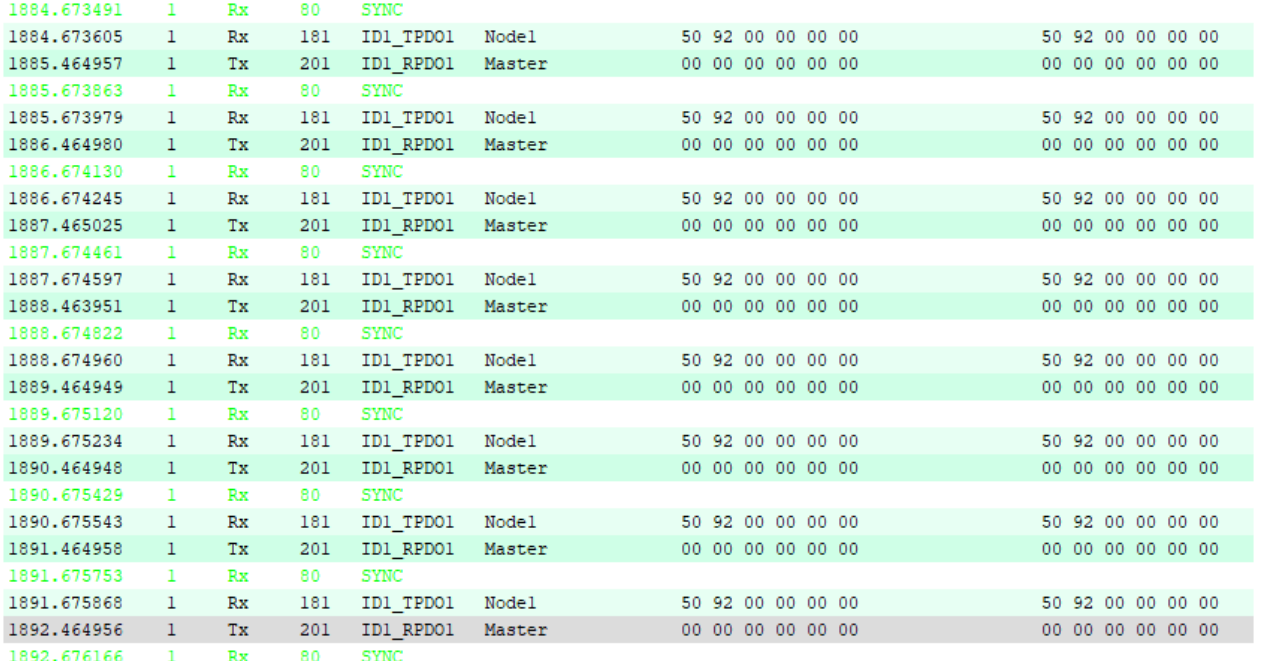

7. the master moves the drive using control word (command 0x06)

The statusword changes the state: 0x9250 = "Switch On disabled" -> 0x9231 = "Ready To Switch On"

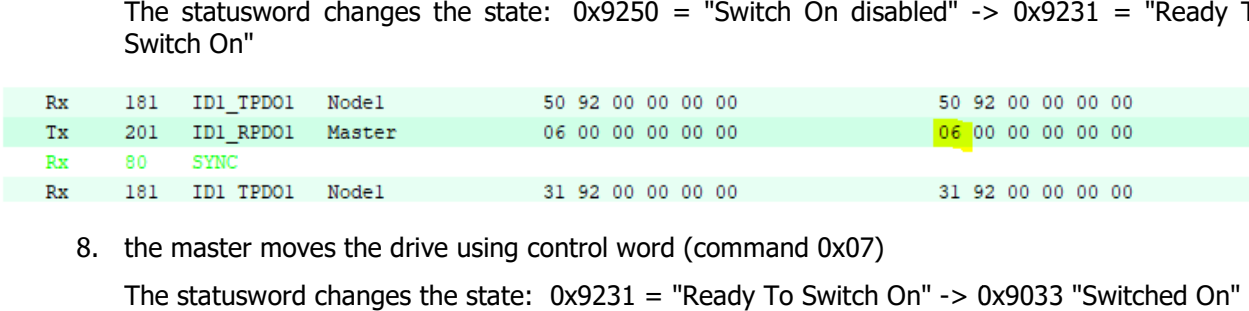

8. the master moves the drive using control word (command 0x07)

The statusword changes the state: 0x9231 = "Ready To Switch On" -> 0x9033

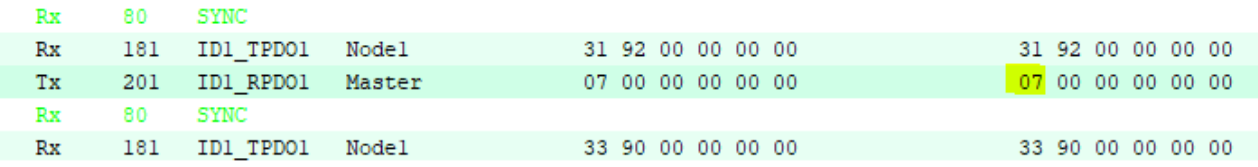

9. Now, the master moves the drive using control word (command 0x0F)

The statusword changes the state: 0x9033 "Switched On" -> 0x9237 "Operation Enabled"

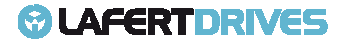

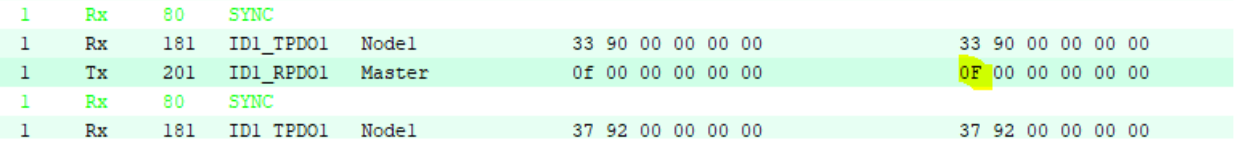

10. Now, the drive is in RUN, it waits the target Velocity:

This case the master sends a target velocity in RPDO1 =  $1000$ rpm =  $0x03E8$ 

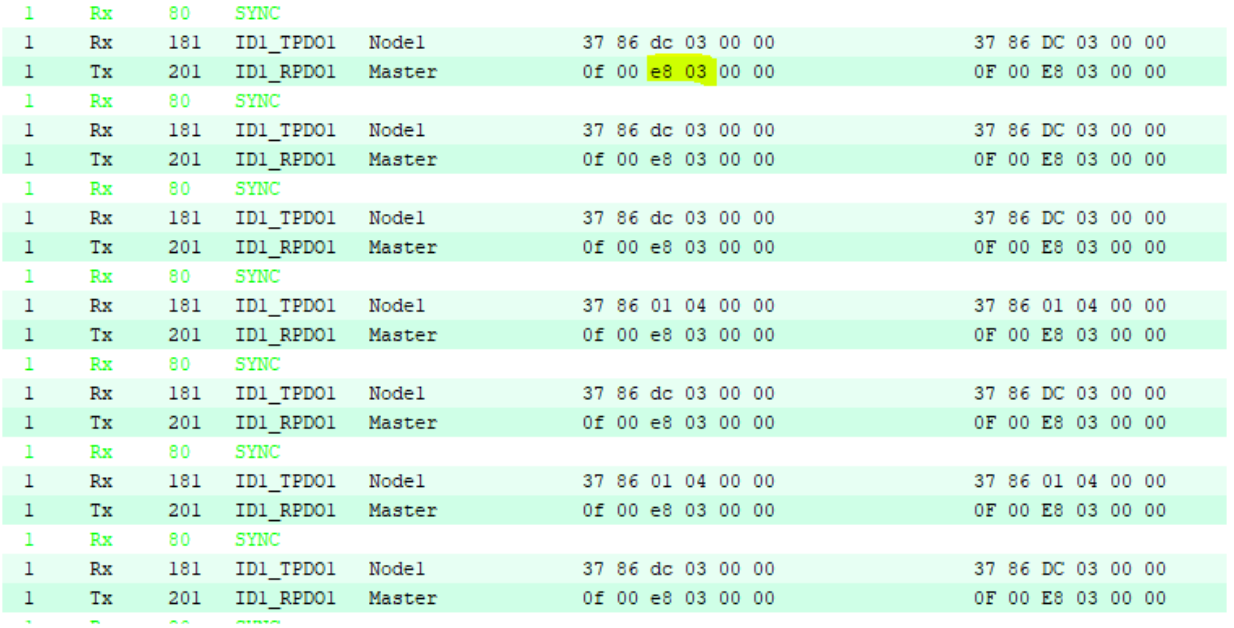

11. You can see the Actual Velocity in TPDO1, here it is 0x3dc = 988 RPM

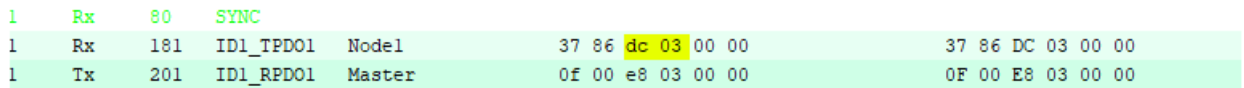

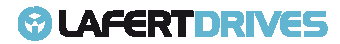

# 12. | APPENDIX – HEARTBEAT MECHANISM

One of the protective mechanisms available in CANopen is the heartbeat mechanism.

This mechanism allows the network master to detect a loss of communication from the network slaves, and it also allows the network slaves to react to a loss of communication from the master.

Lafert servo drives are compliant with the DS-301 and DS-402 versions of the CANopen protocol which define functions related to the heartbeat mechanism. Lafert servo drives are compliant with the DS-301 and DS-402 versions of the CANopen protocol which<br>define functions related to the heartbeat mechanism.<br>If the heartbeat is activated, when the drive detects a communication

automatically and the alarm is sent.

### **Heartbeat Sources and Message Structures**

The standard DS301 describes that the CANopen nodes can be configured to transmit heartbeat messages and they can also be configured to monitor heartbeats from the host.

Nodes that generate heartbeats are called "producers", and nodes that monitor heartbeats are called "consumers".

The following picture is of DS301 standard document CiA301:

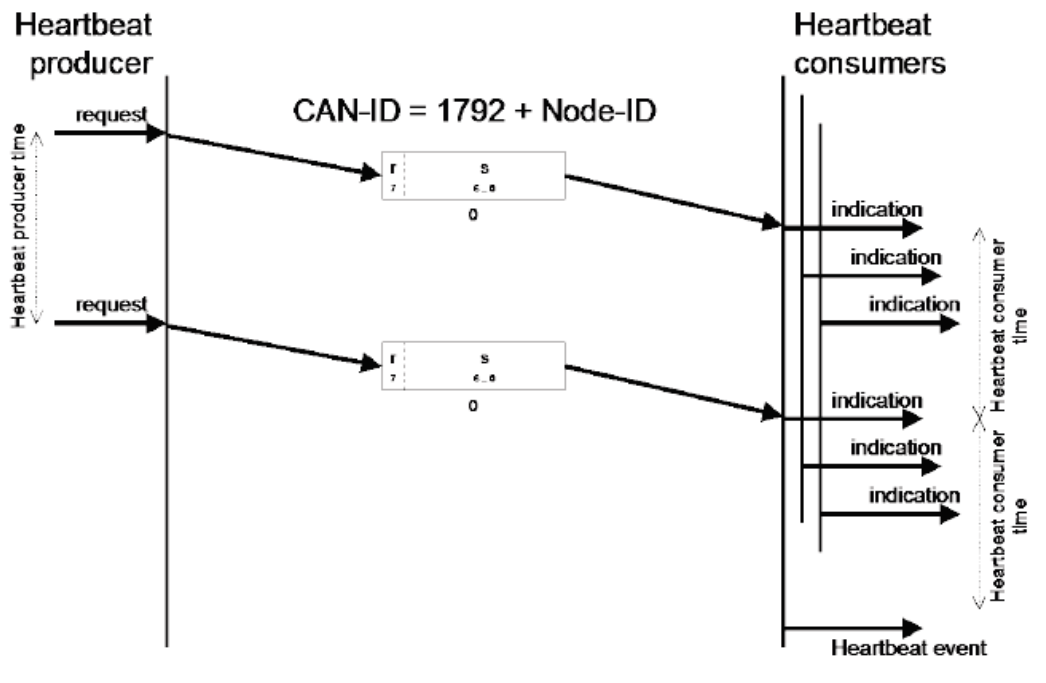

#### Figure 56 - Heartbeat Mechanism by DS301

### **Master Heartbeat:**

The master heartbeat has the following characteristics:

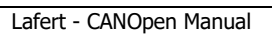

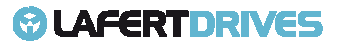
### **© LAFERTDRIVES**

- Produced by the CANopen master
- Consumed by CANopen slave nodes
- COB ID is 0x700
- The data frame can be empty

Master heartbeat message:

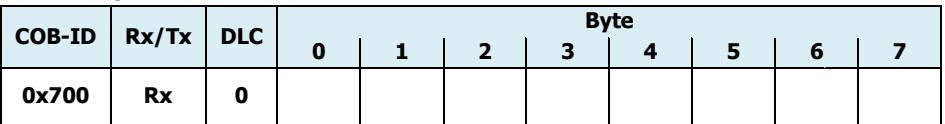

#### **Slave Heartbeat:**

The slave heartbeat has the following characteristics:

- Produced by slave nodes on the network
- Consumed by the CANopen master
- The COB ID range is in the range 0x701 0x77F
- The data frame is 1 byte in length and contains a description of the slave node's communication state according to the table below:

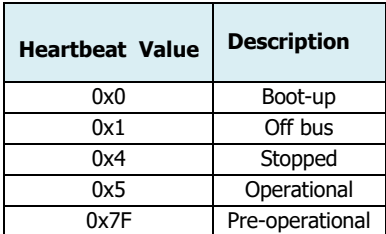

Slave heartbeat message:

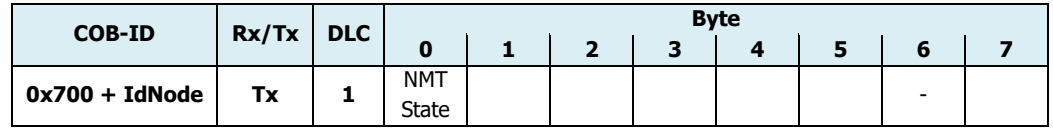

If the network is composed by 1 PLC and two drive than the drives must be configured as producer and the PLC as consumer.

#### **Drive Configuration:**

Lafert Servo Drive can be <u>ONLY</u> as a Heartbeat Producer by settings object 0x1017.

If the heartbeat producer time defined by  $1017_h$ object is configured on the Lafert Servo Drive, the producer heartbeat protocol begins immediately and transmits producer heartbeat messages periodically.

Heartbeat monitoring starts as soon as the time interval of the producer is greater than zero. If the Heartbeat protocol is already active during the NMT state transition to "Pre-Operational", Heartbeat protocol starts with sending of the boot-up message. The boot up boot-up message is Heartbeat message with  $00<sub>h</sub>$ . e interval of the producer is greater than zero. If the<br>T state transition to "Pre-Operational", Heartbeat protocol<br>oot-up message is Heartbeat message with one data byte To configure the  $1017<sub>h</sub>$  object (Producer Heartbeat Time) see the relative paragraph.

The time intervals are set in increments of 1ms steps; the values for the consumer must not be less than the values for the producer. Whenever the "Heartbeat" message is received, the time interval of the producer is restarted.

Example:

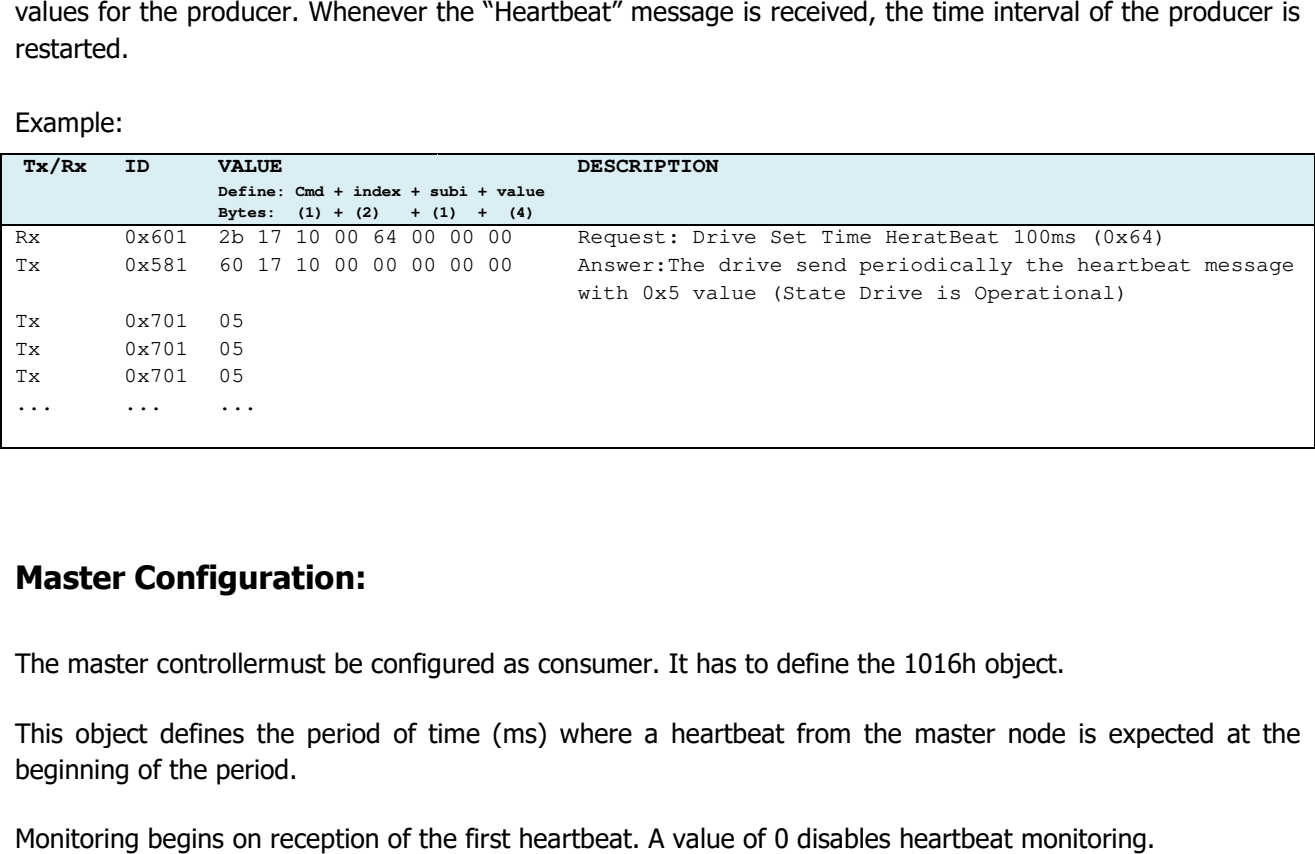

#### **Master Configuration:**

The master controllermust be configured as consumer. It has to define the 1016h object.

This object defines the period of time (ms) where a heartbeat from the master node is expected at the beginning of the period.

Monitoring begins on reception of the first heartbe heartbeat. A value of 0 disables heartbeat monitoring.

Object Description:

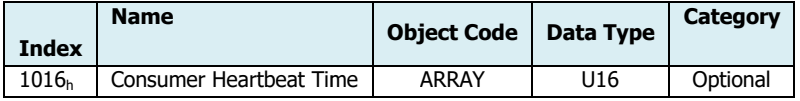

Entry Description:

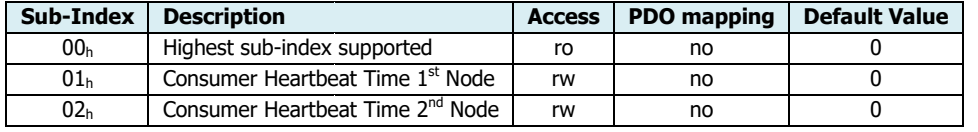

#### Value Definition:

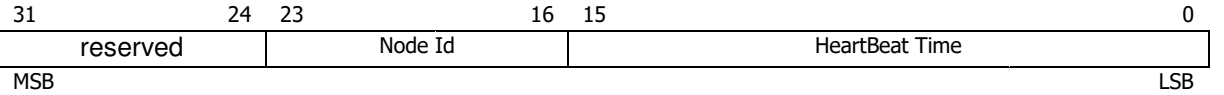

#### Example:

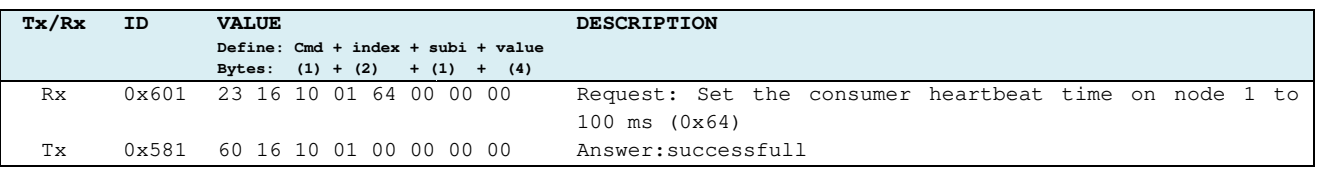

## 13. | APPENDIX – POSITION MONITORING

Between the motor shaft and the AGV wheel there is a gear box with a gear ratio. This value means that one revolution of AGV wheel corresponds to 21 motor shaft revolutions.

For example: diameter 21 mm.

When motor shaft makes one revolution the value of "Position Actual Value" 6064<sub>h</sub> object increment or decrement (depending by direction of rotation) by resolution units.

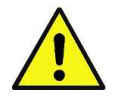

#### **Caution**

The object 6064<sub>h</sub> is initialized a 0 every time you reset or power up the drive, it is independent of position wheel.

#### **Wheel Rotation:**

Supposing the drive moves the motor with a clockwise rotation of motor shaft.

The "Position Actual Value" (6064 $_{h}$ ) object was increased from 0.

If the value is 386007 increments then the motor shaft is rotated of

Motor Rotation = <del>Feedback</del> Actual Position (6064h: 0)  $\frac{al \ Position \ (6064h:0)}{ck \ Resolution \ (3004h:2)} = \frac{386007}{16384}$  $\frac{16384}{16384}$  = 23,56 rounds

The wheel will rotate of

Motor Rotation  $\frac{Iotor Rotation}{Gear Ratio \varnothing} = \frac{23,56}{21}$  $\frac{1}{21}$  = 1,122 turns

The result of operation is equals 1 with a remainder of 0,122.

#### **Angle Calculation:**

The turn of the wheel is mapped in 360 degrees. When the "Position Actual Value" (6064<sub>h</sub>) object is 386007 counts then the motor shaft will rotate of 23,56 rounds. The wheel will rotate 1,122 turns.

The angle of the motor wheel will be

$$
Angle = \left(\left[\frac{Motor Rotation}{Feedback Resolution (3004h:2)}\right]div(Gear Ratio \varnothing)\right)x360 = 0,122 x360 = 43,89 degrees
$$

Where 0,122 is the remainder of division  $\left(\binom{386007}{16384}/21\right)$ 

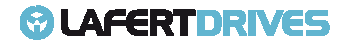

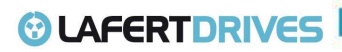

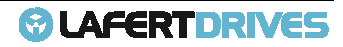

## *©* LAFERTDRIVES

# REVISION HISTORY

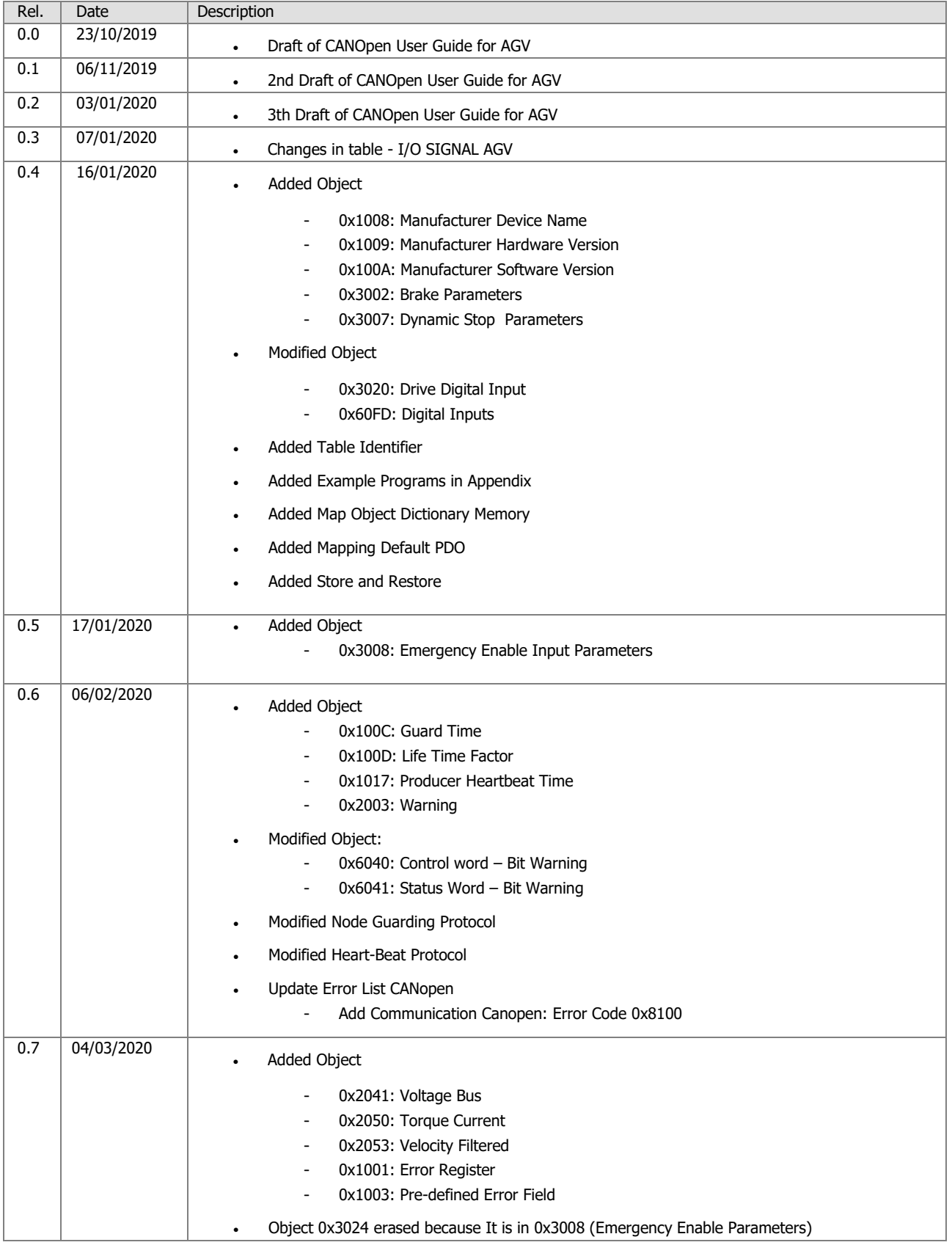

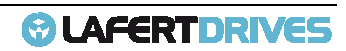

## *<sup>@</sup>UAFERTDRIVES*

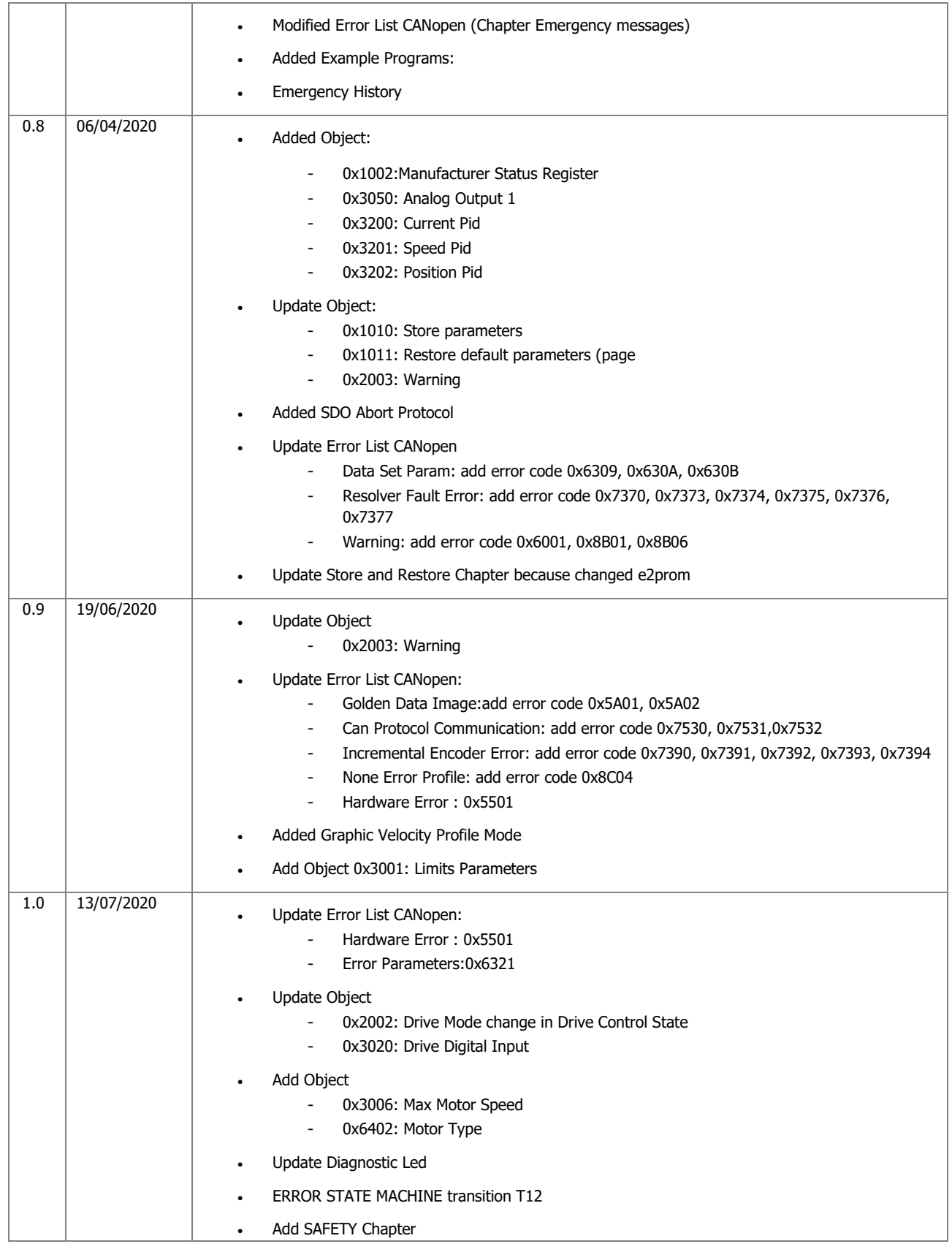

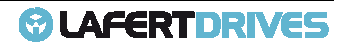

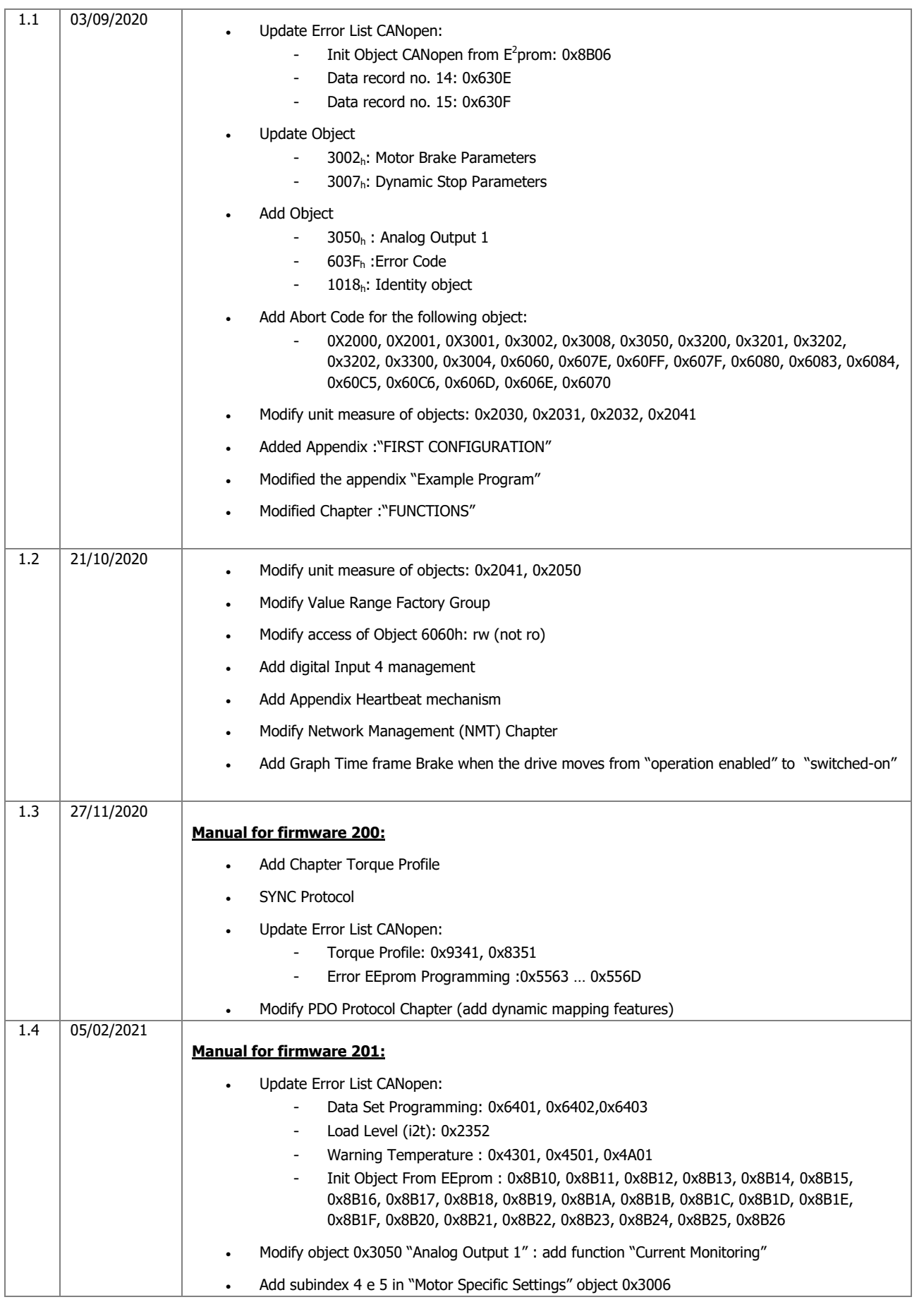

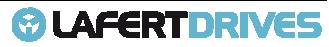

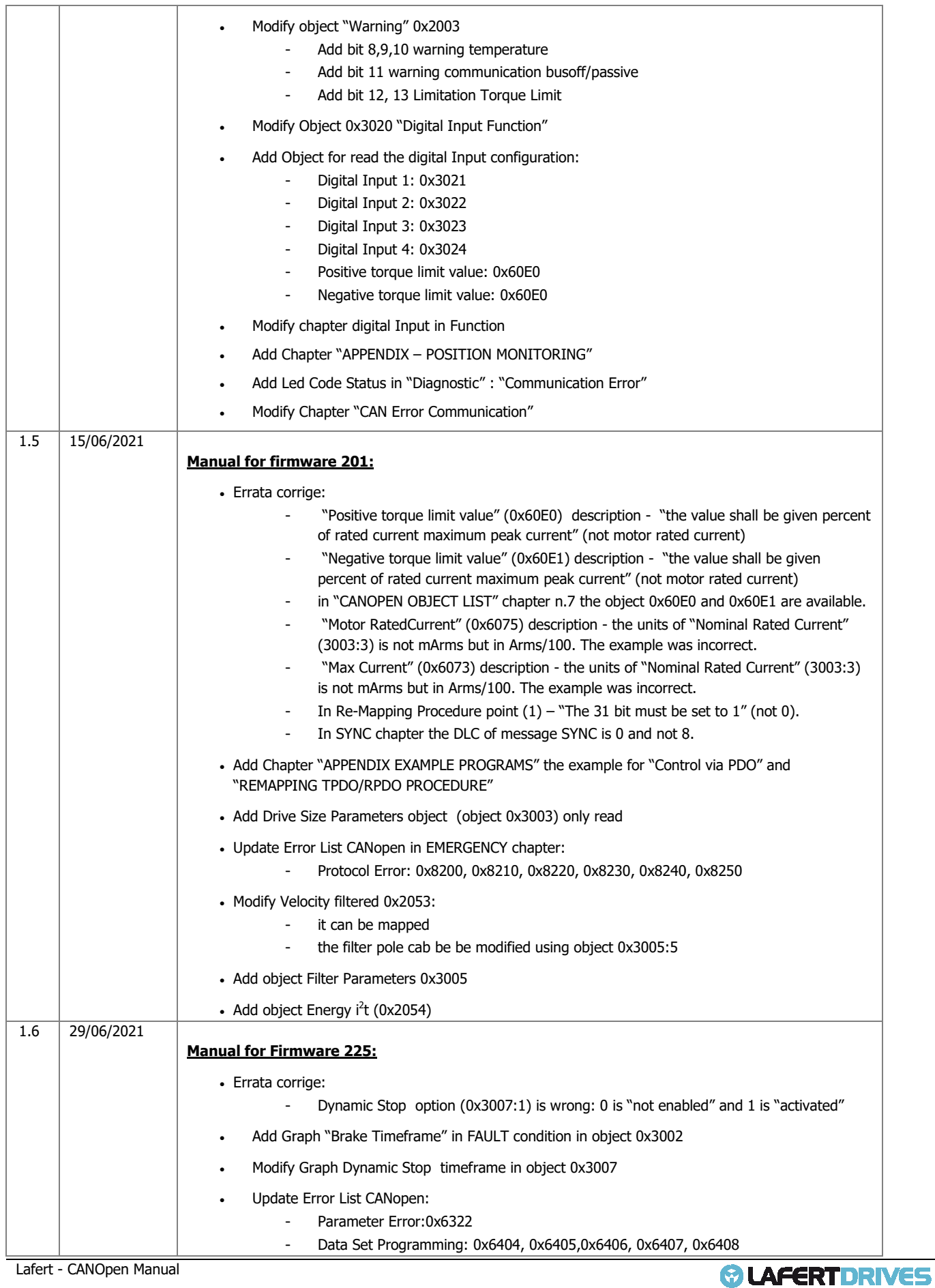

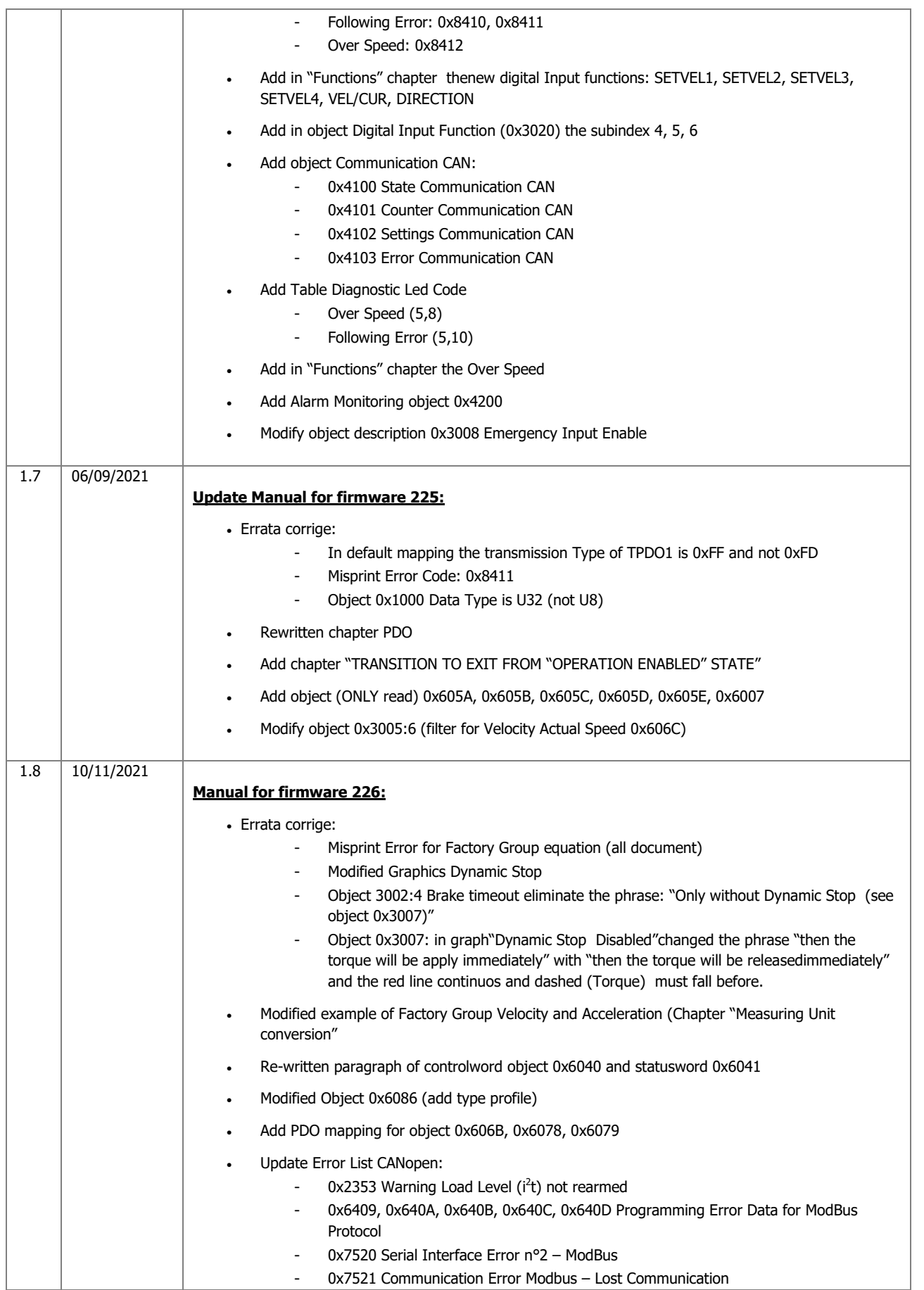

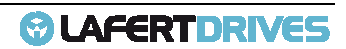

## *<sup>O</sup>LAFERTDRIVES*

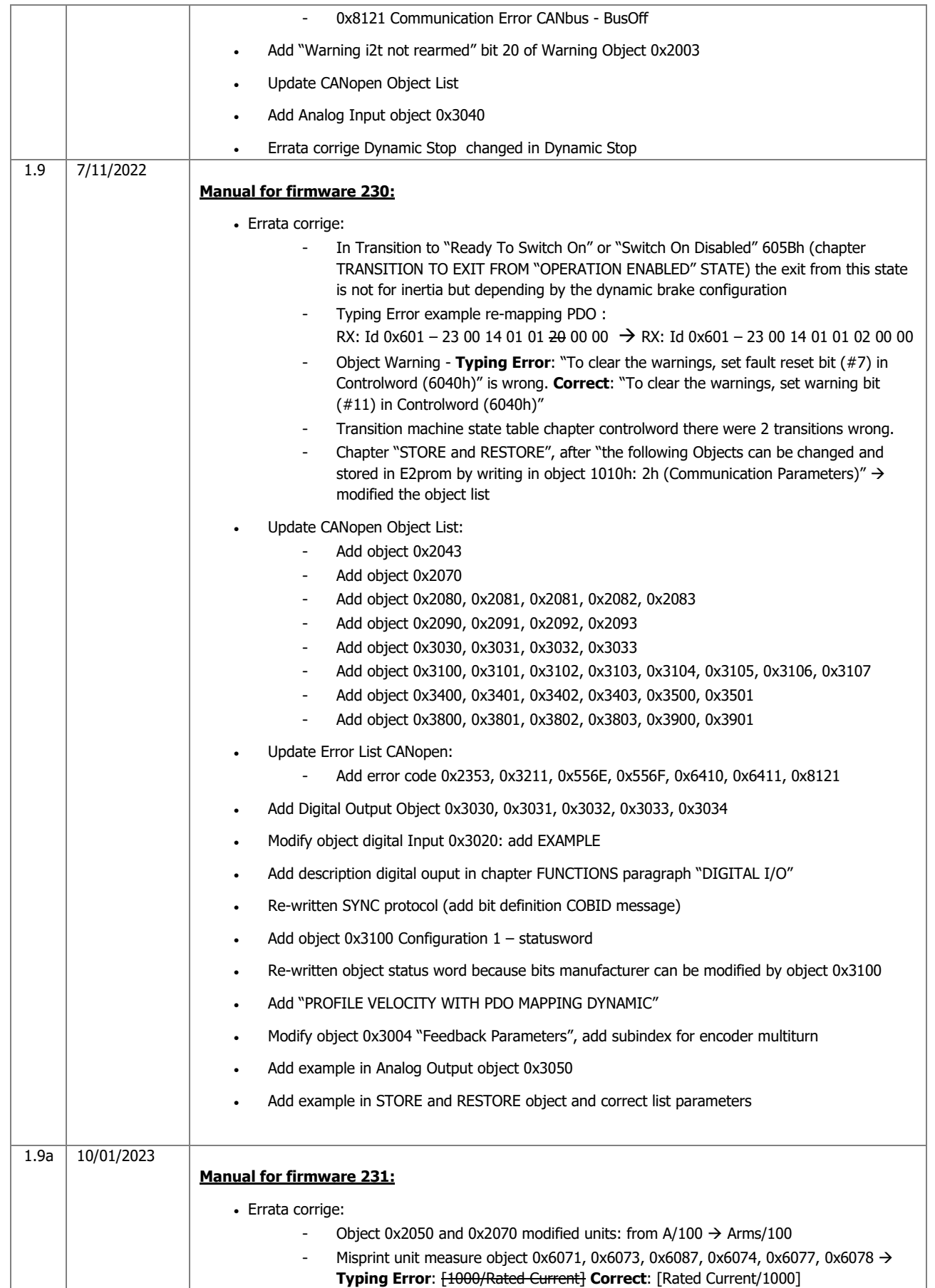

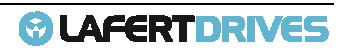